*I* / 3)3 */ nH* **MILIK PERPUSIAN... , ins WE TTS institut**<br> **institut**<br> **ieknolo**<br> **seputut** Teknologi Sepuluh Nopember  $Rff$ 

 $620.4602$ **/W**  $f - 1$  $\overline{\mathcal{Z}_{\infty}}$  8

**TUGAS AKHIR - PS1380**

## **PEMBUATAN PROGRAM BANTU KOMPUTER UNTUK ASPHALT MIX DESIGN MENGGUNAKAN VISUAL BASIC 6**

**BRAM BRAHMANA NRP 3104 100 091**

**Dosen Pembimbing Agung Gde Kartika A, ST, MSc. Cahya Buana, ST, MT.**

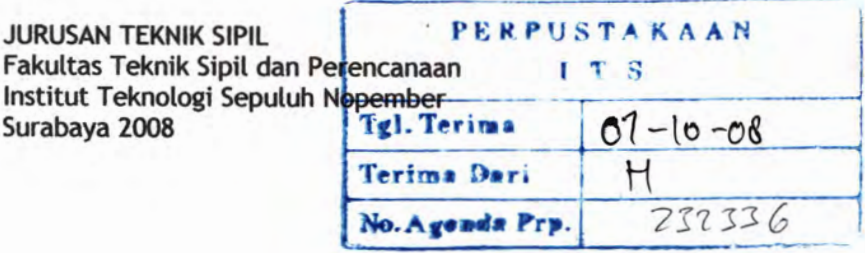

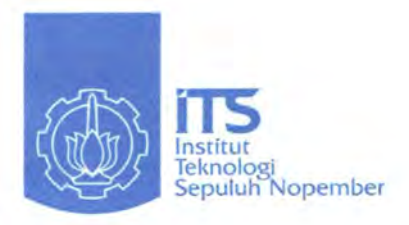

**TUGAS AKHIR - PS 1380**

## **MAKING COMPUTER ASSIST PROGRAM FOR ASPHALT MIX DESIGN USING VISUAL BASIC 6**

**BRAM BRAHMANA NRP 3104 100 091**

**Lecturer : Agung Gde Kartika A, ST, MSc. Cahya Buana, ST, MT.**

**DEPARTMENT OF CIVIL ENGINEERING Faculty of Civil Engineering and Planning Sepuluh Nopember Institute of Technology Surabaya 2008**

#### **LEMBAR PENGESAHAN**

#### **PEMBUATAN PROGRAM BANTU KOMPUTER ASPHALT MIX DESIGN MENGGUNAKAN VISUAL BASIC 6**

#### **TUGAS AKHIR**

Diajukan Untuk Memenuhi Salah Satu Syarat Memperoleh Gelar Sariana Teknik Pada Program Studi S-l Jurusan Teknik Sipil

Fakultas Teknik Sipil dan Perencanaan Institut Teknologi Sepuluh Nopember Surabaya

> Oleh : **BRAM BRAHMANA** NRP 3104 100 091

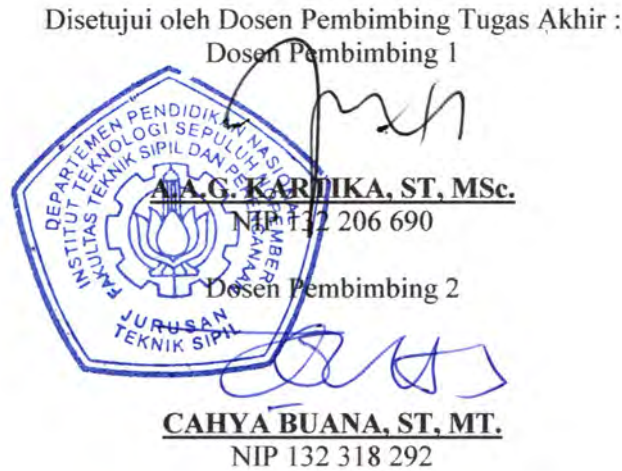

SURABAYA, 29 JULI 2008

#### **PEMBUATAN PROGRAM BANTU KOMPUTER ASPHALT MIX DESIGN MENGGUNAKAN VISUAL BASIC 6**

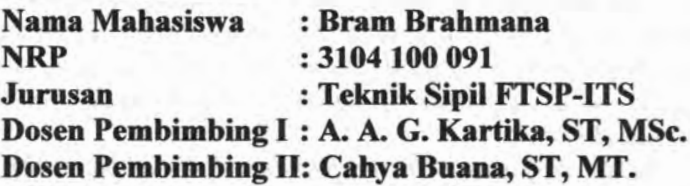

#### **Abstrak**

*Asphalt mix design adalah rencana desain untuk menentukan kadar agregat dan kadar aspal dalam suatu campuran yang akan digunakan dalam pekerjaan perkerasan jalan. Untuk menentukan kadar masing-masing agregat yang*  $t$ erdiri *dari agregat kasar*, *menengah*, *dan halus*, *dapat*  $d$ *igunakan metode matriks*, *metode segiempat atau metode segitiga. Sedangkan penentuan kadar aspal optimum dalam campuran dapat digunakan metode Marshall Hal ini memerlukan ketelitian dan kesabaran karena beberapa metode yang digunakan tersebut cukup rumit dan runtut dalam pekerjaannya. Dengan program komputer, pekerjaan desain blending agregat dan desain kadar aspal optimum dalam campuran dapat dipermudah dan dipercepat sehingga tercapai efisiensi dalam hal waktu dan keakuratan nilai yang dicapai.*

*Komputer yang digunakan tersebut juga harus didukung oleh software berupa program bantu yang dibutuhkan. Meningkatnya kegunaan dari program bantu komputer itu tidak didukung dengan banyaknya pembuatan program bantu komputer. Dan untuk perhitungan asphalt mix design masih belum dijumpai program yang telah diajarkan dalam perkuliahan di Teknik Sipil ITS.*

*Visual Basic 6.0 merupakan salah satu bahasa pemrograman berbasis visual yang mempermudah penggunanya dalam membuat tampilan program (interface). Bahasa pemrograman ini mempunyai banyak keunggulan karena memiliki banyak perintah, Jungsi, dan fasilitas yang berhubungan langsung dengan Windows GUI (Graphical User Interface). Bahasa pemrograman Visual Basic 6.0 inilah yang akan digunakan untuk membuat program bantu komputer untuk asphalt mix design.*

*Di dalam Tugas Akhir ini penulis telah membuat sebuah program bantu komputer dengan menggunakan Visual Basic 6 untuk menghitung proporsi agregat dan penentuan kadar aspal optimum di dalam perencanaan perkerasan jalan. Program bantu komputer ini dapat mempermudah asphalt mix design serta memberi hasil yang akurat.*

*Kata kunci : asphalt, mix design, visual basic 6, blending agregat, Marshall*

#### **MAKING COMPUTER ASSIST PROGRAM FOR ASPHALT MIX DESIGN USING VISUAL BASIC 6**

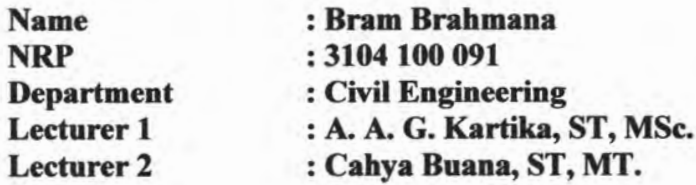

#### **Abstract**

*Asphalt mix design is design to find aggregate proportion and asphalt value in a mixture that will be used in road pavement. Matrix method*' *square method\ and triangle method can be used to find aggregate proportions. Marshall method can be used to find an optimum value of asphalt. This method need a patience because some method which it used difficult in works. By computer program*, *asphalt mix design can be faster and more accurate in a value which it achieved.*

*Computer which is used needed a software program. And a uses of computer assist program are not balanced with making it. About asphalt mix design*, *there is no computer program that can be seen inCivil Department-ITS.*

*Visual Basic 6 is a language program visual basically which ease user in works. This language program have many advantage because have many order*, *function and facility that connected directly to Windows GUI (Graphical User Interface). This language program will be used to make a computer assist program for asphalt mix design.*

*In this final assignment*, *the writer has plan to make a computer assist program with Visual Basic 6 which calculate proportion of aggregate and optimum value of asphalt. This program can ease asphalt mix design and give an accurate output.*

v

#### *Keyword : asphalt, mix design, visual basic 6, blending aggregate, Marshall*

aAV 12 salina 4.0 L As

## **KATA PENGANTAR**

Puji syukur ke hadirat Allah SWT, karena atas rahmat dan hidayah-Nya, tugas akhir ini dapat terselesaikan dengan baik dan lancar. Tugas akhir ini disusun untuk memenuhi salah satu syarat memperoleh gelar sarjana teknik pada program studi S-l Jurusan Teknik Sipil, Fakultas Teknik Sipil dan Perencanaan, Institut Teknologi Sepuluh Nopember. Laporan ini berisikan tentang pembuatan program bantu komputer untuk *asphalt mix design* dengan menggunakan Visual Basic 6.

Pada kesempatan ini, saya ingin mengucapkan terima kasih kepada:

- 1. Bapak A. A. G. Kartika, ST, MSc. dan Bapak Cahya Buana, ST, MT., selaku dosen pembimbing saya yang baik hati dan sabar dalam memberikan ilmu, solusi, bimbingan dan arahan kepada saya selama mengerjakan tugas akhir ini.
- 2. Ir. <sup>I</sup> Ketut Dunia, PDE., selaku dosen wali saya yang telah memberikan arahan selama kuliah sampai saat ini.
- 3. Bapak, Ibu, kakak, dan adik saya. Terima kasih atas kasih sayang, nasehat, doa, dan materi yang banyak dikeluarkan demi membiayai pendidikan saya ini.
- 4. Teman-teman angkatan <sup>2004</sup> (S47) yang pemah merasakan perasaan senasib dan sepenanggungan selama belajar di kampus perjuangan ini.
- 5. Teman-teman baik saya, yaitu Harya, Yudhi, Bagus, Fajar, Fathir, Baqi, Wiko, Agus, Junaidi, Yani, Rama dan Wignyo. Kerja sama, doa, dukungan, dan bantuan kalian sangat berarti.
- 6. Teman-teman kos terutama Fajar, Gembel, Tito, dan Andre yang peduli, bersedia membantu, memberi nasehat dan dukungan moril.
- 7. Dan semua pihak yang telah membantu, yaitu petugas ruang baca Teknik Sipil dan SLC, petugas TU jurusan Teknik Sipil, Kapolres dan KP3 Surabaya, pemkot Surabaya, dan Dinas Perhubungan Surabaya, dll.

Saya menyadari bahwa masih terdapat kekurangan pada penyusunan laporan ini. Oleh karena itu, saran dan kritik pembaca akan sangat bermanfaat sebagai masukan dan perbaikan untuk penyusunan laporan berikutnya. Namun demikian, saya berharap semoga isi laporan ini bisa memberikan manfaat bagi saya dan rpembaca. P thats memory chan sharp sharp study deformant

Akhir kata,saya ucapkan terima kasih kepada pembaca atas perhatian dan kesediaannya meluangkan waktu untuk membaca theoran ini. Nobito Author assembled uthed unexpert manufation

design memasuration Visual Basico surabaya, Juli 2008<br>Surabaya, Juli 2008<br>Surabaya, Juli 2008

Benefits MT scheme economic companies and performance of the companishment companies of the material companies of the material companies of the material companies of the material companies of the material companies of the

an fields asget nexteregrient tomales avec able out in the h | Konn Dunne PDF schlen doorn walt says taken the b dai mas ingress deited needs motion excluderant

- Burnk, fini kakala dha alik saya. Terima kasifi atan kasifi social maschat, doc, dan makes your bines this discussed demi membayan pendidikan saya uni.
- Feman-terman index (2004, (\$47) vang pemah memba-ikan 小 the same sensible measurement adults with the behavior it any magmaigner kunnten.
- will some thin says that they are the term and Finder, Horri Wike, Agnis, Jumaidi, Yann, Rama dan Wagnis,
- fernm-temm toos terutama Titjan Urembel, Tito, dan Amire  $\mathcal{H}$ vano neduli husedin membatu memberi naseluti dun
- Dan seming pilasi, vang tehili menjimmin, satin perupas ruang Jiele Jiele I marror (JT aggured "CI2 and figle Jiele I cand Samily and Sam RJPS Smallery, penthon Smallery a data html: 4th specialisms engagements of

## **De DAFTAR ISI** Abonne<sup>01</sup> C.V.S

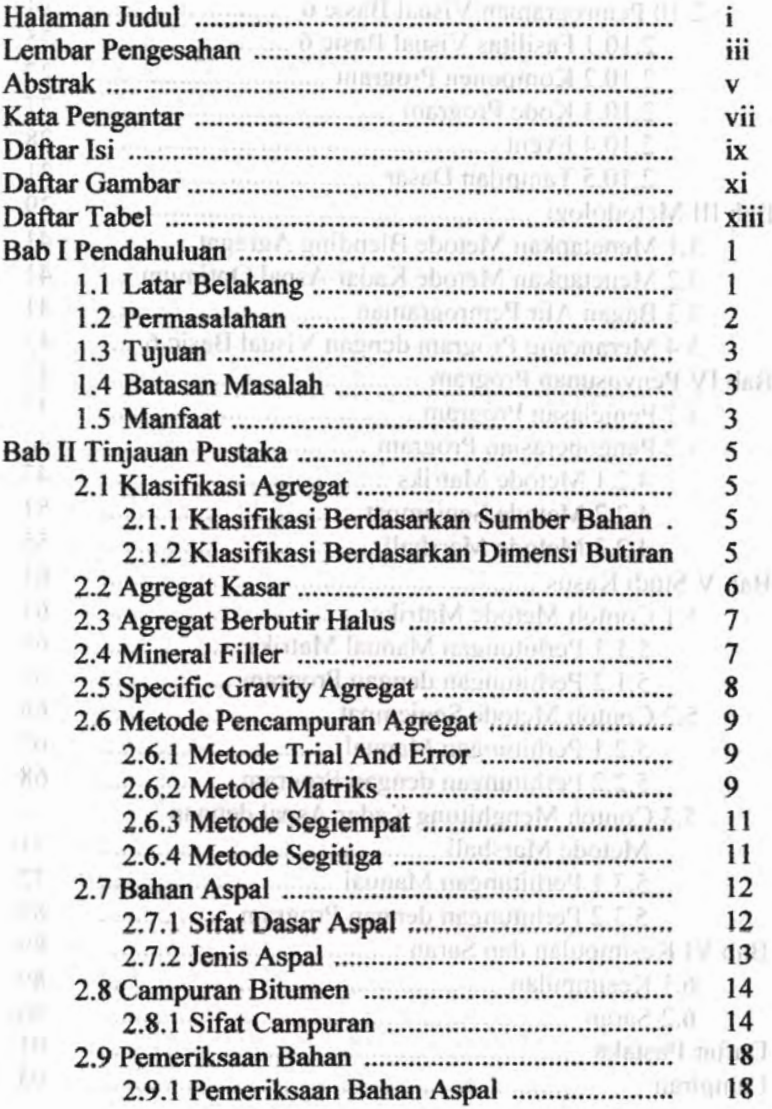

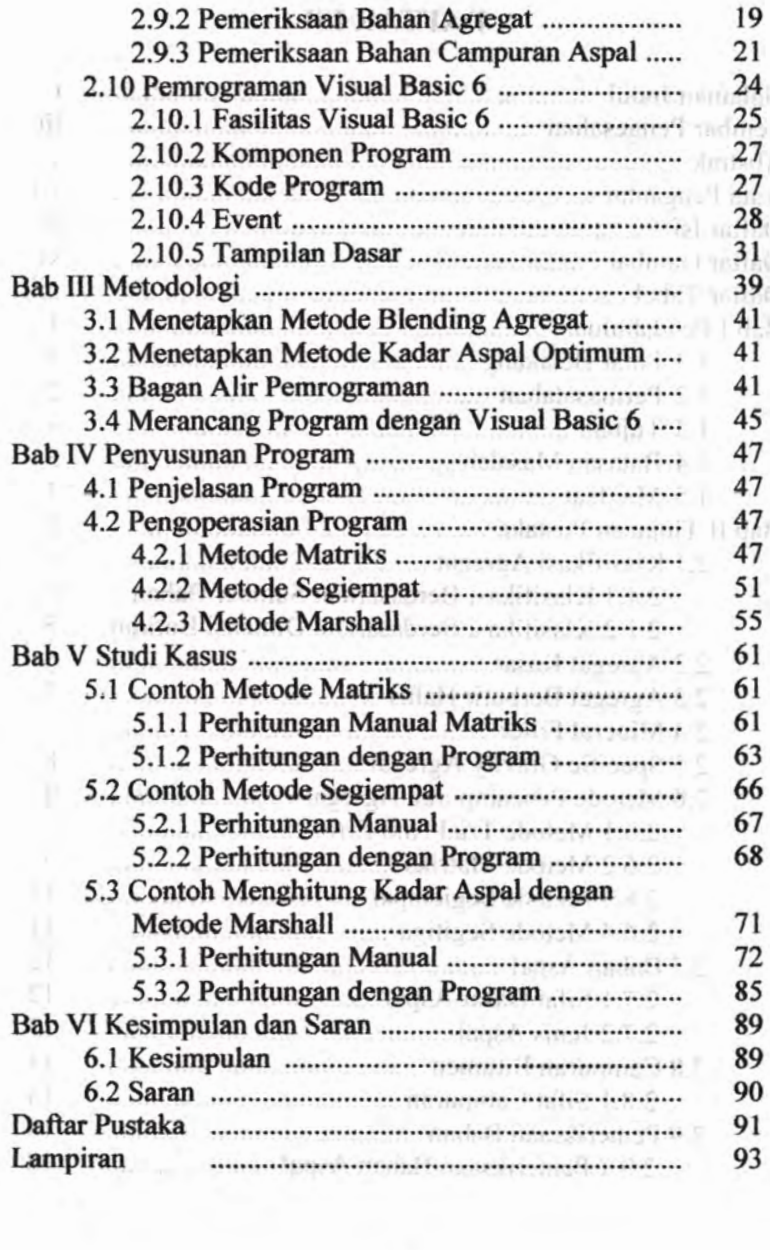

# **DAFTAR GAMBAR**

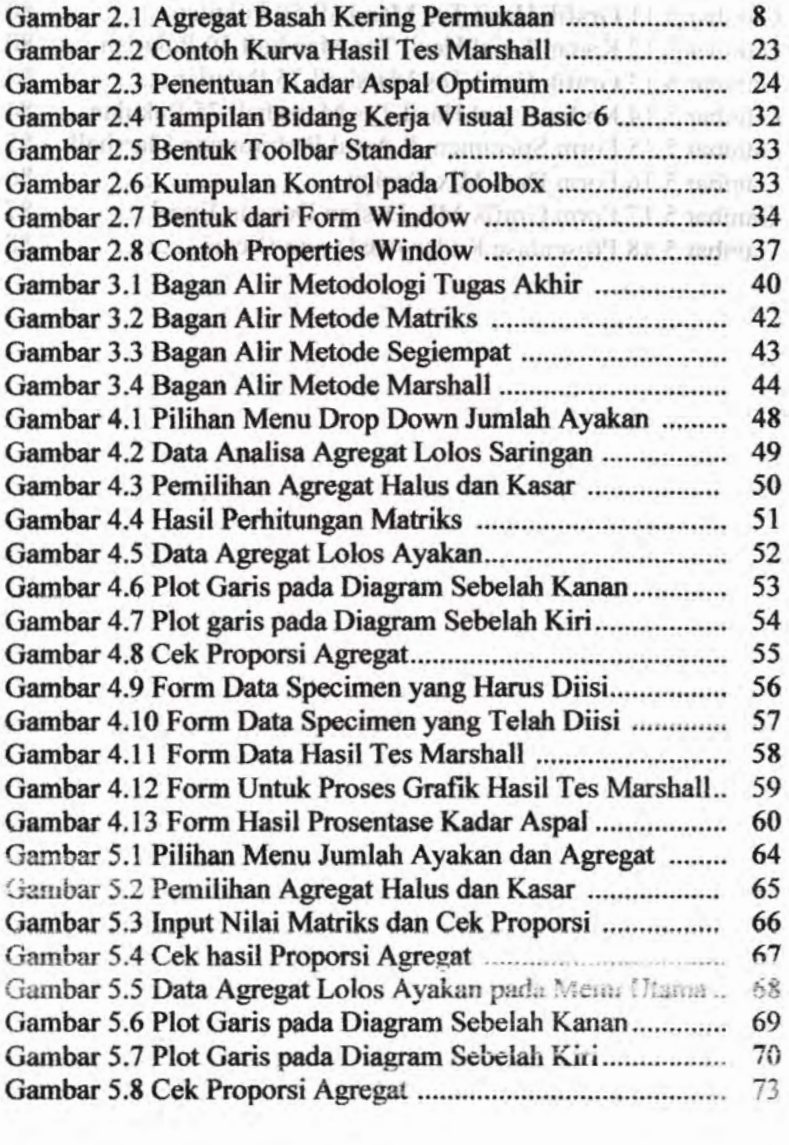

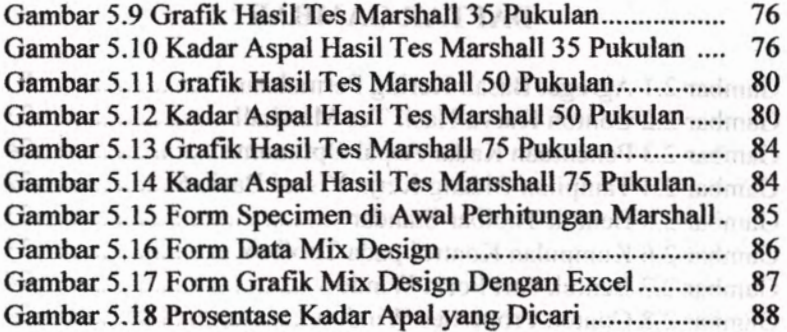

the most flered the Metodote Place Alane And the Second to only a Remain Alistote Mittille sales and an and in the problems about the month is mainted Constant of Bossel All Marshall Marshall (1995) candage, in Published from Denned Jambar, Nyiden,

Gambar 1.6 1961 Gam read Dear as seller is later in mun. 

the control of the control of the control of the control of the control of the control of the control of the control of the control of the control of the control of the control of the control of the control of the control

book wind words that limit into I Tr & administ a command and the control and more well in the about a

respond to a mine linear antist topic ( - miner)

man in the off-compated above since and the form of

 $(1)$ 

**Xll**

## **DAFTAR TABEL**

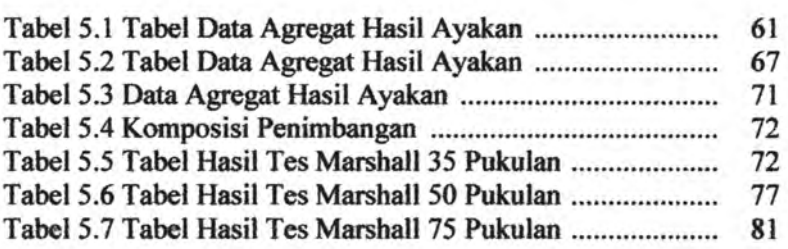

#### DAFTAR TABEL

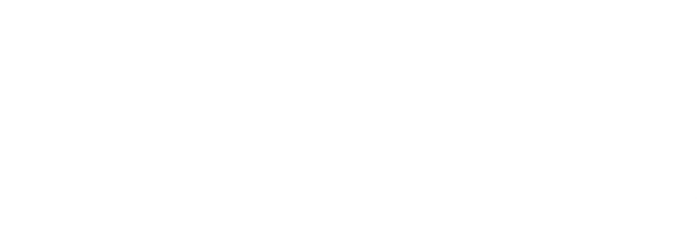

#### **BAB I PENDAHULUAN**

#### **1.1 Latar Belakang**

Banyak perhitungan dalam Teknik Sipil yang menggunakan banyak variabel dan prosedur yang panjang sehingga akan memerlukan waktu yang cukup lama untuk menyelesaikannya. Tidak jarang juga hal ini dapat menyebabkan ketidaktelitian dalam perhitungan, maka biasanya untuk menyelesaikan perhitungan ini digunakan komputer untuk memudahkannya. Diantaranya adalah program SAP dan ETABS untuk perhitungan struktur bangunan, STABLE untuk tanah, Microsoft Project dan Primavera untuk manajemen konstruksi, HEC-RAS untuk hidrologi, dan KAJI untuk lalu lintas.

Komputer yang digunakan tersebut juga harus didukung oleh *software* berapa program bantu yang dibutuhkan. Meningkatnya kegunaan dari program bantu komputer itu tidak didukung dengan banyaknya pembuatan program bantu komputer. Diantaranya untuk perhitungan *asphalt mix design* yang masih belum dijumpai suatu program yang diajarkan dalam perkuliahan di Teknik Sipil ITS. Dan untuk Teknik Sipil ITS sendiri ada beberapa program bantu komputer yang dibuat oleh mahasiswanya dalam Tugas Akhir. Diantaranya adalah Lumakso (2003) dan juga Napitupulu (2006), telah membuat suatu program bantu komputer untuk menghitung tebal perkerasan jalan. Program bantu komputer ini dibuat dengan menggunakan Visual Basic. Tampilan dari program tersebut bisa dibilang *user-friendly* sehingga yang memakai program ini adalah pembuat program itu sendiri dan orang yang mengerti tentang variabel-variabel yang digunakan dalam proses perhitungan. Program-program bantu tersebut sudah cukup baik namun untuk tebal perkerasan jalan saja.

*Asphalt mix design* adalah rencana desain untuk menentukan proporsi agregat dan kadar aspal dalam suatu campuran yang akan digunakan dalam pekerjaan perkerasan jalan.

**1**

Untuk menentukan proporsi masing-masing agregat yang terdiri dari agregat kasar, menengah, dan halus, dapat digunakan metode matriks, metode *trial and error,* metode segiempat dan metode segitiga. Hal ini memerlukan ketelitian dan kesabaran karena beberapa metode yang digunakan tersebut cukup rumit dan runtut dalam pekerjaannya. Sedangkan penentuan kadar aspal optimum dalam campuran dapat digunakan metode Marshall. Dengan program komputer, pekerjaan desain blending agregat dan desain kadar aspal optimum dalam campuran dapat dipermudah dan dipercepat sehingga tercapai efisiensi dalam hal waktu dan keakuratan nilai yang dicapai.

Visual Basic 6.0 adalah salah satu bahasa pemrograman yang dapat memfasilitasi kita dalam menyusun suatu program bantu *{software)* disamping banyaknya bahasa-bahasa pemrograman lain seperti Borland Delphi, C+ +, Pascal, Matlab, FORTRAN, dan sebagainya. Visual Basic memiliki banyak keunggulan diantaranya memiliki banyak perintah, fungsi, dan fasilitas yang berhubungan langsung dengan Windows GUI *{Graphicals User Interface ),* yaitu antar muka atau tampilan Windows yang berbasis visual (grafis). Karena bahasa pemrograman ini berbasis visual, maka sebagian besar kegiatan pemrograman dapat difokuskan pada penyelesaian problem utama dan bukan pada pembuatan tampilannya. Keunggulan lain memakai Visual Basic 6.0 adalah kemampuannya dalam mengintegrasikan aplikasi-aplikasi lain seperti Microsoft Excel, Microsoft PowerPoint, Microsoft Project, dan aplikasi-aplikasi lain yang berbasis Windows.

#### **1.2 Pennasalahan**

Permasalahan dalam penyusunan Tugas Akhir ini adalah :

- 1) Bagaimana bentuk bagan alir *{flowchart)* dari program bantu komputer untuk *asphalt mix design* yang akan dibuat?
- 2) Bagaimana program bantu komputer tersebut agar menghasilkan nilai yang akurat?

to the control of the modern control of the control of the control of the con-

**2**

3) Bagaimana panduan pengguna program agar program dapat dipahami dengan baik oleh pengguna ?

#### **1.3 Tujuan**

Tujuan penyusunan Tugas Akhir ini adalah :

- 1) Membuat bagan alir *{flowchart*) dari program yang direncanakan. n James J
- 2) Menyusun program dengan menghasilkan nilai yang akurat.
- 3) Membuat panduan yang dapat digunakan sebagai panduan penggunaan program bagi pengguna. Handada di pengguna.

## **1.4 Batasan Masalah**

Dalam penyusunan tugas Akhir diperlukan pembatasanpembatasan masalah sehubungan dengan keterbatasan dan kemampuan penyusun. Pembatasan masalah tersebut sebagai berikut :

- 1) Bahasa pemrograman dengan Visual Basic tidak dibahas secara terperinci, penulis hanya menyajikan *flowchart* ( bagan alir) saja.
- 2) Variabel input merupakan hasil yang sudah diperoleh atau asumsi dari pemakai. dalam Tugas Akhir ini tidak membahas secara terperinci mengenai variabel tersebut.
- 3) Perhitungan desain *blending* agregat menggunakan metode grafis segiempat dan metode matriks. Untuk metode segiempat dibatasi hanya sampai tiga jenis agregat saja. Sedangkan untuk metode matriks menggunakan lima jenis agregat.
- 4) Perhitungan kadar aspal optimum dalam campuran menggunakan metode Marshall.

#### **1.5 Manfaat**

Penyusunan Tugas Akhir diharapkan dapat memberikan manfaat dalam bidang teknik sipil, terutama dalam menambah pengetahuan tentang *asphalt mix design.* Program yang dihasilkan dalam Tugas Akhir ini diharapkan menambah kemudahan bagi

para *engineer* yang ingin memperhitungkan kadar aspal optimum dan proporsi agregat dalam campuran aspal yang baik dan memenuhi spesifikasi yang ditentukan, karena program yang dihasilkan adalah program yang mudah dioperasikan, baik oleh ahli maupun pemula. Program ini secara khusus merangkumkan beberapa metode blending agregat sehingga para pemakainya tidak perlu bersusah-susah mencari literatur-literatur tentang blending agregat, tetapi cukup mengoperasikan program ini. Program ini dapat menolong *engineer* dalam mengevaluasi proporsi agregat dalam campuran, sesuai dengan metode blending agregat yang mereka pilih dari berbagai metode blending yang tersedia dalam proram. Tugas Akhir ini dapat menjadi referensi untuk mengembangkan program-program lain yang lebih kompleks di masa yang akan datang, sehingga memudahkan perencanaan dalam bidang *transportation engineering.*

## **BAB II TINJAUAN PUSTAKA**

**FRANCH ANTIQUIATE LTD** 

minode until Johan nur millill

moun sido santor Laurandorea

#### **2.1 Klasifikasi Agregat**

Bahan agregat dapat diklasifikasikan berdasarkan sumber bahan (*resource*) dan berdasarkan dimensi butirannya. 2.1.1 Klasifikasi Berdasarkan Sumber Bahan *(resource)*

Berdasarkan didapatkannya bahan, agregat terdiri dari agregat alam dan agregat buatan (*saodang*, *2005).* Agregat alam diperoleh secara alamiah di alam ini, dengan sedikit pengolahan, seperti pasir dan kerikil. Agregat alam dapat ditemukan di alam terbuka diistilahkan sebagai pitrun, dan diambil dari sungai disebut bankrun. Agregat buatan adalah agregat yang memerlukan proses pemecahan batu dengan alat pemecah batu *(stone crusher),* untuk dijadikan material yang memenuhi syarat sebagai bahan perkerasan jalan. may be added the most include most meanwhile I

Bermacam-macam ukuran butir dari hasil pemecahan batu ini sesuai dengan kebutuhan gradasi komponen perkerasan. Residu dari hasil pemecahan berupa abu batu yang dapat digunakan sebagai bahan filler (material pengisi) campuran dari bahan-bahan agregat dan aspal tersebut. Sumber lain bahan filler berasal dari produksi semen dan kapur, berupa abu semen dan abu kapur. Masing-masing harus dicermati sifat absorbs (penyerapan) aspal.

#### 2.1.2 Klasifikasi Berdasarkan Dimensi Butiran

Berdasarkan dimensi besamya butiran, agregat dibedakan sebagai agregat kasar dan agregat halus*(saodang, 2005).* Agregat kasar memiliki ukuran butiran > *V\** inci (6,35 mm) yaitu bahan yang tertahan saringan no.4. Sedangkan agregat halus adalah bahan yang lolos saringan no.4 dan tertahan pada saringan no.200 (0,075 mm). Sedangkan yang lolos saringan no.200 dikategorikan sebagai abu batu. Secara spesifik, pasir termasuk agregat halus.

#### **2.2 Agregat Kasar**

Agregat berbutir kasar adalah bahan yang memiliki ukuran butiran > <sup>1</sup>/<sub>4</sub> inci (6,35 mm) tertahan saringan no.4. Sifat-sifat agregat berbutir kasar dipengaruhi oleh beberapa aspek *(saodang, 2005).* Beberapa aspek yang dominan tersebut antara lain :

 $1.517H$ 

#### 1) Kekuatan dan Keawetan

Agregat merupakan elemen perkerasan jalan yang mempunyai kandungan 90-95% acuan berat, dan 75-85% acuan volume dari komposisi perkerasan, sehingga otomatis menyumbangkan faktor kekuatan utama dalam perkerasan jalan. Berfungsi sebagai penstabil mekanis, agregat hams mempunyai suatu kekuatan dan kekerasan untuk menghindarkan terjadinya kerusakan akibat beban lalu lintas.

Untuk mengukur kekompakan dan kekerasan diukur dengan ASTM D3 dengan persayaratan minimum <sup>3</sup> ; dan kehilangan berat didekati dengan angka abrasi yang diperoleh dari hasil Los Angeles Abrasion tes. Indikasinya bila abrasi memberikan keausan lebih dari 40%, agregat dinyatakan tidak baik untuk dijadikan bahan perkerasan jalan.

Bentuk butir sebenamya sangat menentukan kekuatan selain gradasi, kekompakan dan kekerasan. Bentuk butir bisa bundar, lonjong, kubus, pipih, atau bahkan tidak beraturan. Bentuk yang bundar relatif kurang stabil dibandingkan permukaan dengan bidang patah. Prosentase agregat yang tertahan no.4 paling tidak mempunyai satu bidang patah/pecah lurus.

Tekstur permukaan juga penting diperhatikan dalam hal ikatan adhesi antara agregat dan aspal. Tekstur yang licin dan kasar sebenamya mudah untuk ditempeli lapisan tipis aspal, namun adhesinya kecil untuk mempertahankan lapis film tersebut. Jadi makin kasar tekstur, makin besar stabilitas dan ketahanan perkerasan jalan.

2) Kemudahan melekatnya aspal pada agregat, dipengaruhi oleh :

nalata dower working wave on a strong as

- 1. Jenis agregat, mathroof malely described from
	- 2. Porositas, dan
	- 3. Material yang melapisi permukaan.

Makin bervariasinya jenis batuan agregat, makin bervariasi pula berat jenis yang dipunyai bahan, sehingga menentukan proporsi desain campuran yang direncanakan. Misalnya, batu apung yang ringan mempunyai stabilitas yang sangat rendah.

### **2.3 Agregat Berbutir Halus**

Agregat berbutir halus adalah bahan yang lewat saringan no.4 dan tertahan saringan no.200, biasanya berupa pasir mumi, hasil *screening* dari mesin pemecah batu, atau kombinasi dari keduanya.

Agregat halus harus bersih, keras, tahan lama, serta bebas dari lumpur dan bahan organis. Butiran yang lewat saringan no.40, harus non plastis atau mempunyai nilai plastisitas yang masih dalam batas toleransi.

Bila pasir berasal dari sumber alam, kehilangan *soundness* pada material yang tertahan pada saringan no.50 adalah < <sup>15</sup> %. Bila pasir yang mengandung garam dari sumber di pantai yang diyakini tidak mengganggu campuran. bahan tersebut dapat dipakai.

#### **2.4 Mineral Filler**

Mineral filler adalah agregat halus yang lolos saringan no.200, berupa abu *(saodang,2005).* Abu kapur atau abu semen diyakini dapat memperbaiki adhesi antara aspal dan agregat.

planning a learner out to thomas blue to may as who 100800 articles to a true back the

## **2.5** *Specific Gravity* **Agregat**

keadaan basah tetapi keringpermukaan *(water surface-dried)* adaiah :

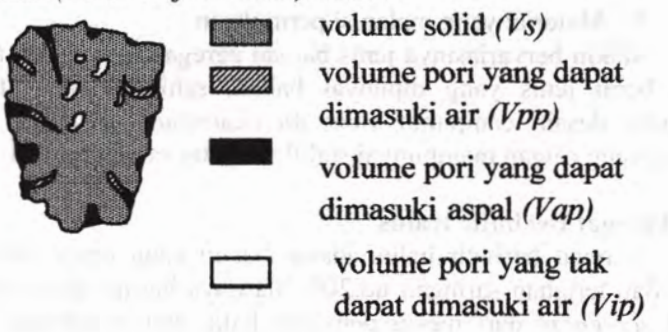

#### *Gambar 2.1 Agregat basah kering permukaan*

(Vpp -Vap) = volume pori yang dapat dimasuki air tetapi tidak dapat dimasuki aspal.

*fVs*

*Bulk Specific Gravity (Gsb)*

$$
(Vs + Vip + Vpp) \, \, \gamma w
$$

*iVs*

*Apparent Specific Gravity (Gsa)* =

 $(Ys + Vip)$   $\gamma w$ 

*Ws = weight of solid* = *weight of oven-dried aggregate* ( berat agregat kering oven )

#### **2.6 Metode Pencampuran Agregat**

Metode pencampuran agregat dapat dilakukan dengan cara grafis yaitu dengan metode segitiga dan metode segiempat, atau dengan cara matematis yaitu dengan metode *trial and error* dan dengan metode matriks. The all dengan dengan metode matriks.

2.6.1 Metode *Trial and Error*

Metode *trial and error* jarang dipakai dalam masa sekarang 80 U ini. Beberapa langkah penyelesaian dalam metode ini yaitu :

- 1. Meneliti data. Maksudnya adalah analisa gradasi untuk setiap material yang akan diblending, termasuk juga batas gradasi dari spesifikasi yang harus dilihat dalam dokumen kontrak atau acuan lainnya.
- 2. Memilih nilai target untuk kombinasi agregat. Awal percobaan nilai target yang dapat diambil batas tengah dari limit spesifikasi. are some in materialized paid
- 3. Membuat taksiran logis untuk proporsi setiap agregat dalam campuran.
- 4. Menghitung gradasi yang menghasilkan material dengan proporsi sesuai taksiran logis tersebut.
- 5. Membandingkan hasil dari perhitungan dengan nilai target. Bila nilai perhitungan blending mendekati nilai target berarti pcrsoalan blending telah selesai. Tetapi bila hasilnya tidak mendekati atau keluar dari nilai target, maka perhitungan hams diulang dengan taksiran logis lainnya.

Cara ini memungkinkan perhitungan dengan taksiran yang berbeda berkali-kali sampai nilai target benar-benar didekati sedekat-dekatnya.

#### 2.6.2 Metode Matriks

Metode matematis lain dalam blending adalah dengan metode matriks. Dasar dari cara pencampuran agregat dengan metode matriks antara lain : he had the matter of the latter of

1. Meneliti data dengan menggunakan analisa saringan yang tertahan.

**2. Membagi kelompok analisa saringan yang tertahan tersebut menjadi tiga bagian.**

£

**3. Kelompok tersebut dinamakan sesuai urutan saringan, misal Ai untuk kelompok agregat A paling atas; A2 untuk kelompok agregat A di bawah Ai;** *A3* **untuk kelompok agregat di bawah A2. AI, A**2**, A3 merupakan prosentase analisa saringan agregat A yang tertahan sesuai kelompoknya. Begitu juga untuk agregat B, C.**

#### **4. Membentuk 3 persamaan seperti berikut ini :**

 $t_{\rm{eff}} = \frac{1}{2} \frac{V_{\rm{eff}}^2 V_{\rm{eff}}^2 V_{\rm{eff}}^2 V_{\rm{eff}}^2}{V_{\rm{eff}}^2 V_{\rm{eff}}^2 V_{\rm{eff}}^2}$ 

 $X_1 = A_1.a + B_1.b + C_1.c$ 

 $X_2 = A_2.a + B_1.b + C_2.c$ 

 $X_3 = A_{3.}a + B_{3.}b + C_{3.}c$ 

**X adalah harga rata-rata masing-masing kelompok berdasarkan spesifikasi** *mid-point.*

- **5. Dengan tiga persamaan di atas, maka prosentase bagian campuran a, b, c dapat dicari dengan matriks.**
- **6. Cara matriks ini tidak selalu membuahkan hasil yang diharapkan. Misalnya didapat harga b = - 24% (negatif). Bila hal tersebut teijadi, maka perhitungan harus diulangi dengan membuat sub kelompok bagian gradasi yang berlainan. Perhitungan diulangi sampai semua hasilnya memuaskan (tidak ada persentasi hasil yang negatif)-**

#### **Contoh :**

**Persamaan dari matriks:**

 $78a + 13b + 0$  **c** = 62,5  $19a + 69b + 12c = 30.0$ **3 a + 18 b + 88 c = 7,5**

**Hasil perhitungan :**

**a = 76%; b = 22%; c = 2 %**

**a adalah prosentase agregat A; b adalah prosentase agregat B; sedangkan c adalah prosentase agregat C.**

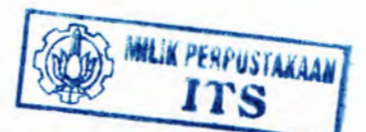

#### 2.6.3 Metode Segiempat

Berikut ini langkah-langkah dalam metode segiempat adalah:

- 1. Menyiapkan sebuah plot yang menunjukkan agregat A dan B serta spesifikasinya. Tan melah mada tumpadan tuma uma
- 2. Menentukan prosentase relatif agregat A dan B ke dalam aggregat (A+B ). The mediate district endomoub portion look
- 3. Memproyeksikan prosentase relatif agregat (A+B) masing masing nomor saringan secara horisontal menuju diagram di sebelah kirinya.
- 4. Menentukan prosentase agregat C dan ( A+B ) relatif terhadap batas spesifikasinya. **Milayanan ing kamal neman han mand**
- 5. Menentukan gradasi dari kombinasi agregat campuran untuk menentukan apakah kombinasi tersebut sesuai spesifikasi yang diinginkan atau tidak.

#### 2.6.4 Metode Segitiga

Cara grafis yang lain dalam blending agregat adalah dengan metode segitiga. Langkah-langkah dalam metode ini adalah sebagai berikut :

- 1. Dari analisa ayakan yang lolos, diplot prosentase agregat A, B, dan C ke dalam skala relatif pada tepi diagram segitiga.
- 2. Menghubungkan titik tersebut dengan garis dan diplotkan batas spesifikasi pada garis tersebut.
- 3. Memproyeksikan batas spesifikasi ke bawah menuju sisi segitiga dan dihubungkan ke sisi yang lain.
- 4. Mengulangi batas spesifikasi yang lain untuk memperkirakan zona minimum dari proporsi yang dapat diterima.
- 5. Membaca proporsi dari titik-titik yang berada pada zona minimum yang telah terbentuk. Linguan danam antara pada

Scton anyal, bancomplexified resolus same reduced their Maxim avec leading and transport in the market of the

**HOAT BILTIME AST** 

viluation anno

#### **2.7 Bahan Aspal**

**Aspal adalah bahan alam dengan komponen kimia utama hidrokarbon, hasil eksplorasi dengan wama hitam bersifat plastis hingga cair, tidak larut dalam larutan asam encer dan alkali atau air, tapi larut sebagian besar dalam aether, CS**<sup>2</sup> **bensol, dan chloroform.**

**Aspal yang digunakan untuk bahan perkerasan jalan, terdiri dari beberapa jenis, yaitu :**

**- Aspal alam : Aspal gunung (***rock asphalt***), Aspal danau** *( Lake Asphalt)*

**- Aspal buatan : Aspal minyak, ter (Jarang dipakai sebagai bahan perkerasan, karena cepat mengeras).**

**Kedua macam aspal terdapat dalam keadaan :**

**<sup>1</sup> . Mumi atau hampir mumi, seperti :**

**a. Bermuda Lake Asphalt, berbentuk cair.**

**b. Gilsonite, Granhamite, Glance Pitch, berbentuk asphaltites ( keras).**

**2. Bercampur dengan mineral :**

**a. Buton Aspal, berbentuk padat**

**b. Trinidad Lake Asphalt, berbentuk cair**

**c. Rock Asphalt ( Eropa dan Amerika ), berbentuk padat.**

#### **2.7.1 Sifat Dasar Aspal**

**Aspal atau dalam istilah baku** *asphaltic bitumen,* **terdiri dari unsur carbon (C), sebagai komponen utama 80%, hidrogen (H) 10% dan sisanya unsur S (sulfur), yang membentuk berbagai persenyawaan hidrokarbon** *(saodang,2005).* **Aspal dihasilkan dari minyak bumi, melalui proses destilasi residu oil. Bahan bensin, solar, minyak tanah merupakan hasil destilasi pada temperatur yang berbeda.**

**Setiap minyak bumi menghasilkan residu, yang terdiri dari bahan aspal yang berbeda, antara lain :**

- **<sup>1</sup> . Bahan dasar aspal (***asphaltic crude oil)*
- **2. Bahan dasar paraffin (***paraffin base crude oil),*

3. Bahan dasar campuran *{mixed base crude* oil).

Aspal yang digunakan untuk perkerasan jalan berasal dari bahan dasar aspal. Fungsi aspal pada perkerasan jalan antara lain :

- 1. Sebagai bahan pengikat dengan butiran agregat,
- 2. Sebagai bahan pengisi yang mengisi rongga antar
- butir dan pori-pori agregat itu sendiri.
- 2.7.2 Jenis Aspal (@prime 1876) Hydroce much and 21/ Sqi 1

Jenis-jenis aspal antara lain adalah sebagai berikut : 1) Aspal Minyak *(Petroleum Asphalt)*

Aspal minyak dapat dibedakan menjadi beberapa macam berdasarkan jenisnya yang ada di pasaran *(mochtart- )* :

a) Aspal *residue { Asphaltic Cement,* AC )

Aspal ini berbentuk padat pada temperatur ruangan. Di Indonesia aspal semen dibedakan dari nilai penetrasinya, misal : AC dengan penetrasi 40/50, 60/70, 85-100). Aspal dengan penetrasi rendah digunakan di daerah cuaca panas atau lain lintas dengan volume tinggi, sedangkan aspal dengan penetrasi tinggi digunakan di tempat bercuaca dingin atau lalu lintas dengan volume rendah.

h) Aspal dingin-cair *{Cut-back Asphalt )*

Aspal ini digunakan dalam keadaan cair dan dingin. Aspal dingin adalah campuran pabrik antara aspal panas dengan bahan pengencer dari hasil penyulingan minyak bumi. Berdasarkan bahan pengencer dan kemudahan menguap bahan pelarutnya, aspal dingin dibedakan menjadi :

i) Jenis RC *{ Rapid Curing*) : bahan pengencer bensin dengan RC0 sampai RC5<sup>101</sup> Hurpitan ha area monitor shell

ii) Jenis MC *{ Medium Curing*): Bahan pengencer minyak tanah (kerosene) dengan MC0 sampai MC5.

iii) Jenis SC *{Slow Curing)* : Bahan pengencer solar dengan **SCO sampai SC5.** Jerusteint entitle metab disum maghavinan

c) Aspal emulsi *(Emulsion Asphalt)*

Disediakan dalam bentuk emulsi, dapat digunakan dalam keadaan dingin. Dibedakan dua jenis emulsi:

UI.

- i) Kationik (aspal emulsi asam), emulsi bermuatan arus listrik positif.
- ii) Anionic (aspal emulsi alkali), emulsi bermuatan arus listrik negatif.

Berdasarkan bahan emulsifier ditambah air, dibedakan :

- i) Tipe RS (rapid setting) : RS1
- ii) Tipe MS *(medium setting*): MSI sampai MS3.
- ii) Tipe SS *(slow setting*) : SSI

#### 2) Aspal Batu Buton

Aspal ini merupakan aspal alam, yang terjadi karena adanya minyak bumi yang mengalir keluar melalui retak-retak kulit bumi. Setelah minyak menguap, maka tinggal aspal yang melekat pada batuan yang dilalui. Kadar aspal pada aspal batu buton berkisar antara 10% - 25%. Untuk bahan pelunak biasanya digunakan *flux oil,*sebanyak 3% - 4% berat total campuran.

#### **2.8 Campuran Bitumen**

Campuran bitumen merupakan campuran antara agregat dengan aspal yang harus memenuhi syarat-syarat tertentu sesuai dengan spesifikasi pekerjaan yang diinginkan.

2.8.1 Sifat Campuran

Bilamana agregat dicampurkan dengan aspal, ada beberapa kondisi umum yang akan terjadi, yaitu permukaan agregat akan diselimuti aspal, diikuti dengan pori-pori agregat. Demikian pula dengan rongga di antara butiran agregat akan terisi aspal. Namun baik pori-pori agregat maupun rongga di antara agregat tidak selalu terisi penuh oleh aspal, ada bagian tersisa yang pasti terisi oleh udara. Selama partikel tidak diselimuti bahan yang tidak diinginkan, misalnya lempung, atau rongga cukup bersih, atau penyerapan masih dalam batas toleransi, jumlah nominal kadar aspal yang digunakan akan terjaga dengan baik.

Campuran yang baik harus memenuhi beberapa syarat *(mochtar,-* ) yaitu :

- 1. Stabilitas tinggi; from melble doseyr dubunt stabili
- 2. Durabilitas lama,
- **408-3. Flexibilitas cukup**, annual inquire montation and
- 4. Tahan terhadap *skid resistance*,
- 100 5. Permeability, and thusing fulling durates membration.
	- 6. Ketahanan lelah, dan ada hansar adaptakan sebagai semasa
- . 200<mark>2.09Workability</mark>Pini luftidu deunt rocq illi symbolisier qabadval<br>leget riith sympakitas Ingaa nayaab sygma ingaam maguab uhay

## A. Stabilitas there and a coloder moduction promotion in man and yet

Pengertian stabilitas kurang lebih terkait pada kekuatan struktur, yaitu bagaimana perkerasan bertahan terhadap beban lalu lintas, tanpa perubahan deformasi yang berarti. Inti dari stabilitas adalah tahanan terhadap geser atau kekuatan saling mengunci *{interlocking),* yang dipunyai bahan agregat, dan lekatan yang disumbangkan oleh aspal. Stabilitas akan terjaga tetap tinggi bilamana agregat terkunci satu sama lain dengan baik. Ini harus terkondisikan oleh adanya banyak bidang pecah, kekasaran, gradasi dan syarat-syarat lain yang sudah disebutkan di atas.

Stabilitas dijaga jangan terlalu tinggi, karena akan menyebabkan perkerasan menjadi kaku, dan mudah retak akibat beban lalu lintas. Demikian juga jangan terlalu rendah karena deformasi akan dengan mudahnya terjadi. Stabilitas campuran aspal seeara tidak iangsung dapat diukur dengan test Marshall untuk mendapatkan harga: stabilitas marshall (kg), marshall flow  $(nm)$  dan marshall Quotient ( = stabilitas/flow, dlm kg/mm)

## B. Durabilitas (keawetan) le qubachet numerodod) panastas S bake (i

Durabilitas adalah ketahanan campuran aspal terhadap cuaca'iklim/pelapukan dan terhadap aksi perusak dari beban roda kendaraan. Yang termasuk *durable* di sini adalah:

- 1. Tahan thd pengaruh oksidasi dan suhu udara (campuran tidak cepat "menua"-nilai penetrasi turun drastis akibat proses *ageing*) I dulube this modululumous larguar
	- 2. Tahan terhadap aksi perusakan oleh air

3. Tidak mudah pecah akibat tumbukan roda (*resistance to brittle cracking)*

Agar perkerasan dapat berumur lama, maka desain campuran harus mendapatkan kadar aspal yang cukup untuk melindungi seluruh partikel agregat, dan juga dapat mengisi rongga butir secukupnya sesuai desain. Agregat dilindungi juga terhadap masuknya air pori tanah akibat intrusi dari permukaan, yaitu dengan mengisi rongga dengan aspal secukupnya. Bila aspal terlalu banyak maka mengakibatkan tebalnya film aspal, berakibat seolah-olah agregat mengapung di dalam aspal, sehingga tahanan geser tidak mungkin terjadi lagi, atau terjadi *bleeding*.

#### *C.* Fleksibilitas (kelenturan)

Fleksibilitas perkerasan adalah kemampuan bahan untuk melentur akibat beban serta melentur mengikuti variasi pondasi dan subgrade dalam jangka panjang. Untuk mendapatkan fleksibilitas yang tinggi dapat dilakukan dengan cara fleksibilitas yang tinggi dapat dilakukan dengan cara menggunakan campuran agregat *open graded* atau bergradasi senjang. Dari sisi penggunaan aspal, menggunakan aspal yang lunak berarti yang mempunyai angka penetrasi tinggi, atau penggunaan kadar aspal yang lebih tinggi tapi masih dalam batas belum teijadi *bleeding.* Namun penggunaan material *open graded* bertolak belakang dengan kekuatan yang memerlukan angka kepadatan yang tinggi, sehingga diperlukan kehati-hatian dalam memilih desain campuran.

#### D. *Skid Resistance* (kekesatan terhadap slip)

*Skid Resistance* adalah kemampuan perkerasan aspal membentuk permukaan aspal yang mempunyai cukup kekasaran terhadap geseran roda sehingga roda dapat berhenti pada jarak yang diinginkan (waktu mengerem) atau untuk mencegah slip pada tikungan dan pada waktu hujan. Dua faktor yang paling banyak mengakibatkan slip adalah perkerasan yang sudah mengalami *bleeding* dan akibat agregat itu sendiri.

Faktor *bleeding* menyebabkan jalan menjadi licin, sedangkan faktor agregat baik agregat halus maupun kasar pada dasamya mempunyai kecenderungan sifat yang tidak terlalu tahan terhadap pemolesan permukaan akibat melajunya kecepatan kendaraan, misalnya bila ada bagian agregat yang muncul ke permukaan jalan akibat terkelupasnya lapis permukaan atau akibat ukuran agregat maksimum terlampaui. Kekesatan dapat dipertinggi dengan menggunakan kadar aspal yang tepat sehingga tidak terjadi *bleeding*, atau dengan menggunakan agregat dengan permukaan kasar maupun menggunakan agregat dengan bentuk kubus atau komposisi prosentase agregat kasar yang cukup.

#### E. *Permeability*

*Permeability* adalah tingkat kemudahan campuran aspal untuk dirembesi air (dan udara). Aspal yang *permeable* tidak baik karena : Itosal delivos utaun abno holitury range Zomen Jananana

1. mudah diresapi air sehingga mudah lepas dan mudah mengelupas isrtohalt delabi, nidaribi renterne sobrade

malbuolimib Bergusen

2. cepat sekali menua karena oksidasi dan penguapan maltene sehingga aspal mengeras dan mudah mengalami *cracking*.

B. Pennithman Link Ignitude

attaces the graduate "bolu constitu-

### F. Ketahanan lelah *(fatique resistance)*

Adalah kemampuan campuran aspal untuk melentur berulang-ulang kali tanpa pecah. ? *t*

#### G. *Workability*

Adalah kemudahan campuran aspal untuk diolah. Campuran aspal yg *workable* adalah yang mudah untuk dicampur, dipadatkan, dan dibentuk sesuai keinginan.

Untuk mendapatkan nilai-nilai yang diinginkan di atas dapat dilakukan dengan mengubah-ubah <sup>3</sup> hal, yaitu:

- 1 . kadar bitumen dalam campuran
- 2. viskositas/nilai penetrasi bahan aspal/bitumen (kekerasan bahan bitumen)

3. gradasi agregat

#### **2.9 Pemeriksaan Bahan**

Pemeriksaan bahan terdiri dari 3 macam, yaitu pemeriksaan terhadap bahan aspal, pemeriksaan terhadap bahan agregat, dan pemeriksaan terhadap campuran aspal.

#### 2.9.1 Pemeriksaan Bahan Aspal

Pemeriksaan bahan aspal terdiri dari pengujian penetrasi, pengujian titik lembek, pengujian daktilitas, serta pengujian titik nyala titik bakar.

#### A. Pengujian penetrasi

Pengujian penetrasi dimaksudkan untuk mengukur kekerasan/kelunakan aspal dengan prasyarat tertentu. Hasil tes berupa jarak sepersepuluh centimeter, dari sebuah jarum standar penetrasi, masuk secara vertikal pada suatu contoh kecil aspal, yang ditempatkan pada wadah tepat di bawah jarum tersebut. Standar penetrasi tersebut adalah diakibatkan oleh beban 100 gram yang diberikan pada jarum selama 5 detik, pada kondisi temperatur 25 C.

#### B. Pengujian titik lembek

Bahan aspal tidak mempunyai titik leleh tetap, sebagaimana bahan lain, tapi karena mempunyai stadium transisi dari cair ke padat, terdapat variasi temperatur. Umumnya makin tinggi titik lembek aspal, makin rendah variabilitasnya. Metodenya sendiri dikenal dengan metode "bola cincin" *{ring and ball).* Air dalam tabung dipanaskan dengan dipertahankan pada temperatur tidak melebihi 56°C untuk ter, dan 111°C untuk aspal, dengan kecepatan pemanasan 0,5°C/3 menit pertama. Temperatur dibaca dari thermometer, sesaat setelah aspal atau ter menyentuh dasar pelat, di bawah cincin.

#### **C. Pengujian daktilitas**

**Pengujian ini akan mendapatkan panjang aspal (dalam cm), yang dapat ditarik sampai menjelang putus dengan kecepatan 5 cm/menit, pada suhu 25°C, yang merupakan indikator kuat adhesi dan elastisitas dari aspal. Aspai dengan daktilitas yang tinggi akan mengikat agregat lebih baik, namun makin baik daktilitas, makin besar dipengaruhi oleh temperatur.**

sentemone dublic manusor moderate and miloritradily

#### **D. Pengujian Titik Nyala dan Titik Bakar**

Pada material jenis aspal *cut-back* tipe *slow curing*, **pengujian dilakukan dengan alat** *Cleveland open cup***, sedangkan untuk tipe medium dan** *rapid curing* **(MC dan RC) digunakan** *tag open cup* **karena lebih cepat menguap.**

**Material aspal pada cawan dipanasi langsung dengan api, pada suhu dengan kenaikan yang konstan. Pada interval tertentu, cawan didekati dengan api kecil lain untuk pengetesan nyala. Temperatur terendah di mana api test menyebabkan munculnya uap di atas permukaan aspal cair dan mulai menyala kurang dari 5 detik, disebut titik nyala yang dicari. Pengetesan dengan alat tag open cup hampir sama dengan Cleveland, hanya aspal ditaruh di dalam gelas kaca.**

**Pengujian dimaksudkan untuk menentukan pada suhu berapa aspal mulai menyala dan terbakar. sehingga batas arnan bilamana aspal dipanaskan dapat diketahui. Titik nyala adalah batas temperatur pemanasan, di mana terlihat nyala api singkat kurang dari 5 detik, pada suatu titik di permukaan aspal, bilamana didekati api. Titik bakar** adalah **suhu pada saat terlihat nyala sekurang-kurangnya 5 detik. pada suatu titik di permukaan aspal.**

## **2.9.2 Pemeriksaan Bahan Agregat**

**Pemeriksaan bahan agregat terdiri dari pengujian abrasi Los Angeles, pengujian kelekatan agregat terhadap aspal, serta pengujian keawetan (***soundness***).**

tin aboad twister, magazine a on removes most move used moven.

seriously and involvement of the

#### A. Pengujian abrasi Los Angeles

Alat yang digunakan berupa mesin abrasi Los Angeles. Di dalam silinder baja tersebut, terdapat bola baja  $\phi$  4,68 cm, berat 390-445 gram. Benda uji yang telah diketahui beratnya dimasukkan ke dalam mesin, kemudian diputar dengan kecepatan 30-33 rpm selama 500 atau 1000 putaran. Hasil pemutaran bahan disaring dengan saringan no.12 dan bagian yang tertahan dicuci, dikeringkan dan ditimbang. Keausan adalah prosentase selisih berat bahan sebelum dan sesudah percobaan.

#### B. Pengujian kelekatan agregat terhadap aspal

Kelekatan agregat terhadap aspal adalah prosentase luas permukaan agregat yang terselimuti aspal terhadap keseluruhan permukaan. Benda uji adalah agregat yang lolos saringan 9,5 mm (3/8") dan tertahan pada saringan 6,3 mm (1/4"). Benda uji dimasukkan ke dalam wadah, kemudian wadah diisi dengan aspal yang sudah dipanaskan pada suhu sesuai standar. Setelah bahan diaduk, wadah dimasukkan ke dalam oven suhu 60°C selama 2 jam. Setelah dikeluarkan dari oven, didinginkan dan kemudian masukkan ke dalam gelas kimia bersisi air suling dan diamkan selama 18 jam. Perkirakan prosentase luas permukaan yang masih terselimuti aspal. Hasil pengujian dinyatakan dalam prosen lebih atau kurang dari 95%.

#### C. Keawetan (soundness)

Maksud dari tes ini adalah untuk mengetahui ketahanan agregat terhadap pengaruh cuaca. Media kimiawi yang dipakai adalah Sodium atau Magnesium Sulfat, untuk menguji ketahanan agregat tersebut.

Pada tes tersebut, agregat halus disaring melewati saringan 9,5 mm, kemudian diambil benda uji masing-masing <sup>100</sup> gram dengan variasi ukuran sebagai berikut: tertahan no.50, lolos no.30; tertahan no.30, lolos no.16; tertahan no.16, lolos no.8; tertahan no.8, lolos no.4; tertahan no.4 lolos no.3/4. Pada tes agregat kasar yang lewat saringan no.4 dibuang, variasi benda uji adalah: tertahan 1 1/2", lolos 2 1/2", diambil 3000 gram; tertahan  $\frac{3}{4}$ ", lolos 1  $\frac{1}{2}$ ", diambil 1500 gram; tertahan 3/8", lolos  $\frac{3}{4}$ " diambil 1000 gram dan tertahan no.4, lolos 3/8" diambil 300 gram.

Kemudian secara terpisah semua benda uji direndam dalam larutan sodium atau magnesium sulfat, selama 14-18 jam. Kemudian keringkan benda uji dalam oven sampai berat tetap. Ulangi untuk setiap benda uji elama 5 kali. Benda uji kemudian didinginkan, dicuci dan dikeringkan sampai berat tetap di dalam oven dengan suhu 110°C. Saring benda uji dengan saringan yang sama seperti awal percobaan. Prosentase kehilangan berat dihitung terhadap masing-masing berat semula, sehingga didapatkan prosentase total kehilangan berat agregat halus dan agregat kasar. Da militari anal lujumom grav a hidder? Control of Control Control

### 2.9.3 Pemeriksaan Bahan Campuran Aspal

Pengujian campuran aspal dilakukan dengan alat Marshall. Pengujian Marshall dikembangkan oleh *US. Army Corps of Engineers*, bertujuan untuk memeriksa dan menentukan stabilitas campuran agregat dan aspal terhadap kelelehan plastis *{ flow). Flow* didefinisikan sebagai perubahan deformasi atau regangan suatu campuran mulai dari tanpa beban. sampai beban maksimum, dinyatkan dalam millimeter atau 0,01".

Benda uji (campuran agregat dan aspal) dibentuk dengan cara menumbuk campuran di dalam cetakan (*mold)* berbentuk silinder dengan diameter 10 cm dan tinggi 7,5 cm. Penumbuk *(hammer)* yang digunakan mempunyai berat 4.536 kg (10 pound) dan tinggi jatuh 45,7 cm (18" ). Jumlah pukuian tergantung pada beban rencana laiu lintas misainya untuk lain lintas ringan 35x, sedang 50x. dan berat 75x. Setelah dibiarkan <sup>24</sup> jam dalam suhu raang, rendam benda uji dalam bak atau dipanaskan dalam oven selam 2 jam dengan suhu tetap 60°C, dan letakkan pada segmen bawah kepala penekan dari alat Marshall. Sebelum pembebanan diberikan, kepala penekan beserta benda uji dinaikkan hingga menyentuh alas cincin penguji. Pembebanan diberikan dengan
kecepatan tetap 50 mm/menit, sampai pembebanan maksimum tercapai, atau pembebanan menurun seperti ditunjukkan oleh jarum arloji baca, dan dicatat pembacaan maksimum yang tercapai (stabilitas Marshall) serta dicatat pula nilai kelelehan *(flow)* yang ditunjukkan jarum arloji kelelehan. Nilai regangan dalam unit 0,01 inci terjadi di antara kondisi tanpa beban dan beban maksimum. Selang waktu dari saat benda uji diangkat dari bak rendaman, sampai didapatkan angka beban maksimum, tidak boleh melebihi 30 detik.

Dari proses persiapan benda uji sampai pemeriksaan dengan alat Marshall diperoleh data-data:

- 1. Kadar aspal
- 2. Berat volume
- 3. Stabilitas yang menunjukkan kekuatan dan ketahanan terhadap alur *(rutting)*
- 4. Kelelehan plastis yang merupakan indikator perkerasan terhadap lentur.
- 5. VIM, persen rongga dalam campuran yang merupakan indikator dari durabilitas.
- 6. VMA, persen rongga terhadap agregat juga merupakan indikator dari durabilitas.
- 7. Hasil bagi Marshall *(Marshall Quotient)* yang merupakan hasil bagi stabilitas dan *flow,* indikator dari kelenturan terhadap keretakan.
- 8. Penyerapan aspal. Memberikan gambaran berapa kadar aspal efektif.
- 9. Tebal film aspal yang merupakan petunjuk durabilitas campuran
- 10. Kadar aspal efektif

Contoh grafik akhir :

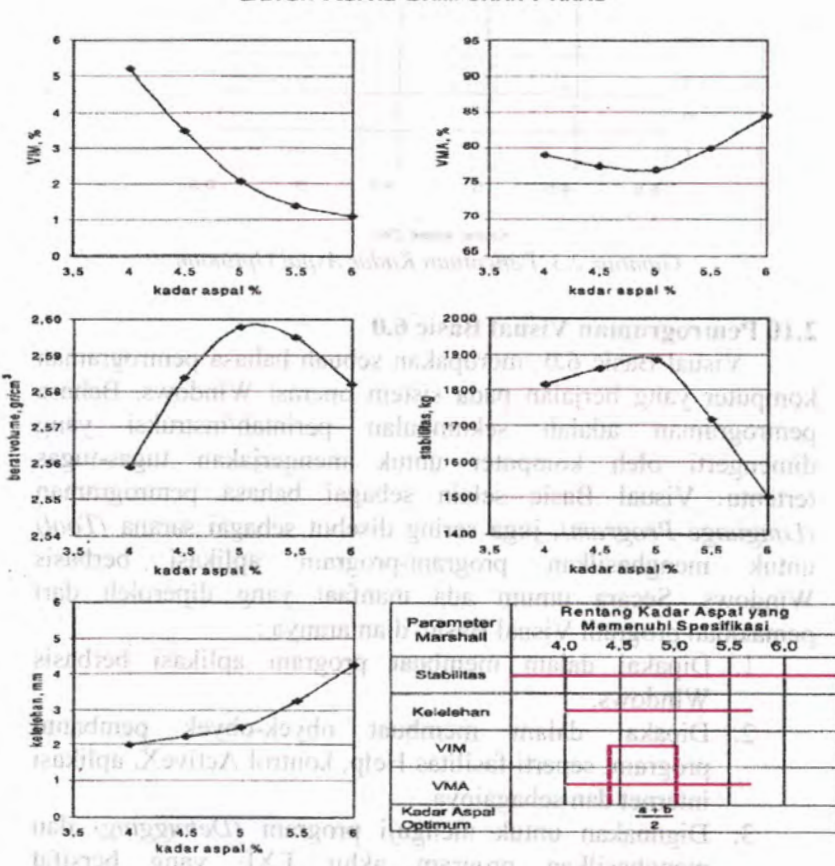

BETON ASPAL CAMPURAN PANAS

*Gambar2.2 Contoh Kurvu Hasil Tes Marshall (Sukirman,2003)*

Kadar aspal optimum ditentukan dengan cara menggabungkan nilai-nilai tersebut, sehingga didapat suatu selang kadar aspal yang memenuhi syarat-syarat tersebut. Kadar aspal optimum dapat diambil nilai tengah dari selang tersebut.

removals *kennopolan diamantanya mamiliki banyak* permiali. Bungsi,

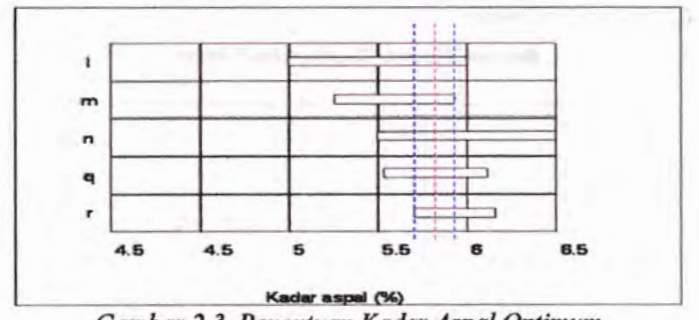

*Gambar 2.3 Penerttuan Kadar Aspal Optimum*

## **2.10 Pemrograman Visual Basic 6.0**

Visual Basic 6.0 merupakan sebuah bahasa pemrograman komputer yang berjalan pada sistem operasi Windows. Bahasa adalah sekumpulan perintah/instruksi yang dimengerti oleh komputer untuk mengerjakan tugas-tugas tertentu. Visual Basic selain sebagai bahasa pemrograman *(Language Program),* juga sering disebut sebagai sarana *(Tool)* untuk menghasilkan program-program aplikasi berbasis Windows. Secara umum ada manfaat yang diperoleh dari pemakaian program Visual Basic, diantaranya :

- 1. Dipakai dalam membuat program aplikasi berbasis Windows.
- 2. Dipakai dalam membuat obyek-obyek pembantu program, seperti fasilitas Help, kontrol ActiveX, aplikasi internet dan sebagainya.
- 3. Digunakan untuk menguji program *(Debugging)* dan menghasilkan program akhir EXE yang bersifat *Executable,* atau dapat langsung dijalankan.

Visual Basic 6.0 dapat memfasilitasi kita dalam menyusun suatu program bantu (software) disamping banyaknya bahasabahasa pemrograman lain seperti Borland Delphi, C+ +, Pascal, Matlab, FORTRAN, dan sebagainya. Visual Basic memiliki banyak keunggulan diantaranya memiliki banyak perintah, fungsi,

dan fasilitas yang berhubungan langsung dengan Windows GUI *(Graphicals User Interface)*, yaitu antar muka atau tampilan Windows yang berbasis visual (gratis). Karena bahasa pemrograman ini berbasis visual, maka sebagian besar kegiatan pemrograman dapat difokuskan pada penyelesaian problem utama dan bukan pada pembuatan tampilannya. Keunggulan lain memakai Visual Basic 6.0 adalah kemampuannya dalam mengintegrasikan aplikasi-apiikasi lain seperti Microsoft Excel, Microsoft PowerPoint, Microsoft Project, dan aplikasi-apiikasi lain yang berbasis Windows.

Banyak fasilitas baru yang ditawarkan oleh Visual Basic 6.0, diantaranya penambahan koleksi ftingsi, fasilitas *Native Code,* penambahan interface baru, dan lain-lain. Selain menyediakan tipe data sendiri yang berupa argumen atau properti dan metode publik, Visual Basic 6.0 juga bisa menghasilkan array dari suatu fungsi atau properti suatu prosedur.

Terdapat fasilitas *Native Code* untuk mengkompilasikan source code agar dihasilkan aplikasi dengan waktu eksekusi yang lebih cepat. Selain itu Visual Basic 6.0 menyediakan tiga macam *interface* yang digunakan untuk merancang aplikasi sesuai kebutuhan, yaitu MDI *(Multiple Document Interface),* SDI *(Single Document Interface)* dan *Explorer Document Interface.*

## 2.10.1 Fasilitas Visual Basic 6.0

Sejak dikembangkan pada tahun 80-an, bahasa pemrograman Visual Basic terus berusaha menambah fasilitasfasilitas baru untuk mendukung kinerjanya. Beberapa fasilitas terbaru dari Visual Basic 6.0 diantaranya :

1. Menggunakan platform *Developer Studio*

Fasilitas ini memiliki tampilan dan sarana yang sama dengan Visual C++ dan Visual J++. Kelebihannya pemakai program Visual Basic 6.0 dapat belajar bahasa pemrograman lainnya dengan mudah dan cepat, tanpa harus a di belajar dari awal lagi.nah di fata atau katang pagasal di di

#### 2. Sarana Akses Data

Sarana akses data Visual Basic 6.0 jauh lebih cepat dan andal untuk membuat aplikasi database yang berkemampuan tinggi. Beberapa fasilitas database antara lain ADO (ActiveX Data Object), data binding dinamis, OLE DB pada interface COM (Component Object Model), Query Designer dan Database Designer, Setup Wizard dan Data Report, Data Source dan window Data View, SQL Editor, kontrol FlexGrid, Data Repeater dan lain-lain.

3. Memiliki Compiler

Terdapat fasilitas compiler yang handal untuk menghasilkan file-file Executable yang lebih cepat dan lebih efisien dari sebelumnya.

4. ActiveX dan Internet

Kontrol ActiveX sudah mulai dikenal sejak diluncurkannya Visual Basic versi 5.0, yang digunakan untuk merancang aplikasi sehingga mampu mangakses window browser Internet da Intranet. Pada Visual Basic 6.0 kemampuan ini ditambah sehingga fasilitas Internet yang disediakan meliputi aplikasi IIS, aplikasi DHTML, Web Publishing Wizard dan lain-lain.

5. Sarana Wizard

Wizard adalah sarana untuk mempermudah dalam pembuatan aplikasi dengan mengotomatisasi tugas-tugas tertentu. Setup Wizard telah dikembangkan sehingga mampu digunakan untuk distribusi lewat Internet dan proses instalasi komponen remote server yang menggunakan Distributed COM (DCOM) dan Renote Automation. Beberapa wizard yang telah dikembangkan di Visual Basic 6.0 antara lain Setup Wizard, Data Form Wizard, Toolbar Wizard, Application Wizard, Class Builder Utility, Data Object Wizard dan Add-In Wizard.

6. Koleksi Kontrol Baru

Beberapa kontrol baru telah ditambahkan ke Visual Basic 6.0 yang tentunya lebih canggih serta peningkatan kaidah

struktur bahasa Visual Basic. Beberapa kontrol baru antara lain ADO Data, Flat Scrollbar, DataGrid, Hierarchical FlexGrid, Coolbar, DataList, DataCombo, DataRepeater, **DateTimePicker, dan Image Combo.** The Annual Industry Industry

## 2.10.2 Komponen Program him disturbo rison Junan mea physicians i

Dalam membuat suatu proyek *(Project)* tentu tidak lepas dari pemakaian komponen-komponen program. Selain berbentuk tampilan pada form, beberapa komponen program bisa terdiri dari kode-kode program. Komponen program yang ditempatkan pada form biasanya berbentuk file (.fim), sedang komponen program yang berisi kode-kode program bisa terdiri dari file (.Bas, .Cls dan lain-lain) baik yang dibuat lewat Module, Class Module, User Control, Property Page dan masih banyak lainnya.

#### 2.10.3 Kode Program of the Hill and January and materials

Kode program adalah serangkaian tulisan perintah yang akan dilaksanakan jika suatu obyek dijalankan. Kode-kode program ini akan mengontro! dan menentukan jalannya suatu obvek. Misal : al tugmat the insboluvdo recognom mubumad

```
Private Sub Form Load() form high lodmot zunsher malummed
    Set DBS = opendatabase (App.Path & "\GL97.MDB")
    Set RST = DBS.openrecordseet("Account,dbopendynaset)
               cbo_status.additem "Debet"
Austenant
               cbo_status.additefn "Kredit"
                                                       ESTRUCIO
   End Sub
                                                Municipens
   Sub ISLOFF 0
   For A = 0 to 2<sup>2000</sup> The lockman stick there is interest
     TXT_ISI (A).Enabled = false
                                                      resultsib.
      Next
                                                   a Imagate
eduction of status.enabled = false odmost mility there are the stress of
      CMD_OK.enabled = false
                                                      multatib.
      CMD_cancel.enabled = false
                                                Stouse Move-
ing one Subjection (utterintly service and itemest the trust)
```
aufgereit bemann Indien underwirt wenig wird.

## 2.10.4 Event bodies a procedule and the state and

Event adalah peristiwa atau kejadian yang diterima oleh suatu obyek, misalnya click, dblclick, keypress dan sebagainya. Sebuah program yang baik harus mampu mengakomodasikan seluruh kemampuan event yang akan dilakukan oleh pemakainya. Tetapi tentu saja untuk menyediakan puluhan kemungkinan event pada sebuah program tidaklah mudah.

Beberapa event yang sering digunakan oleh pemakai program, vaitu : d company incompaned agenched armai alana malinana.

1. Event untuk Mouse members and an annual membership of shed

#### **Click**

Event ini terjadi bila tombol kiri mouse ditekan dan dilepas dengan cepat saat posisi pointer berada di atas obyek. **DblClick**

Event ini terjadi bila tombol kiri mouse ditekan dan dilepas dengan cepat sebanyak dua kali saat pointer berada di atas obvek. Da und finn bootta da ba mi som she

## **DragDrop** bullarity anythy attack with materials and

**Event ini terjadi bila tombol kiri mouse ditekan dan ditahan** kemudian menggeser obyek dari satu tempat ke tempat lain, kemudian melepas tombol kiri mouse tersebut. **Dragover**<sup>(90M.7PJ97 & rite-00A) resolutioning = 280 to2</sup>

Hampir sama dengan DragDrop tetapi DragOver ini biasanya digunakan untuk mengubah bentuk tampilan pointer mouse saat obyek digeser. Ead Sab

#### **MouseDown**

Event ini terjadi bila tombol kiri mouse ditekan dan ditahan.  $TXT$  (SI (A) Enabled = false

#### **MouseUp**

Event ini terjadi bila tombol kiri mouse dilepas sehabis ditekan ditekan.

Kiss P

#### **MouseMove**

Event ini terjadi bila mouse dipindah posisinya ke tempat lain tanpa menekan tombol mouse tersebut.

## 2. Event untuk Keyboard

## EU KeyPress to aimag arrot duades filed downs in mer I

Event ini terjadi bila sebuah tombol keyboard ditekan. Nilai parameter dari KeyPress adalah kode ASCII untuk menyatakan jenis tombol keyboard yang ditekan.

## KeyDown and thedoric anoi plandse alid ilorged an incred

Event ini terjadi bila menekan dan menahan sebuah tombol keyboard. The formula the whose induced the thermal interest in the set

### **KeyUp**

KeyUp<br>Event ini terjadi bila melepaskan sebuah tombol keyboard.

### 3. Event untuk Perubahan perudahan perangan perangan perangan perangan perangan perangan perangan perangan per

## Activate of a memorial dalar and a cited molitagerom

Event ini terjadi bila sebuah form menjadi window yang aktif.

#### **Deactivate**

Event ini terjadi ketika berpindah dari satu form ke form the vang lain. malmalmith and areve adulyd thereof im trevel

## bort GotFocus<sup>1</sup> Decombinized to meet mo move the month

Event ini terjadi bila sebuah obyek menjadi satu-satunya fokus. Sebuah form dapat membuat obyek fokus bila form tersebut menjadi window aktif.

#### LostFocus **between unaneb manualitärad itenan in theval**

Event ini terjadi bila sebuah obyek kehilangan fokus karena ada obyek lain yang mendapatkan fokus.

#### Load will slid to don't along any meand in trevel shaduib

Event ini terjadi bila sebuah form dibuka atau dipanggil. **Unload** toftab espaceme shod and theme mi head.

Event ini terjadi bila sebuah form ditutup.

#### **Initialize**

Event ini terjadi bila semua referensi untuk form atau class dihapus dari memori komputer. Pada obyek form, event ini terjadi setelah event Unload. SetChange<sup>-</sup>

Cookenage and said santos Grid sadone analysis and

LETO<sup>N</sup>

**IL FRANCO CITY LIMINARY** 

ornibility

#### **Paint**

Event ini terjadi bila sebuah form perlu digambar ulang. Biasanya dilakukan saat sebuah form dipindahkan dari **form lain yang menutupinya.** 

2 Trent mink Keyhumd

nassituati

witconet.

# **Resize** with this game in a state of the stream and account

Event ini terjadi bila sebuah form diubah ukurannya.

# **Change**<sup>152</sup> nethanout only tosing an add ibeited in measure

Event ini terjadi bila isi dari sebuah kontrol diubah.

s •

## **QuerryUnload**

Event ini terjadi apabila suatu aplikasi ditutup. Biasanya<br>digunakan untuk memastikan bahwa semua yang digunakan untuk memastikan bahwa berhubungan dengan aplikasi juga telah ditutup, atau memastikan bahwa data telah disimpan sebelum aplikasi ditutup. I financial form the police of the major in the second

## 4. Event-event Lainnya

# mortiner of area only dalong an adopt down on small

Event ini terjadi ketika event lain dijalankan sebelum event timer ini. Event ini hanya berhubungan dengan kontrol to timer.no thehean data Anador and there in much

**Scroll**endof development medicing function of the space space

Event ini terjadi saat menyeret kotak kecil pada scroll bar. Event ini hanya berhubungan dengan kontrol scroll bar.

## **PathChange**n from the situ modes she using the firm

Event ini terjadi saat standar *path* untuk mencari suatu file diubah. Event ini hanya ada pada kontrol File list box.

## PatternChange and it and database the decouplement

Event ini terjadi bila kode pencarian daftar file diubah, misalnya \*.\* diubah menjadi \*.jpg.

#### **Validate**

Event ini digunakan untuk memastikan data telah ditangani dengan baik. An a half a stronger and and a summer

### **SelChange**

SelChange<br>Event ini terjadi saat kontrol Grid sedang digunakan.

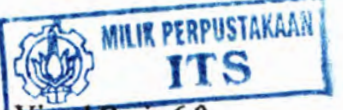

2.10.5 Tampilan Dasar Visual Basic 6.0

Bentuk layar Visual Basic 6.0 hampir sama dengan layar program-program aplikasi Windows pada umumnya, seperti Microsoft C++, Microsoft Visual FoxPro dan lain-lain. Layar program Visual Basic 6.0 merupakan suatu lingkungan besar yang terdiri dari beberapa bagian kecil yang tersusun sedemikian rupa dan mempunyai sifat sebagai berikut :

1. Docking

Berfungsi sebagai tempat peletakkan bagian IDE sehingga dapat menempel dengan bagian lain yang berdekatan. Untuk dapat menempelkan layar ke elemen lainnya, tempelkan sisi-sisi elemen dan secara otomatis akan menempel ke tempat yang diinginkan.

2. Floating

Elemen-eiemennya dapat digeser-geser ke posisi mana saja. Untuk dapat menggeser elemen layar, dapat dilakukan klik dan tahan tmbol mouse pada judul *(Title Bar)&an* menggeser ke lokasi yyang diinginkan.

3. Sizable

Elemen atau jendela dapat diubah-ubah ukurannya yaitu dengan melakukan klik dan tahan tombol mouse pada sisinya, lalu menggeser hingga ukurannya berubah sesuai dengan yang diinginkan. I Fanning mou

10 Unit moth about the mission source indeed JiOt inenti. humod raw huoned The industrial memory relationship to make Miller Miller denom knowled sure between forcest Winnor a Afr a off threater industrial district

nulloo 1 D

ill/www.gma.buuna mlanmola: na/mateon autiosi. announcement correction paids visual tempe statement fonders. under monitorial aggress mole arthur crom haven frained int formationland winnight daturem ande topparamentos

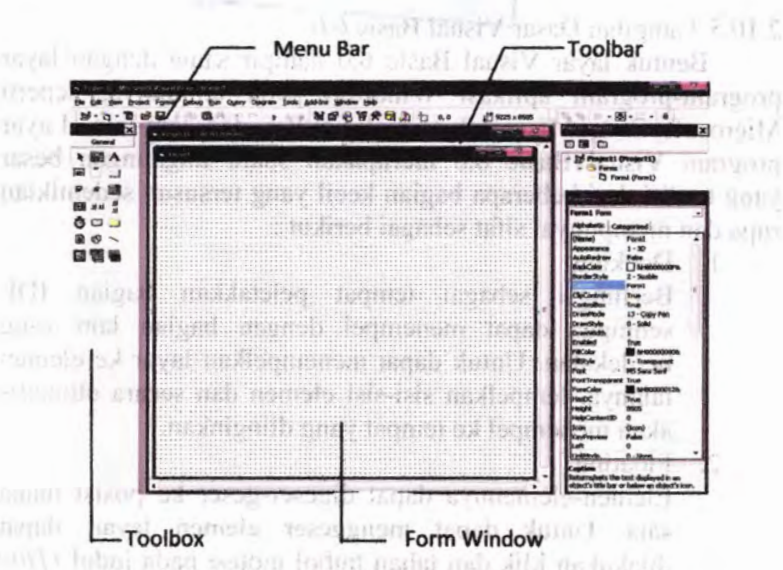

*Gambar 2.4 Tampilan bidangkerja Visual Basic 6.0*

# A. Menu bar

Menu Bar merupakan kumpulan perintah-perintah yang dikelompokkan dalam kriteria operasinya. Saat mengoperasikan menu bar bisa menggunakan dua cara yaitu : control image

1. Dengan mouse :

Klik tombol mouse sebelah kiri pada menu atau sub menu.

2. Dengan keyboard :

Untuk memilih menu, tekan kombinasi tombol Alt dengan karakter yang bergaris bawah. Misalnya : Alt + F untuk membuka menu File.

## B. Toolbar

Toolbar merupakan sekumpulan tombol yang mewakili suatu perintah tertentu pada Visual Basic. Kehadiran tomboltombol speed pada toolbar akan sangat membantu dalam mempercepat akses perintah. Biasanya tombol-tombol ini

merupakan perintah-perintah yang sering digunakan dan terdapat pula pada menu Visual Basic, seperti pada menu **Edit, Copy.** Pada Visual Basic 6.0 terdapat beberapa Toolbar yang dapat digunakan, tetapi toolbar yang umum digunakan adalah toolbar **Standard.** Toolbar ini bisa ditambah atau dikurangi dengan melakukan klik pada menu **View** dan pilih **Toolbar.** Nama tombol yang sebenamya suatu perintah dapat diketahui dengan meletakkan pointer beberapa saat pada tombol bersangkutan. Selanjutnya akan muncul *Hint Help* yang menampilkan nama tombol tersebut.

**b** . 0 . 0 2 . 0 8 M . 0 . 1 . 3 2 8 2 2 2

*Gambar 2.5 Bentuk Toolbar Standar*

#### C. Toolbox

Toolbox merupakan sebuah jendela dimana obyek atau kontrol ditempatkan yang dibutuhkan untuk membentuk sebuah program, dengan cara dipasang pada form.

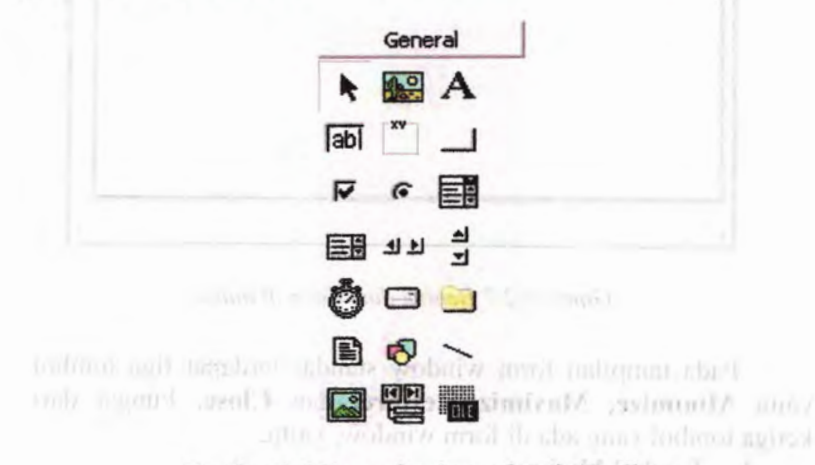

*Gambar 2.6 Kumpulan kontrol pada Toolbox*

## D. Form Window Arthur Little and Admission Massey machinesis

Form Window (jendela form) merupakan area kerja di mana akan dirancang suatu program aplikasi Visual Basic. Pada jendela form ini bisa diletakkan kontrol (obyek) seperti command button, textbox, label, checkbox, dan lain-lain. Ukuran dari jendela form pada mulanya kecil namun bisa diubah sesuai dengan kebutuhan. Saat program dijlankan, jendela form ini akan menjadi latar belakang dari obyek-obyek yang menempel pada form. and important was abold with historic mole combined as

| $S$ . Forms | π                                     | $-10$<br>¥ |   |
|-------------|---------------------------------------|------------|---|
|             |                                       |            |   |
|             |                                       |            |   |
|             |                                       |            |   |
|             |                                       |            |   |
|             |                                       |            |   |
|             |                                       |            |   |
|             |                                       |            |   |
|             |                                       |            |   |
|             |                                       |            |   |
|             |                                       |            |   |
|             |                                       | ٠          | ٠ |
|             |                                       |            |   |
|             |                                       |            |   |
|             |                                       |            |   |
|             |                                       |            |   |
|             |                                       |            |   |
|             | ٠<br>٠                                | ×.<br>٠    |   |
|             |                                       |            |   |
|             |                                       |            |   |
|             |                                       |            |   |
|             |                                       |            |   |
|             |                                       |            |   |
|             |                                       |            |   |
|             |                                       |            |   |
|             |                                       |            |   |
|             |                                       |            |   |
|             |                                       |            |   |
|             |                                       |            |   |
|             |                                       |            |   |
|             |                                       |            |   |
|             |                                       |            |   |
|             |                                       |            |   |
|             |                                       |            |   |
|             | ٠<br>$\kappa$<br>9.3.8<br>٠<br>$\sim$ |            |   |

*Gambar* 2.7 *Benluk dari Form Window*

Pada tampilan form window standar terdapat tiga tombol yaitu Minimize, Maximize/Restore, dan Close. Fungsi dari ketiga tombol yang ada di form window, yaitu:

1. Tombol Minimize

Berfungsi untuk mengubah window menjadi icon.

2. Tombol Maximize/Restore

Berfungsi untuk memperbesar ukuran window sehingga memenuhi layar monitor, dan tombol Maximize berubah menjadi tombol Restore. Sedang bila tombol Restore di klik maka ukuran window akan kembali ke ukuran semula.

3. Tombol Close and malagunary contact the state

Berfungsi untuk menutup window, namun bila aplikasinya hanya menggunakan satu window maka tombol Close sekaligus berfungsi sebagai penutup with the window on window the points player and middle the team of the team of the team of the team of the team of the team of the team of the team of the team of the team of the team of the team of the team of the team of

Pada form terdapat titik-titik yang tertata dengan arah horisontal dan vertikal yang disebut dengan Grid. Fungsi dari grid ini adalah membantu dalam menempatkan kontrol (obyek) pada form agar posisinya serasi. Jarak antar titik telah diset dalam satuan *Points* dengan nilai *Width* : <sup>120</sup> dan *Height* : 120. Besamya nilai Grid ini dapat diubah dengan beberapa langkah.

Ukuran suatu form dapat diubah dengan melakukan *Drag* dan *Drop* pada titik-titik yang ada di sisi form, di sebelah atas, bawah, kin, dan kanan. *Drag* ke arah luar pada titik-titik tersebut untuk memperbesar dan tarik ke arah dalam untuk memperkecil ukuran form. Melakukan *Drag* pada titik kanan untuk mengubah ukuran dengan arah Horisontal, titik bawah akan mengubah dengan arah Vertikal dan titik pojok dengan arah Horisontal- Vertikal.

**Alteriorum** 

#### E. Code window of the internal mathematical business of the second second second with the contract of the second with the contract of the second with the contract of the second with the contract of the second with the seco

Code Window merupakan area di mana dapat dituliskan kode-kode program Visual Basic. Suatu kode-kode program merupakan kumpulan dari instruksi untuk menjaiankan obyek yang berupa kontrol maupun form serta logika program. Dobel klik pada kontrol maupun form maka code window akan ditampilkan di mana kursor akan berada di antara perintah Private Sub dan End Sub. Pada Code Window terdapat dua fasilitas yaitu tombol drop down **Object,** digunakan untuk memilih obyek yang akan ditulis kode-kode programnya dan Procedure untuk menentukan kegiatan pengeriaan ynag dikenakan pada obyek tersebut.<br>Bengan pada dikenakan pada tersebut.

## F. *Project explorer*

Project Explorer merupakan area yang berisi semua file program aplikasi Visual Basic. Suatu aplikasi Visual Basic disebut dengan *Project* (proyek), dan setiap proyek bisa terdiri dari satu atau lebih file misalnya : form, module, class dan lainlain. Pada window ini terdapat tiga tombol pengaktif window yaitu View Code, View Object, dan Toggle Folder. View Code digunakan untuk mengaktifkan Code Window, View Object untuk mengaktifkan Form Window dan Toggle Folder untuk mengaktifkan Foldernya.amsamam muhala mundugan dalala ini bing

#### G. *Properties window*

Window ini berisi semua informasi mengenai kontrol (obyek) yang dibuat, dan bertugas menyiapkan segala properti dari kontrol yang diperlukan dalam perancangan user interface maupun pemrograman. Pada bagian paling atas dari jendela properties terdapat kotak yang menunjukkan nama obyek yang sedang aktif. Suatu obyek terpilih baik dengan melakukan klik langsung pada obyek di form atau klik nama obyek yang ada di atas jendela properties. Pada jendela ini terdapat dua tab yang menampilkan properti dalam dua cara, yaitu :

1. Alphabetic

Merupakan plihan default, di mana tampilan properti diurutkan berdasarkan namanya sesuai abjad.

summer Power department and Baddy

- mo2. Categorized I move count finally minering moderned
- Tampilan dari properti diurutkan berdasarkan fungsinya.

malls storing a give saliful most incomen hymnal share dialdetained became to charact moto recruit among it mollomands. Precise but due End Sub, then Code Summer building 000

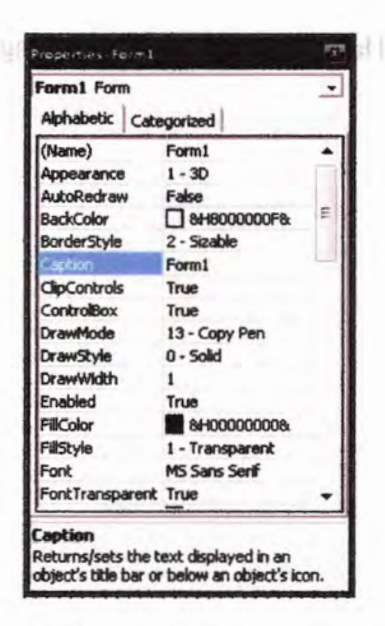

*Gambar 2.8Contoh properties window*

#### **H.** *Form Layout Window*

*Form Layout Window* **merupakan jendela yang menunjukkan tataletak form saat ditampilkan pada layar monitor. Dengan bantuan Form Layout Window ini, dapat diketahui secara persis posisi aplikasi saat dijalankan akan ditampilkan pada layar monitor. Letak suatu form pada layar monitor dapat ditemukan dengan melakukan klik kanan mouse pada Form Layout Window.**

event soul All charmer SE

# Halaman ini sengaja dikosongkan

#### H. Form Larout Window

Window memorian jendela sunta menunjukkan tataletak form sast ditampilkan hada favar monitor Dengan bentuan I want Y indow into an dapat diseased accura any close and influence such diplomation distribution and by by have mentor Letak suatu form pada layar monitor dapat disemban stobei'// have i unot shee same asask lill as bulsham negreb

# **BAB III METODOLOGI**

Metodologi yang diterapkan dalam pembuatan tugas akhir ini adalah :

1. Studi Literatur

Mengumpuikan literatur mengenai desain campuran aspal dan mempelajari tahapan-tahapan prosedur desain campuran aspal tersebut. Serta mengumpuikan referensi dan mempelajari tentang aplikasi program Visual Basic 6 yang akan digunakan untuk membuat program bantu ini.

2. Desain Aplikasi Membuat *flowchart* program bantu yang akan dibuat serta merancang *interface* program bantu yang akan dibuat agar *user friendly* dan dapat dimengerti oleh *user.*

3. Pembuatan Program Bantu Dengan menggunakan program Visual Basic 6 akan dibuat program bantu ini. Program ini akan dibuat dengan mengggunakan bahasa pemrograman dari Visual Basic 6 yaitu menggunakan bahasa Pascal.

4. Uji Coba dan Evaluasi

Menguji kinerja dari program bantu yang telah dibuat, mengevaluasi serta melakukan revisi terhadap program bantu tersebut. Pengujian dilakukan dengan cara membandingkan output program bantu tersebut dengan basil dari perhitungan manual. Dari hasil uji coba tersebut kinerja, kekurangan, serta keakuratan program bantu tersebut dapat diketahui.

5. Dokumentasi

Menyusun panduan program bantu komputer untuk *asphalt mix design.*

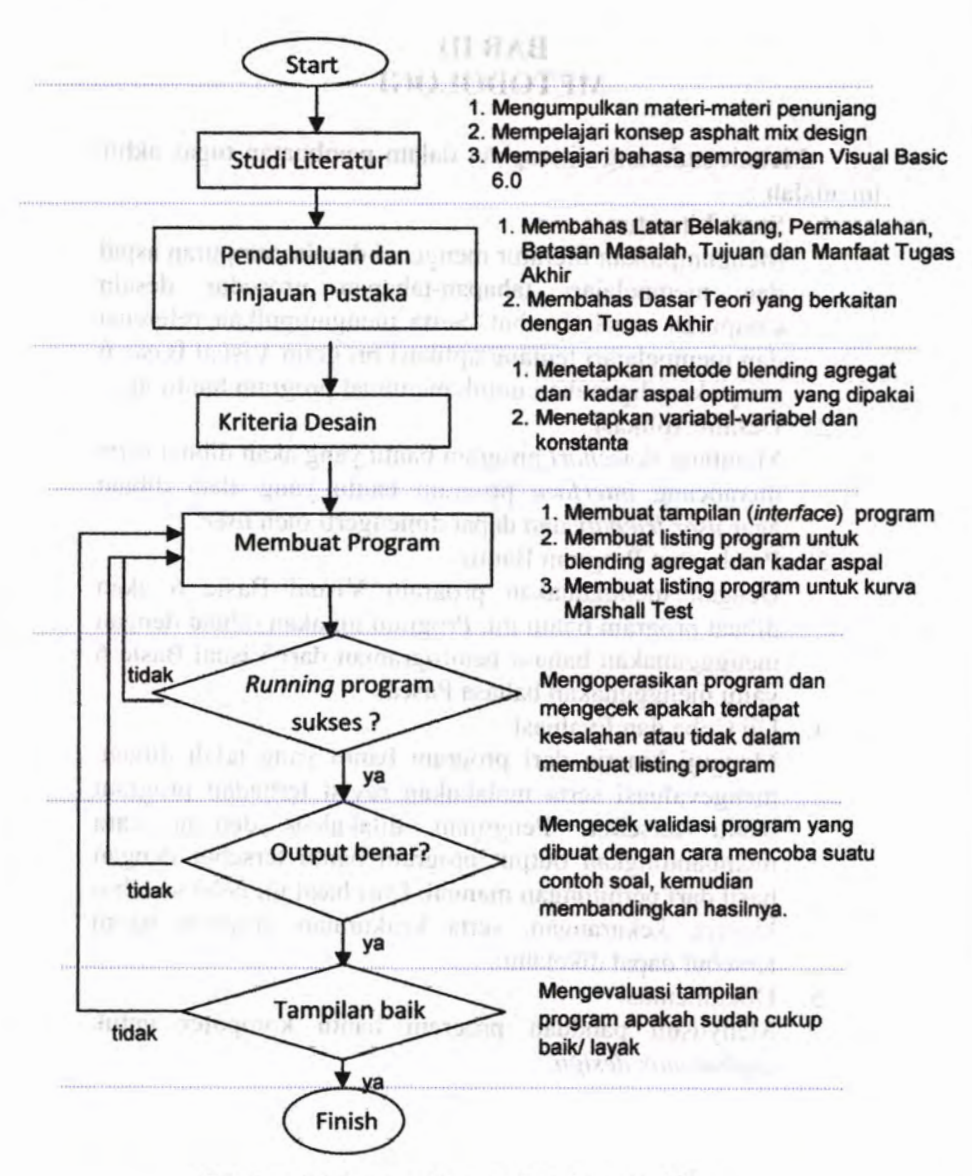

*Gambar 3.1 Bagan alir metodologi tugas akhir*

40

## **3.1 Menetapkan Metode Blending Agregat Yang Dipakai**

Metode blending agregat telah diteliti sebelumnya oleh banyak ahli, sehingga menghasilkan berbagai macam usulan untuk mencari proporsi agregat yang proporsional.. Dari berbagai metode yang ada, pada tahap ini dipilih sebagian metode saja, antara lain :

- 1. Metode Matriks, dan
- 2. Metode Grafis, yang terdiri dari :
	- a) Metode Segiempat
	- b) Metode Segitiga

# **3.2 Menetapkan Metode Kadar Aspal Optimum Yang Dipakai**

Metode untuk menentukan kadar aspal optimum yang dipakai adalah metode Marshall. Dari metode Marshall tersebut akan diperoleh kurva-kurva yang berguna untuk menentukan kadar aspal optimum tersebut.

## **33 Bagan Alir Pernrograman**

Metode yang dipakai dalam Tugas Akhir ini ada tiga jenis, yaitu metode matriks, metode segiempat dan metode Marshall, seperti yang tercantum dalam bagan alir di bawah ini.

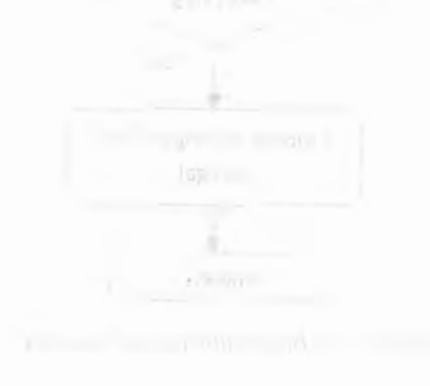

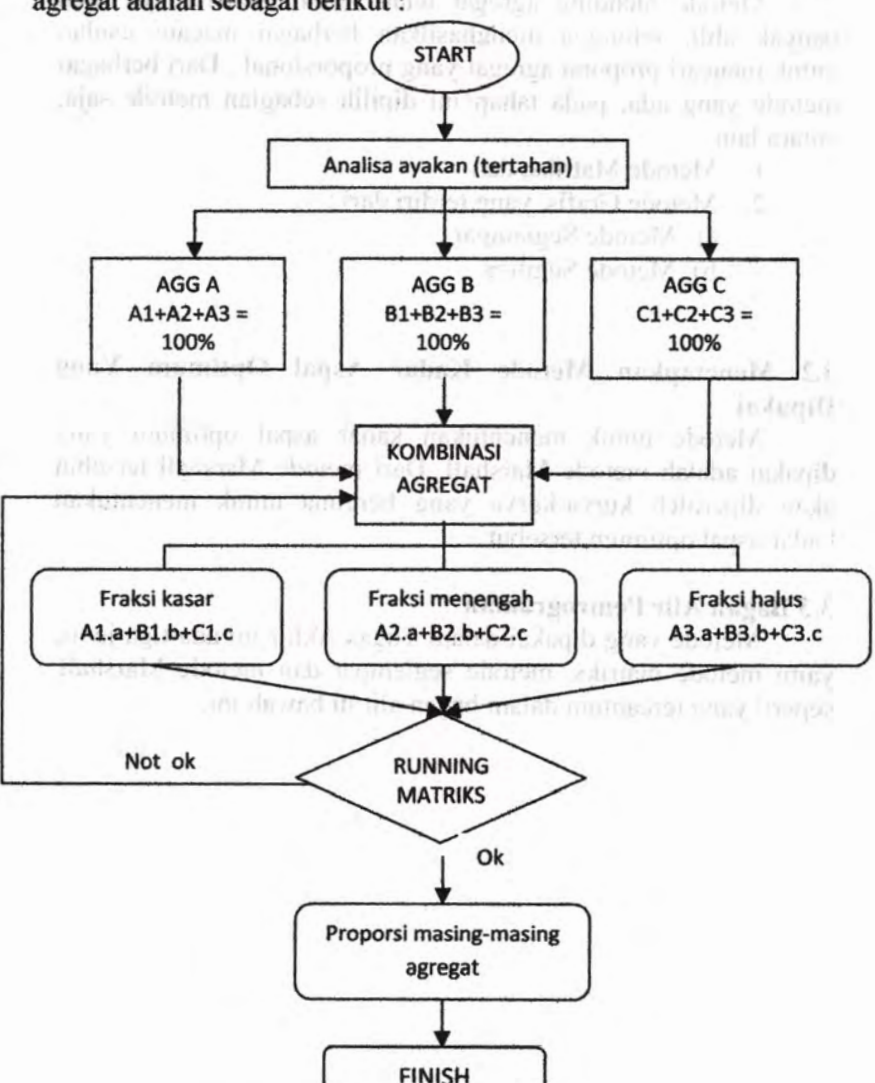

**Bagan alir metode matriks untuk memperoleh proporsi agregat adalah sebagai berikut :**

*Gambar 3.2 Bagan alir metode matriks*

**Bagan alir metode segiempat untuk memperoleh proporsi agregat adaiah sebagai berikut :**

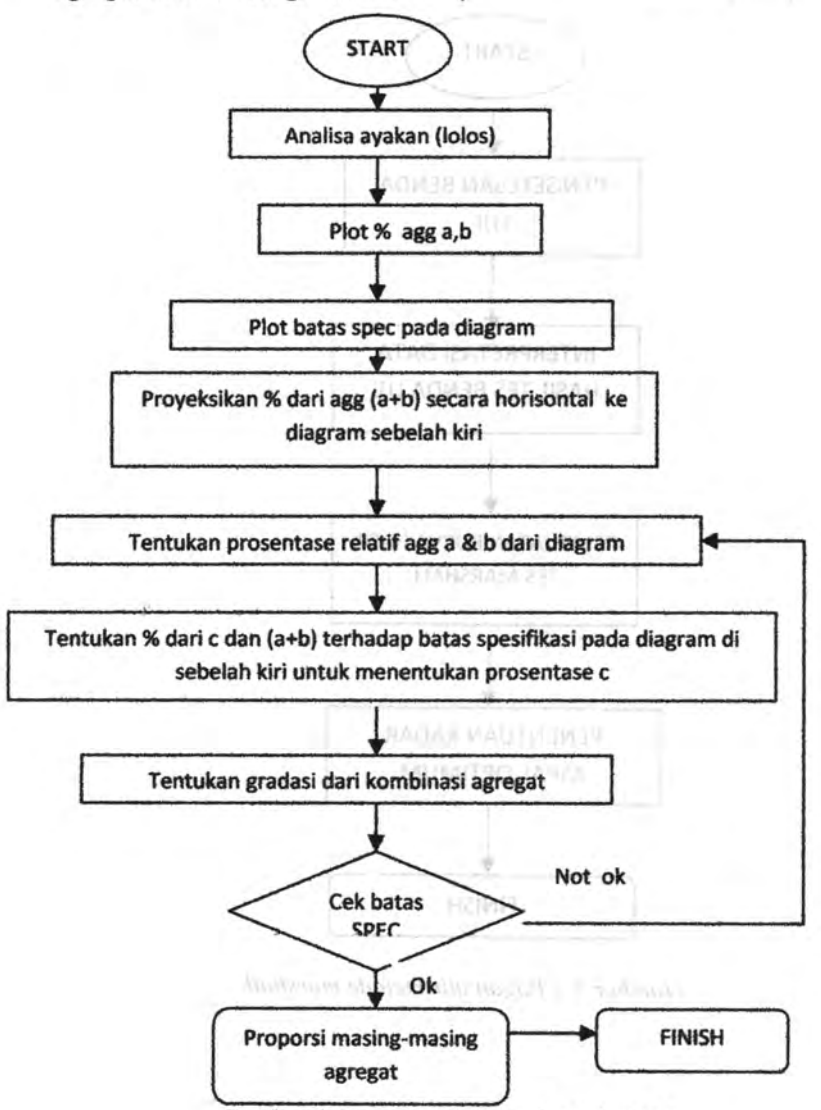

*Gambar 3.3 Bagan alir metode segiempat*

**Bagan alir metode marshall untuk memperoleh kadar aspal optimum :** · mained ignadus delabs incorner

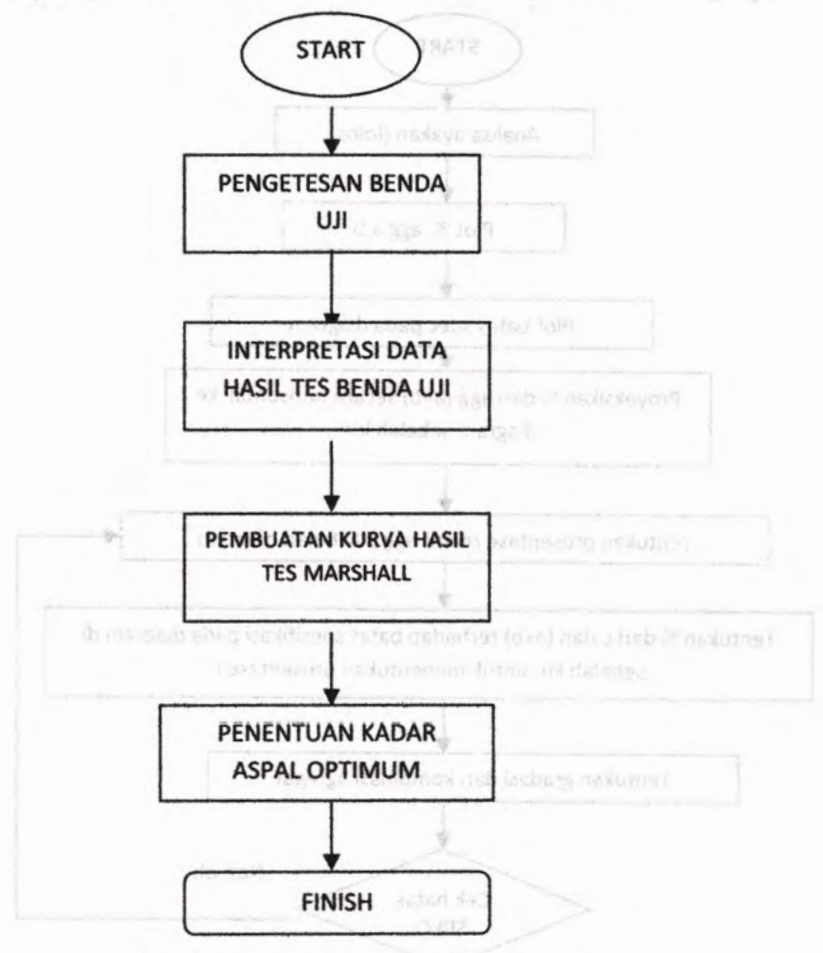

*Gambar 3.4 Bagan alir metode marshall*

ä

The Primertial's

**44**

### **3.4 Merancang Program Menggunakan Visual Basic 6**

Visual Basic merupakan sebuah bahasa pemrograman yang dikembangkan oleh Microsoft. Bahasa pemrograman ini dapat digunakan untuk membuat program dalam system Windows dengan mudah. Kata "visual" menunjukkan cara yang digunakan untuk membuat graphical user interface (GUI). Dengan cara ini, pemakai Visual Basic tidak lagi menuliskan seluruh instruksi pemrograman dalam kode-kode baris, pengguna cukup melakukan drag dan drop pada obyek-obyek yang akan digunakan. Kata "basic" menerangkan bahwa bahasa pemrograman ini menggunakan BASIC (Beginners All-Purpose Symbolic Instruction Code), sebuah bahasa pemrograman yang sudah banyak digunakan oleh programmer untuk menyusun sebuah aplikasi. Visual Basic dikembangkan dari bahasa pemrograman BASIC dan berisi banyak *statement, function, dan keyword* yang terhubung ke Windows GUI.

*User interface* adalah apa yang sesungguhnya dilihat seseorang saat program betjalan. Setiap program mempunyai *user interface* dalam satu bentuk atau bentuk-bentuk lainnya. *User interface* Visual Basic terdiri dari form dan objek. Form adalah jendela yang bias diubah-ubah untuk membuat tampilan sebuah program, jadi dalam suatu program form merupakan apa yang akan dilihat sewaktu program berjalan. Setiap program Visual Basic setidaknya mempunyai satu form tetapi kebanyakan program terdiri dari banyak form. Objek adalah item-item bias terdapat dalam sebuah form, seperti menu, tombol, kotak daflar, baris penggulung, dan item-item lain yang bias dilihat pada program memungkinkan pemakai member perintah pada program yang dijalankan. Setelah pembuatan user interface selesai, langkah selanjutnya adalah menetapkan properti dari setiap objek dan form. Properti di sini berarti menentukan karakteristik atau setting (pengaturan) dari elemen yang terdapat pada form. Misalnya sebuah property objek akan menentukan nama, ukuran, lokasi, dan penampilan objek pada layar. Langkah terakhir adalah Windows **Windows** 

penulisan perintah-perintah atau disebut juga code, untuk membuat program bekerja. O drawi membuat binang kalendarya ang kalendarya ang kalendarya ang kalendarya ang ka

Secara singkat pembuatan aplikasi dengan bahasa pemrograman Visual Basic dapat dilakukan sebagai berikut:

- 1. Menentukan apa yang akan ditampilkan pada layar III Gikomputer. (UD) opilioini nose hoidqang tendoram dama
- 2. Menentukan bagaimana program yang akan dibuat akan ditampilkan pada layar/ Bagaimana tampilan sebuah program pada layar adalah *user interface.*
- 3. Menggambar user interface dengan menggunakan bagian-bagian biasa seperti jendela, menu, dan tomboltombol perintah. Ibn a hard at 15bn y address of silbeling of
- 4. Menentukan nama, wama, ukuran, dan tampilan objek atau disebut properti objek. All deus V den dandse
- 5. Menuliskan instruksi dalam kode bahasa pemrograman BASIC untuk membuat masing-masing bagian program mengeriakan sesuatu. Instruksi BASIC ini disebut perintah (command). and an entertainment has been been
- 6. Mencoba menjalankan program untuk mengecek apakah program sudah bekeija dengan baik dan sesuai harapan.
- 7. Bila terdapat kesalahan, langkah selanjutnya adalah mencari kesalahan (bug) yang terdapat dalam program tersebut, memperbaikinya dan mencoba menjalankan program itu. Proses ini dapat terjadi berulang kali sampai keseluruhan program sempuma dan tidak terdapat antab kesalahan. but kesalahan berasa dan dan semua dalam berasara antak berasaran antak berasaran pendadaran a

poemin barbasis Windows Samsu, Selving Molek work takes about the company to the person in production such dialeced model posterior can committee include longitude noti voido quitos nuls tremone nesigenosom dalaba avanumbatoria. Properti di sant bersita mediatus in a processor di representation connected the shapes vany hadnes pads tomated Missions manu more to amum mediatroman mum dento emergen dumbithinks rothers thinges! med also saids entered as

# **BAB IV**<sub>B</sub> **BAB** IV<sub>B</sub> **B BAB** IV<sub>B</sub> **B PENYUSUNAN PROGRAM**

## **4.1 Penjelasan Program**

Program bantu komputer untuk *asphalt mix design* ini dapat menghitung prosentase proporsi agregat dan kadar aspa! dalam campuran sesuai input yang diberikan berdasarkan metode AASHTO. Penggunaan program ini dapat menggantikan pekerjaan perhitungan yang memakan waktu lama karena adanya perhitungan dengan cara *"trial and error"* serta mempermudah perhitungan kadar aspal dengan metode Marshall.

Program ini mudah digunakan di komputer karena tidak memerlukan spesifikasi komputer yang cukup tinggi. Persyaratan minimum komputer untuk instalasi program ini adalah :

- 1. PC dengan processor 512 MB
- 2. VGA 32 MB dan resolusi monitor 1024 x 768 pixels
- 3. Windows XPSP2
- 4. Office Excel 2003
- 5. RAM 128 MB
- 6. CD-ROM Drive
- 7. Harddisk free space 10 MB

Agar program ini dapat digunakan, terlebih dahulu diinstalasi ke komputer yang digunakan. Program ini menggunakan satuan metrik sebagai satuan dalam perhitungannya.

## **4.2 Pengoperasian Program**

Pengoperasian program terbagi menjadi tiga macam sesuai dengan metode yang akan dipakai, yaitu metode matriks, metode segiempat dan metode Marshall." Ditu distribution and anti-

#### 4.2.1 Metode matriks

Pada tampilan pertama akan muncul sebuah *window* yang berisikan data-data agregat lolos ayakan. Berapa jumiah ayakan dapat dipilih melalui menu *drop down* dari angka dua sampai angka sepuluh jumlah ayakan. Kemudian diteruskan dengan mengklik jumlah agregat yang diinginkan seperti pada gambar 4.1.

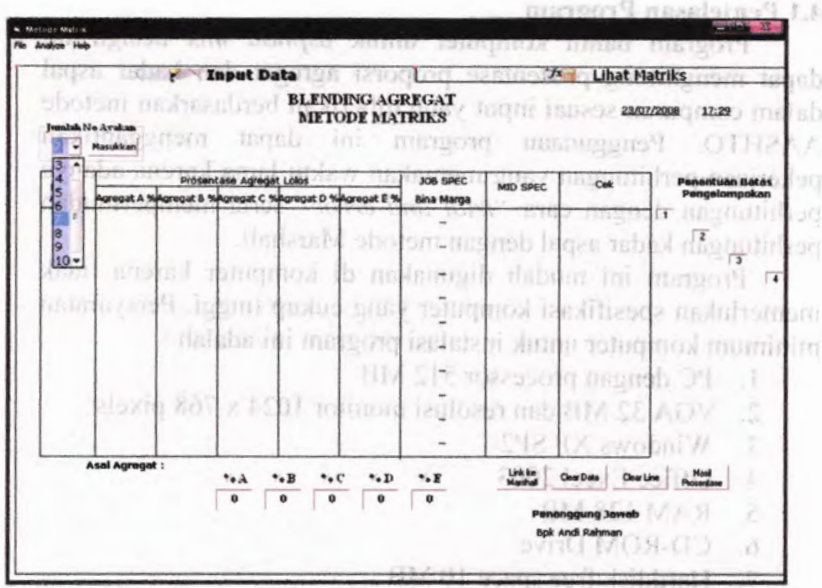

*Gambar 4.1 Pilihan menu drop down jumlah ayakan*

Setelah menentukan jumlah ayakan dan jumlah agregat yang dipakai maka akan tampil form yang harus diisi antara lain nomor ayakan, total masing-masing agregat lolos ayakan dan spesifikasi pekerjaan yang digunakan. Kemudian untuk titik tengah spesifikasi pekerjaan dapat dengan sendirinya muncul dalam kolom *spec mid point* setelah mengisi kolom *job spec.* Atau bisa juga menggunakan menu bar *Analyze* dan kemudian mengklik *specification middle point* seperti gambar 4.2 di bawah mi.

convenient persons alone than education very value of looking dulgar agreed restare enter movem methodist make od-

|                          |                                                         |                           | <b>Enput Data</b>        |                          |             | $7 -$<br><b>Libat Matriks</b>                                                        |                                                  |                         |                                            |                   |            |                    |                                         |
|--------------------------|---------------------------------------------------------|---------------------------|--------------------------|--------------------------|-------------|--------------------------------------------------------------------------------------|--------------------------------------------------|-------------------------|--------------------------------------------|-------------------|------------|--------------------|-----------------------------------------|
|                          | Imalah No Araban<br>$7 -$ Masukkan                      | Jeanbah Agregar<br>93C4C5 |                          |                          |             | <b>BLENDING AGREGAT</b><br><b>HANSON ROLL</b><br>23/07/2008<br><b>METODE MATRIKS</b> |                                                  |                         |                                            |                   |            | 17:31              |                                         |
| Lokes<br>Nomer<br>Avakan | Agregat A %Agregat & %Agregat C %Agregat D %Agregat E % |                           | Prosentase Agregat Lolos |                          |             |                                                                                      | JOB SPEC<br><b>MID SPEC</b><br><b>Bina Marga</b> |                         | Cek                                        |                   |            |                    | <b>Penentuan Batas</b><br>Pengelompokan |
| $\mathbf{r}$             | 100                                                     | 100                       | 100                      |                          |             | 90                                                                                   | 100<br>니                                         | 95                      |                                            |                   | $\sqrt{1}$ |                    |                                         |
| $3/4 -$                  | 82                                                      | 100                       | 100                      |                          |             | 80                                                                                   | 90<br>-1                                         | $\overline{\mathbf{z}}$ |                                            |                   |            | $\overline{z}$     |                                         |
| 1/2 <sup>n</sup>         | $\overline{\mathbf{w}}$                                 | 100                       | 100                      |                          |             | 50                                                                                   | 75<br>۰                                          | 625                     |                                            |                   | ۳          |                    |                                         |
| 84                       | 30                                                      | 100                       | 100                      |                          |             |                                                                                      | 60                                               | 50                      |                                            | ÷                 | n          |                    |                                         |
| E6                       | $\overline{22}$                                         | $\mathbf{a}$              | 100                      |                          |             | 苫                                                                                    | 50                                               | 225                     |                                            |                   | n<br>r     |                    |                                         |
| # 40                     | 12                                                      | 52                        | 100                      |                          |             | 15                                                                                   | 36<br>w                                          | $\overline{\mathbf{z}}$ |                                            |                   | r          |                    |                                         |
| #200                     | $\overline{ }$                                          | 18                        | $\infty$                 |                          |             | ō                                                                                    | 15<br>$\overline{\phantom{a}}$                   | 75                      |                                            |                   | ۳          |                    |                                         |
| ۸                        | <b>Asal Agregot:</b><br>Gresik                          |                           | A                        | $\bullet$ <sub>•</sub> B | $\bullet$ C |                                                                                      |                                                  | Link.ke<br>Marshall     | Clear Date                                 | <b>Clear Line</b> |            | Hask<br>Propertase |                                         |
| c                        | Porong<br>Nimbang                                       |                           | $\mathbf{a}$             | $\bullet$                | $\bf o$     |                                                                                      |                                                  |                         | Penanggung Jawab<br><b>Bok Andi Rahman</b> |                   |            |                    |                                         |

*Gambar 4.2 Data analisa agregatyang lolos saringan*

Setelah muncul nilai *spec mid point* maka pilih bagian agregat kasar dan halusnya dengan mengklik *check* yang di sebelah kanan form. Kemudian untuk menginput matriksnya dipilih menu *Analyze, input* matriks, sehingga tampil form *input* matriks seperti pada gambar 4.3 di bawah ini.

|                          |                                                                |                                  | <b>External Data</b>     |               |                     |                                      | $\mathbf{z}$                                                   |                                            | <b>Lihat Matriks</b>     |                                         |  |
|--------------------------|----------------------------------------------------------------|----------------------------------|--------------------------|---------------|---------------------|--------------------------------------|----------------------------------------------------------------|--------------------------------------------|--------------------------|-----------------------------------------|--|
|                          | Jumlah No Avakan<br>7 - Masukkan                               | <b>Joselah Agregat</b><br>996465 |                          |               |                     |                                      | <b>BLENDING AGREGAT</b><br>23/07/2008<br><b>METODE MATRIKS</b> |                                            |                          |                                         |  |
| Lolos<br><b>Nomer</b>    |                                                                |                                  | Prosentase Agregat Lolos |               |                     | JOB SPEC                             | MID SPEC                                                       | Cek                                        |                          | <b>Penantuan Batas</b><br>Pengelompokan |  |
| Avakan<br>$\mathbf{Y}^n$ | Agregat A %Agregat & %Agregat C %Agregat D %Agregat E %<br>100 | 100                              | 100                      |               |                     | Bina Marga<br>90<br>$-100$           | $\overline{\mathbf{3}}$                                        |                                            | $\overline{\phantom{a}}$ |                                         |  |
|                          | 82                                                             | 100                              | 100                      |               |                     | 60<br>$-30$                          | 75                                                             |                                            |                          | $\sqrt{2}$                              |  |
| $3/4 -$                  | $\overline{\mathbf{g}}$                                        | 100                              |                          |               |                     |                                      | 625                                                            |                                            |                          |                                         |  |
| $1/2$ <sup>*</sup>       |                                                                |                                  | 100                      |               |                     | $-75$<br>$\infty$                    |                                                                |                                            | ÷                        |                                         |  |
| #4                       | 30                                                             | 100                              | 100                      |               |                     | 60<br>40<br>$\overline{\phantom{a}}$ | 50                                                             |                                            |                          | T.                                      |  |
|                          | $\overline{z}$                                                 | $\overline{27}$                  | 100                      | ÷             |                     | 50<br>25<br>u                        | 325                                                            |                                            |                          | R                                       |  |
| #40                      | 12                                                             | $\overline{2}$                   | 100                      | $\sim$        |                     | 15<br>35<br>÷                        | $\overline{\mathbf{z}}$                                        |                                            | ÷                        | ۳                                       |  |
| \$200                    | $\overline{\mathbf{3}}$                                        | 12                               | m                        |               |                     | $\overline{a}$<br>$-15$              | 75                                                             |                                            |                          | v                                       |  |
|                          |                                                                |                                  |                          |               |                     |                                      |                                                                |                                            |                          |                                         |  |
|                          |                                                                |                                  |                          |               |                     |                                      |                                                                |                                            |                          |                                         |  |
|                          | <b>Asal Agregat:</b>                                           |                                  |                          |               |                     |                                      |                                                                |                                            |                          |                                         |  |
|                          | Gresk                                                          |                                  | $+$ - $A$                | $\bullet$ . B | $\bullet \bullet C$ |                                      | Link ke<br>Manihali                                            | <b>Clear Data</b>                          | <b>Clear Line</b>        | Hank<br>Prosentase                      |  |
| e                        | Porong<br>Nimbang                                              |                                  | $\mathbf{a}$             | 0             | $\ddot{\mathbf{0}}$ |                                      |                                                                | Penanggung Jawab<br><b>Bok Andi Rahman</b> |                          |                                         |  |

*Gambar 4.3 Pemilihan agregat halus dan kasar*

Lalu dipilih tombol Hasil Prosentase untuk menghitung hasil dari operasi matriks tersebut.

man attal branet exambles offerent woni sechent, anom diligib

|                                 |                                          |                         | <b>Exput Data</b> |                                                                                     |                                                                                       |                                      |                          | $\frac{1}{\sqrt{2}}$                | <b>Lihat Matriks</b> |                                             |
|---------------------------------|------------------------------------------|-------------------------|-------------------|-------------------------------------------------------------------------------------|---------------------------------------------------------------------------------------|--------------------------------------|--------------------------|-------------------------------------|----------------------|---------------------------------------------|
|                                 | <b>Isualah No Avalum</b><br>7 - Masukkan | <b>Jonalah</b> Agregat  |                   |                                                                                     | <b>BLENDING AGREGAT</b><br><b>METODE MATRIKS</b><br>49 FARSthes of Hillstreet Asthold |                                      |                          | <b>Service State</b>                | 23/07/2008           | 17:35                                       |
| Lolos<br><b>Nomer</b><br>Avakan |                                          |                         |                   | Prosentase Agregat Lolos<br>Agregat A %Agregat & %Agregat C %Agregat D %Agregat E % |                                                                                       |                                      | MID SPEC                 | Cek                                 |                      | <b>Penentuon Bates</b><br>Pengelompakan     |
| $1^{\circ}$                     | 100                                      | 100                     | 100               |                                                                                     |                                                                                       | $90 - 100$                           | $\overline{\mathbf{x}}$  | 99.75                               | $\alpha$             | $\overline{\mathbf{1}}$<br><b>Provident</b> |
| 3M <sup>o</sup>                 | $\overline{82}$                          | 100                     | 100               | a k                                                                                 |                                                                                       | $\omega$<br>$-190$                   | $\overline{\phantom{a}}$ | <b>06.025</b>                       | <b>ox</b>            | $\sqrt{2}$<br>m.                            |
| $1/2 -$                         | 96                                       | 100                     | 100               |                                                                                     |                                                                                       | 75<br>50                             | 625                      | 66.2                                | $\alpha$             |                                             |
| 84                              | $\overline{\mathbf{30}}$                 | 100                     | 100               |                                                                                     |                                                                                       | 60                                   | 50                       | 46,375                              | <b>OK</b>            | п                                           |
| 88                              | 22                                       | 87                      | 100               |                                                                                     |                                                                                       | 25<br>$- 50$                         | 375                      | 17.4052                             | <b>OK</b>            | $\overline{a}$                              |
| # 40                            | t2                                       | $\overline{\mathbf{x}}$ | 100               |                                                                                     |                                                                                       | 15<br>$\overline{\mathbf{35}}$<br>a. | $\overline{\mathbf{z}}$  | 22.054                              | <b>OK</b>            | H                                           |
| 8200                            | $\overline{\mathbf{a}}$                  | 18                      | $\overline{a}$    |                                                                                     |                                                                                       | $0 - 15$                             | 75                       | 7.515                               | <b>OK</b>            | r<br>i.                                     |
|                                 | $10 - 17$ $41 - 42$                      |                         |                   |                                                                                     |                                                                                       |                                      |                          | $\sim$                              |                      | г.                                          |
|                                 | Asal Agregat:<br>Gresk                   |                         | $*_{*A}$          | $\mathbf{F} \cdot \mathbf{B}$                                                       | $\cdot$ c                                                                             |                                      | Link fim<br>Marshall     | Clear Data                          | Clear Line           | <b>Heat</b><br>Prosentane                   |
| c                               | Porong<br>Nimbang                        |                         | 76.25             | 22.0"5                                                                              | 1425                                                                                  |                                      |                          | Penanggung Jawab<br>Bok Andi Rahman |                      | k u                                         |

*Gambar 4.4 Hasil perhitungan matriks*

Gamber 13 Data waren hilit upertan paste ware than

Kemudian dipilih tombol Hasil Prosentase untuk mengecek hasilnya (gambar 4.4). Apabila hasil yang didapatkan sesuai dengan spesifikasi pekerjaan maka akan muncul OK pada kolom Cek, sedangkan apabila tidak sesuai maka akan muncul NOT OK sehingga harus mengulang lagi dari pemilihan agregat halus dan agent A dan C. Rimaldan muzikilas member plet spes, startandalas allah

Articlorg AllA not degree Athlet salgrie engrish adopt their appointment

Pada tampilan window yang pertama akan muncul sebuah form yang berisikan data-data agregat A, B dan C yang lolos nomor ayakan (gambar 4.5).

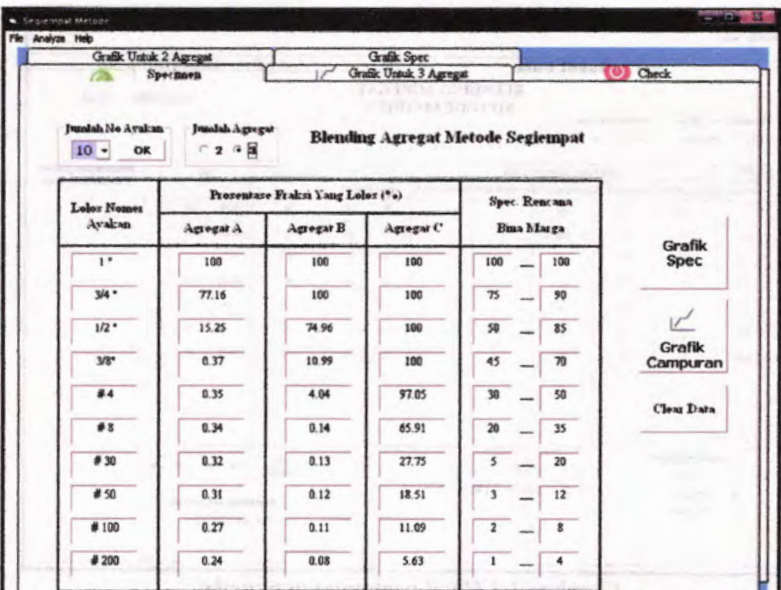

 $\mathcal{L}(\mathcal{M})$  is a subset of  $\mathcal{L}(\mathcal{M})$  .

**>** *<sup>X</sup> .}\**

*\**

*Gambar 4.5 Data agregat lolos ayakan pada menu utama*

ledinor ditiatly nationed.

Kemudian diklik tombol grafik campuran dan akan muncul form kedua yang berisikan grafik yang akan digunakan untuk metode segiempat ini (gambar 4.6). Diteruskan dengan mengklik tombol plot garis, akan muncul garis-garis hasil dari data-data agregat A dan C. Kemudian mengklik tombol plot spec, sehingga akan muncul garis-garis spesifikasi sesuai nomor ayakannya. Lalu diiisi kotak text boks dengan angka titik tengah dan klik plot titik J 2.2 Metode Sevientest

tengah. Segientala senata pertama akan mancaul sebesah dan berakhal. form vanis beneficio data-stata appear A. B. dan C yero, balos 12. Fording Findavis asmon

**52**

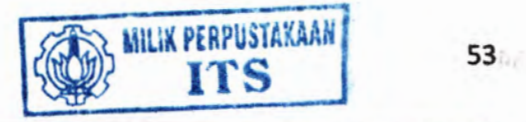

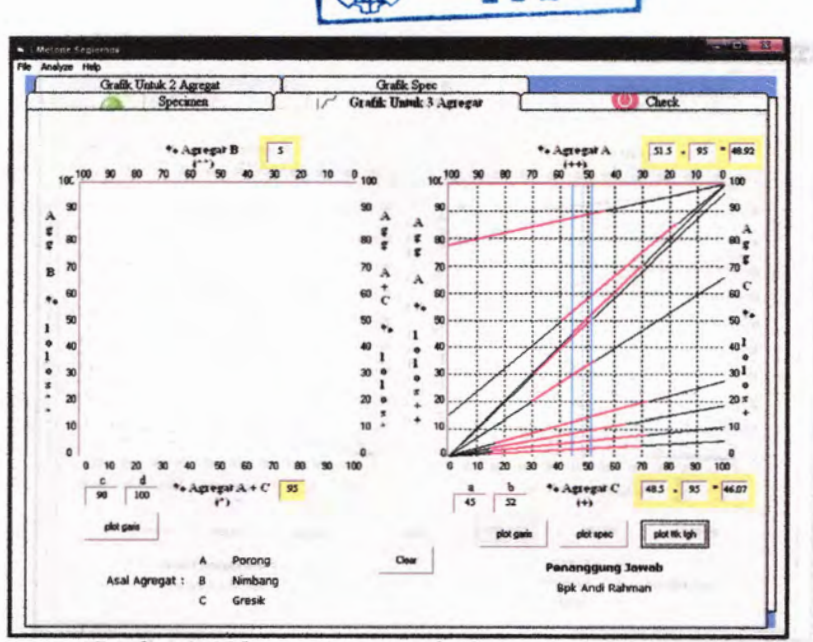

*Gambar 4.6 Plot garis-garis pada diagram sebelah kanan*

Kemudian diklik plot garis pada tombol di bawah diagram B dan plot spec diteruskan dengan mengisi nilai titik tengahnya (gambar 4.7). Kemudian diklik tombol plot prosentase sehingga akan muncul nilai prosentase agregat A, B, dan C.

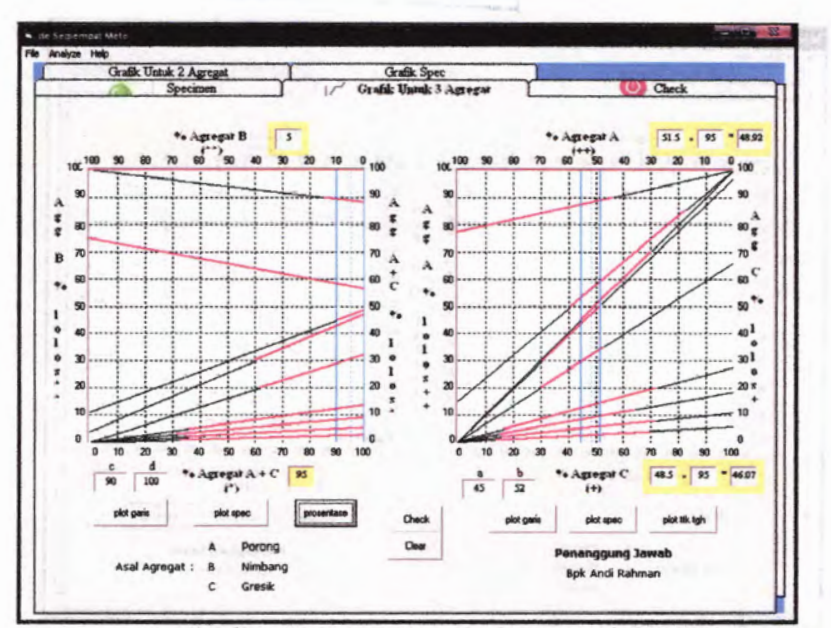

*Gambar* 4.7 *Plot garis pada diagram sebelah kiri*

Untuk mengecek kesesuaian hasil hitungan prosentase tersebut sesuai dengan spesifikasi yang diinginkan, maka diklik tombol check (gambar 4.8). Letter it additional and an all the second check (gambar 4.8).

| Grafik Untuk 2 Agregat |                             |                         | <b>Grafik Spec</b>     |           |                         |                          |                         |  |
|------------------------|-----------------------------|-------------------------|------------------------|-----------|-------------------------|--------------------------|-------------------------|--|
|                        | <b>Specimen</b>             |                         | Grafik Untuk 3 Agregat |           |                         | <b>Carried</b>           | (O) Check               |  |
|                        |                             |                         |                        |           |                         |                          | the first side.         |  |
|                        |                             |                         |                        |           |                         |                          |                         |  |
| Lolos Nomer<br>Avakan  | Aggregat A<br>48.925<br>100 | Aggregat B              | Aggregat C             | Spot Hard |                         | Spot Roncana             | сивск                   |  |
|                        |                             | $\overline{\mathbf{s}}$ | 46.075                 | Bleading  |                         |                          |                         |  |
| 1 <sup>m</sup>         |                             | 100                     | 100                    | 100,000   | 100                     | 100                      | OK                      |  |
| $3/4 -$                | 77.16                       | 100                     | 100                    | 88.826    | $\overline{75}$         | 90                       | OK                      |  |
| $1/2$ "                | 15.25                       | 74.96                   | 100                    | 57.284    | 50                      | 85                       | OК                      |  |
| 3/8                    | 0.37                        | 10.99                   | 100                    | 46,806    | 45                      | 70                       | OK                      |  |
| <b>M4</b>              | 0.35                        | 4.04                    | 97.05                  | 45,089    | 30                      | 50                       | OK                      |  |
| #8                     | 0.34                        | 0.14                    | 65.91                  | 30.541    | 20                      | 35                       | OK                      |  |
| #30                    | 0.32                        | 813                     | 27.75                  | 12949     | 5                       | 20                       | OK                      |  |
| #50                    | 0.31                        | 0.12                    | 18.51                  | 8.696     | э                       | 12                       | OK                      |  |
| #100                   | 0.27                        | Q11                     | 11.09                  | 5.247     | $\overline{\mathbf{z}}$ | $\overline{8}$           | OK                      |  |
| #200                   | 0.24                        | 0.08                    | 5.63                   | 2715      |                         | $\overline{\phantom{a}}$ | OK                      |  |
|                        |                             |                         |                        |           |                         | <b>Grafik Spec</b>       | <b>Link Ke Marshall</b> |  |
|                        |                             |                         |                        |           |                         |                          |                         |  |

*Gambar 4.8 Cek proporsi agregat*

## 4.2.3 Metode Marshall

Pada tampilan pertama akan muncul form berisikan datadata specimen yang harus diisi (gambar 4.9). Di antaranya adalah berat tiap benda uji, kadar aspal dan prosentase gradasi agregat sesuai nomer ayakannya.

|                    | Komposisi penimbangan                    |                     |                           |                 |                          |                       |                |          |
|--------------------|------------------------------------------|---------------------|---------------------------|-----------------|--------------------------|-----------------------|----------------|----------|
|                    | Bernt beads uji (gram)<br>96 kadar aspal |                     | $\alpha$<br>$-1$          | $0 -$<br>$-0.5$ | $\Omega$<br>$\Omega$     | $\overline{a}$<br>0.5 | $\theta$<br>п  | Petunjuk |
|                    | Bernt uspal (grass)                      |                     | $\overline{\mathfrak{g}}$ | $L = 0$         | $\overline{a}$           | $\overline{a}$        | $\mathbf{a}$   |          |
|                    | <b>96 agregat</b>                        |                     | $\overline{a}$            | п               | $\overline{\phantom{a}}$ | <b>D</b>              | $\alpha$       |          |
|                    | Bernt agregat (gram)                     |                     | $\overline{\mathbf{a}}$   | - 8             | $\sqrt{a}$               | $\sqrt{a}$            | $\sqrt{2}$     |          |
| Lakes              |                                          | Tertakan 96 gradual |                           |                 | Benda Un                 |                       |                |          |
|                    |                                          |                     | τ                         | п               | ▦                        | $\overline{\bf N}$    | v              |          |
| $\overline{r}$     | $3/4$ "                                  | 11.4                | o                         | $\bf{0}$        | $\ddot{\mathbf{a}}$      | $\mathbf{0}$          | $\overline{0}$ |          |
| 3/4                | 1/2                                      | 31.91               | $\alpha$                  | o               | $\mathbf{0}$             | $\Omega$              | $\bf{0}$       |          |
| $1/2$ <sup>*</sup> | 3/8''                                    | 10.11               | ۵                         | n               | $\bullet$                | $\bullet$             | $\mathbf{a}$   |          |
| 3/8.               | <b>No. 4</b>                             | 1.65                | $\overline{u}$            | $\bf{0}$        | $\bf{0}$                 | $\Omega$              | $\overline{0}$ |          |
| Na 4               | No.8                                     | 14.46               | o                         | $\overline{a}$  | $\bf{0}$                 | $\overline{0}$        | $\mathbf{a}$   | . .      |
| <b>No. 8</b>       | No. 30                                   | 17.51               | $\mathbf{0}$              | a               | $\bullet$                | $\bf{0}$              | $\bf{0}$       | -        |
| No. 30             | No. 50                                   | 4.24                | $\theta$                  | $\overline{a}$  | $\bf{0}$                 | o                     | $\bullet$      | мr       |
|                    |                                          |                     |                           |                 |                          |                       |                |          |
| No. 50             | No. 100                                  | 3.42                | $\mathbf{a}$              | $\alpha$        | $\bf{0}$                 | o                     | $\overline{a}$ |          |
| <b>No.100</b>      | No. 200                                  | 2.52                | o                         | $\overline{a}$  | $\overline{0}$           | o                     | $\mathbf{0}$   |          |
| <b>No.200</b>      |                                          | 2.76                | $\mathbf{a}$              | $\alpha$        | $\overline{a}$           | $\mathbf{0}$          | $\bullet$      |          |

*Gambar 4.9 Form data specimen yang harus diisi*

Bila ingin mengetahui petunjuk mengenai data-data yang harus diisi dapat diklik tombol info. Kemudian untuk menghitung dapat diklik tombol hitungl dan hitung2 diteruskan dengan mengklik tombol OK bila perhitungan telah selesai.

| File Data Grafik Analyze Help |                       |        |                                               |         |                                                                                                    |                          |        |                       |
|-------------------------------|-----------------------|--------|-----------------------------------------------|---------|----------------------------------------------------------------------------------------------------|--------------------------|--------|-----------------------|
|                               |                       |        |                                               |         | 5. Grafik 50 Pukulan   6. Tabel 75 Pukulan   3. T. Grafik 75 Pukulan   8. Prosentase Kader Aspel  <br>1. Specimen   2. Tabel 35 Pukulan   3. Grafik 35 Pukulan   4. Tabel 50 Pukulan |                          |        |                       |
|                               |                       |        |                                               |         |                                                                                                    |                          |        |                       |
|                               | Komposisi penimbangan |        |                                               |         |                                                                                                    |                          |        |                       |
| Berat benda uji (gram)        |                       | 1200   | 1200                                          | 1200    | 1200                                                                                                    | 1200                     |        |                       |
| <b>96 kadar aspal</b>         |                       |        | 4.2                                           | 4.7     | 5.2                                                                                                    | 5.7                      | 6.2    | <b>Petunjuk</b>       |
|                               | Berat aspal (gram)    |        | 504                                           | 564     | 62.4                                                                                                    | 62.39                    | 7439   |                       |
|                               | <b>We agregat</b>     |        | 958                                           | 053     | 943                                                                                                    | 943                      | 938    |                       |
| Bernt agregat (gram)          |                       | 1149.6 | 11376<br>1131.6<br>11436<br>11256<br>Beada Un |         |                                                                                                    |                          |        |                       |
| Labou                         | Tertakan Vogradusi    |        | т                                             |         |                                                                                                    |                          |        |                       |
| $\overline{r}$                | $3/4 -$               | 11.4   | 131.05                                        | 130.37  | 129.68                                                                                                    | $\overline{N}$<br>129.00 | 128.31 |                       |
| $3/4$ "                       | 1/2                   | 31.91  | 366.83                                        | 364.92  | 363.00                                                                                                    | 361.09                   | 359.17 |                       |
| 1/2                           | 3/8                   | 10.11  | 116.22                                        | 11561   | 11501                                                                                                    | 114.40                   | 11379  |                       |
| $3/8$ <sup>*</sup>            | No. 4                 | 1.65   | 18.968                                        | 18.369  | 12,770                                                                                                    | 18.671                   | 18.572 |                       |
| <b>No. 4</b>                  | Na. 8                 | 14.46  | 166.23                                        | 16536   | 164.49                                                                                                    | 163.62                   | 16276  |                       |
| <b>No. 8</b>                  |                       |        | 201.29                                        | 200.24  | 199.19                                                                                                    | 198.14                   | 197.09 |                       |
|                               | No. 30                | 17.51  |                                               |         |                                                                                                    |                          |        |                       |
| No. 30                        | No. 50                | 4.24   | 48.743                                        | 48, 488 | 48.234                                                                                                    | 47.979                   | 47.725 | $\rightarrow$ Hitung2 |
| <b>No. 50</b>                 | <b>No. 100</b>        | 3.42   | 39 316                                        | 39 111  | 38.905                                                                                                    | 38.700                   | 38.495 |                       |
| <b>No.100</b>                 | No.200                | 2.52   | 28.969                                        | 28.812  | 28.667                                                                                                    | 28.516                   | 28.365 |                       |
| <b>No.200</b>                 |                       | 2.76   | 31 728                                        | 31,563  | 31,397                                                                                                    | 31.232                   | 31.066 | OK                    |

*Gambar 4.10 Form data specimen yang telah diisi*

**Kemudian akan muncul form kedua yang berisikan datadata dari tes benda uji dengan alat Marshall (gambar 4.11). Kemudian diklik tombol hitung bila telah selesai memasukkan data-datanya.**
| <b>Hitung</b><br><b>Grafik</b><br>2.71<br>7.28<br>1.036<br><b>Kadar</b> aspai<br>density<br>No<br>a<br>۰<br>ь<br>¢<br>٠<br>1175.4<br>1184<br>675<br>4.394<br>42<br>٠<br>503<br>2309<br>2537<br>9.360<br>1175<br>1179<br>696<br>47<br>п<br>4.931<br>483<br>2432<br>2.518<br>11.03<br>1184.4<br>1185.6<br>634<br>п<br>5 485<br>52<br>491.6<br>2409<br>12.09<br>2499<br>1061.2<br>1069<br>623<br>$\overline{\mathbf{w}}$<br>6.043<br>57<br>438.2<br>2416<br>2481<br>13.29<br>643<br>1098<br>1096<br>$\mathbf{v}$<br>62<br>6,608<br>453<br>2463<br>2401<br>14.35<br>stabilitas a<br><b>Gov</b> 7<br>tangga dalam rangga tem<br>k<br>No<br>ø.<br>$\bullet$<br>CARDUAN ID<br><b>Atonin</b><br>298<br>5.8<br>81.62<br>1838<br>951.874<br>9.02<br>8.996<br>951.874<br>51.10<br>316<br>5<br>1044 41<br>п<br>85.52<br>345<br>14.48<br>3415<br>113840<br>76.41<br>$\overline{\mathbf{r}}$<br>308<br>1573<br>3.601<br>1017.97<br>п<br>84.27<br>364<br>77.10<br>1109.58<br>352<br>62<br>$\overline{\mathbf{N}}$<br>2.650<br>15.94<br>84.06<br>2.619<br>8356<br>1163.40<br>1535.68<br>344<br>$\overline{\mathbf{r}}$<br>v<br>83.10<br>2.540<br>16.9<br>1136.96<br>2.517<br>85.10<br>1421.2 |  | <b>Proving Ring</b><br><b>Os Binder</b><br><b>Ga Agreed</b> |
|----------------------------------------------------------------------------------------------------|--|-------------------------------------------------------------|
|                                                                                                    |  |                                                             |
|                                                                                                    |  |                                                             |
|                                                                                                    |  |                                                             |
|                                                                                                    |  |                                                             |
|                                                                                                    |  |                                                             |
|                                                                                                    |  |                                                             |
|                                                                                                    |  |                                                             |
|                                                                                                    |  |                                                             |
|                                                                                                    |  |                                                             |
|                                                                                                    |  |                                                             |
|                                                                                                    |  |                                                             |
|                                                                                                    |  |                                                             |
|                                                                                                    |  |                                                             |
|                                                                                                    |  |                                                             |
|                                                                                                    |  |                                                             |
|                                                                                                    |  |                                                             |
| $a = %$ binder $/$ 100 parts of aggr<br>$h =$ density max teoritis<br>o = stability (proving ring)                                                                                                    |  |                                                             |
|                                                                                                    |  |                                                             |
|                                                                                                    |  |                                                             |
|                                                                                                    |  |                                                             |
|                                                                                                    |  |                                                             |
|                                                                                                    |  |                                                             |
|                                                                                                    |  |                                                             |
|                                                                                                    |  |                                                             |
|                                                                                                    |  |                                                             |
|                                                                                                    |  |                                                             |
|                                                                                                    |  |                                                             |
|                                                                                                    |  |                                                             |
|                                                                                                    |  |                                                             |
|                                                                                                    |  |                                                             |
|                                                                                                    |  |                                                             |
|                                                                                                    |  |                                                             |
|                                                                                                    |  |                                                             |
|                                                                                                    |  |                                                             |
|                                                                                                    |  |                                                             |
|                                                                                                    |  |                                                             |
|                                                                                                    |  |                                                             |
|                                                                                                    |  |                                                             |

*Gambar 4.11 Form data hasil tes Marshall yang telah diisi*

**Setelah selesai dalam perhitungan tabel Marshall ini dapat diklik tombol grafik untuk proses selanjutnya.**

real-linearity itselfs: 100 and grant federal 42.40 millioned

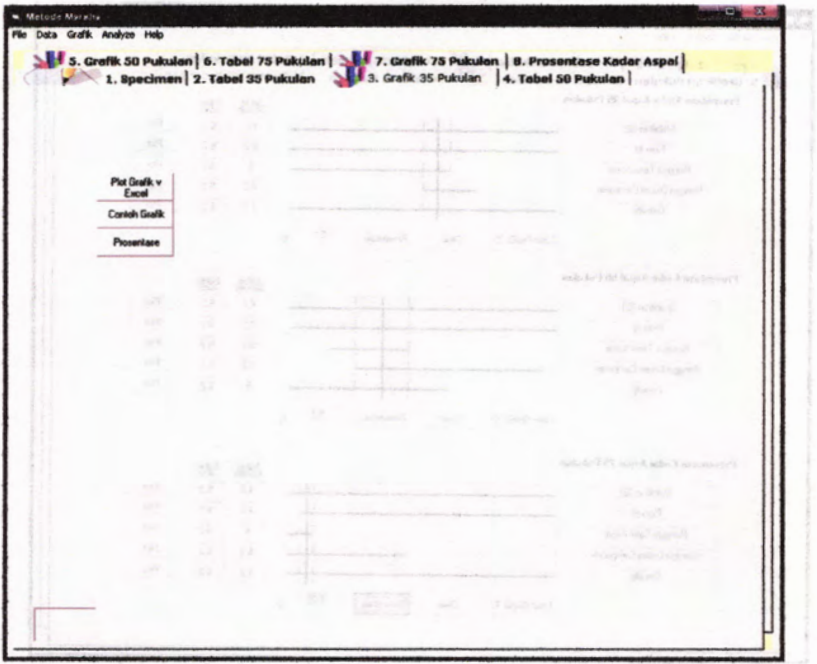

*Gambar 4.12 Form untuk proses grafik hasil tes Marshall*

Untuk menampilkan grafiknya dalam excel dapat diklik tombol plot grafik via excel, sehingga akan muncul grafiknya dalam excel window.

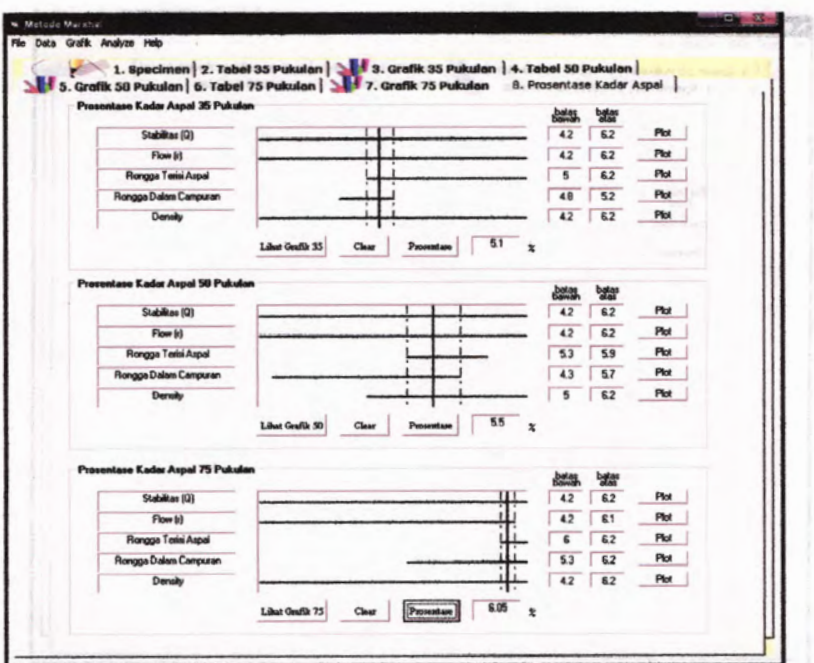

*Gambar 4.13 Form hasil prosentase kadar aspal*

wobarw loovs mainly

**Dari hasil plot di atas dapat diketahui berapa nilai kadar aspalnya untuk masing-masing keadaan lalu lintas (gambar 4.13).**

### **BAB V STUDIKASUS**

Untuk menguji ketepatan program bantu komputer untuk *asphalt mix design* ini daiam melakukan proses perhitungan, maka perlu dilakukan suatu pengujian. Pengujian ini adalah dengan membandingkan hasil dari perhitungan contoh soal secara manual dengan hasil perhitungan dari program ini.

#### **5.1 Contoh Soal Metode Matriks**

Mid-Paimi

Akan direncanakan proporsi tiga (3) agregat yang memenuhi spesifikasi peketjaan jalan dengan data-data seperti padatabel 5.1 di bawah ini.

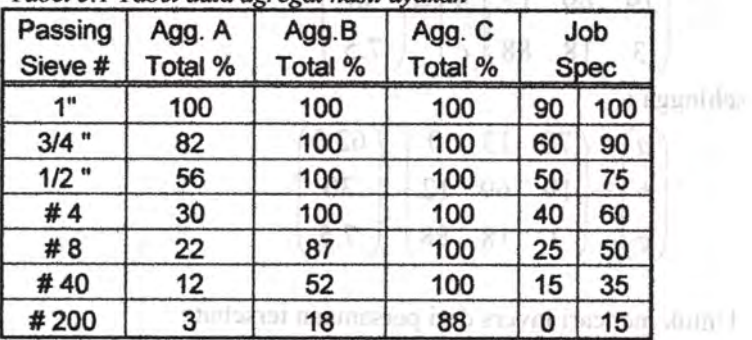

*Tabel 5.1 Tabel data agregat hasil ayakan*

# 5.1.1 Perhitungan Manual Matriks

Untuk perhitungan matriks secara manual dapat dilakukan dengan metode Gauss-Jordan seperti di bawah ini.

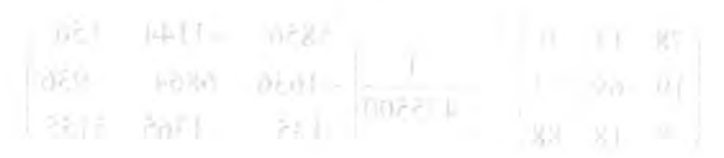

TIO bustintest

E www.2

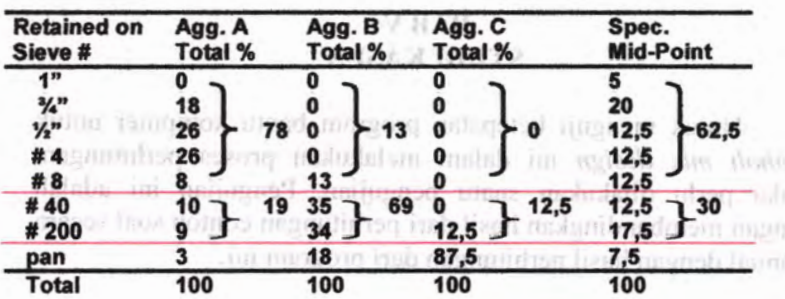

ISB 1

are dissend 16.1 2 forms when

= gymn

8 %

A pp 5

Dari hasil perhitungan di atas dibuat persamaan matriks seperti di bawah ini. monuments weeklaste pelerman

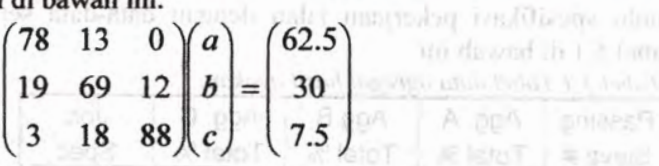

sehingga :

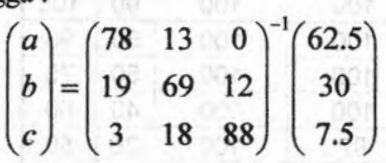

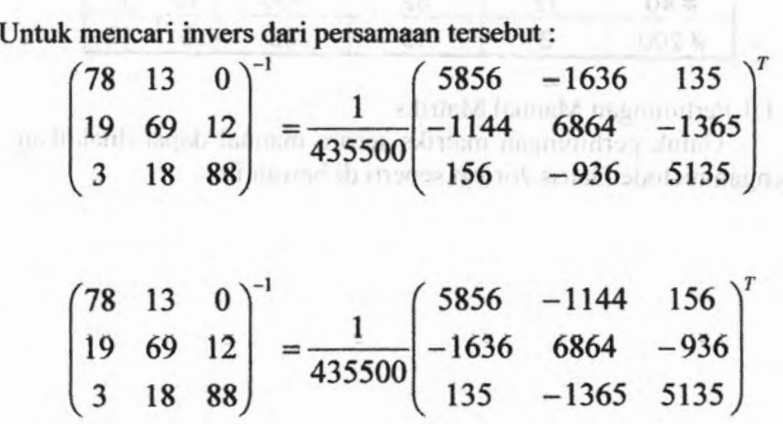

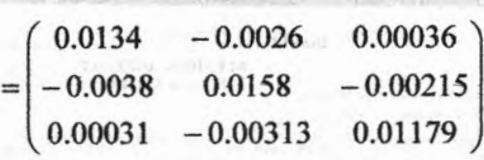

Dari hasil invers di atas, dapat diketahui nilai dari a, b dan c sebagai berikut :

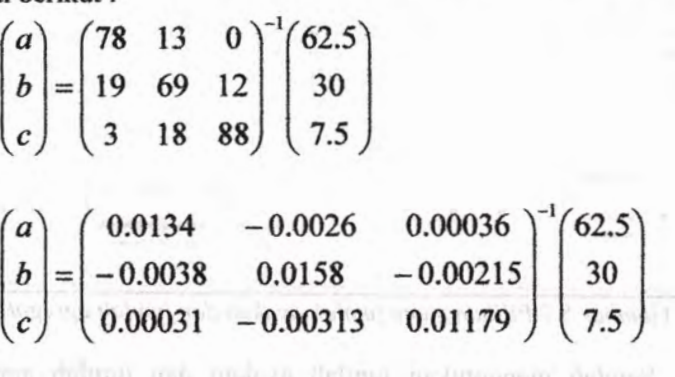

 $\int$   $\int$  $0.76$ ) ml umez modi limenti modo coloni izdionib enezanterra-quisare (not antico concer $b = 0.22$  $(c) \left( 0.2 \right)$ mands companient partitivisms strength lister amony time own motive motive.

Dimana nilai <sup>a</sup> diperoleh 76%, <sup>b</sup> <sup>22</sup> *%,*dan <sup>c</sup> sebesar <sup>2</sup> %

#### 5.1.2 Perhitungan dengan Program Matriks

Pada tampilan pertama akan muncul sebuah *window* yang harus diisi dengan data-data agregat yang lolos ayakan (gambar 5.1). Kemudian pilih sejumlah tujuh nomor ayakan melalui menu *drop down* dari angka dua sampai angka sepuluh jumlah ayakan. Kemudian diteruskan dengan mengklik jumlah agregat yang diinginkan.

|                            |                                |                          | Input Data                                                                          | <b>BLENDING AGREGAT</b><br><b>METODE MATRIKS</b> |                               | $\frac{1}{2}$ | <b>Lihat Matriks</b><br>23/07/2008         | 18:42                                   |
|----------------------------|--------------------------------|--------------------------|-------------------------------------------------------------------------------------|--------------------------------------------------|-------------------------------|---------------|--------------------------------------------|-----------------------------------------|
| Jezulah No Avakan<br>$7 -$ | Masukkan                       | Jusalah Agregat<br>48645 |                                                                                     |                                                  |                               | ÷             |                                            |                                         |
| Lokus<br>Nomer<br>Ayakan   |                                |                          | Prosentase Agregat Lolos<br>Agregat A %Agregat B %Agregat C %Agregat D %Agregat E % |                                                  | JOB SPEC<br><b>Bina Marga</b> | MID SPEC      | Cek                                        | <b>Penentuan Batas</b><br>Pengelompokan |
| T                          | 100                            | 100                      | 100                                                                                 |                                                  | $90 - 100$                    |               |                                            | $\overline{1}$                          |
| $3/4 -$                    | 82                             | 100                      | 100                                                                                 |                                                  | 60<br>$-30$                   |               |                                            | $\sqrt{2}$<br>im KT                     |
| $1/2$ "                    | 56                             | 100                      | 100                                                                                 |                                                  | 50<br>$-75$                   |               |                                            |                                         |
| #4                         | $\overline{30}$                | 100                      | 100                                                                                 |                                                  | $\omega$<br>$-1$              |               |                                            | G                                       |
| <b>10</b>                  | $\overline{\mathbf{z}}$        | 87                       | 100                                                                                 |                                                  | $25 - 50$                     |               |                                            | ١Ë                                      |
| # 40                       | 12                             | 52                       | w                                                                                   |                                                  | 15<br>35<br>٠                 |               |                                            | F<br>п                                  |
| <b>#200</b>                | $\overline{\mathbf{3}}$        | 12                       | $\overline{\mathbf{a}}$                                                             |                                                  | 15<br>$-1$                    |               | b                                          | r<br>r.                                 |
|                            |                                |                          |                                                                                     |                                                  |                               |               |                                            |                                         |
|                            | <b>Asal Agregat:</b><br>Porong |                          | A<br>$"$ . B                                                                        | $*_{\bullet}$ C                                  |                               | Link ke       | <b>Clear Data</b><br>Clear Line            | Hand<br>Proventane                      |
| c                          | Gresik<br>Nimbang              |                          | $\bullet$<br>$\bullet$                                                              |                                                  |                               |               | Penanggung Jawab<br><b>Bok Andi Rahman</b> |                                         |
|                            |                                |                          |                                                                                     |                                                  |                               |               |                                            |                                         |

*Gambar 5.1 Pilihan menu jumlah ayakan dan jumlah agregat*

Setelah menentukan jumlah ayakan dan jumlah agregat yang dipakai maka akan tampil form yang harus diisi antara lain nomor ayakan, total masing-masing agregat lolos ayakan dan spesifikasi pekerjaan yang digunakan. Kemudian untuk titik tengah spesifikasi pekerjaan dapat dengan sendirinya muncul dalam kolom *spec mid point* setelah mengisi kolom *job spec.* Atau bisa juga menggunakan menu bar *Analyze* dan mengklik *specification middle point.*

Setelah muncul nilai *spec mid point* maka dipilih bagian agregat kasar pada *check* nomor lima dan halusnya pada *check* nomor dua yang di sebelah kanan form. Kemudian untuk menginput matriksnya dipilih menu *Analyze*, *input* matriks, sehingga tampil form *input* matriks.

a dalamat ali kama magnuh mrakamatik

|                | ていけ                                        |                                  | <b>Enput Data</b>        |                                                |                                                         |                                                  |                          | $7x -$                                     | <b>Lihat Matriks</b>    |                                  |             |
|----------------|--------------------------------------------|----------------------------------|--------------------------|------------------------------------------------|---------------------------------------------------------|--------------------------------------------------|--------------------------|--------------------------------------------|-------------------------|----------------------------------|-------------|
|                | <b>Intalah No Avalon</b><br>$7 -$ Masukkan | <b>Jenalah Agregat</b><br>436465 |                          |                                                |                                                         | <b>BLENDING AGREGAT</b><br><b>METODE MATRIKS</b> |                          |                                            | 23/07/2008              | 17:33                            |             |
| Lokes<br>Nomer |                                            |                                  | Prosentase Agregat Lolos |                                                |                                                         | JOB SPEC                                         | <b>MID SPEC</b>          | Cek                                        |                         | <b>Penentuan Batas</b>           |             |
| Ayakan         |                                            |                                  |                          |                                                | Agregat A %Agregat & %Agregat C %Agregat D %Agregat E % | <b>Bina Marga</b>                                |                          |                                            |                         | Pangelompokan                    |             |
| $\mathbf{r}$   | 100                                        | 100                              | 100                      |                                                |                                                         | 99<br>100<br>u                                   | $\overline{\mathbf{3}}$  |                                            | $\overline{\mathbf{1}}$ |                                  |             |
| $3/4 -$        | 82                                         | 100                              | 100                      |                                                |                                                         | 52<br>30<br>$-1$                                 | $\overline{\phantom{a}}$ |                                            |                         | $\overline{z}$                   |             |
| $1/2 -$        | 96                                         | 100                              | 100                      |                                                |                                                         | $-175$<br>50                                     | 625                      |                                            | 92                      |                                  | ×           |
| #4             | 38                                         | 100                              | 100                      | $\mathbf{r}$                                   | ۰<br>٠                                                  | 60<br>40<br>$\overline{\phantom{a}}$             | 50                       |                                            | v                       |                                  | w           |
| 88             | $\overline{22}$                            | $\overline{87}$                  | 100                      | . .                                            | ٠                                                       | 25<br>50<br>۰                                    | 37.5                     |                                            |                         |                                  | $\sim$      |
| # 40           | 12                                         | 52                               | 100                      |                                                |                                                         | 15<br>35<br>$\overline{\phantom{a}}$             | $\overline{\mathbf{z}}$  |                                            |                         | Φ                                | $\cdots$    |
| 8200           | $\overline{\mathbf{3}}$                    | 18                               | 69                       |                                                |                                                         | $-15$<br>$\pmb{0}$                               | 7.5                      |                                            | w                       |                                  | <b>Sirk</b> |
|                |                                            |                                  |                          |                                                |                                                         |                                                  |                          |                                            |                         |                                  |             |
|                |                                            |                                  |                          |                                                |                                                         |                                                  |                          |                                            |                         |                                  |             |
|                |                                            |                                  |                          |                                                |                                                         |                                                  |                          |                                            |                         |                                  |             |
|                | <b>Asol Agregot:</b><br>Gresk              |                                  | A                        | $\mathbf{F} \bullet \mathbf{C}$<br>$\cdot$ . B |                                                         |                                                  | Link ke<br>Mashall       | <b>Clear Data</b>                          | <b>Clear Line</b>       | <b>Hasi</b><br><b>Prosentase</b> |             |
| ñ              | Porana                                     |                                  | Û                        | $\alpha$<br>ū                                  |                                                         |                                                  |                          |                                            |                         | <b>North</b>                     |             |
| c              | Nimbang                                    |                                  | <b>SPACES A</b>          |                                                |                                                         |                                                  |                          | Penenggung Jawab<br><b>Bpk Andi Rahman</b> |                         |                                  |             |

*Gambar 5.2 Pemilihan agregat halus dan kasar*

Lalu dipilih tombol Hasil Prosentase untuk menghitung hasil dari operasi matriks tersebut (gambar 5.3).

tidal, sesuai maka akan muncul NOT OK sehingga harus mengulang lagi dari pemilihan agregat halus dan kasayaya.

5.2 Contoh Seal Metode Segiempat Diketahui suatu data agregat hasil ayalam seperti pada tabel

| <b>Lihat Matriks</b><br>$\mathcal{F}$<br><b>Input Data</b><br><b>KIPY</b><br><b>BLENDING AGREGAT</b><br>23/07/2008<br>17:35<br><b>METODE MATRIKS</b><br><b>Ingalah No Avakan</b><br><b>Jusalah Agregat</b><br>$7 -$<br>996465<br>Masukkan<br>Lakes<br>JOB SPEC<br>Prosentase Agregat Lolos<br><b>Penentuari Batas</b><br>Cek<br><b>MID SPEC</b><br>Nomer<br>Pengelompokan<br>Agregat A %Agregat & %Agregat C %Agregat D %Agregat E %<br>Avakan<br>Bina Marga<br>$\sqrt{1}$<br>90<br>$-100$<br>$\overline{\mathbf{3}}$<br>99.75<br><b>DK</b><br>100<br>100<br>100<br>1 <sup>m</sup><br>$\overline{2}$<br>100<br>的<br>$\alpha$<br>82<br>$-30$<br>$\overline{\mathbf{z}}$<br>86.025<br>$3N^*$<br>100<br>62.5<br>100<br>56<br><b>OK</b><br>66.2<br>$1/2$ <sup>*</sup><br>75<br>100<br>50<br>n<br>30<br>100<br>$\overline{\text{OK}}$<br>50<br>46.375<br>$-$ 60<br>#4<br>100<br>$\alpha$<br>275<br>174052<br>88<br>$\overline{\mathbf{z}}$<br>87<br>100<br>50<br>z<br>$\rightarrow$<br>×<br><b>OK</b><br>z<br>22.054<br>s2<br>15<br>35<br>#40<br>12<br>100<br>r<br>п<br>18<br>$\alpha$<br>7515<br>75<br>$0 - 15$<br>$\overline{\mathbf{3}}$<br>#200<br>98<br>r |
|----------------------------------------------------------------------------------------------------|
|                                                                                                    |
|                                                                                                    |
|                                                                                                    |
|                                                                                                    |
|                                                                                                    |
|                                                                                                    |
|                                                                                                    |
|                                                                                                    |
|                                                                                                    |
|                                                                                                    |
|                                                                                                    |
|                                                                                                    |
|                                                                                                    |

*Gambar 5.3 Input nilai matriks dan cekproporsi agregat*

Hasil yang didapatkan sesuai dengan spesifikasi pekerjaan sehingga akan muncul OK pada kolom Cek, sedangkan apabila tidak sesuai maka akan muncul NOT OK sehingga harus mengulang lagi dari pemilihan agregat halus dan kasamya.

#### **5.2 Contoh Soal Metode Segiempat**

Diketahui suatu data agregat hasil ayakan seperti pada tabel **5.2**.

| <b>No</b>    |       | Lolos          |       |     | <b>Spec</b>    |
|--------------|-------|----------------|-------|-----|----------------|
| Saringan     | F1    | F <sub>2</sub> | F3    |     | Institut III D |
| 1"           | 100   | 100            | 100   | 100 | 100            |
| $3/4$ "      | 77.16 | 100            | 100   | 75  | 100            |
| $1/2$ "      | 15.36 | 74.96          | 100   |     |                |
| 3/8          | 0.47  | 10.99          | 100   | 45  | 70             |
| No. 4        | 0.46  | 4.04           | 97.05 | 30  | 50             |
| <b>No. 8</b> | 0.44  | 0.14           | 65.91 | 20  | 35             |
| No. 30       | 0.42  | 0.13           | 27.75 | 5   | 20             |
| No. 50       | 0.41  | 0.12           | 18.51 | 3   | 12             |
| No. 100      | 0.38  | 0.11           | 11.09 | 2   | 8              |
| No. 200      | 0.35  | 0.09           | 5.63  |     |                |

*Tabel 5.2 Tabel data agregat hasil ayakan*

#### **5.2.1 Perhitungan Manual Metode Segiempat**

**Perhitungan metode segiempat secara manual dilakukan dengan cara seperti pada gambar 5.4.**

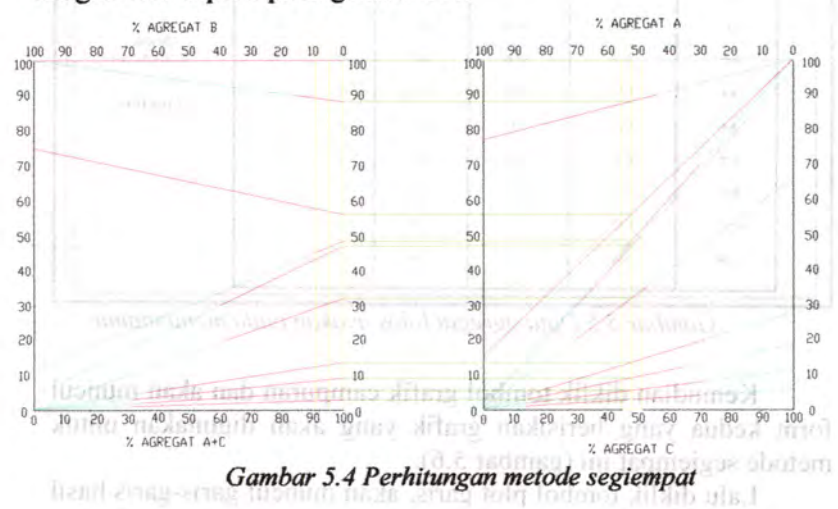

財民. date-date agency. A date C Remudian plot spec schinger abact manual game gards specifical sessions content manual and call

Dengan cara di atas dapat diperoleh proporsi untuk agregat <sup>A</sup> sebesar 49 %, agregat B sebesar 5 % dan agregat C sebesar 46 **%.**

#### 5.2.2 Perhitungan Metode Segiempat dengan Program

Pada tampilan window yang pertama akan muncul sebuah form yang harus diisi dengan data-data agregat A, B dan C yang lolos nomor ayakan (gambar 5.5).

| Grafik Untuk 2 Agregat             |                        |                                   | Grafik Spec                              |               |     |                         |
|------------------------------------|------------------------|-----------------------------------|------------------------------------------|---------------|-----|-------------------------|
| m                                  | <b>Specimen</b>        |                                   | Grafik Untuk 3 Agregat                   |               |     | Check                   |
| Jusabah No Avaltan<br>$10 -$<br>OK | Jusalah Agregat<br>29B |                                   | <b>Blending Agregat Metode Segiempat</b> |               |     | BS 8<br>o<br>改变<br>1996 |
| <b>Lolos Nomet</b>                 |                        | Proventave Fraksi Yang Lolos (*o) |                                          | Spec. Reacana |     |                         |
| Avakan                             | Agregat A              | Agregar B                         | Agregar C                                | Bina Marga    |     | Grafik                  |
| 111                                | 100                    | 100                               | 100                                      | $100 -$       | 100 | <b>Spec</b>             |
| 3/4                                | 77.16                  | 100                               | 180                                      | 75            | 90  |                         |
| 1/2                                | 15.25                  | 74.96                             | 100                                      | 50            | 85  |                         |
| 3/8                                | 0.37                   | 1099                              | 100                                      | 45            | 70  | Grafik<br>Campuran      |
| #4                                 | 0.35                   | 4.04                              | 97.05                                    | 30            | 50  | <b>Clear Data</b>       |
| #x                                 | 0.34                   | 0.14                              | 65.91                                    | 20            | 35  |                         |
| #30                                | 0.32                   | 0.13                              | 27.75                                    |               | 20  |                         |
| # 50                               | 0.31                   | 0.12                              | 18.51                                    |               | 12  |                         |
| #100                               | 0.27                   | 0.11                              | 11.09                                    |               | 8   |                         |
| #200                               | 0.24                   | 0.08                              | 5.63                                     |               | 4   |                         |

*Gambar 5.5 Data agregat lolos ayakan pada menu utama*

Kemudian diklik tombol grafik campuran dan akan muncul form kedua yang berisikan grafik yang akan digunakan untuk metode segiempat ini (gambar 5.6).

Lalu diklik tombol plot garis, akan muncul garis-garis hasil dari data-data agregat <sup>A</sup> dan C. Kemudian plot spec, sehingga akan muncul garis-garis spesifikasi sesuai nomor ayakannya. Lalu mengisi kotak text boks dengan angka yaitu empat puluh lima (45) dan lima puluh dua (52).

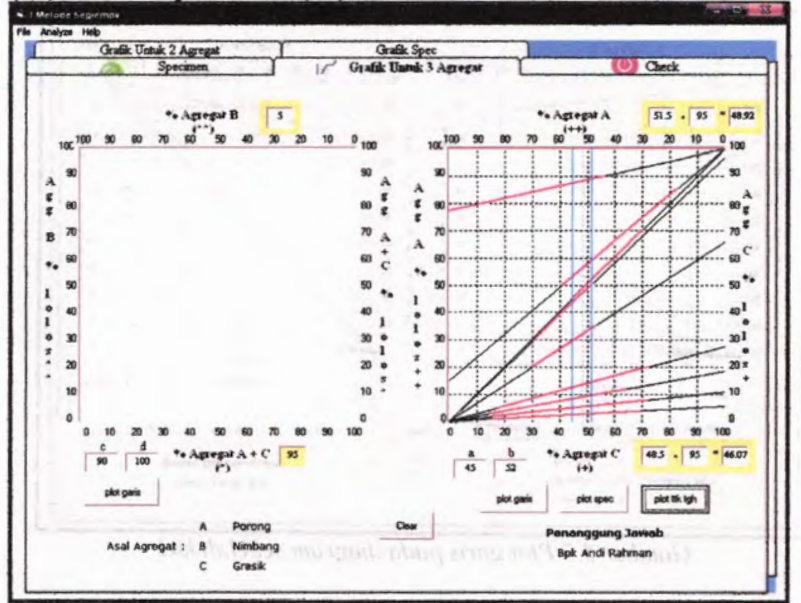

*Gambar 5.6 Plot garis-garis pada diagram sebelah kanan*

randrip-sqa

silist minim - neshnonith

Kemudian diklik plot garis pada tombol di bawah diagram B. Lalu klik spec dan isikan nilai sembilan puluh (90) dan seratus (100). Kemudian tombol plot prosentase sehingga akan muncul nilai prosentase agregat A, B, dan C. Yaitu 48.92 % untuk agregat A, <sup>5</sup> % untuk agregat B, dan 46.07*%* untuk agregat C.

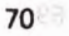

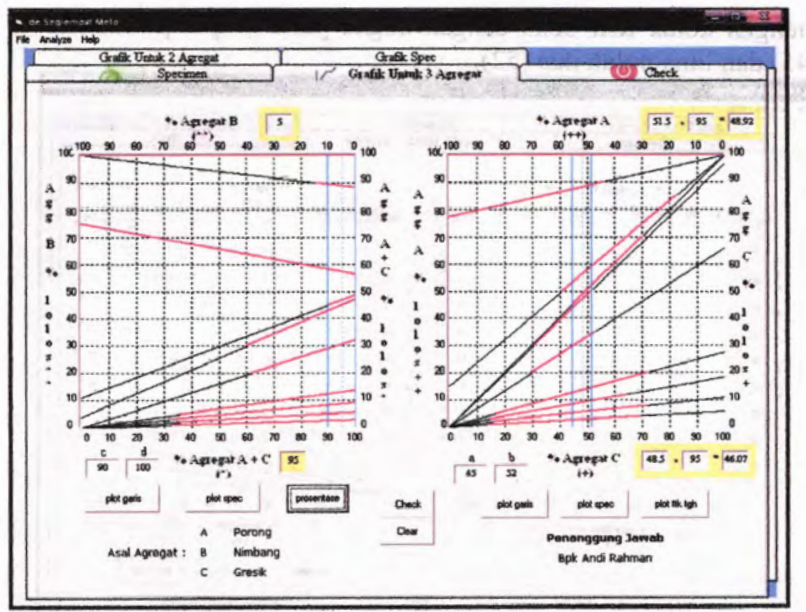

*Gambar 5.7 Plot garis pada diagram sebelah kiri*

Untuk mengecek kesesuaian hasil hitungan prosentase tersebut sesuai dengan spesifikasi yang diinginkan, maka klik tombol check. Sehingga muncul nilai OK yang menyatakan bahwa prosentase masing-masing agregat ini telah sesuai dengan spesifikasi pekerjaan (gambar 5.8). Tanah pertama mai hanya di mang masonic personal me allen

I have successful of "N.di-arti- H myster-bothe av - 2- amorow

|                         |                                                                                                    | an investigation is a participate. |                          |                         | foder stura shaqo- pasqual |  |
|-------------------------|----------------------------------------------------------------------------------------------------|------------------------------------|--------------------------|-------------------------|----------------------------|--|
|                         |                                                                                                    |                                    |                          |                         |                            |  |
|                         | Prozenture Fraksi Yang Lalor (*a)<br><b>Lelor Nomes</b><br>Aggregar A<br>Aggregar B<br>Aggregar C<br>Astakan |                                    |                          |                         |                            |  |
|                         |                                                                                                    | Spec Hard                          |                          |                         | <b>CHECK</b>               |  |
| $\overline{\mathbf{s}}$ | 46.075                                                                                                    | Blouding                           |                          | <b>Spec Reacana</b>     |                            |  |
| 100                     | 100                                                                                                    | 100,000                            | 100                      | 100                     | <b>OK</b>                  |  |
| $100 -$                 | 100                                                                                                    | 88,826                             | 75                       | 90                      | <b>OK</b>                  |  |
| 74.96                   | 100                                                                                                    | 57.284                             | 50                       | 85                      | OK                         |  |
| 10.99                   | 100                                                                                                    | 46,906                             | 46                       | $\overline{70}$         | <b>OK</b>                  |  |
| 4.04                    | 97.05                                                                                                    | 45,085                             | 30                       | 50                      | OE                         |  |
| 0.14                    | 65.91                                                                                                    | 30,541                             | $\overline{\mathbf{z}}$  | $\overline{\mathbf{3}}$ | <b>OK</b>                  |  |
| 013                     | 27.75                                                                                                    | 12 949                             | $\overline{\phantom{a}}$ | 20                      | OK                         |  |
| 012                     | <b>1851</b>                                                                                                  | 8.686                              | э                        | 12                      | OE                         |  |
| 0.11                    | 11.09                                                                                                    | 5.247                              | 2                        |                         | <b>OK</b>                  |  |
| 0.08                    | 563                                                                                                    | 2.715                              | ٠                        |                         | OK                         |  |
|                         |                                                                                                    |                                    |                          |                         |                            |  |
| as ear                  | ST 891                                                                                                    |                                    |                          |                         | <b>Link Ke Marshall</b>    |  |
|                         |                                                                                                    |                                    |                          |                         | <b>Grafik Spec</b>         |  |

*Gantbar 5.8 Cek proporsi agregat*

## *S3* **Contoh Menghitung Kadar Aspal dengan Cara Marshall**

**Diketahui hasil ayakan tiga macam agregat seperti pada tabel 5.3 di bawah ini.**

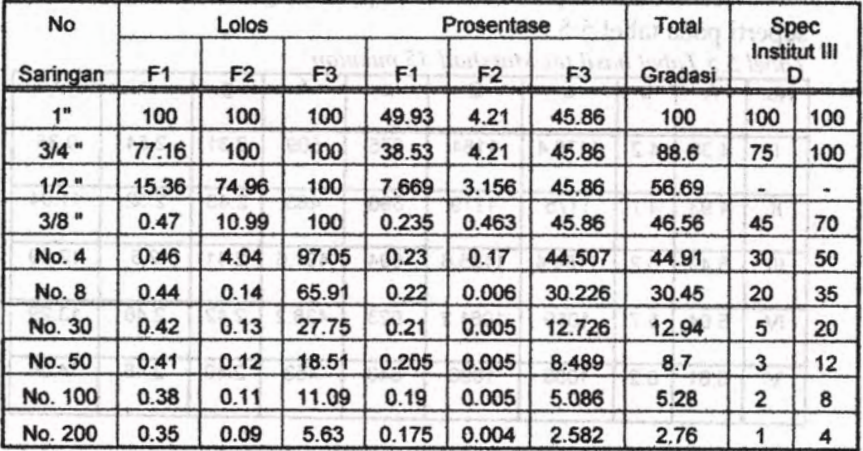

*Tabel5.3 Data agregat hasil ayakan*

# **5.3.1 Perhitungan Metode Marshall dengan Manual**

**Dengan cara manual diperoleh hasil komposisi penimbangan seperti pada tabel 5.4.**

*Tabel 5.4 Komposisi penimbangan*

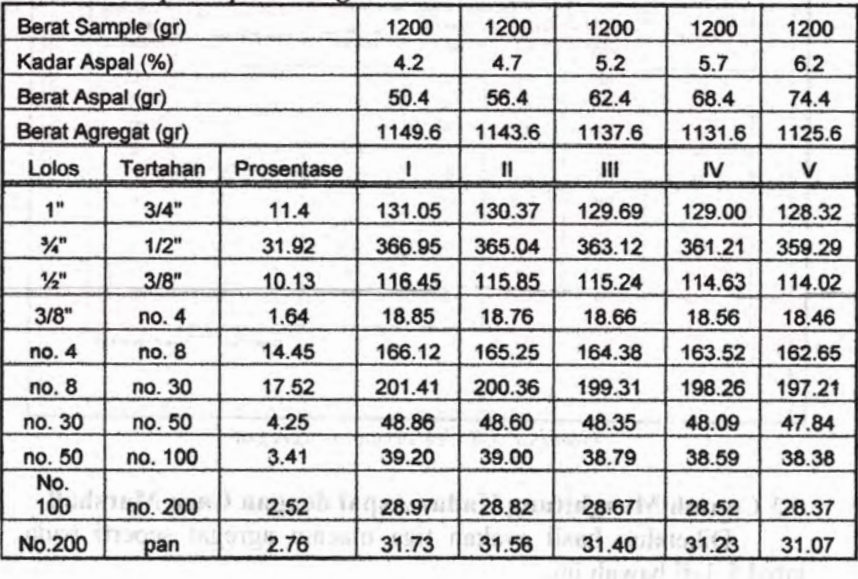

**Kemudian diperoleh hasil perhitungan tabel Marshall seperti pada tabel 5.5.**

*Tabel 5.5 Tabel hasil tes Marshall 35 pukulan*

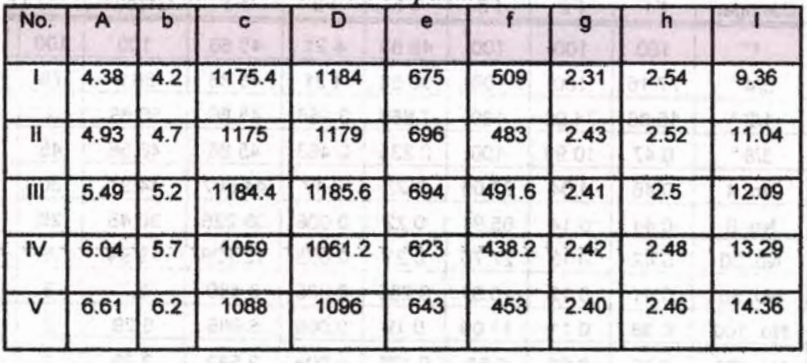

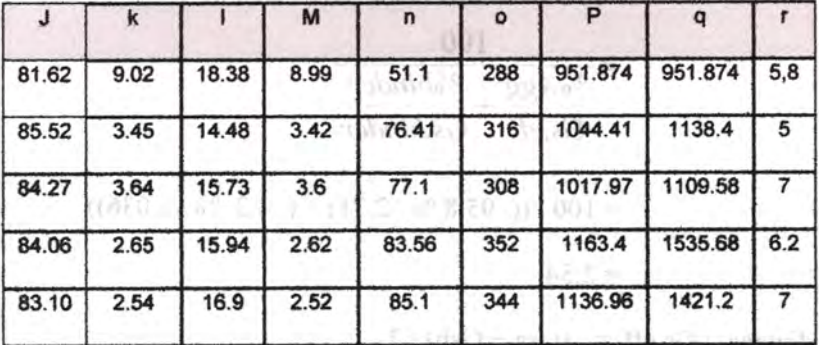

Dari percobaan dan perhitungan didapatkan hasil seperti terlampir. Contoh perhitungan diambil untuk kadar aspal 4,2 % dengan jumlah tumbukan 35 kali :

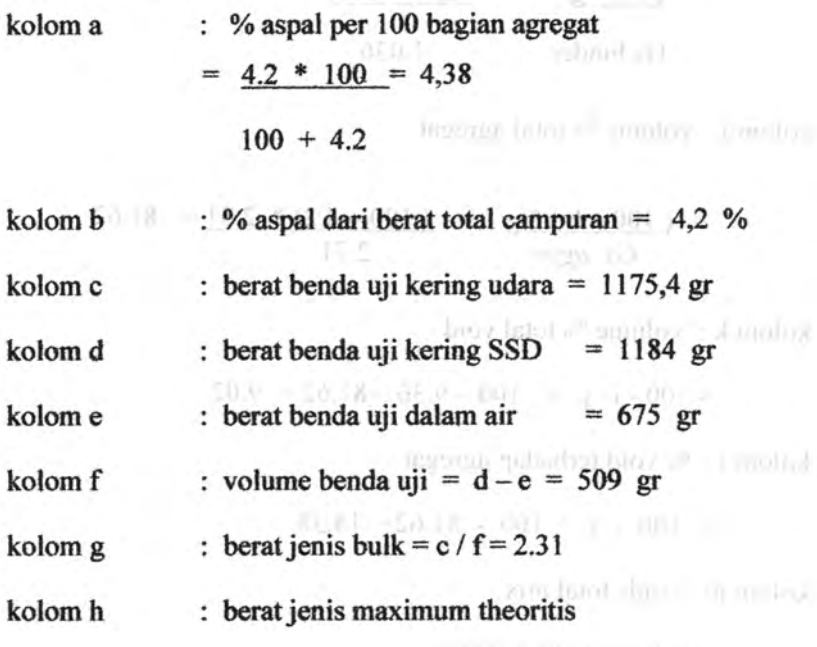

**73**

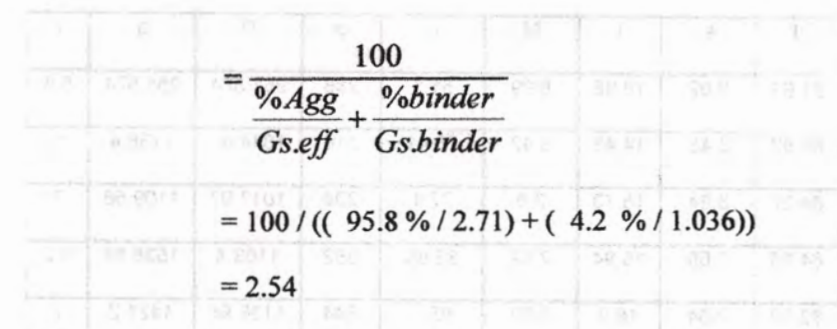

dimana : Gs eff. =  $(Gsa + Gsb)/2$ 

kolom i: volume % total binder

**b**  $\frac{1.2 \cdot 2.31}{1000 \cdot 1000 \cdot 1000 \cdot 10000}$  **9.36** Gs binder  $1.036$ 

THE CE TRACTING INSTITUTION ON

kolom j: volume*%* total agregat

=  $(100-b)^*$ g =  $(100-4.2)^* 2.31 = 81.62$ <br>Gs aggr Gs *aggr* mulate truth of a to choose senate

 $kolom k : volume % total void$ 

$$
= 100 - i - j = 100 - 9.36 - 81.62 = 9.02
$$

kolom 1: *%* void terhadap agregat

 $= 100 - j = 100 - 81.62 = 18.38$ 

kolom <sup>m</sup> : voids total mix

$$
= ((h - g) / h) * 100 %
$$

d smala.i

 $= 8.99$ 

kolom <sup>n</sup> : total void campuran

 $= 100 - (100/h \times g) = 51.1$ 

- kolom <sup>o</sup> : stability/proving ring (pembacaan arloji stabilitas), didapat dari hasi) pengetesan stabilitas pada alat  $markhall = 215$
- kolom p : stabilitas setelah dikoreksi dengan proving ring

 $= 951.874$ 

kolom q : stabilitas benda uji setelah dikoreksi dengan faktor volumebenda uji<sup>nb tudastat Artana hand indi ola 1</sup>

 $=$  faktor koreksi thd volume  $*$  p

 $= 1 * p = 951.874$ 

: flow (kelelahan), didapat dari hasil pengetesan benda uji pada saat terjadi keruntuhan plastis kolom r

 $=$  5.8 mm

Kemudian dari tabel ini dibuat grafik hubungan antara kadar aspal dengan stabilitas, *flow, density bulk,* rongga terisi aspal dan rongga dalam campuran (gambar 5.9).

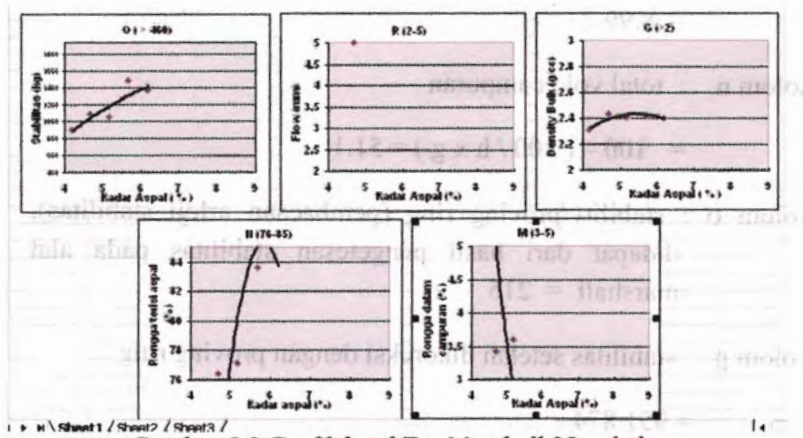

*Gambar 5.9 Grafik hasil Tes Marshall 35 pukulan*

in molok

within magnob redemotifs debacte up about antifa-

Lalu dari hasil grafik tersebut dapat ditentukan kadar aspal optimum dengan cara seperti pada gambar 5.10.

| Density           |     |     |     |     |     |
|-------------------|-----|-----|-----|-----|-----|
| Stability         |     |     |     |     |     |
| Flow              |     |     |     |     |     |
| Void Terisi Aspal |     |     |     |     |     |
| Void Terisi Campu |     |     |     |     |     |
|                   | 4.2 | 4.7 | 5.2 | 5.1 | 6.2 |

*Gambar 5.10 Kadar aspal hasil tes Marshall 35 pukulan*

Hasil dari tes Marshall dengan 35 pukulan diperoleh kadar aspal optimum dengan kadar 5,1 %.

todet justi mediannost hadne dagner the condulated for conductors and temperature terms stand date is mean during means and scheme in W

with 2

**Hasil percobaan Marshall dengan 50 pukuian seperti pada tabel 5.6 di bawah ini.**

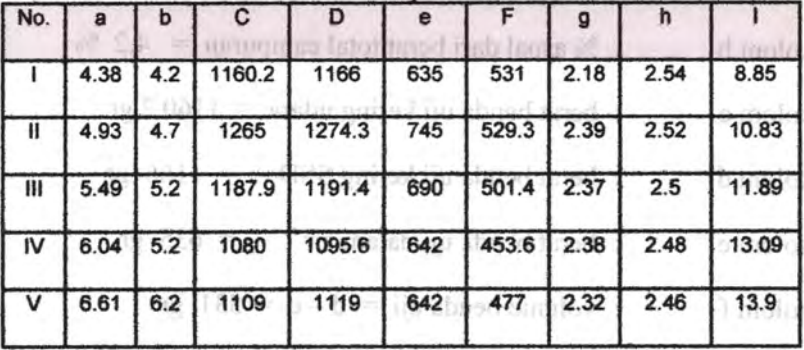

*Tabel 5.6 Tabel hasil tes Marshall 50 pukuian*

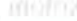

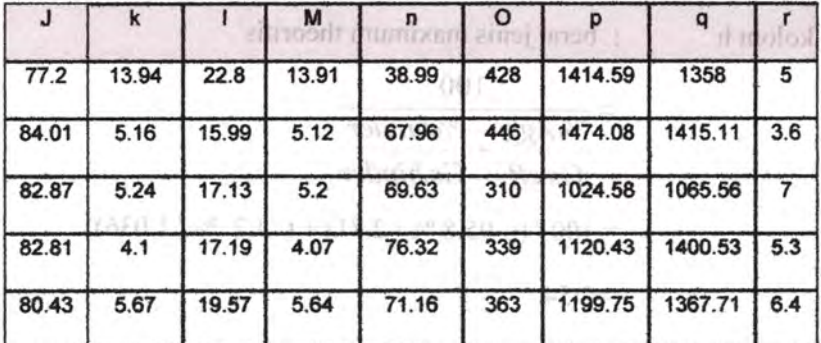

figure tends fuglie - d / f = 2 (8

**Dari percobaan dan perhitungan didapatkan hasil seperti terlampir. Contoh perhitungan diambil untuk kadar aspal 4,2 % dengan jumlah tumbukan 50 kali :**

 $-81.7 + C_0 = 101$   $1 - 211.0011$ 

 $(68) = (80)$ 

rahmil a'r.

suggests for a column "is total agreemy

**kolom a : %aspal per 100 bagian agregat**

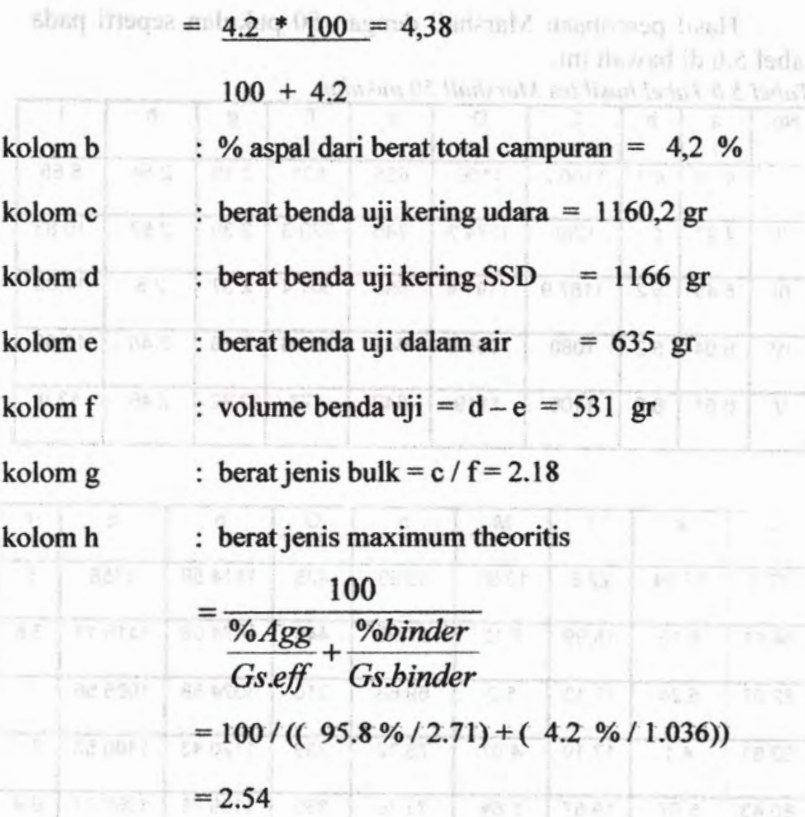

dimana: Gs eff. =  $(Gsa + Gsb)/2$ 

kolom i: volume % total binder and the machinery in (1)

 $6^{\circ}$  \*  $\frac{1}{2}$   $\frac{4.2^{\circ}$  \* 2.18  $^{\circ}$  6.85  $^{\circ}$  squadred  $=$ **Gs binder 1.036**<br>**Gs binder 1.036**<br>**Gs binder 1.036** 

kolom j: volume % total agregat

$$
= \frac{(100 - b)*g}{Gs \, aggr} = \frac{(100 - 4.2)*2.18}{2.71} = 77.2
$$

kolom <sup>k</sup> : volume*%* total void

 $= 100 - i-j = 100 - 8.85 - 77.2 = 13.94$  (milhoods).

kolom 1: % void terhadap agregat

 $= 100 - i = 100 - 77.2 = 22.8$ 

kolom <sup>m</sup> : voids total mix

 $= ((h-g)/h) * 100 \%$  $= 13.91$ 

kolom <sup>n</sup> : total void campuran

 $= 100 - (100/h \times g) = 38.99$ 

kolom <sup>o</sup> : stability/proving ring (pembacaan arloji stabilitas), didapat dari hasil pengetesan stabilitas pada alat  $marshall = 428$ 

kolom p : stabilitas setelah dikoreksi dengan proving ring

 $= 1414.59$ 

kolom <sup>q</sup> : stabilitas benda uji setelah dikoreksi dengan faktor volumebenda uji

 $=$  faktor koreksi thd volume  $*$  p

using rige  $1/5$  p  $= 1358$ , month limit and the finite

kolom r : flow (keielahan), didapat dari hasil pengetesan benda uji pada saat terjadi keruntuhan plastis

Kemudian dari tabel ini dibuat grafik hubungan antara kadar aspal dengan stabilitas, *flow, density bulk,* rongga terisi aspal dan rongga daiam campuran (gambar 5.11).

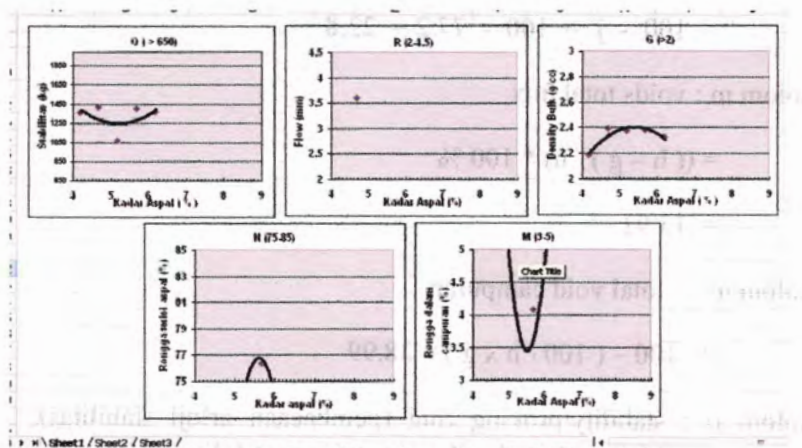

<sup>I</sup> » <sup>M</sup> \ShMtl / ShMt2 / ShMt3 / <sup>l</sup> « rr *Gambar 5.11 Grafik basil tes Marshall 50 pukulan*

Lalu dari hasil grafik tersebut dapat ditentukan kadar aspal optimum dengan cara sebagai berikut (gambar 5.12). i i d

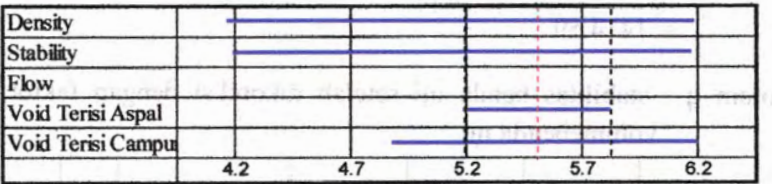

*Gambar 5.12 Kadar aspal hasil tes Marshall 50 pukulan*

Hasil dari tes Marshall dengan 50 pukulan diperoleh kadar aspal optimum dengan kadar 5.5 %.

**80**

**Hasil percobaan Marshall dengan 75 pukulan seperti pada tabel 5.7 berikut ini.**

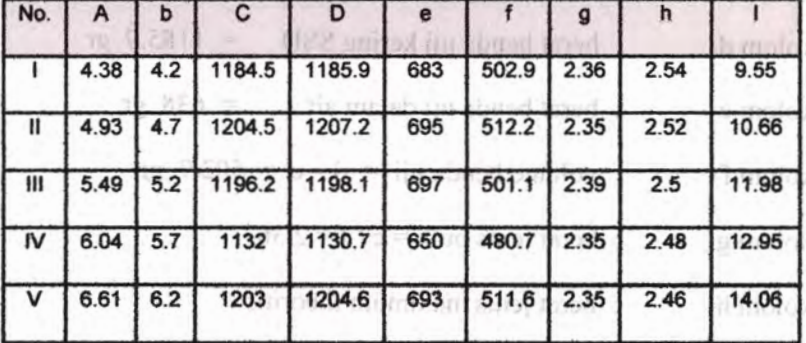

*Tabel 5.7 Tabel hasil tes Marshall 75 pukulan*

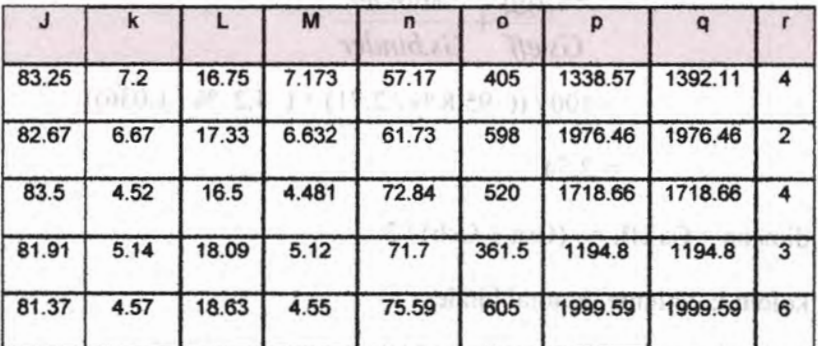

**Dari percobaan dan perhitungan didapatkan hasil seperti terlampir. Contoh perhitungan diambil untuk kadar aspal 4***J2 %* **dengan jumlah tumbukan 75 kali :**

**kolom a :** *%***aspal per 100 bagian agregat**

 $=$   $\frac{4.2 \times 100}{4.38}$ 

**100 + 4.2**

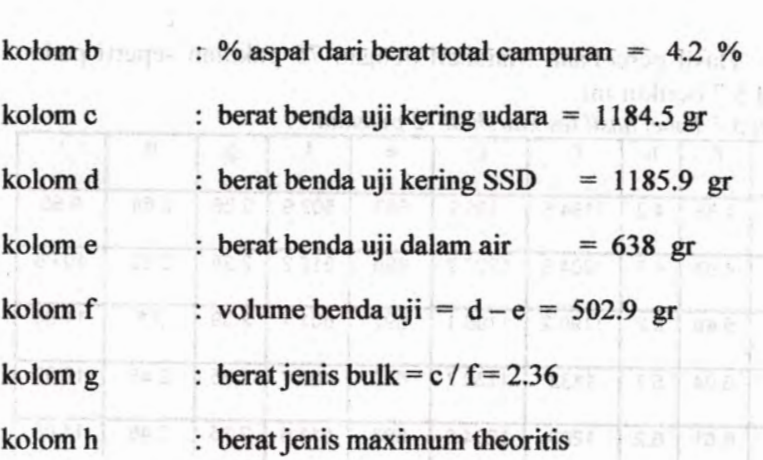

$$
=\frac{100}{\frac{\%Agg}{Gs.eff} + \frac{\%binder}{Gs.binder}}
$$
  
= 100 / ((95.8 % / 2.71) + (4.2 % / 1.036))  
= 2.54

dimana : Gs eff. =  $(Gsa + Gsb)/2$ 

kolom i: volume *%* total binder

$$
= \frac{b * g}{2} = \frac{4.2 * 2.36}{2} = 9.55
$$

Gs binder 1.036

kolom j: volume*%* total agregat

$$
= \frac{(100 - b)*g}{Gs \text{ aggr}} = \frac{(100 - 4.2)*2.36}{2.71} = 83.25
$$

koiom <sup>k</sup> : volume % total void

 $\text{matrix} = 100 - \mathbf{i} - \mathbf{j} = 100 - 9.55 - 83.25 - 7.2$ , umburged

kolom 1: % void terhadap agregat

 $= 100 - i = 100 - 83.25 = 16.75$ 

koiom m : voids total mix

 $= ((h-g)/h) * 100 \%$ 

 $= 7.173$ 

koiom <sup>n</sup> : total void campuran

 $= 100 - (100/h \times g) = 57.17$ 

koiom <sup>o</sup> : stability/proving ring (pembacaan arloji stabilitas), didapat dari hasil pengetesan stabilitas pada alat  $maxshall = 405$ <br>legas ushall malumotic monitourisers) shings tood put platf

kolom p : stabilitas setelah dikoreksi dengan proving ring

 $= 1338.57$ 

koiom q : stabilitas benda uji setelah dikoreksi dengan faktor volumebenda uji

= faktor koreksi thd volume \* p

tabul de $\overline{e}_2\overline{1}_0$ ,  $\overline{P}_0 = 1392.11$  agreed the least only lies in

koiom <sup>r</sup> : flow (kelelahan), didapat dari hasil pengetesan benda uji pada saat terjadi keruntuhan plastis

(Ferrish)

Kemudian dari tabel ini dibuat grafik hubungan antara kadar aspal dengan stabilitas, *flow, density bulk,* rongga terisi aspal dan rongga dalam campuran (gambar 5.13).

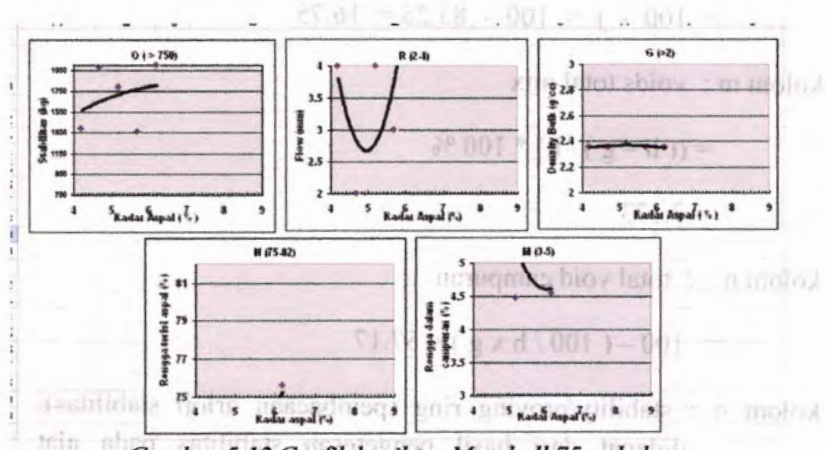

*Gambar 5.13 Grafik basil tes Marshall 75 pukulan*

Lalu dari hasil grafik tersebut dapat ditentukan kadar aspal optimum dengan cara seperti pada gambar 5.14.

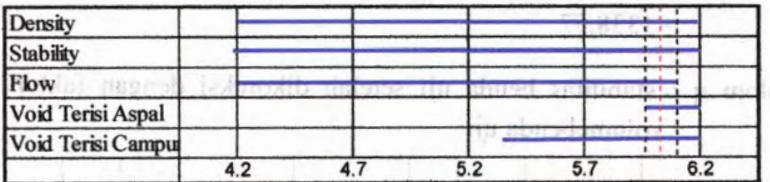

*Gambar 5.14 Kadar aspal hasil tes Marshall 75 Pukulan*

Hasil dari tes Marshall dengan 75 pukulan diperoleh kadar aspal optimum dengan kadar 6.05 %.1 molest

solo manured than the about the sheet

**84**

#### 5.3.2 Perhitungan Metode Marshall dengan Program

Pada tampilan window yang pertama akan muncul form specimen yang berisikan kolom yang harus diisi dengan data-data agregat hasil ayakan. Dengan mengklik petunjuk dapat diketahui langkah-langkah yang harus dilakukan.

Setelah memasukkan berat benda uji dan kadar aspalnya, lalu diklik Hitungl, kemudian isikan data-data agregat hasil ayakan kemudian diklik Hitung2. Setelah muncul hasil perhitungannya maka dapat diklik OK untuk masuk ke form berikutnya (gambar 5.15).

|                         | Komposisi penimbangan  |                      |        |               |                      |        |        |                         |
|-------------------------|------------------------|----------------------|--------|---------------|----------------------|--------|--------|-------------------------|
|                         | Bernt benda uil (gram) |                      | 1200   | 1200          | 1200                 | 1200   | 1200   |                         |
|                         | 46 hadar aspal         |                      | 4.2    | 47            | S.2                  | 5.7    | 6.2    | <b>Petunjuk</b>         |
|                         | Berut aspal (gram)     |                      | 50.4   | <b>M4</b>     | 624                  | 6239   | 7439   |                         |
|                         | To agregat             |                      | 952    | 953           | 042                  | 943    | 032    |                         |
|                         | Bernt agregat (gram)   |                      | 1149.6 | 11436         | 11376                | 11316  | 1125.6 | -> Hitung1              |
| Lakes                   |                        | Tertakan   % gradusi | τ      | n             | <b>Benda Un</b><br>m | w      | v      |                         |
| $\overline{\mathbf{r}}$ | $3/4$ "                | 11.4                 | 131.05 | 130.37        | 129.68               | 129.00 | 128.31 |                         |
| 3/4 <sup>n</sup>        |                        | 31.91                | 366.83 | 364.92        | 363.00               | 361.09 | 339.17 |                         |
|                         | $1/2$ "                |                      |        |               |                      |        |        |                         |
| $1/2$ <sup>*</sup>      | $3/8 -$                | 10.11                | 116.22 | 11561         | 115.01               | 114.40 | 11379  |                         |
| 3/8                     | No. 4                  | 1.65                 | 18968  | <b>IE S69</b> | 18.776               | 18.671 | 18.572 | 5 <sub>1</sub><br>20111 |
| <b>No. 4</b>            | No.8                   | 14.46                | 166.23 | 16536         | 164.49               | 163.62 | 162.76 |                         |
| Na 8                    | No. 30                 | 17.51                | 201.29 | 200.24        | 199.19               | 198.14 | 197.09 |                         |
| No. 30                  | No. 50                 | 4.24                 | 48,743 | 48.488        | 48.734               | 47 979 | 47.725 |                         |
| <b>No. 50</b>           | No. 100                | 3,42                 | 39,316 | 39.111        | 38.905               | 38.700 | 双 495  | $\rightarrow$ Hitung2   |
| <b>No. 100</b>          | <b>No.200</b>          | 2.52                 | 28.969 | 28.818        | 28.667               | 28,516 | 22.365 |                         |
|                         |                        |                      |        |               |                      |        |        | OK                      |
| No.200                  |                        | 2.76                 | 31.728 | 31,563        | 31,397               | 31,232 | 31.066 |                         |

*Gambar 5.15 Form specimen di awal perhitungan Marshall*

Pada form berikutnya adalah form mix design 35 pukulan, di mana kolom-kolom yang diisi terlebih dahulu sesuai nama datanya, kemudian diklik hitung (gambar 5.16).

|          | <b>URD Sib</b><br>2.71                                                                                                    | <b>Ge Agregat</b> Ge Binder<br>1.036  | <b>Proving Ring</b><br>7.28 |                | Koreko JASSI DI LA DENGA                                                                                                    |                           |                  | 33333273     | <b>Hitung</b>              | 制印合<br><b>Grafik</b>         |                                                                                         |
|----------|----------------------------------------------------------------------------------------------------|---------------------------------------|-----------------------------|----------------|----------------------------------------------------------------------------------------------------|---------------------------|------------------|--------------|----------------------------|------------------------------|-----------------------------------------------------------------------------------------|
|          |                                                                                                    |                                       |                             |                |                                                                                                    |                           |                  |              |                            |                              |                                                                                         |
| 1288     | No                                                                                                    | а                                     | <b>Lodar aspai</b>          | e.             | $\blacktriangleleft$                                                                                                    | ٠                         | - 11             | denem        | h                          |                              |                                                                                         |
|          |                                                                                                    | 4 384                                 | 42                          | 1175.4         | 1184                                                                                                    | 675                       | 509              | 2.309        | 2537                       | <b>9.360</b>                 |                                                                                         |
| $1$ $87$ | . .                                                                                                    | 4.931                                 | $\overline{17}$             | 1175           | 1179                                                                                                    | 636                       | 483              | 2432         | 2518                       | 11.03                        |                                                                                         |
| ntroil   | п                                                                                                    | 5485                                  | 52                          | 1164.4         | 1185.6                                                                                                    | <b>694</b>                | 491.6            | 2409         | 2499                       | 12.09                        |                                                                                         |
|          | N                                                                                                    | 6.043                                 | 57                          | 1059           | 1061.2                                                                                                    | 623                       | 438.2            | 2416         | 2481                       | 13,29                        |                                                                                         |
|          | v                                                                                                    | 6.608                                 | 62                          | 1098           | 1096                                                                                                    | 643                       | 453              | 2401         | 2463                       | 14.36                        |                                                                                         |
|          |                                                                                                    |                                       |                             |                | ongga dalam   rongga ters                                                                                                    |                           |                  |              | stabilities of             | flow 1                       |                                                                                         |
|          | No                                                                                                    | 81.62                                 | k.<br>9.02                  |                | <b>CASSOURING</b><br>8.986                                                                                                    | <b>Attack</b> of<br>51.10 | $\bullet$<br>209 | P<br>951.874 | 951.674                    | 5.8                          |                                                                                         |
|          | п                                                                                                    | 85.52                                 | 345                         | 18.38<br>14 49 | 3415                                                                                                    | 76.41                     | 316              | 1044 41      | 1139.40                    | $\overline{\mathbf{s}}$      |                                                                                         |
|          | m                                                                                                    | 84.27                                 | 364                         | 1573           | 3.601                                                                                                    | 77.10                     | 308              | 1017.97      | 1109.58                    | $\overline{z}$               |                                                                                         |
|          | N                                                                                                    | 84.06                                 | 2 650                       | 1594           | 2.619                                                                                                    | 83.56                     | 352              | 1163.40      | 1535.68                    | 6.2                          |                                                                                         |
|          | v                                                                                                    | 8310                                  | 2540                        | 16.9           | 2517                                                                                                    | 85.10                     | 344              | 1136.96      | 1421.2                     | $\overline{\mathbf{z}}$      |                                                                                         |
|          | $a = %$ binder $/$ 100 parts of aggr<br>$b = %$ binder by weight of mix<br>$c =$ weight in air (grams).<br>e = weight in water (grams)<br>$f = volume = d - e$ (cc)<br>$a =$ density bulk = $c$ / f (ar/cc) | $d$ = weight in SSD condition (grams) |                             |                | $h =$ density max teoritis<br>$= 100 / ((%$ aggr. / Gs aggr.) + (% binder / Gs binder))<br>$i = vol$ . % total binder = $(b * a) / Gc$ binder (%)<br>$i = vol$ . % total agregat = $(100 - b)$ $a / Gs$ aggr. (%)<br>$k = vol$ . % total void = (100 - i - j) %<br>$1 =$ voids % aggregates = $(100 - \hat{y})$ %<br>$m =$ voids total mix = $((h - a)/h)$ * 100 % |                           |                  |              | (kq)<br>(ka)<br>$r = flow$ | o = stability (proving ring) | p = stability after corrected proving ring<br>q = stability after corrected with volume |

*Gambar 5.16 Form data mix design*

**Langkah selanjutnya mengklik tombol grafik untuk proses selanjutnya. Setelah diklik grafik akan muncul form grafik 35 untuk proses grafiknya. Untuk proses grafiknya di sini menggunakan excel dengan mengklik tombol grafik via excel (gambar 5.17),**

that's fourth incidentation adolestic that for the path of area name idulat diselva and goes melakassed ease il. and E undmass proutid alikely assignment a reason.

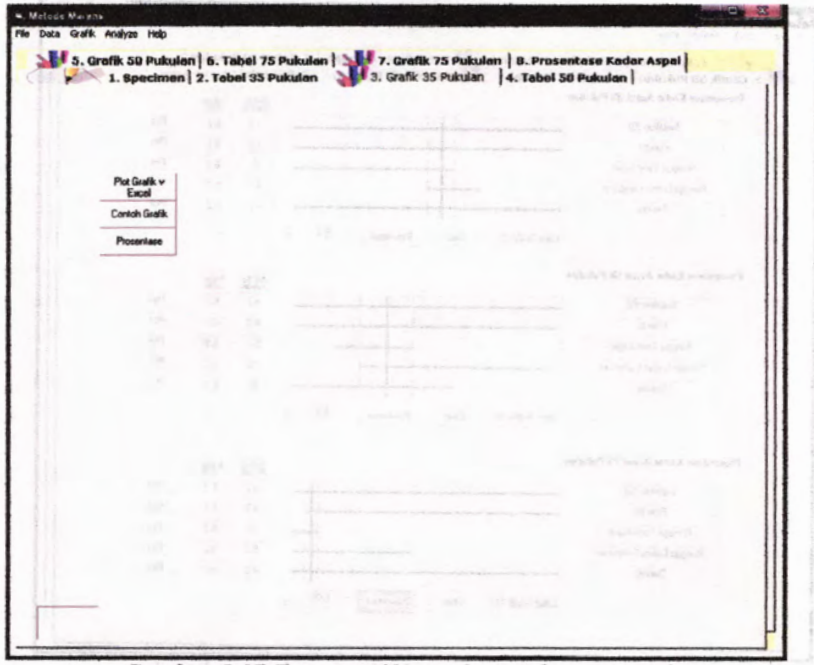

*Gambar 5.17 Form grafik mix design dengan excel*

Setelah selesai memasukkan data grafiknya, maka hasil grafik ini juga bisa dicetak dengan cara yang sama (Ctrl+P) untuk memudahkan mencari prosentase aspalnya. Lalu diklik tombol prosentase, sehingga akan muncul form prosentase dan dimasukkan nilai grafiknya sesuai namanya dan diklik plot grafiknya (gambar 5.18).

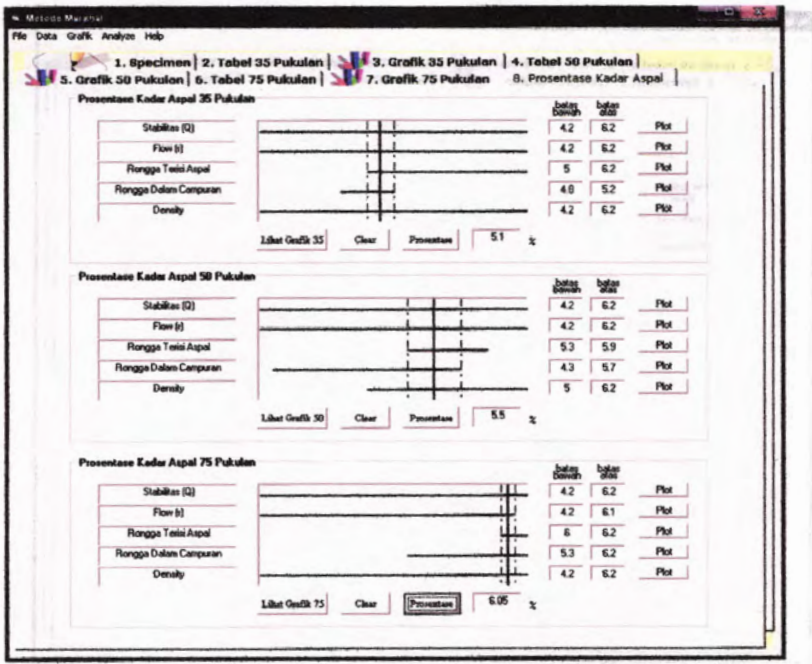

*Gambar 5.18 Prosentase kadar aspal yang dicari*

Dari hasil perhitungan dengan program didapatkan kadar aspal optimum dengan keadaan lalu lintas ringan sebesar 5.1 *%,* lalu lintas sedang 5.5 %, lalu lintas berat 6.05 %.

toly slibb ath amongo mass available into middentential  $(8)$ ,  $\bar{c}$  and many  $5.08$ .

### **BAB VI KESIMPULAN DAN SARAN**

#### **6.1 Kesimpulan**

Dari uji coba program dalam Studi Kasus, dapat diambil kesimpulan bahwa :

- 1) Bagan alir *{ flowchart*) untuk pembuatan program dapat dilihat pada gambar 3.1 di halaman 40.
- 2) Dari uji coba program dalam Studi Kasus, dapat diambil kesimpulan bahwa :
	- a) Dari perhitungan manual untuk menghitung proporsi agregat dengan metode matriks didapat hasil proporsi untuk agregat A 76 %, agregat B 22 % dan agregat C sebesar 2 *%.* Dengan program bantu komputer didapatkan hasil proporsi agregat A sebesar 76 %, agregat <sup>B</sup> <sup>22</sup> *%* dan agregat <sup>C</sup> sebesar <sup>2</sup> *%.*
	- b) Dari perhitungan manual untuk menghitung proporsi agregat dengan metode segiempat didapat hasil proporsi untuk agregat A sebesar 49 %, agregat B 5 % dan agregat C 46 %. Dengan program bantu komputer didapatkan proporsi agregat untuk A sebesar 48,92 %, B 5 *%* dan untuk C 46,08 %.
	- c) Dengan perhitungan kadar aspal menggunakan program bantu komputer metode Marshall didapatkan kadar aspal untuk <sup>35</sup> pukulan sebesar 5,1 %, untuk <sup>50</sup> pukulan sebesar 5,5 % dan 75 pukulan sebesar 6,05 %.
	- d) Perhitungan dengan program bantu komputer untuk *asphalt mix design* memiliki hasil yang sama dengan perhitungan secara manual, namun dengan program ini didapatkan hasil yang lebih teliti dan akurat.
	- 3) Panduan pengguna program dapat dilihat pada Lampiran di halaman 93.

#### **6.2 Saran**

Demi kemajuan dan pengembangan program ini, diperlukan beberapa saran sebagai berikut :

1) Bagaimanapun, Program Bantu Komputer untuk *Asphalt Mix Design* hanya sebuah program yang bisa mengalami kesalahan tergantung dari input data. Untuk itu pengguna sebaiknya melakukan pengecekan terhadap hasii perhitungan dengan metode-metode yang dikenalnya, sebelum menerapkan hasii perhitungan program ke sebuah perencanaan.

 $1 + 311.9$ 

2) Tidak ada program yang sempuma, begitu juga program bantu komputer ini masih banyak kekurangan. Seperti penggunaan grafik yang masih menggunakan excel dapat diterjemahkan ke dalam bahasa program agar dalam perhitungan yang menggunakan grafik tersebut dapat diselesaikan secara otomatis.

thank hopping augmentors absolute mission mission. dan stereom L. 36 %. Designs (mannis band) Kandara eta a meet on also A Jumi nigram recogning acatements for and the state of unknown taken 5.1 control. Or da Performana dengan personan hama as spare consistent

common symptomers drumo bannari, manuriabess fund to?

thin a sun deal bear animal water an assemthe discussion is analyzion as shought the computation.

#### **DAFTAR PUSTAKA**

Firdaus (2007). *64 Trik Tersembunyi Visual Basic.* Palembang : Maxikom.

Mochtar(2000). *Bahan Kuliah Teknik Perkerasan Jalan.* Surabaya: Teknik Sipil FTSP ITS.

- Napitupulu, F.H. (2003). Pembuatan Program Bantu Menghitung Tebal Perkerasan Lentur dan Perkerasan Kaku Metode Bina Marga dengan Borland Delphi. Institut Teknologi Sepuluh Nopember Surabaya-Jurusan Teknik Sipil.
- Saodang, H. (2005). *Perancangan Perkerasan Jalan Raya.* Bandung : Nova.
- Soedarsono, D.U. (1987). *Konstruksi Jalan Raya.* Jakarta: Badan Penerbit Pekerjaan Umum.

Suprapto, T.M. (2004). *Bahan dan Struktur Jalan Raya.* Yogyakarta :Universitas Gajah Mada.

Yuswanto. (2003). *Pemrograman Dasor.* Surabaya : STIKOM.

### Halaman ini sengaja dikosongkan

- Firdaus (2007), 64 Trik Tersembunyi Visual Basic. Palembang Maxikont
- Mochtar(2000). Bahan Kuliah Teknik Perkerayan Jalan. Surabava:Teknik Sipil FTSP FLS.
- Napimpaha, F.H. (2003). Pembuatan Program Bantu Menghitung Tebal Perkerasan Lentur dan Perkerasan Kaka Metode Bina Marca dengan Borland Deloin. institut Telonologi Sepuluh Noponber Surakhen Jurusan Teknik Sipil.
- Saadang, H. (2005). Perancangan Perkerasan Jalan Roya. Bandung: Nova.
- Soedarsono, D.L., (1987), Konstruksi Jalon Raya, Jakarta; Badan Penerbit Pekeriaan Umum.
- Suprapto: T.M. (2004), Bahan dan Struktur Jahan Raya. Youvakarta: Universitas Gaiah Mada.
- Yuswanto, (2003). Pethrogramot Dasar, Surabaya : MONTE

# **DAFTAR LAMPIRAN** anoggood marked **a**

\* Panduan Pengguna Programpio geneva unang menggan understan

\* Bahasa Pemrograman Program Bantu Asphalt Mix Designkadar asnal densan metode Marshall.

Program in medali dimensionali kaman penggunaan bahasa dan simbol-sindol vang sering dipakal di bidang leknik Sipil. selain ilu memiliki menu dan took yang sanan mudah dipabanui

Dengan adapta Panduan Penggana ini diharapkan agar ayar lebih memahani bagaimana mengerakan program bantu ini.

#### Membuka Program

Untuk membuka program ini cukup dengan dobel klik pada ileon program vang badapat pada Compact Disc (CD) program. Viaka akan muncul iendela .About mengenan program ini
Program bantu komputer untuk *asphalt mix design* ini merupakan program bantu yang diperuntukkan bagi kalangan Teknik Sipil. Program bantu ini dikhususkan untuk menghitung proporsi agregat dengan metode matriks dan segiempat, serta kadar aspal dengan metode Marshall.

V <sup>4</sup> • %. -

*iM* 4 \* \* *<sup>&</sup>gt; <sup>l</sup>*i,

*•. j* •V

Program ini mudah dimengerti karena penggunaan bahasa dan simbol-simbol yang sering dipakai di bidang Teknik Sipil, selain itu memiliki menu dan *tools* yang sangat mudah dipahami oleh *user.*

Dengan adanya Panduan Pengguna ini diharapkan agar *user* lebih memahami bagaimana mengoperasikan program bantu ini.

## 1. Membuka Program

Untuk membuka program ini cukup dengan dobel klik pada ikon program yang terdapat pada Compact Disc (CD) program. Maka akan muncul jendela *About* mengenai program ini.

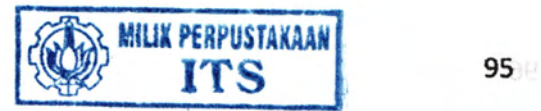

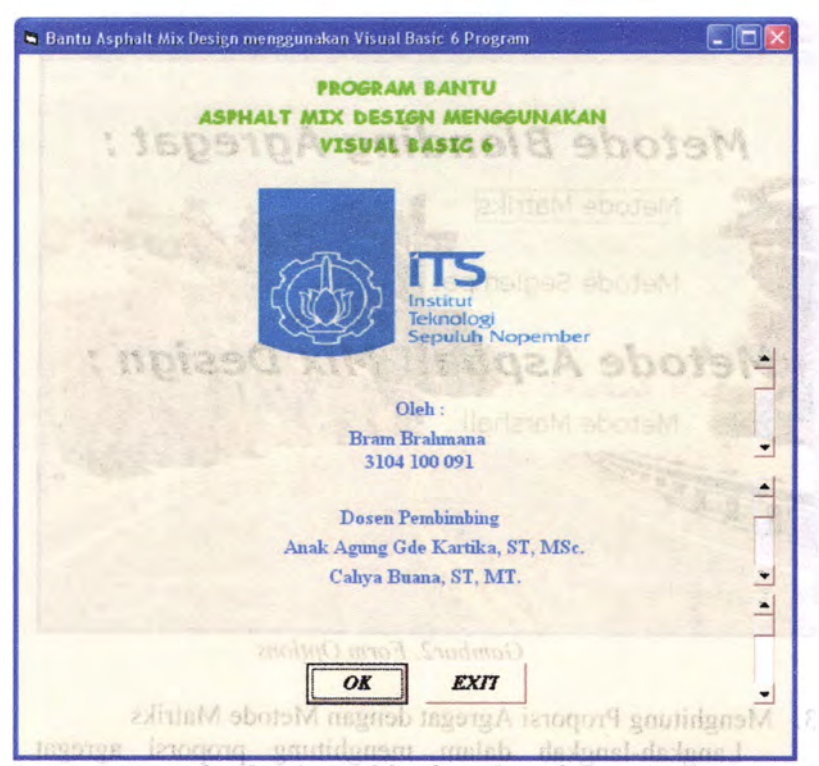

*Gambar 1. Jendela About di awalprogram*

2. Memilih Prosedur Perhitungan at the new states and the Section 11.12

emilih Prosedur Perhitungan<br>Setelah tampilan form awal atau yang disebut form "About" muncul, pada gambar 1, maka yang harus dilakukan *user* adalah mengklik pada tombol OK, maka akan muncul form Options. Form ini menyediakan tiga altematif pilihan untuk perhitungan, yaitu metode matriks dan segiempat untuk perhitungan proporsi agregat, dan metode Marshall untuk perhitungan kadar aspal.

Setelah user memilih jenis perhitungan yang diinginkan, maka akan muncul form berikutnya.

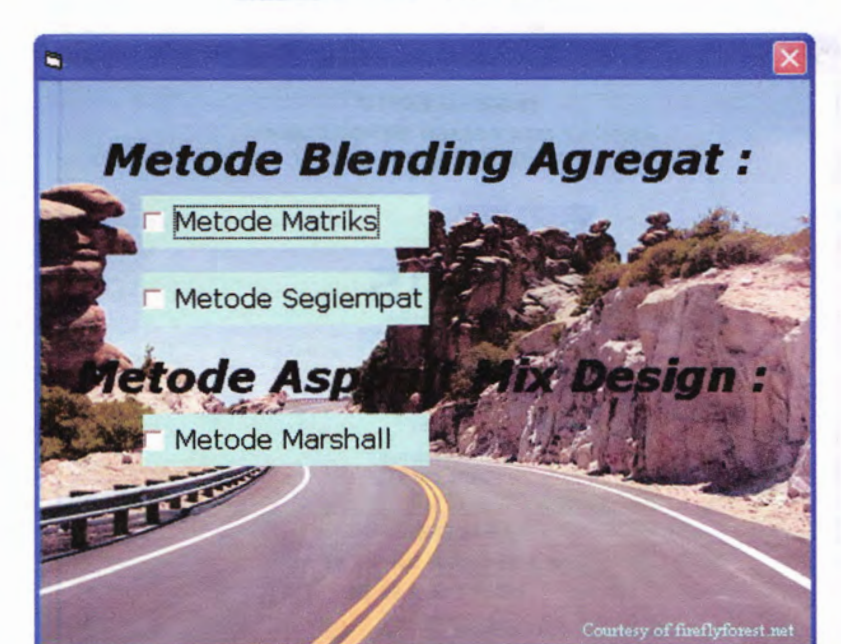

HARAFTER FIRE SERVICE

*Gambar2. Form Options*

- 3. Menghitung Proporsi Agregat dengan Metode Matriks Langkah-langkah dalam menghitung proporsi agregat terbagi dalam tahapan-tahapan dalam setiap form yang tersedia. a) Pilih jenis metode matriks pada form Options (gambar 2).
- b) Masukkan input data pada form input data (gambar 3).

"About" monent, pada garitan 1, maka yang harus dilaloho mer ano) incentor ands isless car) focusor than dilamons delabe dumn carlibe titamethi agit midsite nem ini tina I sanimiti perhitunging antar metode mitriks dan segrempa untuk dum that proposit aspects den anche Minstern manifest ingen ushad onoranishun Seelah nser memilih entis perhitang vang differentian

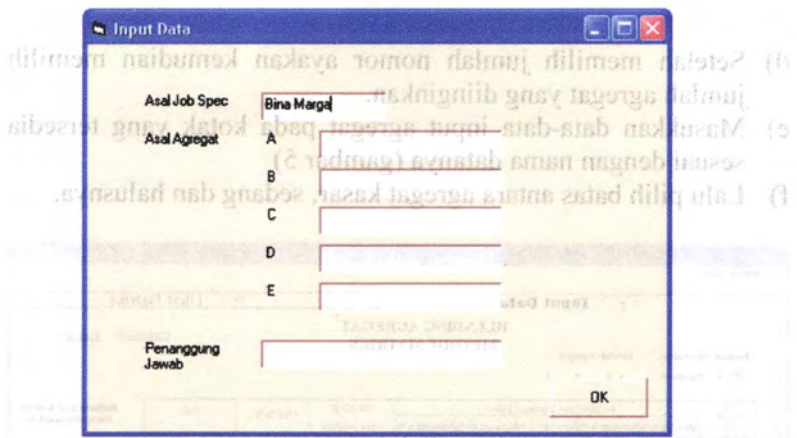

*Gambar 3. Input Data Awal*

c) Pilih jumlah nomor ayakan pada menu drop down yang tersedia dan klik Masukkan.

| Junish No Ayakan<br>∏ -          | ×<br>Masukkan                                    | <b>Input Data</b><br>Curios engineering Science | <b>BLENDING AGREGAT</b><br><b>METODE MATRIKS</b>                                                 |                               | ʻfх                       | <b>Lihat Matriks</b><br>7/26/2008                                             | <b>S:45 AM</b><br>$\overline{12}$                                                   |
|----------------------------------|--------------------------------------------------|-------------------------------------------------|--------------------------------------------------------------------------------------------------|-------------------------------|---------------------------|-------------------------------------------------------------------------------|-------------------------------------------------------------------------------------|
| Lokos<br><b>Nomor</b><br>Ayakan  |                                                  | Prosentase Agregat Lolos                        | Agregat A % Agregat 8 % Agregat C % Agregat D % Agregat E %                                      | JOB SPEC<br><b>BINA MARGA</b> | <b>MID SPEC</b>           | Cek                                                                           | <b>Penentuan Batas</b><br>Pengelompokan                                             |
|                                  |                                                  |                                                 | Weeswee 25Hot &                                                                                  | Hinst                         | Ŧ.<br>mdrini              |                                                                               | $\overline{\phantom{a}}$<br>$\sqrt{2}$<br>$\overline{3}$                            |
| <b>PENI</b><br>esni<br>XBO<br>6L | <b>ATLA</b><br>BABIE<br>359<br><b>FIS</b><br>其實合 | GITT<br>洋<br>136<br><b>AU25</b>                 | BY GLEADING SSIEC<br>as benefitung grap tunstrunom<br>9881192010<br><b>IB 189</b><br>AO.<br>site | has d<br>al dengan spesifik   | limon<br>Жİ<br>полня влас | (neal)<br><b>ARTISTIN</b><br>15.1                                             | $\overline{4}$<br>Setciah<br>prosentase until<br><b>Malata?</b><br>perhiterian sesu |
|                                  | <b>Asal Agregat:</b>                             | %A<br>$%$ <b>B</b><br>$\bf{0}$<br>0             | % C<br>%D<br>$\sigma$<br>$\bf o$                                                                 | $\sqrt{B}$<br>Ù               | Link ke<br>Manshall       | Clear Data<br><b>Clear Line</b><br>Penanggung Jawab<br><b>Bpk Andi Rahman</b> | Prosentage                                                                          |

*Gambar 4. Memilih jumlah nomor ayakan*

- d) Setelah memilih jumlah nomor ayakan kemudian memilih jumlah agregat yang diinginkan.
- e) Masukkan data-data input agregat pada kotak yang tersedia sesuai dengan nama datanya (gambar 5).
- f) Lalu pilih batas antara agregat kasar, sedang dan halusnya.

|                            |                                | <b>POST</b>                            | <b>Input Data</b>        |                |                                                             |                                     | 五                       | <b>Lihat Matriks</b>            |                                  |
|----------------------------|--------------------------------|----------------------------------------|--------------------------|----------------|-------------------------------------------------------------|-------------------------------------|-------------------------|---------------------------------|----------------------------------|
| Josalah No Avakan<br>$7 -$ | Masukkan                       | <b>Jumlab Agregat</b><br><b>GBC4C5</b> |                          |                | <b>BLENDING AGREGAT</b><br><b>METODE MATRIKS</b>            |                                     |                         |                                 | 7/26/2008<br>$9:47$ AM           |
| Loke<br>Nomer              |                                |                                        | Prosentase Agregat Lolos |                |                                                             | JOB SPEC                            | MID SPEC                | Cak                             | <b>Penentuan Batas</b>           |
| Ayakan                     |                                |                                        |                          |                | Paregat A % Agregat B % Agregat C % Agregat D % Agregat E % | <b>BINA MARGA</b>                   |                         |                                 | Pengelompokan                    |
| $1^{\circ}$                | 100                            | 100                                    | 100                      |                |                                                             | 3D<br>$-100$                        | \$5                     |                                 | $\overline{\mathbf{1}}$          |
| $3/4 -$                    | $\overline{82}$                | 100                                    | 100                      |                |                                                             | 50<br>90<br>$-1$                    | $\overline{75}$         |                                 | $\overline{2}$<br>H              |
| $1/2$ <sup>+</sup>         | 96                             | 100                                    | 100                      |                |                                                             | 50<br>75<br>٠                       | 625                     |                                 |                                  |
| $\blacksquare$             | 30                             | 100                                    | 100                      | 991            |                                                             | 60<br>40                            | 50                      |                                 |                                  |
| 18                         | $\overline{z}$                 | 87                                     | 100                      |                |                                                             | 25<br>50<br>A.                      | 37.5                    |                                 | 23751<br>ь                       |
| 2.40                       | 12                             | $\overline{52}$                        | 100                      |                |                                                             | 15<br>第<br>$\overline{\phantom{a}}$ | $\overline{\mathbf{z}}$ |                                 |                                  |
| #200                       | $\overline{\mathbf{3}}$        | 19                                     | 88                       |                |                                                             | $\pmb{0}$<br>$-15$                  | 75                      |                                 | $\overline{v}$<br>$\overline{r}$ |
|                            |                                |                                        |                          |                |                                                             |                                     |                         |                                 |                                  |
|                            |                                |                                        |                          |                |                                                             |                                     | 4500                    | <b>INNER</b>                    |                                  |
|                            | <b>Asal Agregat:</b><br>Parong |                                        | %A                       | % C<br>$%$ B   |                                                             | 2.4131137<br><b>TODAY</b>           | Link ke<br>Marshall     | <b>Clear Data</b><br>Clear Line | <b>Haul</b><br>Prosentace        |
|                            | Nimbang                        |                                        | $\bullet$                | $\bullet$<br>û |                                                             |                                     |                         | Penanggung Jawab                |                                  |

*Gambar 5. Memilih batas agregat*

- g) Setelah selesai memilih batas agregatnya, maka klik hasil prosentase untuk mengetahui cara penulisan angkanya.
- h) Setelah mengklik hasil prosentase maka akan hasil perhitungan sesuai dengan spesifikasi atau tidak terlihat pada kolom cek. Di mana muncul OK bila sesuai atau NOT OK bila tidak sesuai (gambar 6).

|                         |                                | $\lambda$                 | <b>Input Data</b>        |                                                             |                                          | $\frac{1}{2}$           |                                            | <b>Lihat Matriks</b>        |                                      |
|-------------------------|--------------------------------|---------------------------|--------------------------|-------------------------------------------------------------|------------------------------------------|-------------------------|--------------------------------------------|-----------------------------|--------------------------------------|
| Junalah No Ayakan       | 7 . Masukkan                   | Jusulah Agregal<br>636468 |                          | <b>BLENDING AGREGAT</b><br><b>METODE MATRIKS</b>            |                                          |                         | 200 2210<br>$-12.5$                        | 7/26/2008<br><b>Tach Co</b> | 9:51 AM<br>$\sim$<br>of strongers of |
| Lokis<br>Nomar          |                                |                           | Prosentase Agregat Lolos |                                                             | JOB SPEC                                 | MID SPEC                | Cok                                        |                             | <b>Penentuan Botas</b>               |
| Avakan                  |                                |                           |                          | Agregat A % Agregat B % Agregat C % Agregat D % Agregat E % | <b>BINA MARGA</b>                        |                         |                                            |                             | Pengelumpokan                        |
| $\mathbf{f}^{\text{m}}$ | 100                            | 100                       | 100                      |                                                             | 90<br>$-100$                             | $\frac{1}{2}$           | 99.75                                      | <b>OK</b>                   | $\overline{1}$                       |
| $2/4 -$                 | 82                             | 100                       | 100                      |                                                             | 69<br>30<br>$-1$                         | 75                      | 86.025                                     | <b>OK</b>                   | $\sqrt{2}$                           |
| $1/2$ "                 | 56                             | 10D                       | 100                      |                                                             | 50<br>75<br>w.                           | 625                     | 66.2                                       | $\alpha$                    | $-11$<br>- 3<br>m                    |
| #4                      | $\overline{\mathbf{30}}$       | 100                       | 10D                      |                                                             | 60<br>40<br>$\sim$                       | 50                      | 46.375                                     | $\overline{\text{OK}}$      |                                      |
| #8                      | $\overline{\mathbf{z}}$        | $\overline{w}$            | 100                      |                                                             | 西<br>50<br>$\overline{a}$                | 375                     | 17.4052                                    | OK                          | $\overline{a}$                       |
| 8.40                    | $\overline{12}$                | $\overline{2}$            | 100                      |                                                             | 15<br>$\overline{\mathbf{35}}$<br>$\sim$ | $\overline{\mathbf{z}}$ | 22.054                                     | OK                          | x.                                   |
| \$200                   | $\overline{\mathbf{3}}$        | 19                        | 33                       |                                                             | o<br>$-15$                               | 75                      | 7.515                                      | <b>OK</b>                   |                                      |
|                         |                                |                           | ٠                        |                                                             | No.                                      |                         | <b>St. Street</b>                          |                             |                                      |
| А                       | <b>Asal Agregat:</b><br>Porong |                           | % A                      | % C<br>% R                                                  | <b>ALLE THEFT</b>                        | Link ke<br>Marshall     | <b>Clear Data</b>                          | Clear Line                  | Haul<br>Proventage                   |
|                         | Nimbang                        |                           | 76.25                    | 22.075<br>1.425                                             |                                          |                         |                                            |                             |                                      |
| $\overline{c}$          | Gresik                         |                           |                          |                                                             |                                          |                         | <b>Penanggung Jawab</b><br>Bpk Andi Rahman |                             |                                      |

*Gambar 6. Hasil cek sesuai spesifikasi*

i) Apabila ingin mencetak *( print),* dapat diklik File, kemudian Print to file dalam bentuk jpeg (gambar 7) atau print cetak Ctrl+P (gambar 8).

4. Monghitmu Proporsi Agregat dengan Metode Segiennon Languah-langkah menghinang proporsi agregat dengan ancicle segiement mi terbagi dalam tahapan tahapan helian setiap siborrot gasy munit

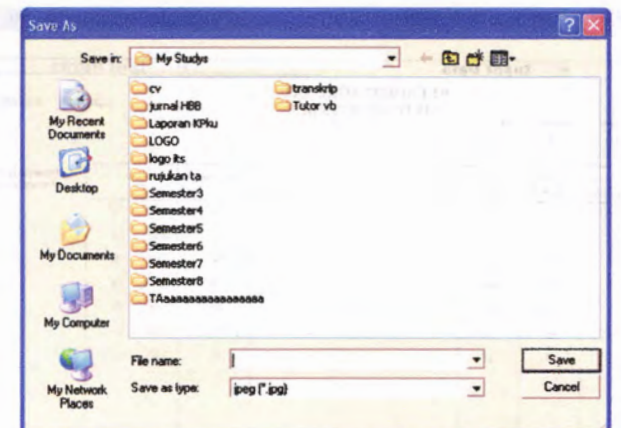

*Gambar* 7. *Menu print to file*

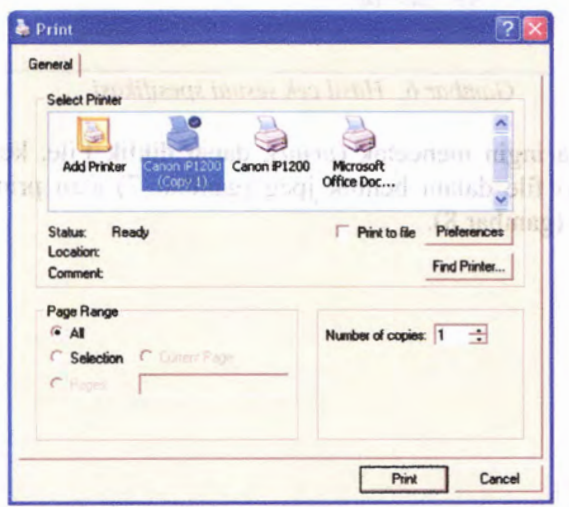

*Gambar 8. Menu pilihan printer untuk mencetak*

**4. Menghitung Proporsi Agregat dengan Metode Segiempat**

**Langkah-langkah menghitung proporsi agregat dengan metode segiempat ini terbagi dalam tahapan-tahapan dalam setiap form yang tersedia.**

- a) Pilih jenis metode segiempat yang digunakan pada form Options.
- b) Masukkan data-data input agregat hasil ayakan pada kolom yang tersedia pada form Specimen (gambar 9), sesuai dengan nama agregatnya, kemudian klik "Grafik Campuran".

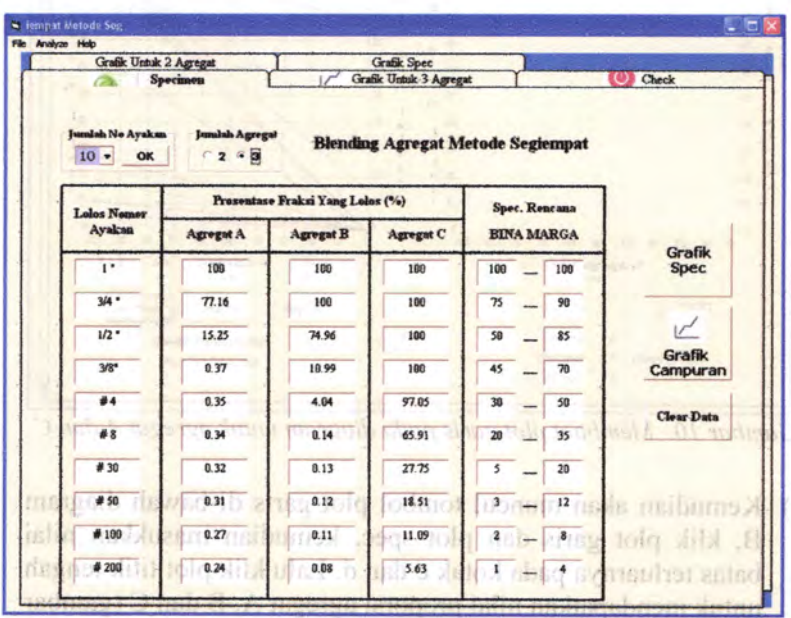

*Gambar 9. Form specimen*

c) Pada form berikutnya akan muncui diagram untuk membuat plot garisnya. Maka klik plot garis dan plot spec, kemudian masukkan nilai batas terluamya pada kotak a dan b di bawah diagram (gambar 10), lalu klik plot titik tengah.

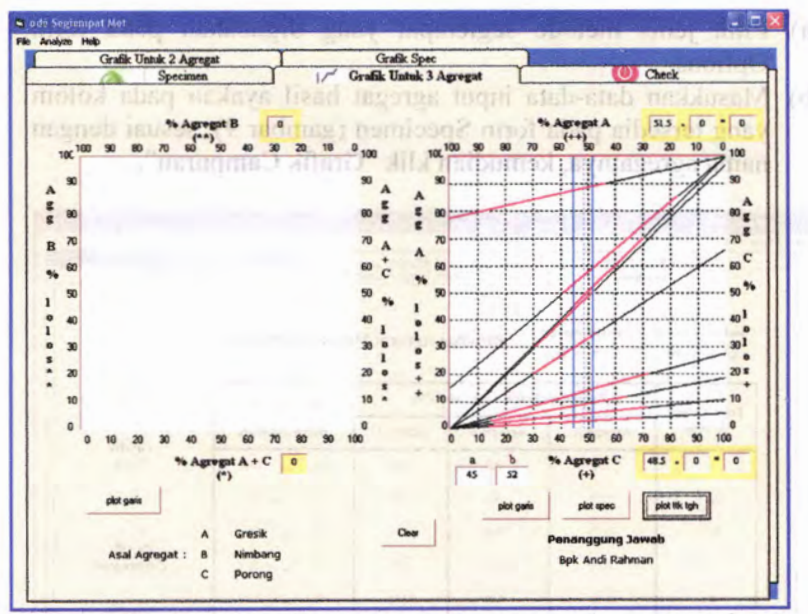

*Gambar 10. Membuat plot garis pada diagram untuk agregat A dan C*

d) Kemudian akan muncul tombol plot garis di bawah diagram B, klik plot garis dan plot spec, kemudian masukkan nilai batas terluamya pada kotak c dan d. Lalu klik plot titik tengah untuk mendapatkan nilai proporsi agregat A, B dan C (gambar 11). Setelah keluar hasil proporsi masing-masing agregat, maka klik Check untuk mengecek sesuai spesifikasi atau tidak.

san mile-mile

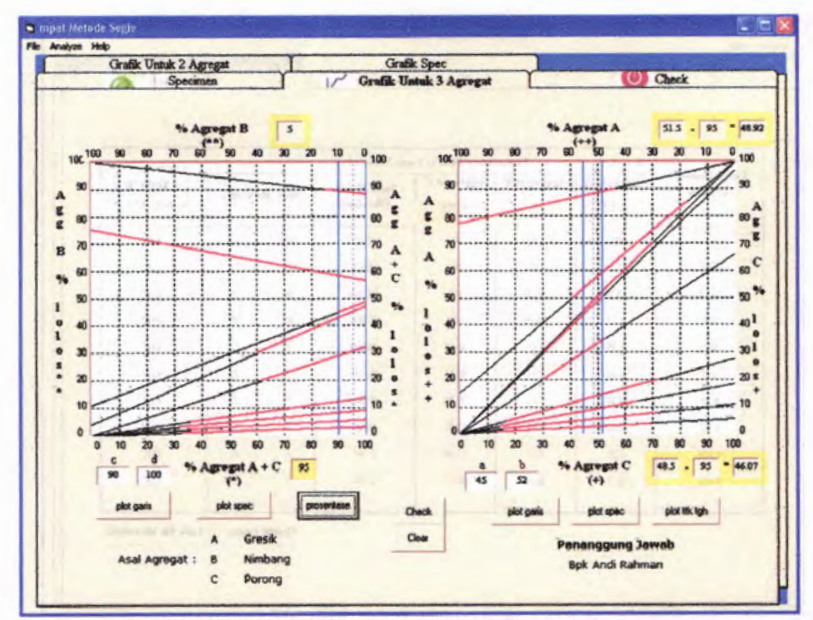

*Gambar II. Nilai proporsi masing-masing agregat*

e) Pada form berikutnya adalah form Check hasil blending agregat untuk mendapatkan kesesuaian dengan spesifikasi<br>nekeriaan (gambar 12). Klik tombol Check untuk pekerjaan (gambar 12). Klik tombol Check mendapatkan hasilnya.

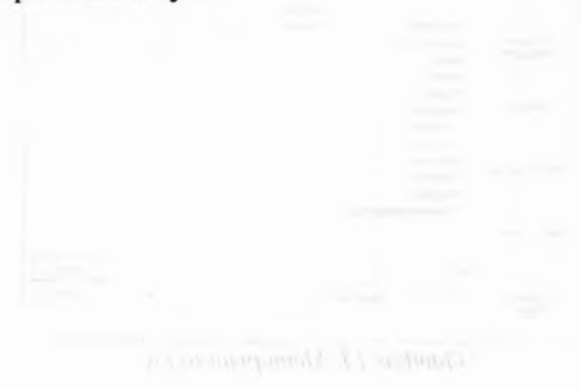

**103**

| File Analyze Help                   |            |                          |                                       |                               |                          |                         |              |
|-------------------------------------|------------|--------------------------|---------------------------------------|-------------------------------|--------------------------|-------------------------|--------------|
| Grafik Untuk 2 Agregat              | Specimen   | $\overline{1}$           | Grafik Spec<br>Grafik Untuk 3 Agregat |                               |                          |                         | (0) Check    |
|                                     |            |                          | Prosentase Fraksi Yang Lolos (%)      |                               |                          |                         |              |
| <b>Lolos Nomer</b><br><b>Ayakan</b> | Aggregat A | <b>Aggregat B</b>        | Aggregat C                            | <b>Spec Hasil</b><br>Blending |                          | <b>Spec Rencana</b>     | <b>CHECK</b> |
|                                     | 49.925     | $\overline{\phantom{a}}$ | 46.075                                |                               |                          |                         |              |
| $1 -$                               | 100        | 180                      | 100                                   | 100,000                       | 100                      | 100                     | OK           |
| $3/4 -$                             | 77.16      | 100                      | 100                                   | 88.826                        | 75                       | 90                      | OK           |
| 1/2                                 | 15.25      | 74.96                    | 100                                   | 57,284                        | 50                       | 65                      | OK           |
| 3/8"                                | 0.37       | 10.99                    | 100                                   | 46.806                        | 45                       | 70                      | OK           |
| $\overline{14}$                     | 0.35       | 4.04                     | 97.05                                 | 45,089                        | 30                       | 50                      | OK           |
| #8                                  | 0.34       | 0.14                     | 65.91                                 | 30.541                        | 20                       | 35                      | <b>OK</b>    |
| #30                                 | 0.32       | 0.13                     | 27.75                                 | 12.949                        | $\overline{\mathbf{5}}$  | 20                      | OK           |
| 250                                 | 0.31       | 0.12                     | 18.51                                 | 8.686                         | $\overline{\mathbf{3}}$  | 12                      | <b>OK</b>    |
| #100                                | 0.27       | 0.11                     | 11.09                                 | 5.247                         | $\overline{2}$           | $\overline{\mathbf{8}}$ | OK           |
| #200                                | 0.24       | 0.08                     | 5.63                                  | 2715                          | $\overline{\phantom{a}}$ | $\bullet$               | OK           |

*Gambarl 2. Form Check hasil metode segiempat*

**f) Untuk mencetak print to file dapat dilakukan dengan membuka menu file dan print to file (gambar 13).** macron

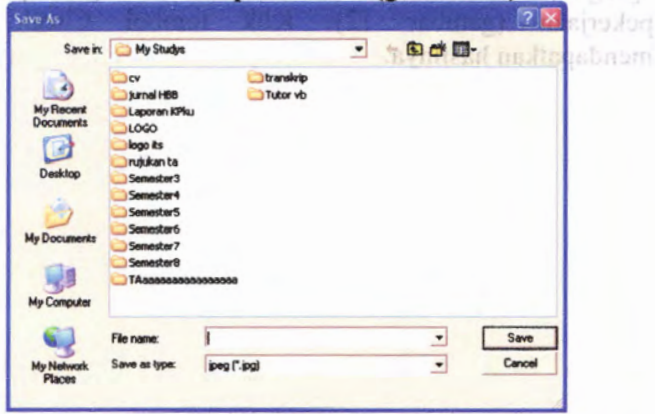

*Gambar 13. Menu print to file*

g) Untuk mencetak langsung melalui printer dapat dilakukan dengan menu file dan Print (gambar 14).

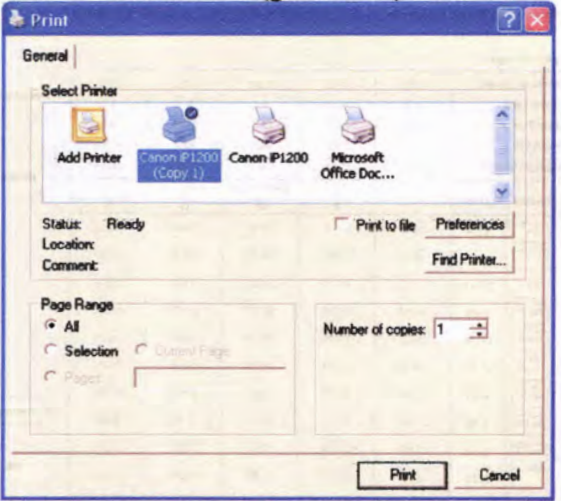

*Gambar 14. Menu Print yang akan digunakan*

5. Menghitung Kadar Aspal dengan Metode Marshall

Langkah-langkah dalam menghitung kadar aspal dengan metode Marshall ini terbagi dalam tahapan-tahapan dalam setiap form yang tersedia.

- a) Pilih metode Marshall pada form Options.
- b) Masukkan data-data agregat yang diujikan, yaitu berat masing-masing benda uji dan kadar aspalnya (gambar 15), klik petunjuk untuk mengetahui petunjuknya. Lalu klik Hitungl, kemudian isi data-data agregat basil ayakannya, dan klik Hitung2.
- c) Klik OK untuk masuk ke form berikutnya.

|                         | Komposisi penimbangan |                     |        |        |                |                    |        |                 |
|-------------------------|-----------------------|---------------------|--------|--------|----------------|--------------------|--------|-----------------|
|                         | Berathenda uji (gyam) |                     | 1200   | 1200   | 1200           | 1200               | 1200   | <b>Petunjuk</b> |
|                         | % kadar asyal         |                     | 4.2    | 47     | 5.2            | 5.7                | 6.2    |                 |
|                         | Berut aspal (gram)    |                     | 50.4   | 564    | 624            | 68.39              | 7439   |                 |
|                         | % agregat             |                     | 95.8   | 95.3   | 948            | 943                | 93.8   |                 |
|                         | Bernt agregat (gram)  |                     | 1149.6 | 1143.6 | 1137.6         | 1131.6             | 1125.6 | -> Hitung1      |
| Leise                   |                       | Tertakan 96 gradual | п      | π      | Benda Uji<br>π | $\overline{\bf N}$ | v      |                 |
| $\overline{\mathbf{r}}$ | $3/4$ $"$             | 11.4                | 131.05 | 130.37 | 129.68         | 129.00             | 128 31 |                 |
|                         |                       |                     |        |        |                |                    |        |                 |
| $3/4 -$                 | $1/2 -$               | 31.91               | 366.83 | 364.92 | 363.00         | 361.09             | 359 17 |                 |
| 1/2"                    | $3/8 -$               | 10.11               | 116.22 | 115.61 | 115.01         | 114.40             | 113.79 |                 |
| $3/8$ .                 | <b>No. 4</b>          | 1.65                | 13968  | 18.869 | 18,770         | 13.671             | 18.572 |                 |
| No. 4                   | No. 8                 | 14.46               | 166.23 | 165.36 | 164.49         | 163.62             | 162.76 |                 |
| Na.8                    | No. 30                | 17.51               | 201.29 | 200.24 | 199.19         | 198.14             | 197.09 |                 |
| <b>No. 30</b>           | No. 50                | 4.24                | 42.743 | 48.488 | 42.234         | 47 979             | 47.725 |                 |
| <b>No. 50</b>           | No.100                | 3.42                | 39316  | 39.111 | 38.905         | 38.700             | 38.495 | -> Hitung2      |
| <b>No.100</b>           | No.200                | 2.52                | 28,969 | 28.818 | 28,667         | 28.516             | 28.365 |                 |
| No.200                  |                       | 2.76                | 31.728 | 31,563 | 31.397         | 31.232             | 31.D66 | OK              |

*Gambar 15. Form specimen di awal perhitungan Marshall*

**d) Pada form berikutnya adalah form mix design 35 pukulan (gambar 16), di mana kolom-kolom yang berwama putih harus diisi terlebih dahulu kemudian klik hitung.**

Nasukkan data-data agrega vang dimikan, vaitu berit masing-masing benda up dan kadar aspahnva tembat 15), klik als.) avsolujndag pelabaran sama duingtag dild filib creametical income and add to anibumed leapility Sunotili siitä

e) KJR (Dk unnek masok ke form benketing

|                           | <b>Gs Agregat</b>                                                                                                    | <b>Gs Binder</b> | Korekai<br><b>Proving Ring</b> |        |                                                                                                    |                               |           |                |                            |                              |                                                                                           |
|---------------------------|----------------------------------------------------------------------------------------------------|------------------|--------------------------------|--------|----------------------------------------------------------------------------------------------------|-------------------------------|-----------|----------------|----------------------------|------------------------------|-------------------------------------------------------------------------------------------|
|                           | 2.71                                                                                                    | 1.836            | 7.28                           |        |                                                                                                    |                               |           |                | Hitung                     | <b>Grafik</b>                |                                                                                           |
|                           |                                                                                                    |                  |                                |        |                                                                                                    |                               |           |                |                            |                              |                                                                                           |
|                           | No                                                                                                    | ٠                | kadar aspal<br>÷.              | c.     | đ.                                                                                                    | ٠                             |           | density<br>n   | ь                          | ٠                            |                                                                                           |
|                           |                                                                                                    | 4.384            | 42                             | 1175.4 | 1194                                                                                                    | 675                           | 509       | 2309           | 2537                       | 9.360                        |                                                                                           |
|                           | п                                                                                                    | 4.931            | 47                             | 1175   | 1179                                                                                                    | 896                           | 483       | 2432           | 2.518                      | 11.03                        |                                                                                           |
|                           | п                                                                                                    | 5.495            | 52                             | 1184.4 | 1185.6                                                                                                    | 694                           | 491.6     | 2 409          | 2.499                      | 12.09                        |                                                                                           |
|                           | N                                                                                                    | <b>EM3</b>       | 57                             | 1059   | 1061.2                                                                                                    | 623                           | 438.2     | 2416           | 2481                       | 1329                         |                                                                                           |
|                           | $\overline{\mathsf{v}}$                                                                                                    | 6608             | 62                             | 1088   | 1096                                                                                                    | 643                           | 453       | 2401           | 2463                       | 14.36                        |                                                                                           |
|                           | No                                                                                                    |                  | k.                             |        | rongge dalam<br><b>CARDIARD FL</b>                                                                                                    | rongga lens<br><b>ANGAN O</b> | $\bullet$ | $\overline{p}$ | stabilitas q               | <b>Bow</b> t                 |                                                                                           |
|                           | ٠                                                                                                    | 81.62            | 900                            | 18.38  | 8.996                                                                                                    | 51.10                         | 288       | 961 874        | 951, 874                   | 5.8                          |                                                                                           |
|                           | a                                                                                                    | <b>MS52</b>      | 345                            | 14.48  | 3,415                                                                                                    | 76.41                         | 316       | 1044.41        | 1138 40                    | 5                            |                                                                                           |
|                           | $\blacksquare$                                                                                                    | 84.27            | 3.64                           | 15.73  | 3.601                                                                                                    | 77.10                         | 308       | 1017.97        | 7109.58                    | $\overline{ }$               |                                                                                           |
|                           | N                                                                                                    | 84.06            | 2.650                          | 15.94  | 2.619                                                                                                    | 83.56                         | 352       | 1163.40        | 1535.68                    | 62                           |                                                                                           |
|                           | v                                                                                                    | 83.10            | 2.548                          | 16.9   | 2.517                                                                                                    | 85.10                         | 344       | 1136.96        | 1421.2                     | $\overline{\mathbf{z}}$      |                                                                                           |
| $f = volume = d - e$ (cc) | $a = %$ binder / 100 parts of aggr<br>$b = %$ binder by weight of mix<br>$c =$ weight in air (grams).<br>$d$ = weight in SSD condition (grams)<br>$e$ = weight in water (grams)<br>$q =$ density bulk = $c$ / f (gr/cc) |                  |                                |        | $h =$ density max teoritis<br>$= 100$ / ((% aggr. / Gs aggr.) + (% binder / Gs binder))<br>$i = vol$ . % total binder = (b * g) / Gs binder (%)<br>= vol. % total agregat = $(100 - b)$ $^{\circ}$ g / Gs aggr. (%)<br>k = vol. % total void = $(100 - i - j)$ %<br>$1$ = voids % aggregates = $(100 - i)$ %<br>$m =$ voids total mix = (( $h - a$ ) / h) * 100 % |                               |           |                | (ka)<br>(kq)<br>$r = flow$ | o = stability (proving ring) | $p =$ stability after corrected proving ring<br>q = stability after corrected with volume |

*Gambar 16. Form data mix design*

**e) Langkah selanjutnya adalah membuat plot grafik hasil perhitungan tadi. ICIik grafik maka akan muncul form grafik 35 (gambar 17) dan isikan batas atas dan bawah masingmasing nilainya.**

| File Data Grafik Analyze Holp<br><b>Batas Atas dan Bawah Grafik</b><br>bawah<br>shas<br>Stabilitas<br>480<br>Plot Grafik v<br>2000<br>Excel<br>Flow<br>$\overline{\mathbf{2}}$<br>5<br>۰<br>Contoh Grafik<br>Rongga Tensi Aspal<br>76<br>85<br>۰<br>$-100$<br>Rongge Delen Cumpuren<br>$\overline{\mathbf{3}}$<br>$\overline{4}$<br>-<br>Propentase<br>$-$<br>Density<br>$\overline{2}$<br>$\overline{\mathbf{3}}$<br>۰<br>s. ap<br>۰Q<br>$\sim$ | ×.                 |  |  | 5. Grafik 50 Pukulan   6. Tabel 75 Pukulan   3. Grafik 75 Pukulan   8. Prosentase Kadar Aspal   1. Specimen   2. Tabel 35 Pukulan   4. Tabel 50 Pukulan   4. Tabel 50 Pukulan |  |  |  |  | $1000 \times 1000$ |  |
|----------------------------------------------------------------------------------------------------|--------------------|--|--|----------------------------------------------------------------------------------------------------|--|--|--|--|--------------------|--|
|                                                                                                    |                    |  |  |                                                                                                    |  |  |  |  |                    |  |
|                                                                                                    |                    |  |  |                                                                                                    |  |  |  |  |                    |  |
|                                                                                                    |                    |  |  |                                                                                                    |  |  |  |  |                    |  |
|                                                                                                    |                    |  |  |                                                                                                    |  |  |  |  |                    |  |
|                                                                                                    |                    |  |  |                                                                                                    |  |  |  |  |                    |  |
|                                                                                                    |                    |  |  |                                                                                                    |  |  |  |  |                    |  |
|                                                                                                    |                    |  |  |                                                                                                    |  |  |  |  |                    |  |
|                                                                                                    |                    |  |  |                                                                                                    |  |  |  |  |                    |  |
|                                                                                                    |                    |  |  |                                                                                                    |  |  |  |  |                    |  |
|                                                                                                    |                    |  |  |                                                                                                    |  |  |  |  |                    |  |
|                                                                                                    |                    |  |  |                                                                                                    |  |  |  |  |                    |  |
|                                                                                                    |                    |  |  |                                                                                                    |  |  |  |  |                    |  |
|                                                                                                    |                    |  |  |                                                                                                    |  |  |  |  |                    |  |
|                                                                                                    |                    |  |  |                                                                                                    |  |  |  |  |                    |  |
|                                                                                                    |                    |  |  |                                                                                                    |  |  |  |  |                    |  |
|                                                                                                    |                    |  |  |                                                                                                    |  |  |  |  |                    |  |
|                                                                                                    |                    |  |  |                                                                                                    |  |  |  |  |                    |  |
|                                                                                                    |                    |  |  |                                                                                                    |  |  |  |  |                    |  |
|                                                                                                    |                    |  |  |                                                                                                    |  |  |  |  |                    |  |
|                                                                                                    |                    |  |  |                                                                                                    |  |  |  |  |                    |  |
|                                                                                                    |                    |  |  |                                                                                                    |  |  |  |  |                    |  |
|                                                                                                    |                    |  |  |                                                                                                    |  |  |  |  |                    |  |
|                                                                                                    |                    |  |  |                                                                                                    |  |  |  |  |                    |  |
|                                                                                                    |                    |  |  |                                                                                                    |  |  |  |  |                    |  |
|                                                                                                    |                    |  |  |                                                                                                    |  |  |  |  |                    |  |
|                                                                                                    |                    |  |  |                                                                                                    |  |  |  |  |                    |  |
|                                                                                                    |                    |  |  |                                                                                                    |  |  |  |  |                    |  |
|                                                                                                    |                    |  |  |                                                                                                    |  |  |  |  |                    |  |
|                                                                                                    |                    |  |  |                                                                                                    |  |  |  |  |                    |  |
|                                                                                                    |                    |  |  |                                                                                                    |  |  |  |  |                    |  |
|                                                                                                    |                    |  |  |                                                                                                    |  |  |  |  |                    |  |
|                                                                                                    | Diamond St. St. A. |  |  |                                                                                                    |  |  |  |  | <b>STERN</b>       |  |

*Gambar 17. Form mem batas atas dan bawah untuk grafik*

f) Lalu klik plot grafik via excel dan akan masuk ke dalam program excel dengan nilai dan grafik sesuai perhitungan program ini (gambar 18). weed median meh (TI mediang) 75.

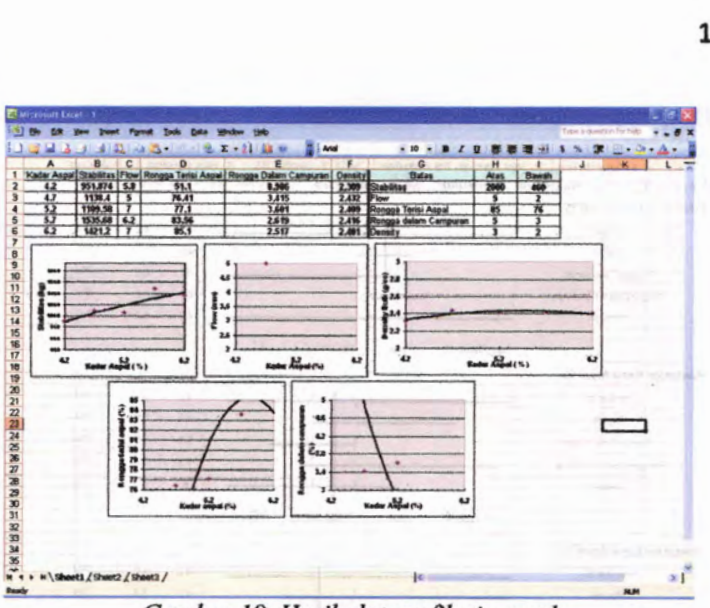

*Gambar 18. Hasil plot grafik via excel*

g) Setelah selesai membuat plot grafiknya, klik tombol prosentase, sehingga akan muncul form prosentase (gambar 19). Masukkan nilai grafiknya sesuai namanya dan klik plot grafiknya.<br>allah visit oleh sila sang dal shinya musuli dansar dan 1 dit

**109**

**110**

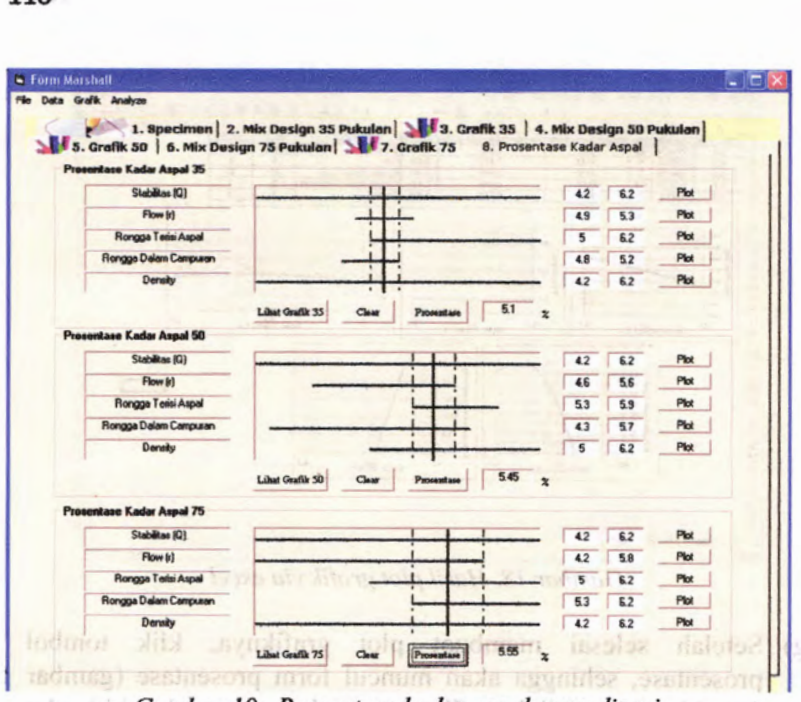

*Gambar 19. Prosentase kadar aspal yang dicari*

erafikava. **h) Untuk mencetak dalam bentuk file jpeg klik menu File, Print to file (gambar 20).**

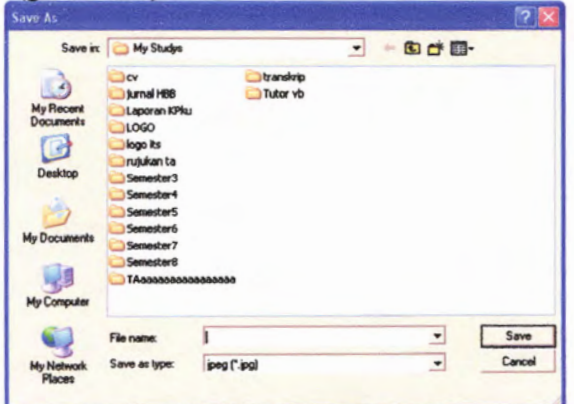

*Gambar 20. Menu Print to File*

**i) Untuk mencetak melalui printer klik menu File, Print (gambar 21).** *Instance of the created by the constant* of **21** 

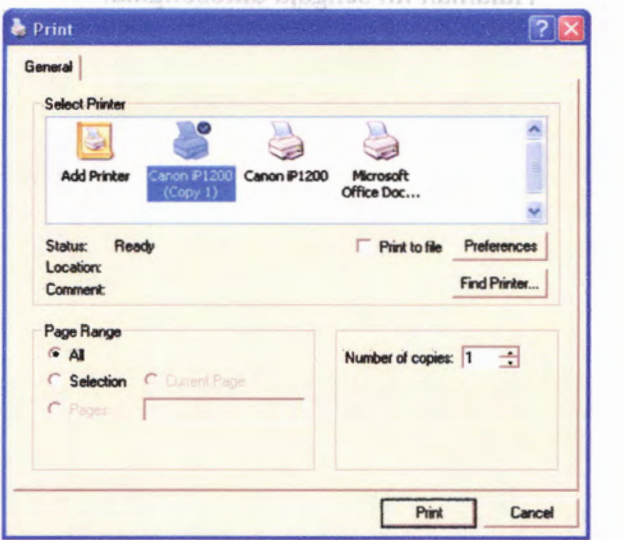

**Gambar 21. Menu Print dengan printer**

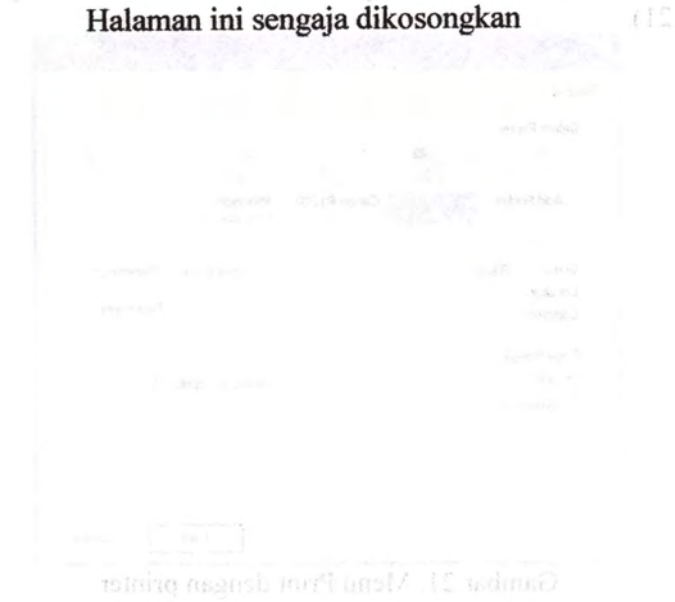

## i) Untuk mencetak melalui printer klik menu File, Print (gambar

## **\* Bahasa Pemrograman Visual Basic 6**

## **1. Perhitungan Proporsi Agregat dengan Metode Matriks**

Dim al As Single, a2 As Single, a3 As Single, a4 As Single, a5 As Single, a6 As Single, a7 As Single, a8 As Single, a9 As Single, a10 As Single Dim bl As Single, b2 As Single, b3 As Single, b4 As Single, b5 As Single, b6 As Single, b7 As Single, b8 As Single, b9 As Single, blO As Single Dim cl As Single, c2 As Single, c3 As Single, c4 As Single, c5 As Single, c6 As Single, c7 As Single, c8 As Single, c9 As Single, clO As Single Dim dl As Single, d2 As Single, d3 As Single, d4 As Single, d5 As Single, d6 As Single, d7 As Single, d8 As Single, d9 As Single, dlO As Single Dim el As Single, e2 As Single, e3 As Single, e4 As Single, e5 As Single, e6 As Single, e7 As Single, e8 As Single, e9 As Single, e10 As Single Dim sp1 As Single, sp2 As Single, sp3 As Single, sp4 As Single, sp5 As Single, sp6 As Single, sp7 As Single, sp8 As Single, sp9 As Single, sp10 As Single Dim jsla As Single, jslb As Single, js2a As Single, js2b As Single, js3a As Single, js3b As Single, js4a As Single, js4b As Single, js5a As Single, js5b As Single, js6a As Single, js6b As Single, js7a As Single, js7b As Single, js8a As Single, js8b As Single, js9a As Single, js9b As Single, jslOa As Single, jsiOb As Single

Dim arl As Single, ar2 As Single, ar3 As Single, ar4 As Single, ar5 As Single, ar6 As Single, ar7 As Single, ar8 As Single, ar9 As Single, arl0 As Single Dim brl As Single, br2 As Single, br3 As Single, br4 As Single, br5 As Single,

br6 As Single, br7 As Single, br8 As Single, br9 As Single, brlO As Single Dim crl As Single, cr2 As Single, cr3 As Single, cr4 As Single, cr5 As Single,\_ cr6 As Single, cr7 As String \* 4, cr8 As Single, cr9 As Single, crlO As Single Dim drl As Single, dr2 As Single, dr3 As Single, dr4 As Single, dr5 As Single,

dr6 As Single, dr7 As Single, dr8 As Single, dr9 As Single, dr10 As Single dio As Single, ut a Single, ut a Single, ut a As Single, ut a As Single, er S As Single, posterior of As Single, property of As Single, property of As Single, property of As Single, property of As Single, property of As Si er6 As Single, er7 As Single, er8 As Single, er9 As Single, erl0 As Single Dim frl As Single, fr2 As Single, fr3 As Single, fr4 As Single, fr5 As Single, fr6 As Single, fr7 As Single, fr8 As Single, fr9 As Single, frlO As Single

Private Declare Sub keybd event Lib "user32" \_ (ByVal bVk As Byte, \_ ByVal bScan As Byte, \_ ByVal dwFlags As Long, \_ ByVal dwExtralnfo As Long) Private Const VK SNAPSHOT = &H2C

 $Private Const$  FullScreen =  $0$ Private Const AppScreen = 1<br>
Schein Monderlift und der Registration in der Registration in der Registration in der Registration in der Registration in der Registration in der Registration in der Registration in der Registr Private Sub identifikasi()  $a1 = Val(Text1.Text)$  $a2 = Val(Text2.Text)$  $a3 = Val(Text3.Text)$  $a4 = Val(Text4.Text)$  $a5 = Val(Text5.Text)$  $a6 = Val(Text6, Text)$  $a7 = Val(Text7.Text)$  $a8 = Val(Text46.Text)$  $a9 = Val(Text47.Text)$  $a10 = Val(Text48.Text)$  $b1 = Val(Text8.Text)$  $b2 = Val(Text9, Text)$  $b3 = Val(Text10.Text)$  $b4 = Val(Text11.Text)$  $b5 = Val(Text12.Text)$  $b6 = Val(Text13.Text)$  $b7 = Val(Text14.Text)$  $b8 = Val(Text49.Text)$  $b9 = Val(Text50.Text)$  $b10 = Val(Text51.Text)$  $cl = Val(Text15.Text)$  $c2 = Val(Text16.Text)$  $c3 = Val(Text17.Text)$  $c4 = Val(Text18.Text)$  $c5 = Val(Text19.Text)$  $c6 = Val(Text20.Text)$  $c7 = Val(Text21.Text)$  $c8 = Val(Text52.Text)$  $c9 = Val(Text53.Text)$  $c10 = Val(Text54.Text)$  $dl = Val(Text61.Text)$  $d2 = Val(Text62.Text)$  $d3 = Val(Text63.Text)$  $d4 = Val(Text64.Text)$  $d5 = Val(Text65.Text)$  $d6 = Val(Text66.Text)$ 

110

 $d7 = Val(Text67.Text)$  $d8 = Val(Text68.Text)$  $d9 = Val(Text69, Text)$  $d10 = Val(Text70.Text)$  $el = Val(Text75(0).Text)$  $e2 = Val(Text75(1).Text)$ e 3 = Val(Text75 (2 ).Text ) <sup>e</sup>4 = Val(Text75 ( 3 ).Text )  $e5 = Val(Text75(4).Text)$  $e6 = Val(Text75(5).Text)$  $e7 = Val(Text75(6).Text)$ e 8 = Val (Text75 ( 7 ).Text )  $e9 = Val(Text75(8).Text)$ elO = Val (Text75 ( 9 ).Text )  $ar1 = 100 - a1$  $ar2 = a1 - a2$  $ar3 = a2 - a3$  $ar4 = a3 - a4$  $ar5 = a4 - a5$  $ar6 = a5 - a6$  $ar7 = a6 - a7$  $ar8 = a7 - a8$  $ar9 = a8 - a9$  $ar10 = a9 - a10$ arl $l = a l 0$  $br1 = 100 - (b1)$  $br2 = bl - b2$  $br3 = b2 - b3$  $br4 = b3 - b4$  $br5 = b4 - b5$  $b$ r6 =  $b$ 5 -  $b$ 6  $br7 = b6 - b7$  $br8 = b7 - b8$  $br9 = b8 - b9$  $b$ rl $0 = b9 - b10$  $br11 = b10$  $cr1 = 100 - c1$  $cr2 = c1 - c2$  $cr3 = c2 - c3$ 

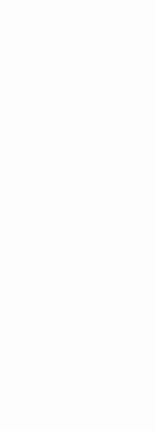

 $cr4 = c3 - c4$  $cr5 = c4 - c5$  $cr6 = c5 - c6$  $cr7 = c6 - c7$  $cr8 = c7 - c8$  $cr9 = c8 - c9$  $cr10 = c9 - c10$  $cr11 = c10$  $dr1 = 100 - d1$  $dr2 = d1 - d2$  $dr3 = d2 - d3$  $dr4 = d3 - d4$  $dr5 = d4 - d5$  $dr6 = d5 - d6$  $dr7 = d6 - d7$  $dr8 = d7 - d8$  $dr9 = d8 - d9$  $dr10 = d9 - d10$  $dr11 = d10$  $er1 = 100 - e1$  $er2 = e1 - e2$  $er3 = e2 - e3$  $er4 = e3 - e4$  $er5 = e4 - e5$  $er6 = e5 - e6$  $er7 = e6 - e7$  $er8 = e7 - e8$  $er9 = e8 - e9$  $er10 = e9 - e10$  $er11 = e10$ End Sub Private Sub Command7\_Click() jsla = Val(Text22.Text)  $js1b = Val(Text23.Text)$ 

 $js2a = Val(Text24.Text)$  $js2b = Val(Text25.Text)$  $js3a = Val(Text26.Text)$  $js3b = Val(Text27.Text)$ js4a = Val(Text28.Text)  $i$ s4b = Val(Text29.Text) js 5 a = Val (Text30.Text ) js 5 b = Val (Text31.Text ) js 6a = Val (Text32.Text ) js 6 b = Val (Text33.Text ) js 7 a = Val (Text34.Text ) js 7 b = Val (Text35.Text ) js 8 a = Val (Text55.Text ) js 8 b = Val (Text58.Text ) js 9 a = Val (Text56.Text ) js 9 b = Val (Text59.Text ) jslOa = Val (Text57.Text )  $js10b = Val(Text60.Text)$ 

GoSub prosesspecmidpoint Exit Sub

prosesspecmidpoint :

 $\text{spl} = (\text{jsla}/2) + (\text{jslb}/2)$  $sp2 = (js2a/2) + (js2b/2)$  $sp3 = (js3a/2) + (js3b/2)$  $sp4 = (js4a/2) + (js4b/2)$  $sp5 = (js5a/2) + (js5b/2)$  $sp6 = (js6a/2) + (js6b/2)$  $sp7 = (js7a/2) + (js7b/2)$  $sp8 = (js8a/2) + (js8b/2)$  $sp9 = (js9a/2) + (js9b/2)$  $\overline{a}$  $y10 = (js10a/2) + (js10b/2)$ 

Label10.Caption = sp1 Label11.Caption = sp2 Label 12. Caption = sp3 Label13.Caption = sp4 Label14.Caption = sp5 Label15.Caption = sp6 Label16.Caption = sp7 Label 7.Caption = sp8 Label 8.Caption = sp9 Label17.Caption = sp10  $SSTab1.Tab = 0$ Return End Sub

Private Sub Form\_Load() Explode Me, 1  $SSTab1$ .Tab = 0 Combo1.Addltem "2" Combol.Addltem "3" Combo1.Addltem "4" Combol.Addltem "5" Combol.Addltem "6" Combol.Addltem "7" Combol.Addltem "8" Combol .Addltem "9" Combol.Addltem "10" End Sub

Private Sub Form\_Unload(Cancel As Integer) Do Until Me.Top > 20000 Me.Move Me.Left, Me.Top + 1: DoEvents Loop FormUtama. Visible  $=$  True FormUtama.Enabled = True End Sub Private Sub mnuInputMatriks\_Click()  $SSTab1.Tab = 1$ End Sub

Public Function PrReady() As Boolean Dim intlsReady As Integer intlsReady = MsgBox("Prepare the printer", vbOKCancel, "Print") If (intlsReady = vbCancel) Then PrReady = False Else PrReady = True End If End Function

Private Sub mnuPanduan\_Click() FormContents.Show End Sub

Private Sub mnuPrint\_Click() If PrReady() Then picbox3.Refresh

```
DoEvents
  Call keybd_event(VK_SNAPSHOT, AppScreen, 0&, 0&)
  DoEvents
  picbox3.Picture = Clipboard.GetData
  With Printer
  .Copies = 1Orientation = vbPRORLandscape
  .PaperSize = vbPRPSA4
  .PaintPicture picbox3.Image, 0,0
  .EndDoc
  End With
End If
End Sub
```
Private Sub mnuSpecMidPoint Click()  $i$ sla = Val(Text22.Text)  $jslb = Val(Text23.Text)$  $js2a = Val(Text24.Text)$  $js2b = Val(Text25.Text)$  $js3a = Val(Text26.Text)$  $js3b = Val(Text27.Text)$  $i<sub>s</sub>4a = Val(Text28.Text)$  $i$ s4b = Val(Text29.Text)  $js5a = Val(Text30.Text)$  $js5b = Val(Text31.Text)$  $is6a = Val(Text32.Text)$  $is6b = Val(Text33.Text)$  $js7a = Val(Text34.Text)$  $js7b = Val(Text35.Text)$  $is8a = Val(Text55.Text)$  $js8b = Val(Text58.Text)$  $js9a = Val(Text56.Text)$  $js9b = Val(Text59.Text)$  $js10a = Val(Text57.Text)$  $js10b = Val(Text60.Text)$ 

GoSub prosesspecmidpoint Exit Sub

prosesspecmidpoint:  $spl = (jsla/2) + (jslb/2)$  $sp2 = (js2a/2) + (js2b/2)$ 

\**fH* **\*** *?* **<sup>V</sup>** \*\*i.*%* : *<sup>i</sup>* i V- **i #**  $sp3 = (js3a/2) + (js3b/2)$  $sp4 = (js4a/2) + (js4b/2)$  $sp5 = (js5a/2) + (js5b/2)$  $sp6 = (js6a/2) + (js6b/2)$  $sp7 = (is7a/2) + (is7b/2)$  $sp8 = (js8a/2) + (js8b/2)$  $sp9 = (js9a/2) + (js9b/2)$  $sp10 = (js10a/2) + (js10b/2)$ Label10.Caption = spl Label11.Caption = sp2 Label12.Caption = sp3 Label13.Caption = sp4 Label14.Caption =  $sp5$ Label15.Caption = sp6 Label16.Caption =  $sp7$ Label7.Caption = sp8 Label8.Caption = sp9 Label17.Caption =  $sp10$  $SSTab1.Tab = 0$ Return End Sub Private Sub Command1 Click() FormMatriksTab.Visible = False FormMarshall.Show FormMarshal1.Enabled = True FormMarshall.Text2(2).Text = Text38.Text FormMarshall.Text2(3).Text = Text39.Text FormMarshall.Text2(4).Text = Text40.Text End Sub Private Sub mnuExit\_Click() Do Until Me.Top > 20000 Me.Move Me.Left, Me.Top + 1: DoEvents Loop Unload Me End Sub Private Sub Check1 Click() Call identifikasi GoSub prosestertahan. Exit Sub

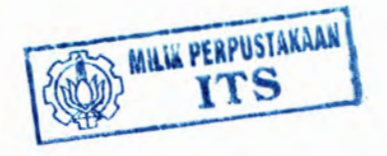

prosestertahan: End Sub

Private Sub Check2\_Click() Call identifikasi GoSub prosestertahan: Exit Sub

prosestertahan:  $Text77.Text = ar1 + ar2$  $Text82.Text = br1 + br2$  $Text87. Text = cr1 + cr2$  $Text92. Text = dr1 + dr2$  $Text102. Text = spr1 + spr2$  $Text97.Text = er1 + er2$ Return End Sub

Private Sub Check3\_Click() Call identifikasi GoSub prosestertahan: Exit Sub prosestertahan: Text77.Text =  $ar1 + ar2 + ar3$  $Text82.Text = br1 + br2 + br3$  $Text87. Text = cr1 + cr2 + cr3$  $Text92. Text = dr1 + dr2 + dr3$  $Text102. Text = spr1 + spr2 + spr3$  $Text97. Text = er1 + er2 + er3$ Return End Sub

Private Sub Check4\_Click() Call identifikasi GoSub prosestertahan: Exit Sub prosestertahan : Text77.Text =  $ar1 + ar2 + ar3 + ar4$  $Text82. Text = br1 + br2 + br3 + br4$  $Text87. Text = cr1 + cr2 + cr3 + cr4$  $Text92. Text = dr1 + dr2 + dr3 + dr4$  $Text102. Text = spr1 + spr2 + spr3 + spr4$ 

When it's life and

Text97.Text =  $er1 + er2 + er3 + er4$ 

Return End Sub Private Sub Check5\_Click()

Call identifikasi Text77.Text =  $(ar1) + (ar2) + (ar3) + (ar4) + (ar5)$ Text82. Text =  $br1 + br2 + br3 + br4 + br5$ Text87.Text =  $cr1 + cr2 + cr3 + cr4 + cr5$ Text92.Text =  $dr1 + dr2 + dr3 + dr4 + dr5$ Text97.Text =  $er1 + er2 + er3 + er4 + er5$ Text102.Text =  $spr1 + spr2 + spr3 + spr4 + spr5$ End Sub

Private Sub Check6\_Click() Call identifikasi GoSub prosestertahan:

Exit Sub

prosestertahan:

Text77. Text =  $ar1 + ar2 + ar3 + ar4 + ar5 + ar6$ Text82. Text =  $br1 + br2 + br3 + br4 + br5 + br6$ Text87.Text =  $cr1 + cr2 + cr3 + cr4 + cr5 + cr6$ Text92.Text =  $dr1 + dr2 + dr3 + dr4 + dr5 + dr6$ Text102.Text = spr1 + spr2 + spr3 + spr4 + spr5 + spr6 Text97.Text =  $er1 + er2 + er3 + er4 + er5 + er6$ Return

End Sub

```
Text97.Text = erl + er2 + er3 + er4 + er5 + er6 + er7
 Return
End Sub
```
Private Sub Check22\_Click()

Call identifikasi GoSub prosestertahan: Exit Sub prosestertahan: Text77.Text =  $ar1 + ar2 + ar3 + ar4 + ar5 + ar6 + ar7 + ar8$ Text82.Text =  $br1 + br2 + br3 + br4 + br5 + br6 + br7 + br8$ Text87.Text =  $cr1 + cr2 + cr3 + cr4 + cr5 + cr6 + cr7 + cr8$ Text92. Text =  $dr1 + dr2 + dr3 + dr4 + dr5 + dr6 + dr7 + dr8$ 

```
Text102.Text = spr1 + spr2 + spr3 + spr4 + spr5 + spr6 + spr7 + spr8Text97. Text = er1 + er2 + er3 + er4 + er5 + er6 + er7 + er8Return
End Sub
Private Sub Check12_Click()
  Call identifikasi
  GoSub prosestertahan:
  Exit Sub
prosestertahan:
  If Option1.Value = True Then
   Text78.Text = ar1 + ar2 + ar3 + ar4 + ar5 + ar6 - Text77.Text
   Text83. Text = br1 + br2 + br3 + br4 + br5 + br6 - Text82. TextText88.Text = cr1 + cr2 + cr3 + cr4 + cr5 + cr6 - Text87.Text
   Text103. Text = spr1 + spr2 + spr3 + spr4 + spr5 + spr6 - Text102. TextText79.Text = 100 - Text78.Text- Text77.Text
   Text84.Text = 100 - Text83.Text - Text82.Text
   Text89.Text = 100 - Text88.Text - Text87.Text
   Textl04.Text = 100 - Textl03.Text- Textl02.Text
  Else
   If Option2. Value = True Then
   Text78.Text = ar1 + ar2 + ar3 + ar4 + ar5 + ar6 - Text77.Text
   Text83. Text = br1 + br2 + br3 + br4 + br5 + br6 - Text82. TextText88.Text = cr1 + cr2 + cr3 + cr4 + cr5 + cr6 - Text87. TextText93.Text = dr1 + dr2 + dr3 + dr4 + dr5 + dr6 - Text92.TextText103.Text = spr1 + spr2 + spr3 + spr4 + spr5 + spr6 - Text102.Text
   Else
   Text78.Text = ar1 + ar2 + ar3 + ar4 + ar5 + ar6 - Text77.Text
   Text83.Text = br1 + br2 + br3 + br4 + br5 + br6 - Text82.TextText88.Text = cr1 + cr2 + cr3 + cr4 + cr5 + cr6 - Text87. TextText93.Text = dr1 + dr2 + dr3 + dr4 + dr5 + dr6 - Text92. TextText98.Text = er1 + er2 + er3 + er4 + er5 + er6 - Text97. TextText103.Text = spr1 + spr2 + spr3 + spr4 + spr5 + spr6 - Text102. TextEnd If
 End If
  Return
End Sub
Private Sub Check13 Click()
  Call identiflkasi
  GoSub prosestertahan:
  Exit Sub
prosestertahan:
```

```
If Option1.Value = True Then
    Text78.Text = ar1 + ar2 + ar3 + ar4 + ar5 + ar6 + ar7 - Text77.Text
    Text83.Text = br1 + br2 + br3 + br4 + br5 + br6 + br7 - Text82. TextText88.Text = cr1 + cr2 + cr3 + cr4 + cr5 + cr6 + cr7 - Text87.Text
   Text103.Text = spr1 + spr2 + spr3 + spr4 + spr5 + spr6 + spr7 -Icxtl02.Text
    Text79.Text = 100 - Text78.Text - Text77.Text
    Text84.Text = 100 - Text83.Text - Text82.Text
    Text89.Text = 100 - Text88.Text - Text87 T^yt
    Text104. Text = 100 - Text103. Text - Text102. TextElse
    If Option2.Value = True Then
    i "7 'SCfkxf. ~
/irI f- i ar3 t art -i ar5 J- ar6 + ar7- Text77.Text
    \text{icx33}.\text{Test} = \text{br1} + \text{br2} + \text{br3} + \text{br4} + \text{br5} + \text{br6} + \text{br7} - \text{Text82}.\text{Text}Text88.Text = cr1 + cr2 + cr3 + cr4 + cr5 + cr6 + cr7 - Text87. TextText83.Text – cr1 + cr2 + cr3 + cr4 + cr3 + cr6 + cr 7 - Text87.Text<br>Text93.Text – dr1 + dr2 + dr3 + dr4 + dr5 + dr6 + dr7 - Text92.Text
    F_{\text{CAL}}(103).<br>Fext T = s spri r + s spr2 r + s spr3 r + s spr5 r + s spr7 r + s spr7 r + siextl02.1ext
   Else
    Text7R Text = art + ar2 + ar3 + ar4 + ar5 + ar6 + ar7 - 1ex177 Textiexi83. Texi = bri + br2 + br3 + br4 + br5 + br6 + br7 - Tex82. Text
    lext88.Text = crl + cr2 + cr3 + cr4 + cr5 + cr6 + cr7 - Text87.Text
   Text93.Text = drl + dr2 + dr3 + dr4 + dr5 + dr6 + dr7 - Text92.Text
    Tct98. Text = cr1 + cr2 + cr3 + cr4 + cr5 + cr6 + cr7 - Text97. TextText103. Text = spr1 + spr2 + spr3 + spr4 + spr5 + spr6 + spr7 -Text!02.Text
Return
End Sub
Private Sub Check14 Click()
 Call identiflkasi
 GoSub proscstertahan:
 Exit Sub
prosestertahan:
If (Option1.Value = True Then
   Text78.Text = ar1 + ar2 + ar3 + ar4 + ar5 + ar6 + ar7 + ar8 - Text77.Text
    Text83.Text = brl + br2 + br3 + br4 + br5 + br6 + br7 + br8 - Texi82.Texl
    Text88. Text = cr1 + cr2 + cr3 + cr4 + cr5 + cr6 + cr7 + cr8 - Text87. TextText103.Text = spr1 + spr2 + spr3 + spr4 + spr5 + spr6 + spr7 + spr8 -
Text102.Text
   Text79.Text = 100 - Tcxt78.Tcxt - Tcxt77.Text
    Text84.Text = iOO - Text83.Text - Text82.Text
   Text89.Text = 100 - Text88.Text- Text87.Text
```
120

```
Textl04.Text = 100 - Textl03.Text- Textl02.Text
 Else
   If Option2.Value = True Then
   Text78.Text = ar1 + ar2 + ar3 + ar4 + ar5 + ar6 + ar7 + ar8 - Text77.Text
   Text83.Text = brl + br2 + br3 + br4 + br5 + br6 + br7 + br8 - Text82.Text
   Text88.Text = cr1 + cr2 + cr3 + cr4 + cr5 + cr6 + cr7 + cr8 - Text87.Text
   Text93.Text = dr1 + dr2 + dr3 + dr4 + dr5 + dr6 + dr7 + dr8 - Text92.Text
   Else
   Text93.Text = dr1 + dr2 + dr3 + dr4 + dr5 + dr6 + dr7 + dr8 - Text92.Text
   Text98.Text = erl + er2 + er3 + er4 + er5 + er6 + er7 + er8 - Text97.Text
   Text103.Text = spr1 + spr2 + spr3 + spr4 + spr5 + spr6 + spr7 + spr8 -
Textl02.Text
 End If
 End If
  Return
End Sub
Private Sub Check15_Click()
 Call identifikasi
 GoSub prosestertahan:
  Exit Sub
prosestertahan:
 If Option2.Value = True Then
  Text79.Text = ar1 + ar2 + ar3 - Text77.Text - Text78.Text
  Text84. Text = br1 + br2 + br3 - Text82. Text - Text83. TextText89.Text = cr1 + cr2 + cr3 - Text87.Text - Text88.Text
  Text94. Text = dr1 + dr2 + dr3 - Text92. Text - Text93. TextText104. Text = spr1 + spr2 + spr3 - Text102. Text - Text103. TextText80.Text = 100 - Text77.Text- Text78.Text - Text79.Text
  Text85.Text = 100 - Text82.Text - Text83.Text - Text84.Text
  Text90.Text = 100 - Text87.Text - Text88.Text- Text89.Text
  Text95.Text = 100 - Text92.Text - Text93.Text- Text94.Text
  Textl05.Text = 100 - Textl04.Text- Textl02.Text - Textl03.Text
Else
  If Option3.Value = True Then
     Text79.Text = art + ar2 + ar3 - Text77.Text - Text78.Text
     Text84. Text = br1 + br2 + br3 - Text82. Text - Text83. TextText89.Text = cr1 + cr2 + cr3 - Text87.Text - Text88.Text
     Text94. Text = dr1 + dr2 + dr3 - Text92. Text - Text93. TextText99. Text = er1 + er2 + er3 - Text97. Text - Text98. TextText104. Text = spr1 + spr2 + spr3 - Text102. Text - Text103. TextEnd If
  End If
```
Return End Sub

```
Private Sub Check16_Click()
  Call identiflkasi
  GoSub prosestertahan:
  Exit Sub
prosestertahan:
  If Option2.Value = True Then
     Text79.Text = arl + ar2 + ar3 + ar4 - Text77.Text - Text78.Text
     Text84. Text = br1 + br2 + br3 + br4 - Text82. Text - Text83. TextText89. Text = cr1 + cr2 + cr3 + cr4 - Text87. Text - Text88. TextElse
   If Option3.Value = True Then
     Text79.Text = ar1 + ar2 + ar3 + ar4 - Text77.Text - Text78.1ext
    Text84.Text = br1 + br2 + br3 + br4 - Text82. Fext83. Fext
     Text99.Text = er1 + er2 + er3 + er4 - Text97.Text - Text98.Text
```
Text104.Text =  $spr1 + spr2 + spr3 + spr4 - Text102. Text - Text103 Test$ 

End ii End if Return End Sub

```
Private Sub Check17 Click()
  Call identitlkasi
 GoSub prosestertahan'
  Exit Sub
prosestertahan:
  if Opiion2.Value = True Then
  Text79. Text = ar1 + ar2 + ar3 + ar4 + ar5 - Text77. Text - Text78. TextText84.Text = br1 + br2 + br3 + br4 + br5 - Text82.Text - Text83.TextText89 Text = cr1 + cr2 + cr3 + cr4 + cr5 - Text87. Text87. Text - Text88 Text
  Text84.Text = br1 + br2 + br3 + br4 + br5 - Text82.Text - Text83.Text<br>Text89.Text = cr1 + cr2 + cr3 + cr4 + cr5 - Text87.Text - Text88.Text<br>Text091.Text = dr1 + dr2 + dr3 + dr4 + dr5 - Text92.Text - Text93.Text
  Text104.Text = spr1 + spr2 + spr3 + spr4 + spr5 - Text102.Text -Textl03.Text
  Text80 Text = 100 Text77.Text - Text78.Text - Text79.Text
  Text85.Text - 100 - Text82,Text - Text83 Text - Text84 Text
   i
'
    ex185. l ex! - 100 - 1ex182. Lext-Tex183. text - Tex184. text<br>ex190. l ext = 100 - Tex187. Text - Tex188. Fext - Tex189. Fext
  Text95.Text = 100 - Text92.Text - Text93.Text - Text94.Text
```

```
Else
   If Option3.Value = True Then
    Text79.Text = ar1 + ar2 + ar3 + ar4 + ar5 - Text77.Text - Text78.Text
    Text94.Text = dr1 + dr2 + dr3 + dr4 + dr5 - Text92.Text - Text93.TextText99.Text = er1 + er2 + er3 + er4 + er5 - Text97.Text - Text98.TextText104.Text = spr1 + spr2 + spr3 + spr4 + spr5 - Text102.Text -
Textl03.Text
 End If
 End If
 Return
End Sub
Private Sub Check18_Click()
 Call identifikasi
 GoSub prosestertahan:
 Exit Sub
prosestertahan:
 If Option2.Value = True Then
 Text80.Text = 100 - Text77.Text- Text78.Text- Text79.Text
 Text85.Text = 100 - Text82.Text- Text83.Text - Text84.Text
 Text90.Text = 100 - Text87.Text- Text88.Text - Text89.Text
 Text95.Text = 100 - Text92.Text - Text93.Text - Text94.Text
 TextlOS.Text = 100 - Textl04.Text- Textl02.Text- Textl03.Text
 Else
 If Option3.Value = True Then
 Text79.Text = ar1 + ar2 + ar3 + ar4 + ar5 + ar6 - Text77.Text - Text78.Text
 Text84. Text = br1 + br2 + br3 + br4 + br5 + br6 - Text82. Text - Text83. Text
 Text89.Text = cr1 + cr2 + cr3 + cr4 + cr5 + cr6 - Text87.Text - Text88.Text
 Text94.Text = dr1 + dr2 + dr3 + dr4 + dr5 + dr6 - Text92.Text - Text93.Text
 Text99.Text = er1 + er2 + er3 + er4 + er5 + er6 - Text97.Text - Text98.Text
 Text104.Text = spr1 + spr2 + spr3 + spr4 + spr5 + spr6 - Text102. Text -Textl03.Text
 End If
 End If
```
Return End Sub

Private Sub Check19\_Click() Call identifikasi GoSub prosestertahan:

Exit Sub proscstcrtahan: If Option2.Value = True Then Text79.Text =  $ar1 + ar2 + ar3 + ar4 + ar5 + ar6 + ar7 - Text77$ .Text -Text78.Text Text84.Text =  $br1 + br2 + br3 + br4 + br5 + br6 + br7 - Text82. Text -$ Text83.Text Text89.Text =  $cr1 + cr2 + cr3 + cr4 + cr5 + cr6 + cr7 - Text87. Text -$ Text88.Text Text94.Text =  $dr1 + dr2 + dr3 + dr4 + dr5 + dr6 + dr7 - Text92.Text - Text93.Text$ Text104.Text = spr1 + spr2 + spr3 + spr4 + spr5 + spr6 + spr7 - Text102.Text - Textl03.T^xt Else If Option3.Value = True Then Text79.Text =  $ar1 + ar2 + ar3 + ar4 + ar5 + ar6 + ar7 - Text77.Text$ Text78. Text Text84.Text =  $b$ rl +  $b$ r2 +  $b$ r3 +  $b$ r4 +  $b$ r5 +  $b$ ró +  $b$ r7 - Text82.Text -Text83 Text End If End If Return End Sub Private Sub Check20 Click() Call identifikasi GoSub prosestertahan: Exit Sub prosestertahan: If Option2.Value = 1rue Then Text79.Text =  $ar1 + ar2 + ar3 + ar4 + ar5 + ar6 + ar7 + ar8 - Text77. Text -$ Text78 Text TextlOS.Text <sup>=</sup> 100 - Textl04.Text - Textl02.Text - Textl03.Text Else If Option3.Value = True Then Text79 Text =  $ar1 + ar2 + ar3 + ar4 + ar5 + ar6 + ar7 + ar8 - Text77$ .Text -Text78.Text **Text84.Text** = brl + br2 + br3 + br4 + br5 + br6 + br7 + br8 - **Text82.Text -** Text83 Text Text104.Text =  $spr1 + spr2 + spr3 + spr4 + spr5 + spr6 + spr7 + spr8 -$ Texti02.Text - Text103.Text End If

End If Return End Sub Private Sub Check21\_Click() Call identifikasi GoSub prosestertahan: Exit Sub prosestertahan: If Option2.Value = True Then Text79.Text =  $ar1 + ar2 + ar3 + ar4 + ar5 + ar6 + ar7 + ar8 + ar9 -$ Text77.Text- Text78.Text Text84.Text =  $br1 + br2 + br3 + br4 + br5 + br6 + br7 + br8 + br9 -$ Text82.Text- Text83.Text Else If Option3.Value = True Then Text79.Text =  $ar1 + ar2 + ar3 + ar4 + ar5 + ar6 + ar7 + ar8 + ar9 -$ Text77.Text- Text78.Text Text84.Text =  $br1 + br2 + br3 + br4 + br5 + br6 + br7 + br8 + br9 -$ Text82.Text - Text83.Text Text89.Text = cr1 + cr2 + cr3 + cr4 + cr5 + cr6 + cr7 + cr8 + cr9 -Text87.Text- Text88.Text End If End If Return End Sub Private Sub Check24\_Click() Call identifikasi GoSub prosestertahan: Exit Sub prosestertahan: If Option2.Value = True Then Text80.Text = 100 - Text77.Text- Text78.Text- Text79.Text Text85.Text = 100 - Text82.Text- Text83.Text- Text84.Text Text90.Text <sup>=</sup> 100 - Text87.Text - Text88.Text- Text89.Text Text95.Text <sup>=</sup> 100 - Text92.Text- Text93.Text- Text94.Text Textl05.Text <sup>=</sup> 100 - Textl04.Text - Textl02.Text - Textl03.Text Else If Option3.Value = True Then Text94.Text =  $dr1 + dr2 + dr3 + dr4 + dr5 + dr6 + dr7 + dr8 + dr9 + dr10 -$ Text92.Text - Text93.Text
```
Text99.Text = erl + er2 + er3 + er4 + er5 + er6 + er7 + er8 + er9 + erl0 -
Tcxt97.Text - Tcxt98.Text
 Text104.Text = spr1 + spr2 + spr3 + spr4 + spr5 + spr6 + spr7 + spr8 + spr9 +
sprIO - Text102.Text - Text103 Text
 End If
 End If
 Return
End Sub
Private Sub Command5_Click()
 Dim HelpMsg As String
  HehMsg = "Petunjuk :'HclpMsg = HelpMsg \& " 1. Tentukan jumlah jenis agregat."
  HelpMsg = HelpMsg & " 2. Masukkan analisa ayakan agregat lolos dan job
specnya."
  ecnya."<br>HelpMsg = HelpMsg.& * 3. Klik spec mid point."
  HelpMsg = HelpMsg & <sup>14</sup> Klik batas-batas agregat yang diimginkan pada
kotak nomer 1,2,3,4. Nomer 1 untuk agregat kasar, 2 sedang, 3 halas."
  HelpMsg = HelpMsg & " 5. Masukkan mutriks A dan B "
      plotsg - Helphose & " 6. Klik Hitung Matrix."
  UchyMsg = HeipMsg & <sup>17</sup>. Masukkan hasil matriks pada kolom cck."
  11cloMsu = HeloMsu & "8. Klik Cek."
            = HelpMsp & * 9. Bila hasal NOT OK, (flangt pelunjuk no.4 dan
setezesaya.<br>Listop
  MsgBox lielpMsg
Ivnd Sub
Private Sub tunaCheck_Click()
 Dim cs1 As Single, cs2 As Single, cs3 As Single, cs4 As Single, cs5 As Single
 Dim cs6 As Single, cs7 As Single, cs8 As Single, cs9 As Single, cs10 As
xSingk*
 SSTab1 lab = 0Label33.Caption = (Text1.Text * Text71.Text) + (Text8.Text * Text72.Text) +
(Text15.Text * Tcxt73.Tcxt) + (Text61.Tcxt * Text74.Text)
 Label34.Caption = (Text2.Text * Text71.Text) + (Text9.Text * Text72.Text) +
(Text16.fext * Text73.Text) + (Text62.Test * Text74.Test)
 If Text22.Text <= cs1 Then
   If cs1 \leq Text23. Text Then
     Label55 Caption = "OK"
   Else
     Iabel55.Caption - "NOT OK"
   End If
```
Else

```
Label55.Caption = "NOT OK"End If
 If Text24. Text \leq cs2. Then
   If cs2 <= Text25.Text Then
     Label56.Caption = "OK"
   Else
End Sub
Private Sub Option1 Click()
 Text85.Visible = False
 Text90.Visible = False
 Text75(4). Visible = False
 Text75(5). Visible = False
 Text75(6). Visible = False
 Text75(7). Visible = False
 Text75(8). Visible = False
 Text75(9). Visible = False
End Sub
Private Sub Option2_Click()
 If Combo1.Text = 2 Then
   aggmsg = "Untuk jumlah nomer ayakan ini tidak bisa untuk 4 agregat!"
   MsgBox aggmsg
   Check15.Visible = FalseCheck16. Visible = False
   Check17.Visible = False
   Check18.Visible = False
   Check19.Visible = False
   Check20.Visible = FalseCheck21. Visible = False
   Check24.Visible = FalseEnd If
 If Combo1.Text = 3 Then
   Text61.Visible = True
   Text62.Visible = True
   Text63.Visible = True
   Check20.Visible = False
   Check21.Visible = False
   Check24.Visible = False
 End If
 If Combol. Text = 4 Then
```
Text61.Visible = True Text62.Visible = True Check18.Visible = False  $Check19.$  Visible = False Check20.Visible = False Check21.Visible = False Check24.Visible = False End If If Combo1.Text = 5 Then Text61.Visible = True Text62.Visible = True Text63.Visible = True Check18.Visible = False  $Check19.$  Visible = False  $Check20.Visible = False$ Check21.Visible = False Check24.Visible = False End If If Combol Text  $= 6$  Then Tcxl61.Visible = True Text62.Visible = True Text63.Visible = True  $Text64$ , Visible =  $Trac$ End 11 If  $Combo1$ . Text = 7 Then  $Text61$ . Visible = True Text62 Visible - True  $Text63. *Visible* = *True*$ End If If  $Combol$  Text  $= 8$  Then Tcx!6LVisible <sup>~</sup> True  $Text 62$ . Visible = True Text63.Visible = True Text64.Visible = True Text65. Viable = True TexlGC.Visible = True End If If Combo1 Text = 9 Then  $Text61$ . Visible  $= True$  $Text62$ . Visible = True Tcxt63.Visible = True

```
Text64.Visible = True
 End If
 If Combo1. Text = 10 Then
   Text61.Visible = True
   Text62.Visible = True
   Text63.Visible = True
   Text64.Visible = True
   Text65.Visible = True
 End If
 Text80.Visible = True
 Text85.Visible = True
 Text90.Visible = True
 Text95.Visible = True
 Text105. Visible = True
 Text92.Visible = True
 Text93.Visible = True
 Text97.Visible = False
 Text98.Visible = False
 Text99.Visible = False
 Text100.Visible = False
 Text101.Visible = False
  Label66(7). Visible = False
 Label67(4). Visible = False
End Sub
Private Sub Command3_Click()
 ulangmsg = " Ulangi langkah-langkah dari awal agar tidak terjadi kesalahan
vang terjadi."
 ulangmsg = ulangmsg & 'T.Pilih jumlah nomor ayakan."
 ulangmsg = ulangmsg \& "2. Pilih jumlah agregat."
 ulangmsg = ulangmsg & "3. Spec middle point."
 MsgBox ulangmsg
End Sub
Private Sub Command2_Click()
 Label8.Caption = 0Label17.Caption = 0End Sub
```
Private Sub Command4\_Click() Dim csl As Single, cs2 As Single, cs3 As Single, cs4 As Single, cs5 As Single

Dim cs6 As Single, cs7 As Single, cs8 As Single, cs9 As Single, cs10 As Single

 $SSTab1.Tab = 0$ 

Label53.Caption = ((Text47.Text \* Text71.Text) + (Text50.Text \* lext72.Texi) + (Text53.Text \* Text73.Text) + (Text69.Text \* Text74.Text) + (fext75(8).lext \* Text76.Text)) / 100

Label54.Caption = ((Text48.Text \* Text71.Text) + (Text51.Text \* TcXt72.Te\t) 4 (Text54 Text \* Tevt73 Text) 4- (Tevt70 Text \* Texf74 Text) <sup>+</sup> (Iext75(9).iext \* Text76 Text))/ 100

It  $Text22$ . Text  $\le$  cs1 Then  $if cs$  $\leq$  Texi23.Texi Then Label55.Caption = " $OK$ " **Else**  $I$  abel55. Caption = "NOT OK" End If Else Label55.Caption = "NOT OK"

Fnd If

If Text24.Text  $\leq$  cs2 Then lt' cs2 <~ !ext25.Tex? <sup>1</sup> hen Label56.Caption = "OK" Else Label56.Caption = "NOT OK" End If Flse  $I$  abel56. Caption = "NOT OK" End lf

If  $Text26$  Text  $\leq$  cs3 Then If es3 <= Text27. Text Then Label57.Caption "OK"<br>Else Label57.Caption = "NOT OK" End If Else Labels7.Caption = "NOT OK" End If

If  $Text28. Text \leq cs4$  Then If  $cs4 \leq$  Text29. Text Then Label58.Caption = "OK"

Else Label58.Caption = "NOT OK" End If Else Label58.Caption = "NOT OK" End If If Text30.Text < = cs 5 Then If cs 5 < = Text31.Text Then Label59.Caption = "OK" Else Label59.Caption = "NOT OK" End If Else Label59.Caption = "NOT OK" End If If Text32.Text < = cs 6 Then If cs 6 < = Text33.Text Then Label60.Caption = "OK" Else Label60.Caption = "NOT OK" End If Else Label60.Caption = "NOT OK" End If If Text34.Text < = cs 7 Then If cs 7 < = Text35.Text Then Label61.Caption = "OK" Else Label61.Caption = "NOT OK" End If Else Label61.Caption = "NOT OK" End If If Text55.Text < = cs 8 Then If cs 8 < = Text58.Text Then Label62.Caption = "OK" Else Label62.Caption = "NOT OK" End If

# Eise Labcl62.Caption = "NOT OK" End If If Text56.Text <=  $cs9$  Then

If cs9 <= Text59.Text Then Label63.Caption = "OK" Else Label63.Caption = "NOT OK" End If Else Label63.Caption = "NOT OK" End If

If Text57.Text  $\le$  cs10 Then If  $cs10 \leq$  Text $60$  Text Then Label64.Caption = "OK" Else Label64.Caption = "NOT OK" End If Else Label64.Caption = "NO1 OK" End If

### End Sub

```
Private Sub Option3_Click()
  If Combo1.Text = 2 Then
    aggmsg -
"Uniukjuniiah nomer ayakan ini lidak bisa uniuk 5 agregati"
    MsgBox aggmsg
    Check33. Visible = FalseLabel6 Visible = False
 Fnd if
  If Combo1.Text = 3 Then
    aggmsg = "TJntuk jumlah nomer ayakan ini tidak bisa untuk 5 agregat!"
    MsgBox apgrisg
    Labeld. Visible = False
  End if
  If Combo1 .Text = 4 Then
    Tex
       |f<br>|mbol.Text = 4 The<br>|si61 Visible = True
    iext02.Visible = True
    Text63. Visible = True
```
Check32.Visible = False Check 3 3.Visible = False Label6. Visible = True End If If Combo 1.Text = 5 Then Text61.Visible = True Text62.Visible = True Text63.Visible = True Text64.Visible = True Check32.Visible = False Check 3 3.Visible = False Label 6.Visible = True End If If Combol.Text = 6 Then Text61.Visible = True Text62.Visible = True Text63.Visible = True  $Text75(5)$ . Visible = True Label 6.Visible = True End If If Combol.Text = 7 Then Check29.Visible = True Check30.Visible = True Check31.Visible = False Check32.Visible = False Check 3 3.Visible = False Label 6.Visible = True End If If Combol.Text = 8 Then Text61.Visible = True Text62.Visible = True  $Text63$ . Visible = True Text64. Visible = True Text65.Visible = True Text66.Visible = True Text67.Visible = True Label 6.Visible = True End If If Combol.Text = 9 Then Text61.Visible = True Text75 ( 3 ).Visible = True End If

```
If Combol.Text = 10 Then
   Text61. Visible = True
   Text62.Visible = Tme
   Texi75(9). Visible = True
 End If
End Sub
Private Sub Text?? Change()
 Label 10. Caption = (Val(Text23.Text) + Val(Text22.Text))/2Text22.Text = Val(Text22.Text)End Sub
Private Sub Text23_Change()
 Label 10. Caption = (Val(Text23.Text) + Val(Text22.Text))/2Text23.Text = Val(Text23.Text)End Sub
Private Sub Text24_Changc()
 Label11. Caption = (Val(Text25. Text) + Val(Text24. Text)) / 2
 Text24.Text = Val(Text24.Text)End Sub
Private Sub Text 25 Change()
 Labeli i.Caption = (Val(Tod25.Texl) + YaI(Tcxl24 Text)) / 2
 Text25.Text = Val(Text25.Text)End Sub
Trivate Sub Text26_Change()
 Label12.Caption = (Val(TextZ/Text) + Val(TextZ6.Text))/ZText26.Text = Val(Text26.Text)End Sub
Private Sub cindGaussian Click()
  Call GaussianElimination(3)
End Sub
Private Sub GaussianElimination(Index As Integer)
  Dim matrixA As String, matrixl) As String
  Dim a(1 To 10, 1 To 20) As Double
  Dimb(l To 10, l To 10) As Double
  Dim X(1 To 10, 1 To 10) As Double
  Dim six 1 To 10, 1 To 10) As Double
  Dim aMax(i io 10), s(11010)Dim detA As Double, factor As Double
  Dim Order(1 To 10) As Integer. Otemp As Integer-
```
Dim Sum As Double, epsilon As Double Dim nA As Integer, mA As Integer Dim nB As Integer, mB As Integer Dim i As Integer, j As Integer, k As Integer Dim nExchanges As Integer Dim scaleFlag As Boolean

```
PicOutput.Cls
epsilon = 0.00001
factor = 20#
```

```
matrix A = TxtMatrix A
```
Call ExtractMatrix(matrixA, a, nA, mA)

```
If nA \sim mA Then
  PicOutput.Print "Matriks A harus merupakan matriks bujursangkar.";
  If Index = 1 Then
     PicOutput.Print " invers matriks."
  ElseIf Index = 2 Then
     PicOutput.Print " determinant."
  Else
     PicOutput.Print " x dari A^*x = B."
  End If
  Exit Sub
End If
If Index = 1 Or Index = 2 Then
  If Index = 1 Then
    nB = nA: mB = mAElse
    nB = nA: mB = 1End If
  For i = 1 To nAFor j = 1 To mB
       If i = j Then
         b(i, j) = 1#Else
         b(i, j) = 0#End If
    Next j
  Next i
Else
```

```
matrixB = TxtMainxBCall ExtractMatrix(matrixB, b. nB, mB)
End If
If nA \leq nB Then
  PicOutput.Cls
  PicOutput.Print "Matrik A dan B harus memiliki baris yang sama"
  PicOutput.Print "untuk menyelesaikan sistem persamaan linear Ax-B "
  Exit Sub
End If
For i = 1 To nAOrder(i) = iaMax(i) = 1#Next i
For i = 1 To nAFor j = 1 To mB
    a(i, i + nA) = b(i, i)Next j
Next i
For i = 1 To nAs(i) = 0#For i = 1 To nAs(i) = s(i) + Abs(a(i, i))Next j
Next i
scaleFlag = False
For i = 1 To (nA - 1)For i = (i + 1) To (nA + mB)If s(i) > factor * s(i) Or s(i) > factor * s(i) Then
       scaleFlag = True
    End If
  Next j
Next i
If scaleFlag Then
  For i = 1 To nAaMax(i) = 0.0000000001For j = 1 To (nA + mB)
```

```
If (a(i, j) > aMax(i)) Then
           aMax(i) = a(i, j)End If
      Next j
    Next i
    For i = 1 To nAFor i = 1 To (nA + mB)a(i, j) = a(i, j) / aMax(i)Next j
    Next i
  End If
  nExchanges = 0For k = 1 To (nA - 1)For i = (k + 1) To nA
       If \text{Abs}(a(\text{Order}(i), k)) > \text{Abs}(a(\text{Order}(k), k)) Then
         nExchanges = nExchanges + 1Otemp = Order(i)
         Order(i) = Order(k)Order(k) = OtempEnd If
    Next i
    For i = (k + 1) To nA
       For j = (k + 1) To (nA + mB)a(Order(i), j) = a(Order(i), j) - a(Order(i), k) * a(Order(k), j)a(Order(k), k)Next j
    Next i
  Next k
  detA = 1#For i = 1 To nAdetA = detA * a(Order(i), i) * aMax(i)Next i
  detA = (-1) ^ nExchanges * detA
  If Index = 2 Then
    PicOutput.Cls
    PicOntput.Print
    PicOntput.Print "Determinant dari matriks A = ", detA
    Exit Sub
```
#### End If

```
If Abs(detA) < epsilon Then
  PicOutput.Print "Matriks ini singular."
  If Index = 3 Then
     PicOutput.Print " Tidak ada hasil yang memungkinkan."
  Elself Index = 1 Then
     PicOutput.Print " Inverse tidak keluar."
  End If
  Exit Sub
End If
For j = 1 To mB
  X(Order(nA), i) = a(Order(nA), i + nA) / a(Order(nA), nA)For i = (nA - 1) To 1 Step -1
     Sum = 0#For k = (i + 1) To nA
       Sum = Sum + a(Order(i), k) * X(Order(k), j)Next k
     X(Order(i), i) = (a(Order(i), i + nA) - Sum) / a(Order(i), i)Next i
Next j
PicOutput.Cls
PicOutput.Print
If Index = 1 Or Index = 3 Then
  If Index = 1 Then
     PicOutput.Print "Inverse dari Matriks A:"
  ElseIf Index = 3 Then
     PicOutput.Print "Penyelesaian matriks untuk a, b, c, d, e:"
  End If
  For i = 1 To nAFor i = 1 To mB
       PicOutput.Print X(Order(i), j),
     Next i
     PicOutput.Print
  Next i
End If
```
End Sub

Private Sub ExtractMatrix(MatrixString As String, m() As Double,\_ nRows As Integer, nColumns As Integer)

Dim MatrixStringLength As Integer Dim OpeningBracketCount As Integer Dim ClosingBracketCount As Integer Dim IndexOfOpeningBracket(l To 12) As Integer Dim IndexOfClosingBracket(l To 12) As Integer Dim MatrixRow(1 To 10) As String Dim k As Integer, j As Integer, i As Integer Dim nCols(l To 10) As Integer Dim startChar As Integer, endChar As Integer, lengthChar As Integer Dim minNCols As Integer, maxNCols As Integer Dim CheckStatement As Boolean Dim RowVaIues(l To 10) As Variant

```
If MatrixString = "" Then
  PicOutput.Cls
  PicOutput.Print "Matriks tidak ada."
  Exit Sub
End If
```

```
MatrixStringLength = Len(MatrixString)
OpeningBracketCount = 0
ClosingBracketCount = 0
```

```
For k = 1 To MatrixStringLength
  If Mid(MatrixString, k, 1) = "[" Then
    OpeningBracketCount = OpeningBracketCount + 1
    IndexOtDpeningBracket(OpeningBracketCount) = k
  Elself Mid(MatrixString, k, 1) = "]" Then
    ClosingBracketCount = ClosingBracketCount + 1
    IndexOfClosingBracket(ClosingBracketCount) = kEnd If
Next k
```
CheckStatement = OpeningBracketCount = 0 Or ClosingBracketCount = 0<br>CheckStatement = CheckStatement Or OpeningBracketCount  $\sim$ ClosingBracketCount

If CheckStatement Then PicOutput.Cls PicOutput.Print "Kurung buka atau tutup [] tidak ada." Exit Sub

Else

```
nRows = OpeningBracketCount - 1
```
End If

```
For k = 1 To nRows
    startChar = IndexOfOpeningBracket(k + 1) + 1endChar = IndexOfClosingBracket(k) - 1lengthChar = endChar - startChar + 1
    MatrixRow(k) = Trim(Mid(MatrixString, startChar, lengthChar))Next k
  For i = 1 To nRows
    Call DecomposeRow(MatrixRow(i), RowValues(), nCols(i))
    For i = 1 To nCols(i)
       m(i, j) = RowValues(j)Next j
  Next i
  maxNCoIs = 0minNCoIs = 1000For i = 1 To nRows
    If nCols(i) > maxNCols Then
      maxNCols = nCols(i)End If
    If nCols(i) < minNCols Then
      minNCols = nCols(i)End If
  Next i
  If maxNCols \sim minNCols Then
    PicOutput.Cls
    PicOutput.Print "Jumlah kolom tidak konsisten."
    PicOutput.Print "Check input untuk memastikan bahwa tiap barisnya"
    PicOutput.Print "memiliki jumlah kolom yang sama."
    PicOutput.Print
    Exit Sub
  Else
    nColumns = maxNCols
  End If
End Sub
```
Private Sub DecomposeRow(myRow As String, myRowValues() As Variant, \_ numberOfElements As Integer)

Dim checkFlag As Boolean Dim i As Integer

checkFlag = True numberOfElements = 0

Do While checkFlag = True numberOfElements = numberOfElements + 1 Call GetValueAndTrim(myRow, myRowValues(numberOfElements), checkFlag) Loop

numberOfElements = numberOfElements- 1

End Sub Private Sub GetValueAndTrim(myString As String, myValue As Variant, \_ myFlag As Boolean)

2. Perlangant Proport Agency A.

Dim myStringLength As Integer Dim myValueStringLength As Integer Dim charactersToTheRight As Integer Dim i As Integer, j As Integer Dim startChar As Integer, endChar As Integer Dim leftOverChars As Integer

myString = Trim(myString)

If myString  $\sim$  "" Then myFlag = True myStringLength = Len(myString)

If myStringLength = 1 Then myValue = Val(myString)  $myString = ""$ Else For  $i = 1$  To myStringLength<br>If Mid(myString, i, 1)  $\diamond$ "  $startChar = i$ Exit For End If Next i If Mid(myString, i, 1)  $\diamond$  " "Then

```
endChar = myStringLength
       For j = startChar To myStringLength
         If Mid(myString, j, 1) = " "Then
           endChar = i - 1Exit For
         End If
       Next j
       myValueStringLength = endChar - startChar + 1
       myValue = Val(Mid(myString, startChar, myValueStringLength))
       leftOverChars = myStringLength - myValueStringLength
       myString = Right(myString, leftOverChars)
    End If
  Else
    myFlag = False
  End If
End Sub
Private Sub cmdInfo_Click()
 PicOutput.Cls
 PicOutput.Print "Elemen tiap baris dipisahkan dengan satu spasi"
 PicOutput.Print "Contoh : 10a + 20b + 30c = 50 dan "
  PicOutput. Print "60a + 70b + 80c = 100 menjadi
 PicOutput.Print "Pada kolom A [[10 20 30][60 70 80]]"
 PicOutput.Print "Sedangkan pada kolom B [[50][100]]."
End Sub
```
# **2. Perhitungan Proporsi Agregat dengan Metode Segiempat**

Dim T As String Private Declare Sub keybd event Lib "user32" \_ (ByVal bVk As Byte, \_ ByVal bScan As Byte,\_ ByVal dwFlags As Long, \_ ByVal dwExtralnfo As Long) Private Const VK\_SNAPSHOT = &H2C Private Const FullScreen = 0 Private Const AppScreen = 1 Private Sub Commandl\_Click() PicBox2.DrawStyle = 0  $PicBox2.DrawWidth = 2$ PicBox2.ForeColor = &H8000000D PicBox2.Scale (0, 100)-(100, 0)

PicBox2.Line (Textl5(0).Text, 0)-(Textl 5(0).Text, 100) PicBox2.Line (Text15(1).Text, 0)-(Text15(1).Text, 100) PicBox2.DrawStyle = 2 PicBox2.DrawWidth = 1 PicBox2.ForeColor = &H8000000D PicBox2.Line (((Textl5(l).Text) *<sup>1</sup> <sup>2</sup> )* <sup>+</sup> ((Text15(0).Text) / 2), 0>-  $(((Text15(1).Text)/2) + ((Text15(0).Text)/2), 100)$ Text17(5).Text =  $((Text15(1).Text) / 2) + ((Text15(0).Text) / 2)$ Text17(0).Text = 100 - (((Text15(1).Text)  $/$  2) + ((Text15(0).Text)  $/$  2)) Command2.Visible = True Command1.Visible = True Command5.Visible = True Command6.Visible = False Command7.Visible = False Command11.Visible = True End Sub Private Sub Command10\_Click()  $Text1(0)$ . Text = 0  $Text1(1).Text = 0$  $Text1(2)$ . Text = 0  $Text1(3)$ . Text = 0  $Text1(4)$ . Text = 0  $Text1(5)$ . Text = 0  $Text1(6)$ . Text = 0  $Text1(7)$ . Text = 0  $Text1(8)$ . Text = 0  $Text1(9)$ . Text = 0  $Text2(0)$ . Text = 0  $Text2(1)$ . Text = 0  $Text2(2)$ . Text = 0  $Text2(3)$ . Text = 0  $Text2(4)$ . Text = 0  $Text2(5)$ . Text = 0  $Text2(6)$ . Text = 0  $Text2(7)$ . Text = 0  $Text2(8)$ . Text = 0  $Text2(9)$ .Text = 0

143

**ERRES**<br>CLERK<br>CRISS អ្គី អ្គី អ្គី ម្គី ម្គី ម្គី ម្គី ម្គី អ្<br>ស្រុក ម្គី ម្គី ម្គី ម្គី អ្គី ម្គី  $5555555$  $H$  H H H H H H H H H  $Text3(5).Text = 0$ <br> $Text3(6).Text = 0$  $Text3(2).Text = 0$ <br>Text3(3).Text = 0<br>Text3(4).Text = 0  $Text3(1).Text = 0$  $Text6(9).Text =$  $Text(4).Text = 0$ <br>Text $6(5).Text = 0$ Text5(0).Text = 0<br>Text5(1).Text = 0<br>Text5(2).Text = 0<br>Text5(3).Text = 0<br>Text5(5).Text = 0<br>Text5(5).Text = 0 Text4<br>Text4<br>Text4<br>Text4<br>Text4<br>Text4<br>Text4<br>Text4 ex14(<br>ext4( ext4(1). x x 3 (2)<br>x x 3 (3)<br>x x 3 (3)<br>x x 3 (3)<br>x 3 (9)<br>x x 3 (9)<br>x x 3 (9) g. . x100.TR<br>x100.TR<br>x100.TR<br>x100.TR<br>x100.TR<br>x100.TR<br>x100.TR  $\begin{array}{c}\n 400 \\
 400 \\
 100 \\
 100 \\
 100 \\
 100 \\
 100\n \end{array}$ 440).Text<br>44(1).Text<br>44(3).Text<br>44(4).Text<br>44(4).Text<br>44(4).Text<br>44(9).Text<br>44(9).Text<br>44(9).Text **`\** 11(D)<br>|<br>|4(I).<br>|- $\frac{3(0)}{3(1)}$  $\delta(0)$  $\tilde{S}$   $\tilde{A}$  $\sum_{i=1}^{\infty}$  $\hat{\mathfrak{so}}$   $\hat{\mathfrak{so}}$   $\hat{\mathfrak{so}}$  $\widetilde{\mathfrak{a}}$ (0):Tex = 0<br>
(1):Tex = 0<br>
(2):Tex = 0<br>
(3):Tex = 0<br>
(3):Tex = 0<br>
(3):Tex = 0<br>
(9):Tex = 0<br>
(9):Tex = 0<br>
(9):Tex = 0<br>
(9):Tex = 0<br>
(9):Tex = 0<br>
(9):Tex = 0<br>
(9):Tex = 0<br>
(9):Tex = 0<br>
(9):Tex = 0<br>
(9):Tex = 0<br>
(9):Tex = 0<br>
(  $\widetilde{\mathbf{e}}$   $\widetilde{\mathbf{e}}$  $\tilde{\mathcal{L}}$ ).Text<br>).Text<br>).Text<br>).Text ''.<br>. Fext :<br>Cont .<br>
Cont . r text<br>
).Text<br>
).Text<br>
).  $\frac{1}{2}$   $\frac{1}{2}$  <D <sup>x</sup> x x x x x x x x x «—\* ^- ^ ^ **A370**  $-1X2$  $*$   $*$   $*$  $*$   $\frac{X}{X}$  $*1X$ 4 \*  $\begin{array}{c} n = 1 \\ n = 1 \end{array}$  $\begin{array}{c}\n1 \\
\uparrow \\
0 \\
0 \\
0 \\
0\n\end{array}$  $\begin{array}{c} n = 1 \\ n = 1 \end{array}$ II II II II II II II II II II II II II II II II II II II II o o o o o o o o o o <sup>O</sup> O O O O O O O O O o o o o o o o o o o $\begin{split} &\mathcal{E}^{(n)}(x) = \mathcal{E}^{(n)}(x) = \mathcal{$ 

\*

End Sub

Private Sub Command11\_Click() PicBox2.Cls PicBoxl.Cls End Sub

Private Sub Command12\_Click()  $FormSquare. Visible = False$ FormMarshall.Show FormMarshall.Enabled = True FormMarshall.Text3(0).Text = Text13(0).Text - Text13(1).Text FormMarshall.Text3(l).Text = Text13(1).Text - Textl3(2).Text FormMarshall.Text3(2).Text = Textl3(2).Text - Text13(3).Text FonnMarshall.Text3(3).Text = Textl3(3).Text - Textl3(4).Text FormMarshall.Text3(4).Text <sup>=</sup> Textl3(4).Text- Textl3(5).Text FormMarshall.Text3(5).Text <sup>=</sup> Textl3(5).Text - Text13(6).Text FormMarshall.Text3(6).Text = Text13(6).Text - Text13(7).Text FormMarshall.Text3(7).Text <sup>=</sup> Text13(7).Text - Textl3(8).Text FormMarshall.Text3(8).Text <sup>=</sup> Text13(8).Text- Textl3(9).Text FormMarshall.Text3(9).Text = Text13(9).Text

FormMarshall.Text2(0).Text = Textl(19).Text FormMarshall.Text2(1).Text = Text1(18).Text FormMarshall.Text2(2).Text = Textl(17).Text FormMarshall.Text2(3).Text = Textl(16).Text FormMarshall.Text2(4).Text = Textl(15).Text FormMarshall.Text2(5).Text = Textl(14).Text FormMarshall.Text2(6).Text = Textl(13).Text FonnMarshall.Text2(7).Text = Textl(12).Text FormMarshall.Text2(8).Text = Text1(11).Text FormMarshall.Text2(9).Text = Textl(10).Text

FormMarshall.Text2(10).Text = Textl(18).Text FormMarshall.Text2(l1).Text = Textl(17).Text FormMarshall.Text2(12).Text = Textl(16).Text FormMarshall.Text2(13).Text = Textl(15).Text FormMarshall.Text2(14).Text = Textl(14).Text FormMarshall.Text2(15).Text = Textl(13).Text FormMarshall.Text2(16).Text = Textl(12).Text FormMarshall.Text2(17).Text = Text1(11).Text

١Ľ G O C cr £L o  $T$  Fick H *n* o  $H<sub>e</sub>$ 

"3 لوم<br>2 *كان المحدود المحدود العالمية* المحدود المحدود المحدود المحدود المحدود المحدود المحدود المحدود المحدود المحدود<br>2 *4 كان المحدود المحدود المحدود المحدود المحدود المحدود المحدود المحدود المحدود المحدود المحدود المحدود* Private Su Sub Command2<br>
Sub Command2<br>  $x2$  Cree (0, 10 tx<br>  $x2$  Scale (0, 10 tx<br>  $x2$  Line (0 tx<br>  $x2$  Line (0 tx<br>  $x2$  Line (0 tx<br>  $x2$  Line (0 tx<br>  $x2$  Line (0 tx<br>  $x2$  Line (0 tx<br>  $x2$  Line (0 tx<br>  $x2$  Line (0 tx<br>  $x2$  Line (0 t  $\frac{3}{2}$ <br> $\frac{3}{2}$ <br> $\frac{3}{2}$ <br> $\frac{3}{2}$ 3 3 © Tolo *Nidi* য়ের<br>শি Ib Command2  $e =$  $\ddot{\circ}$ **rrrrrrrrr <sup>c</sup> <sup>o</sup>** <sup>5</sup> »  $\frac{1}{2}$  **c**  $\frac{1}{2}$  $\frac{1}{6}$   $\frac{1}{6}$  ^ ^ ^ ^ H H H H H H & '\* limilllll o C t o 0 0 <sup>A</sup> <sup>Q</sup> <sup>8</sup> 8 8 8 8 8 8 8 8 SOOO «O ^ LA ^ U> tO \* *X* ########<br>422444#### **E B**  $\frac{1}{2}$  **B**  $\frac{1}{2}$  **B**  $\frac{$ **88 8 8 8 8 8 8 8 8** <sup>B</sup> O V# N# <sup>V</sup> J V# S# <sup>V</sup> J V J >4 »# H H H H H H H H H H i i i i s SOOCOON ^ ^ WNJ — o r ext)<br>*r* ext)<br>*r* ext)<br>*r* ext)<br>*r* ext)<br>*r* ext)<br>*r* ext)

 0 *y*' *.* 0 *y* ' 0 *y*'' 0 ' 0 ' o ' o ' 0 '' g ' w g ' w g j o o w r o r o ® ່ ອ້ 0 ' 0 ' o ' x2. Draw8tyle = 2<br>2. DrawWith = 4<br>2. Scale (0, 100)<br>2. Line (10, 0) 0 0 0 0 0<br>2. Line (10, 0) 0 0 0 0 0 0<br>2. Line (40, 0) 0 0 0 0 0<br>2. Line (60, 0) 0 0 0<br>2. Line (80, 0) 0 0 0<br>2. Line (90, 0) 0 0 0 0 0 0 0 0 0 0 0 0 0 0 0 Ler *Style*<br>Width<br>Width v#O \O O O O O O O O C l E \* \* J V# ' V# O \* >J s» **§ <sup>g</sup> g g § <sup>g</sup> g g g.;**  $\overline{=}$ MW  $\omega$ 8 81

 $\frac{1}{2}$  or or our or or our or or or or or or  $\frac{1}{2}$ § Paele (0, 10)<br>
ine (0, 20)<br>
ine (0, 20)<br>
ine (0, 20)<br>
ine (0, 20)<br>
ine (0, 20)<br>
ine (0, 20)<br>
ine (0, 20)<br>
ine (0, 20)<br>
ine (0, 20)<br>
ine (0, 20) O O  $90)-(100,$  $0, 10$ 8838935825<br>111111111 ^ L \* .p. U> tO «— <sup>J</sup> o o o o o o\* W 1 'w' ' s -^ <sup>W</sup> \$ <sup>o</sup> 0 0 o

 $Text15(0)$ . Visible = False  $Text15(1)$ . Visible = False  $Command4$ . Visible = True Command1.Visible = False Command5.Visible = False Command6.Visible = False Command7.Visible = False Command9.Visible = False Command11.Visible = False

End Sub

Private Sub Command3\_Click()

Dim spl As Single, sp2 As Single, sp3 As Single, sp4 As Single, sp5 As Single, sp6 As Single, sp7 As Single, sp8 As Single, sp9 As Single, sp10 As Single

Text13(0).Text =  $((Text7.Text * Text10(0).Text) + (Text8.Text *$ Textl 1(0).Text) + (Text9.Text \* Textl2(0).Text))/ 100 Text13(1).Text =  $((Text7.Text * Text10(1).Text) + (Text8.Text)$ Textl l(l).Text) + (Text9.Text \* Textl2(l ).Text)) / 100 Textl3(2).Text = ((Text7.Text *\** Textl0(2).Text) + (TextS.Text \* Textl l(2).Text) + (Text9.Text \* Textl2(2).Text)) / 100 Text13(3).Text =  $((Text7.Text * Text10(3).Text) + (Text8.Text *$ Textl l(3).Text) + (Text9.Text \* Textl2(3).Text))/ 100 Text13(4).Text =  $((Text7.Text * Text10(4).Text) + (Text8.Text *$ Textl l(4).Text) + (Text9.Text \* Text12(4).Text))/ 100 Text13(5).Text =  $((Text7.Text * Text10(5).Text) + (Text8.Text)$ Textl l(5).Text) + (Text9.Text \* Textl2(5).Text)) / 100 Text13(6).Text =  $((Text7.Text * Text10(6).Text) + (Text8.Text *$ Textl l(6).Text) + (Text9.Text \* Textl2(6).Text)) / 100 Text13(7).Text =  $((Text7.Text * Text10(7).Text) + (Text8.Text *$ Textl l(7).Text) + (Text9.Text \* Text12(7).Text)) / 100 Text13(8).Text =  $((Text7.Text * Text10(8).Text) + (Text8.Text *$ Textl l(8).Text) + (Text9.Text \* Textl2(8).Text)) / 100 Text13(9).Text =  $((Text7.Text * Text10(9).Text) + (Text8.Text *$ Textl l(9).Text) + (Text9.Text \* Textl2(9).Text))/ 100 Text13(0).Text = format(Val(Text13(0).Text),  $"0.000"$ )

Text13(1).Text = format(Val(Text13(1).Text),  $"0.000"$ )

```
Text13(2).Text = format(Val(Text13(2).Text), "0.000")
Text13(3).Text = format(Val(Text13(3).Text), "0.000")<br>Text13(4).Text = format(Val(Text13(4).Text), "0.000")Text13(4).Text = format(Val(Text13(4).Text), "0.000")
Text13(5).Text = format(Val(Text13(5).Text), "0.000")
Text13(6).Text = format(Val(Text13(6).Text), "0.000")
Text13(7).Text = format(Val(Text13(7).Text), "0.000")
Text13(8).Text = format(Val(Text13(8).Text), "0.000")
Text13(9).Text = format(Val(Text13(9).Text), "0.000")
```

```
sp1 = Text13(0). Text
sp2 = Text13(1). Text
sp3 = Text13(2). Text
sp4 = Text13(3). Text
sp5 = Text13(4).Text
s<sub>p6</sub> = Text13(5). Text
sp7 = Text13(6).Text
s<sub>p</sub>sp8 = \text{Text}13(7). Text
sp9 = Text13(8).Text
spl0 = Text13(9). Text
```

```
If Text6(19).Text = 0 Then
   Label10(0).Caption = "Else
If Text5(19). Text \leq sp1 Then
  If \text{spl} \leq \text{Text6}(19). Text Then
    Label10(0).Caption = "OK"
  Else
    Label10(0). Caption = "NOT OK"
  End If
Else
  Label10(0). Caption = "NOT OK"
End If
End If
```
If  $Text6(17)$ . Text = 0 Then Label10(2).Caption =  $"$ Else If  $Text5(17)$ . Text  $\leq$  sp3 Then If  $sp3 \leq Text6(17)$ . Text Then Label10(2).Caption = "OK" Else Label10(2).Caption = "NOT OK" End If

## Else Label10(2).Caption = "NOT OK" End If End If If  $Text6(18)$ . Text = 0 Then Label10(1).Caption = "" Else If  $Text6(18)$ . Text  $>=$  sp2 Then If  $sp2 \geq Text5(18)$ . Text Then Label10(1).Caption = "OK" Else Label10( 1 ).Caption ="NOT OK "End If Else Label10(1).Caption = "NOT OK" End If End If

If  $Text6(16)$ . Text = 0 Then Label  $10(3)$ . Caption = "" Else If  $Text5(16)$ . Text  $\leq$  sp4 Then If  $sp4 \leq$  Text $6(16)$ . Text Then Label $10(3)$ .Caption = "OK" Else Label10(3).Caption = "NOT OK" End If Else Label10(3).Caption = "NOT OK" End If End If If  $Text6(15)$ . Text = 0 Then  $Label10(4)$ . Caption =  $""$ Else If  $Text5(15)$ . Text  $\leq$  sp5 Then If  $sp5 \leq Text6(15)$ . Text Then Label $10(4)$ .Caption = "OK" Else

 $Label10(4)$ . Caption = "NOT OK" End If Else

Label10(4).Caption = "NOT OK" End If End If If  $Text6(14)$ . Text = 0 Then Label10(5).Caption =  $""$ Else If  $Text5(14)$ . Text  $\leq$  sp6 Then If  $sp6 \leq Text6(14)$ . Text Then Label10(5).Caption  $=$  "OK" Else  $Label10(5)$ . Caption = "NOT OK" End If Else Label10(5).Caption = "NOT OK" End If End If If  $Text6(13)$ . Text = 0 Then Label10(6).Caption  $=$  "" Else If  $Text5(13)$ . Text  $\leq$  sp7 Then If  $sp7 \leq Text6(13)$ . Text Then Label10(6).Caption  $=$  "OK" Else  $Label10(6)$ . Caption = "NOT OK" End If Else Label10(6).Caption = "NOT OK" End If End If If Text6(12).Text =  $0$  Then Label10(7).Caption  $=$  "" Else If Text5(12). Text  $\le$  sp8 Then If  $sp8 \leq Text6(12)$ . Text Then Label10(7).Caption = "OK" Else Label10(7).Caption = "NOT OK" End If Else Label10(7).Caption = "NOT OK"

#### End If End If

If  $Text6(11)$ . Text = 0 Then Label10(8).Caption  $=$  "" Else If  $Text5(11)$ . Text  $\leq$  sp9 Then If  $sp9 \leq Text6(11)$ . Text Then  $Label10(8)$ . Caption = "OK" Else  $Label10(8)$ . Caption = "NOT OK" End If Else  $Label10(8)$ . Caption = "NOT OK" End If End If If  $Text6(10)$ . Text = 0 Then Label10(9). Caption =  $""$ Else If  $Text5(10)$ . Text  $\leq$  sp10 Then If  $\text{spl0} \leq \text{Text6}(10)$ . Text Then Label10(9).Caption =  $"OK"$ Else Label10(9).Caption = "NOT OK" End If Else  $Label10(9)$ . Caption = "NOT OK" End If End If

### End Sub

Private Sub Command4\_Click() If  $Text4(0)$ . Text =  $Text2(0)$ . Text Then  $x1a = 0$  $x1b = 100$ Else  $x1a = ((100 * (Text5(0).Text) - (100 * (Text2(0).Text))) / ((Text4(0).Text) -$ (Text2(0).Text)))  $x1b = ((100 * (Text6(0).Text) - (100 * (Text2(0).Text))) / ((Text4(0).Text)$ -(Text2(0).Text))) End If

```
PicBox2.DrawStyle = 3
  PicBox2.DrawWidth = 2
  PicBox2.ForeColor = &HFF&
  PicBox2.Scale (0, 100)-(100, 0)
  If Text2(0). Text = Text6(0). Text Then
    PicBox2. Line (x1a, Text6(0).Text)-(x1b, Text6(0).Text)Else
    PicBox2.Line (x1a, Text5(0).Text)-(x1b, Text6(0).Text)
  End If
  If Text4(1). Text = Text2(1). Text Then
    x2a = 0x2b = 100Else
     x2a = ((100 * (Text5(1).Text) - (100 * (Text2(1).Text))) / ((Text4(1).Text) -(Text2(1).Text))x2b = ((100 * (Text6(1).Text) - (100 * (Text2(1).Text))) / ((Text4(1).Text)-(Text2(1).Text)))
  End If
  PicBox2.Line (x2a, Text5(1).Text)-(x2b, Text6(1).Text)
  If Text4(2). Text = Text2(2). Text Then
    x3a = 0x3b = 100Else
     x3a = ((100 * (Text5(2).Text) - (100 * (Text2(2).Text))) / ((Text4(2).Text) -(Text2(2).Text)))
     x3b = ((100 * (Text6(2).Text) - (100 * (Text2(2).Text))) / ((Text4(2).Text)- (Text2(2).Text)))
  End If
  PicBox2.Line (x3a, Text5(2).Text)-(x3b, Text6(2).Text)
  If Text4(3). Text = Text2(3). Text Then
    x4a = 0x4b = 100Else
     x4a = ((100 * (Text5(3).Text) - (100 * (Text2(3).Text))) / ((Text4(3).Text) -(Text2(3).Text)))
     x4b = ((100 * (Text6(3).Text) - (100 * (Text2(3).Text))) / ((Text4(3).Text)- (Text2(3). Text)))
  End If
   PicBox2.Line (x4a, Text5(3).Text)
-(x4b, Text6(3).Text)
```

```
If Text4(4). Text = Text2(4). Text Then
    x5a = 0x5b = 100Else
     x5a = ((100 * (Text5(4).Text) - (100 * (Text2(4).Text))) / ((Text4(4).Text) -(Text2(4).Text)))
     x5b = ((100 * (Text6(4).Text) - (100 * (Text2(4).Text))) / ((Text4(4).Text)- (Text2(4).Text)))
  End If
  PicBox2. Line (x5a, Text5(4).Text)(x5b, Text6(4).Text)If Text4(5). Text = Text2(5). Text Then
    x6a = 0x6b = 100Else
     x6a = ((100 * (Text5(5).Text) - (100 * (Text2(5).Text))) / ((Text4(5).Text) -(Text2(5).Text)))
     x6b = ((100 * (Text6(5),Text) - (100 * (Text2(5),Text))) / ((Text4(5),Text))-(Text2(5).Text))End If
   PicBox2.Line (x6a, Text5(5).Text)-(x6b, Text6(5).Text)
  If Text4(6). Text = Text2(6). Text Then
    x7a = 0x7b = 100Else
     x7a = ((100 * (Text5(6).Text) - (100 * (Text2(6).Text))) / ((Text4(6).Text) -(Text2(6).Text)))
     x7b = ((100 * (Text666).Text) - (100 * (Text2(6).Text))) / ((Text4(6).Text)-(Text2(6).Text)))
   End If
   PicBox2. Line (x7a, Text5(6).Text)-(x7b, Text6(6).Text)If Text4(7). Text = Text2(7). Text Then
    x8a = 0x8b = 100Else
     x8a = ((100 * (Text5(7)).Text) - (100 * (Text2(7).Text))) / ((Text4(7).Text) -(Text2(7).Text)))
     x8b = ((100 * (Text6(7).Text) - (100 * (Text2(7).Text))) / ((Text4(7).Text)-(Text2(7).Text)))
  End If
   PicBox2.Line (x8a, Text5(7).Text)-(x8b, Text6(7).Text)
```

```
153
```

```
If Text4(8). Text = Text2(8). Text Then
    x9a = 0x9b = 100Else
    x9a = ((100 * (Text5(8).Text) - (100 * (Text2(8).Text))) / ((Text4(8).Text) -(Text2(8).Text)))
    x9b = ((100 * (Text6(8).Text) - (100 * (Text2(8).Text))) / ((Text4(8).Text)-(Text2(8)).Text))
  End If
  PicBox2.Line (x9a, Text5(8).Text)
-(x9b, Text6(8).Text)
  If Text4(9). Text = Text2(9). Text Then
    x10a = 0x10b = 100Else
    x10a = ((100 * (Text5(9).Text) - (100 * (Text2(9).Text))) / ((Text4(9).Text)- (Text2(9).Text)))
    x10b = ((100 * (Text6(9).Text) - (100 * (Text2(9).Text))) / ((Text4(9).Text)- (Text2(9).Text)))
  End If
  PicBox2.Line (xlOa, Text5(9).Text)
-(xl0b, Text6(9).Text)
  Text15(0). Visible = True
  Text15(1). Visible = True
  Label11(0). Visible = True
  Label11(1). Visible = TrueCommand2.Visible = True
  Command1.Visible = TrueCommand5.Visible = False
  Command6.Visible = False
  Command7.Visible = False
  Dim myinfol As String
```
myinfol = "Masukkan nilai batas dari spec yang terdalam dari yang paling kecil dan paling besar pada kotak a dan b di bawah ini."

MsgBox myinfol End Sub

Private Sub Command5\_Click()

 $a1 = Text15(0)$ . Text

 $a2 = Text15(1)$ .Text

 $Y1 = (((((a1) / 2) + ((a2) / 2)) * Text4(0).Text) - (((a1) / 2) + ((a2) / 2)) *$ Text2(0).Text) + (100 \* Text2(0).Text)) / 100  $YZ = (((((a1) / 2) + ((a2) / 2)) * Text4(1).Text) - (((a1) / 2) + ((a2) / 2)) *$ Text2(1).Text) + (100 \* Text2(1).Text)) / 100  $y3 = (((((a1) / 2) + ((a2) / 2)) * Text4(2).Text) - (((a1) / 2) + ((a2) / 2)) *$  $Text2(2).Text$  + (100 \* Text2(2).Text)) / 100  $y4 = (((((a1) / 2) + ((a2) / 2)) * Text4(3).Text) - (((a1) / 2) + ((a2) / 2)) *$ Text2(3).Text) + (100 \* Text2(3).Text)) / 100  $y5 = (((((a1) / 2) + ((a2) / 2)) * Text4(4).Text) - (((a1) / 2) + ((a2) / 2)) *$ Text2(4).Text) + (100 \* Text2(4).Text)) / 100  $Y6 = (((((a1) / 2) + ((a2) / 2)) * Text4(5).Text) - (((a1) / 2) + ((a2) / 2)) *$ Text2(5).Text) + (100  $*$  Text2(5).Text)) / 100  $Y7 = (((((a1) / 2) + ((a2) / 2)) * Text4(6).Text) - (((a1) / 2) + ((a2) / 2)) *$  $Text2(6)$ .Text) + (100 \* Text2(6).Text)) / 100  $y8 = (((((a1) / 2) + ((a2) / 2)) * Text4(7).Text) - (((a1) / 2) + ((a2) / 2)) *$  $Text2(7)$ .Text $)+(100 * Text2(7)$ .Text $)/(100$  $y9 = (((((a1) / 2) + ((a2) / 2)) * Text4(8).Text) - (((a1) / 2) + ((a2) / 2)) *$ Text2(8).Text) + (100 \* Text2(8).Text))/ 100  $y10 = (((((a1) / 2) + ((a2) / 2)) * Text4(9).Text) - (((a1) / 2) + ((a2) / 2)) *$ Text2(9).Text) + (100 \* Text2(9).Text)) / 100

 $PicBox1.DrawStyle = 0$ PicBoxl.DrawWidth = 1 PicBoxl.ForeColor = &H0& PicBox1.Scale (0, 100)-(100, 0) PicBoxl.Line (0, Text3(0).Text)-(100, Yl) PicBoxl.Line (0, Text3(l).Text)-(100, Y2) PicBoxl.Line (0, Text3(2).Text)-(100, y3)  $PicBox1$ .Line  $(0, Text3(3)$ .Text $-(100, y4)$ PicBoxl.Line (0, Text3(4).Text)-(100, y5) PicBoxl.Line (0, Text3(5).Text)-(100, Y6)  $PicBox1.Line (0, Text3(6).Text)+(100, Y7)$ PicBoxl.Line (0,Text3(7).Text)-(100, y8) PicBoxl.Line (0, Text3(8).Text)-(100, y9) PicBoxl.Line (0, Text3(9).Text)-(100, ylO)

PicBoxl.DrawStyle = 2 PicBoxl.DrawWidth = 1

## PicBoxl.ForeColor = &H0& PicBox1.Scale (0, 100)-(100, 0) PicBox1.Line (10, 0)-(10, 100) PicBoxl.Line (20, 0)-(20, 100) PicBoxl.Line (30, 0)-(30, 100) PicBox1.Line (40, 0)-(40, 100) PicBox1.Line (50, 0)-(50, 100) PicBox1.Line (60, 0)-(60, 100) PicBox1.Line (70, 0)-(70, 100) PicBox1.Line (80, 0)-(80, 100) PicBox1.Line (90, 0)-(90, 100)

•\* V *<sup>I</sup>* • .? '1 . *f\** i *l f*

 $PicBox1.Scale (0, 100) - (100, 0)$ PicBox1.Line (0, 10)-(100, 10) PicBox1.Line (0, 20)-(100, 20) PicBox1.Line (0, 30)-(100, 30) PicBoxl.Line (0, 40)-(100, 40) PicBox1.Line (0, 50)-(100, 50) PicBox1.Line (0, 60)-(100, 60) PicBox1.Line (0, 70)-(100, 70) PicBoxl.Line (0, 80)-(100, 80) PicBoxl.Line (0, 90)-(100, 90)

 $Text16(0)$ . Visible = False  $Text16(1)$ . Visible = False Command2.Visible = True Command1.Visible = True  $Command4.Visible = True$  $Command6.Visible = True$  $Command7.Visible = False$ End Sub

Private Sub Command6\_Click()  $a1 = Text15(0)$ . Text  $a2 = Text15(1)$ . Text

 $Y1 = (((((a1) / 2) + ((a2) / 2)) * Text4(0).Text) - (((a1) / 2) + ((a2) / 2)) *$ Text2(0).Text) +  $(100 * Text2(0).Text)$  / 100

 $Y2 = (((((a1) / 2) + ((a2) / 2)) * Text4(1).Text) - (((a1) / 2) + ((a2) / 2)) *$ Text2(1).Text) + (100 \* Text2(1).Text)) / 100

 $y3 = (((((a1) / 2) + ((a2) / 2)) * Text4(2).Text) - (((a1) / 2) + ((a2) / 2)) *$ Text2(2).Text) + (100 \* Text2(2).Text)) / 100

156

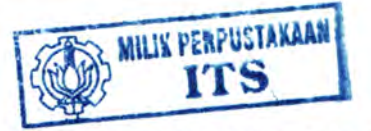

 $y4 = (((((a1) / 2) + ((a2) / 2)) * Text4(3).Text) - (((a1) / 2) + ((a2) / 2)) *$  $Text2(3).Text$ ) + (100 \* Text2(3).Text)) / 100 y5 <sup>=</sup> (((((al) */* 2) <sup>+</sup> ((a2) / 2)) \* Text4(4).Text) - ((((al) / 2) <sup>+</sup> ((a2) / 2)) \*  $Text2(4).Text$ ) +  $(100 * Text2(4).Text)$  / 100  $Y6 = (((((a1) / 2) + ((a2) / 2)) * Text4(5).Text) - (((a1) / 2) + ((a2) / 2)) *$ Text2(5).Text) +  $(100 * \text{Text2}(5) \cdot \text{Text})$  / 100  $\text{Y7} = (((((\text{a1}) / 2) + ((\text{a2}) / 2)) * \text{Text4}(6) \text{.} \text{Text1}) - (((\text{a1}) / 2) + ((\text{a2}) / 2)) *$  $Text2(6)$ .Text) + (100 \* Text2(6).Text)) / 100  $y8 = (((((a1) / 2) + ((a2) / 2)) * Text4(7).Text) - (((a1) / 2) + ((a2) / 2)) *$ Text2(7).Text) <sup>+</sup> (100 \* Text2(7).Text))/ 100  $y9 = (((((a1) / 2) + ((a2) / 2)) * Text4(8).Text) - (((a1) / 2) + ((a2) / 2)) *$ Text2(8).Text) +  $(100 * Text2(8)$ .Text)) / 100  $y10 = (((((a1) / 2) + ((a2) / 2)) * Text4(9).Text) - (((a1) / 2) + ((a2) / 2)) *$ Text2(9).Text) + (100 \* Text2(9).Text)) / 100 If  $Text3(0)$ . Text = Y1 Then  $xlc = 0$ xld <sup>=</sup> 100 Else  $xlc = ((100 * (Text5(0).Text) - (100 * (Text3(0).Text))) / (Y1 -$ (Text3(0).Text)))  $x1d = ((100 * (Text6(0).Text) - (100 * (Text3(0).Text))) / (Y1 (Text3(0).Text))$ End If PicBoxl.DrawStyle <sup>=</sup> 3 PicBoxl.DrawWidth <sup>=</sup> 2 PicBoxl.ForeColor <sup>=</sup> &HFF& PicBox1.Scale (0, 100)-(100, 0)  $PicBox1. Line (x1c, Y1)-(x1d, Y1)$ If  $Text3(1)$ . Text = Y2 Then  $x2c = 0$ <sup>x</sup>2d <sup>=</sup> 100 Else  $x2c = ((100 * (Text5(1).Text) - (100 * (Text3(1).Text))) / (Y2 (Text3(1).Text))$  $x2d = ((100 * (Text6(1)).Text) - (100 * (Text3(1).Text))) / (Y2 (Text3(1).Text))$ End If  $PicBox1$ .Line  $(x2c, Text5(1)$ .Text $)-(x2d, Text6(1)$ .Text $)$ If  $Text3(2)$ . Text = y3 Then

 $x3c = 0$  $x3d = 100$ Else  $x3c = ((100 * (Text5(2).Text) - (100 * (Text3(2).Text))) / (y3 -$ (Text3(2).Text)))  $x3d = ((100 * (Text6(2).Text) - (100 * (Text3(2).Text))) / (y3 -$ (Text3(2).Text))) End If  $PicBox1.Line (x3c, Text5(2).Text)-(x3d, Text6(2).Text)$ If  $Text3(3)$ .Text = y4 Then  $x4c = 0$  $x4d = 100$ Else  $x4c = ((100 * (Text5(3).Text) - (100 * (Text3(3).Text))) / (y4 -$ (Text3(3).Text)))  $x4d = ((100 * (Text6(3).Text) - (100 * (Text3(3).Text))) / (y4 (Text3(3).Text))$ End If  $PicBox1. Line (x4c, Text5(3).Text)-(x4d, Text6(3).Text)$ If  $Text3(4)$ . Text = y5 Then  $x5c = 0$  $x5d = 100$ Else  $x5c = ((100 * (Text5(4).Text) - (100 * (Text3(4).Text))) / (y5 -$ (Text3(4).Text)))  $x5d = ((100 * (Text6(4).Text) - (100 * (Text3(4).Text))) / (y5 -$ (Text3(4).Text))) End If PicBox1.Line ( $x5c$ , Text $5(4)$ .Text)-( $x5d$ , Text $6(4)$ .Text) If  $Text3(5)$ . Text = Y6 Then  $x6c = 0$  $x6d = 100$ Else  $x6c = ((100 * (Text5(5).Text) - (100 * (Text3(5).Text))) / (Y6 -$ (Text3(5).Text)))  $x6d = ((100 * (Text6(5).Text) - (100 * (Text3(5).Text))) / (Y6 -$ (Text3(5).Text))) End If PicBox1.Line (x6c, Text5(5).Text)-(x6d, Text6(5).Text)

158

If  $Text3(6)$ . Text = Y7 Then  $x7c = 0$  $x7d = 100$ Else  $x7c = ((100 * (Text5(6).Text) - (100 * (Text3(6).Text))) / (Y7 (Text3(6).Text))$  $x7d = ((100 * (Text666).Text) - (100 * (Text366).Text))) / (Y7 -$ (Text3(6).Text))) End If  $PicBox1$ .Line (x7c, Text5(6).Text)-(x7d, Text6(6).Text) If  $Text3(7)$ . Text = y8 Then  $x8c = 0$ x8d <sup>=</sup> 100 Else x8c <sup>=</sup> ((100 \* (Text5(7).Text) - (100 \* (Text3(7).Text)» / (y8 - (Text3(7).Text))) x8d <sup>=</sup> ((100 \* (Text6(7).Text) - (100 \* (Text3(7).Text))) / (y8 - (Text3(7).Text))) End If PicBox1.Line (x8c, Text5(7).Text)-(x8d, Text6(7).Text) If  $Text3(8)$ . Text = y9 Then  $x9c = 0$  $x9d = 100$ Else x9<sup>c</sup> <sup>=</sup> ((100 \* (Text5(8).Text) - (100 \* (Text3(8).Text))) / (y9 -  $(Text3(8).Text))$ x9d <sup>=</sup> ((100 \* (Text6(8).Text) - (100 \* (Text3(8).Text))) / (y9 - (Text3(8).Text))) End If PicBox1.Line (x9c, Text5(8).Text)-(x9d, Text6(8).Text) If  $Text3(9)$ . Text = y10 Then  $x10c = 0$  $x10d = 100$ Else  $x10c = ((100 * (Text5(9).Text) - (100 * (Text3(9).Text))) / (y10 -$ (Text3(9).Text)))  $x10d = ((100 * (Text6(9).Text) - (100 * (Text3(9).Text))) / (y10 -$ (Text3(9).Text))) End If  $PicBox1$ .Line (x10c, Text5(9).Text)-(x10d, Text6(9).Text)

 $Text16(0)$ . Visible = True  $Text16(1)$ . Visible = True  $Label12(0)$ . Visible = True  $Label12(1)$ . Visible = True

Command2.Visible = True  $Command1.Visible = True$  $Command4.Visible = True$  $Command5.Visible = True$  $Command7.Visible = True$ 

Dim myinfo2 As String

myinfo2 = "Masukkan nilai batas terdalam terkecil dan terbesar dari batas spec pada kotak c dan <sup>d</sup> di bawah ini."

MsgBox myinfo2

#### End Sub

Private Sub Command7\_Click() PicBoxl.DrawStyle = 0 PicBoxl.DrawWidth = <sup>2</sup> PicBoxl.ForeColor = &H8000000D  $PicBox1$ . Scale  $(0, 100)$ - $(100, 0)$ PicBoxl.Line (Textl6(0).Text, 0)-(Textl6(0).Text, 100) PicBoxl.Line (Textl6(l).Text, 0)-(Textl6(l).Text, 100)

PicBoxl.DrawStyle = 2  $PicBox1.DrawWidth = 1$ PicBoxl.ForeColor = &H8000000D PicBoxl.Line (((Textl6(l).Text) / 2) <sup>+</sup> ((Textl6(0).Text) / 2), 0*y*  $(((Text16(1).Text) / 2) + ((Text16(0).Text) / 2), 100)$ 

 $Text14(0).Text = ((Text16(1).Text) / 2) + ((Text16(0).Text) / 2)$ Text18.Text =  $100 - (((Text16(1).Text)/2) + ((Text16(0).Text)/2))$ 

 $Text17(1)$ . Text = Text14(0). Text  $Text17(3)$ .Text = Text14(0).Text Text17(2).Text = Text17(0).Text \* Text17(1).Text / 100 Text17(4).Text = Text17(5).Text \* Text17(3).Text / 100

### Command 9.Visible = True

### End Sub

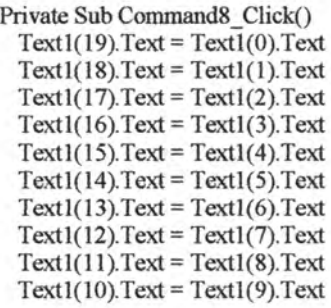

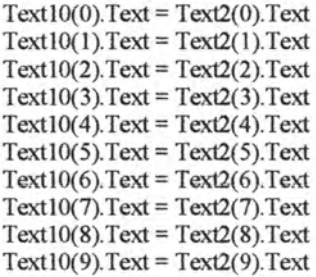

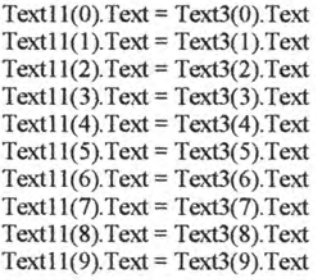

 $Text12(0)$ .Text = Text4(0).Text  $Text12(1)$ .Text = Text4(1).Text  $Text12(2)$ .Text = Text4(2).Text  $Text12(3)$ .Text = Text4(3).Text  $Text12(4)$ .Text = Text4(4).Text
Text12(5).Text = Text4(5).Text  $Text12(6)$ .Text = Text4(6).Text  $Text12(7)$ . Text = Text4(7). Text  $Text12(8)$ .Text = Text4(8).Text  $Text12(9)$ .Text = Text4(9).Text

 $Text5(19)$ .Text = Text $5(0)$ .Text  $Text5(18)$ .Text = Text $5(1)$ .Text  $Text5(17)$ . Text = Text $5(2)$ . Text  $Text5(16)$ .Text = Text5(3).Text  $Text5(15)$ .Text = Text5(4).Text  $Text5(14)$ .Text = Text $5(5)$ .Text  $Text5(13)$ .Text = Text $5(6)$ .Text  $Text5(12)$ .Text = Text5(7).Text  $Text5(11)$ .Text = Text5(8).Text  $Text5(10)$ .Text = Text $5(9)$ .Text

 $Text6(19)$ . Text = Text $6(0)$ . Text  $Text6(18)$ .Text = Text $6(1)$ .Text  $Text6(17)$ . Text = Text $6(2)$ . Text  $Text6(16)$ .Text = Text $6(3)$ .Text  $Text6(15)$ .Text = Text $6(4)$ .Text  $Text6(14)$ . Text = Text $6(5)$ . Text  $Text6(13)$ . Text = Text $6(6)$ . Text  $Text6(12)$ .Text = Text $6(7)$ .Text  $Text6(11)$ .Text = Text $6(8)$ .Text  $Text6(10)$ .Text = Text $6(9)$ .Text

 $SSTab1.Tab = 1$ End Sub

Private Sub Command9\_Click()  $SSTab1.Tab = 2$ End Sub

Private Sub Form\_Load() FrmSplash.Show  $T = "$  Metode Segiempat"  $SSTab1.Tab = 0$ End Sub

Private Sub Form Unload(Cancel As Integer)

Do Until Me.Top > 20000 Me. Move Me. Left, Me. Top + 1: DoEvents Loop Unload Me FormUtama.Enabled = True FormUtama.Visible = True End Sub

Private Sub mnuCheck\_Click()  $SSTab1.Tab = 2$ End Sub

Private Sub mnuData\_Click()  $SSTab1.Tab = 0$ End Sub

Private Sub mnuExit\_Click() Do Until Me.Top > 20000 Me. Move Me. Left, Me. Top + 1: DoEvents Loop

Unload Me FrmSplash.Enabled = False FrmSplash.Visible = False FrmSplash.TmrSplash.Enabled = False FormUtama.Show End Sub

Private Sub mnuGrafik\_Click()  $Text1(19)$ .Text =  $Text1(0)$ .Text  $Text1(18)$ .Text = Text1(1).Text  $Text1(17)$ .Text = Text1(2).Text  $Text1(16)$ .Text = Text1(3).Text  $Text1(15)$ .Text = Text1(4).Text  $Text1(14)$ .Text = Text1(5).Text  $Text1(13)$ .Text = Text1(6).Text  $Text1(12)$ .Text = Text1(7).Text  $Text1(11)$ . Text = Text1(8). Text  $Text1(10)$ . Text = Text1(9). Text

 $Text10(0)$ .Text = Text2(0).Text  $Text10(1)$ .Text = Text2(1).Text  $Text10(2)$ .Text = Text2(2).Text

 $Text10(3)$ .Text = Text2(3).Text  $Text10(4)$ . Text = Text2(4). Text  $Text10(5)$ . Text = Text2(5). Text  $Text10(6)$ .Text = Text2(6).Text  $Text10(7)$ . Text = Text2(7). Text  $Text10(8)$ .Text = Text2(8).Text  $Text10(9)$ .Text = Text2(9).Text

 $Text11(0)$ .Text = Text3(0).Text  $Text11(1)$ .Text = Text3(1).Text  $Text11(2)$ .Text = Text3(2).Text  $Text11(3)$ .Text = Text3(3).Text  $Text11(4)$ .Text = Text3(4).Text  $Text11(5)$ .Text = Text3(5).Text  $Text11(6)$ .Text = Text3(6).Text  $Text11(7)$ .Text = Text3(7).Text  $Text11(8)$ .Text = Text3(8).Text  $Text11(9)$ .Text = Text3(9).Text

 $Text12(0)$ . Text = Text4(0). Text  $Text12(1)Text = Text4(1)Text$  $Text12(2)$ . Text = Text4(2). Text  $Text12(3)$ . Text = Text4(3). Text  $Text12(4)$ . Text = Text4(4). Text  $Text12(5)$ .Text = Text4(5).Text  $Text12(6)$ .Text = Text4(6).Text  $Text12(7)$ .Text = Text4(7).Text  $Text12(8)$ .Text = Text4(8).Text  $Text12(9)$ .Text = Text4(9).Text

 $Text5(19)$ .Text = Text $5(0)$ .Text  $Text5(18)$ .Text = Text $5(1)$ .Text  $Text5(17)$ .Text = Text $5(2)$ .Text  $Text5(16)$ .Text = Text $5(3)$ .Text  $Text5(15)$ .Text = Text $5(4)$ .Text  $Text5(14)$ .Text = Text $5(5)$ .Text  $Text5(13)$ .Text = Text $5(6)$ .Text  $Text5(12)$ .Text = Text5(7).Text  $Text5(11)$ .Text = Text5(8).Text  $Text5(10)$ . Text = Text $5(9)$ . Text

 $Text6(19)$ . Text = Text $6(0)$ . Text

 $Text6(18)$ .Text = Text $6(1)$ .Text  $Text6(17)$ .Text = Text $6(2)$ .Text  $Text6(16)$ .Text = Text6(3).Text  $Text6(15)$ .Text = Text $6(4)$ .Text  $Text6(14)$ .Text = Text $6(5)$ .Text  $Text6(13)$ .Text = Text $6(6)$ .Text  $Text6(12)$ . Text = Text $6(7)$ . Text  $Text6(11)$ .Text = Text $6(8)$ .Text  $Text6(10)$ . Text = Text $6(9)$ . Text

 $SSTab1.Tab = 1$ End Sub Public Function PrReady() As Boolean Dim intlsReady As Integer intlsReady = MsgBox("Prepare the printer", vbOKCancel, "Print") If (intlsReady = vbCancel) Then PrReady = False Else PrReady = True End If End Function

Private Sub mnuPanduan\_Click() FormPanduan.Show End Sub

Private Sub mnuPrint\_Click() If PrReady() Then Picbox3.Refresh DoEvents Call keybd\_event(VK\_SNAPSHOT, AppScreen, 0&, 0&) DoEvents Picbox3.Picture = Clipboard.GetData With Printer  $.$ Copies =  $1$ .Orientation = vbPRORLandscape .PaperSize = vbPRPSA4 .PaintPicture Picbox3.Image, 0, 0 .EndDoc End With End If End Sub

Private Sub Text1 Change(Index As Integer)  $Text1(19)$ .Text = Text $1(0)$ .Text  $Text1(18)$ .Text = Text1(1).Text  $Text1(17)$ .Text = Text1(2).Text  $Text1(16)$ .Text = Text1(3).Text  $Text1(15)$ .Text = Text1(4).Text  $Text1(14)$ .Text = Text1(5).Text  $Text1(13)$ .Text = Text1(6).Text  $Text1(12)$ .Text = Text1(7).Text  $Text1(11).Text = Text1(8).Text$  $Text1(10)$ .Text = Text1(9).Text

End Sub

Private Sub Textl4\_Change(Index As Integer)  $Text17(1)$ .Text = Text14(0).Text  $Text17(3)$ .Text = Text14(0).Text End Sub

Private Sub Text17\_Change(Index As Integer)  $Text9.Text = Text17(4).Text$  $Text7. Text = Text17(2). Text$ End Sub

Private Sub Text18 Change()  $Text8. Text = Text18. Text$ End Sub

Private Sub Text2 Change(Index As Integer)  $Text10(0)$ .Text = Text2(0).Text  $Text10(1)$ .Text = Text2(1).Text  $Text10(2)$ .Text = Text2(2).Text  $Text10(3)$ .Text = Text2(3).Text  $Text10(4)$ .Text = Text2(4).Text  $Text10(5)$ .Text =  $Text2(5)$ .Text  $Text10(6)$ .Text = Text2(6).Text  $Text10(7)$ . Text = Text2(7). Text  $Text10(8)$ . Text = Text $2(8)$ . Text  $Text10(9)$ .Text = Text2(9).Text End Sub

Private Sub Text 3 \_Change(Index As Integer )  $Text11(0)$ .Text = Text3(0).Text  $Text11(1)$ . Text = Text3(1). Text  $Text11(2)$ .Text = Text3(2).Text  $Text11(3)$ .Text = Text3(3).Text  $Text11(4)$ .Text = Text3(4).Text  $Text11(5)$ . Text = Text3(5). Text  $Text11(6)$ .Text = Text3(6).Text  $Text11(7)$ .Text = Text3(7).Text  $Text11(8)$ .Text = Text3(8).Text  $Text11(9)$ .Text = Text3(9).Text End Sub

Private Sub Text4 \_Change(Index As Integer )  $Text12(0)$ .Text = Text4(0).Text  $Text12(1)$ .Text = Text4(1).Text  $Text12(2)$ . Text = Text4(2). Text  $Text12(3)$ .Text = Text4(3).Text  $Text12(4)$ . Text = Text4(4). Text  $Text12(5)$ .Text = Text4(5).Text  $Text12(6)$ . Text = Text4(6). Text  $Text12(7)$ .Text = Text4(7).Text  $Text12(8)$ .Text = Text4(8).Text  $Text12(9)$ .Text = Text4(9).Text End Sub

Private Sub Text5\_Change(Index As Integer)  $Text5(19)$ . Text = Text5(0). Text  $Text5(18)$ .Text = Text5(1).Text  $Text5(17)$ .Text = Text5(2).Text  $Text5(16)$ .Text = Text5(3).Text  $Text5(15)$ .Text = Text5(4).Text  $Text5(14)$ .Text = Text5(5).Text  $Text5(13)$ .Text = Text5(6).Text  $Text5(12)$ .Text = Text5(7).Text  $Text5(11)$ .Text = Text5(8).Text  $Text5(10)$ .Text = Text5(9).Text

End Sub

Private Sub Text 6\_Change(Index As Integer )  $Text6(19)$ .Text = Text $6(0)$ .Text

```
Text6(18).Text = Text6(1).Text
 Text6(17).Text = Text6(2).Text
 Text6(16). Text = Text6(3). Text
 Text6(15).Text = Text6(4).Text
 Text6(14).Text = Text6(5).Text
 Text6(13).Text = Text6(6).Text
 Text6(12).Text = Text6(7).Text
 Text6(11).Text = Text6(8).Text
 Text6(10). Text = Text6(9). Text
End Sub
Private Sub Text7_Change()
  Dim cl As Single, c2 As Single, c3 As Single, c4 As Single, c5 As Single
  Dim c6 As Single, c7 As Single, c8 As Single, c9 As Single, clO As Single
  Text13(0). Text = c1
  Text13(0).Text = format(Val(Text13(0).Text), "0.000")
  Text13(1). Text = c2
  Text13(1). Text = format(Val(Text13(1). Text). "0.000")
  Text13(2). Text = c3
  Text13(2).Text = format(Val(Text13(2).Text), "0.000")
  Text13(3).Text = c4Text13(3).Text = format(Val(Text13(3).Text), "0.000")
  Text13(4).Text = c5
  Text13(4).Text = format(Val(Text13(4).Text), "0.000")
  Text13(5).Text = c6Text13(5).Text = format(Val(Text13(5).Text), "0.000")
  Text13(6).Text = c7Text13(6).Text = format(Val(Text13(6).Text), "0.000")
  Text13(7).Text = c8Text13(7).Text = format(Val(Text13(7).Text), "0.000")
  Text13(8).Text = c9Text13(8).Text = format(Val(Text13(8).Text), "0.000")
  Text13(9).Text = c10
  Text13(9).Text = format(Val(Text13(9).Text), "0.000")
```
## End Sub

Private Sub Text8 Change()

Dim cl As Single. c2 As Single. c3 As Single. c4 As Single. c5 As Single Dim c6 As Single, c7 As String \* 5, c8 As String \* 5, c9 As Single. clO As Single

 $Text13(0)$ . Text = c1 Text13(0).Text = format(Val(Text13(0).Text), "0.000")  $Text13(1)$ . Text = c2 Text13(1).Text = format(Val(Text13(1).Text),  $"0.000"$ ) Text13(2). Text =  $c3$ Textl3(2).Text = format(Val(Text13(2).Text), "0.000") Text13(3).Text =  $c4$ Text13(3).Text = format(Val(Text13(3).Text),  $"0.000"$ ) Text13(4).Text =  $c5$ Text13(4).Text = format(Val(Text13(4).Text),  $"0.000"$ ) Text13(5).Text =  $c6$ Text13(5).Text = format(Val(Text13(5).Text),  $"0.000"$ ) Text13(6).Text =  $c7$ Text13(6).Text = format(Val(Text13(6).Text),  $"0.000"$ ) Text13(7).Text =  $c8$ Text13(7).Text = format(Val(Text13(7).Text),  $"0.000"$ ) Text13(8).Text =  $c9$ Text13(8).Text = format(Val(Text13(8).Text),  $"0.000"$ )  $Text13(9)$ .Text = c10 Text13(9).Text = format(Val(Text13(9).Text),  $"0.000"$ )

End Sub

Private Sub Text9\_Change() Dim cl As Single, c2 As Single, c3 As Single, c4 As Single, c5 As Single Dim c6 As Single, c7 As Single, c8 As Single, c9 As Single, clO As Single

End Sub

Private Sub Timer1 Timer()  $V = Left(T, 1)$  $c = Len(T)$  $b = Right(T, c - 1)$  $T = b + V$ Me.Caption = T End Sub

# 3. **Perhitungan Kadar Aspal Optimum dengan Metode Marshall**

Dim wagl As Single, wag2 As Single, wag3 As Single, wag4 As Single, wag5 As Single Private Declare Sub keybd event Lib "user32" (ByVal bVk As Byte, \_ ByVal bScan As Byte, ByVal dwFlags As Long, ByVal dwExtralnfo As Long) Private Const VK\_SNAPSHOT = &H2C Private Const FullScreen = 0 Private Const AppScreen = 1 Private Sub Command1 Click()  $Command2.Visible = True$  $Label28(1)$ . Visible = True  $width = Text1(0).Text$  $wtot2 = Text1(1).Text$  $wtot3 = Text1(2)$ . Text  $wtot4 = Text1(3)$ . Text  $w\text{tot}5 = \text{Text1}(4)$ . Text  $pas1 = Text1(5)$ . Text  $pas2 = Text1(6)$ . Text  $pas3 = Text1(7)$ . Text  $pas4 = Text1(8)$ . Text  $pas5 = Text1(9)$ . Text was $l =$  wtot $l *$  pas $l / 100$ was2 = wtot2 *\** pas2 / 100  $was3 = wtot3 * pas3 / 100$  $was4 = wtot4 * pas4 / 100$  $was5 = wtot5 * pas5 / 100$  $pagl = 100 - pasl$  $paq2 = 100 - pas2$  $paq3 = 100 - pas3$  $paq4 = 100 - pas4$  $pag5 = 100 - pas5$  $wag1 = wtot1 - was1$  $waq2 = wtot2 - was2$  $wag3 = wtot3 - was3$  $wag4 = wtot4 - was4$ 

 $wag5 = wtot5 - was5$ 

 $Label6(0)$ . Caption = was l Label $6(1)$ .Caption = was2 Label6(2).Caption = was3  $Label6(3)$ . Caption = was4 Label $6(4)$ .Caption = was5  $Label6(5)$ . Caption = pag1  $Label6(6)$ . Caption = pag2 Label $6(7)$ . Caption = pag3 Label $6(8)$ .Caption = pag4 Label $6(9)$ .Caption = pag5  $Label6(10)$ . Caption = wag 1  $Label6(11)$ . Caption = wag2 Label6(12).Caption =  $wag3$ Label6(13).Caption = wag4 Label $6(14)$ . Caption = wag5

End Sub

Private Sub Command10\_Click() Dim mySpec As String

mySpec = "1. Masukkan nilai berat benda uji dan kadar aspalnya," mySpec = mySpec & " 2. Klik Hitung 1," mySpec <sup>=</sup> mySpec & " 3. Masukkan nilai % gradasinya," mySpec <sup>=</sup> mySpec & " 4. Klik Hitung 2, " mySpec = mySpec & " 5. Masuk ke Tab Mix Design "

MsgBox mySpec Command1.Visible = True  $Label28(0)$ . Visible = True

End Sub

Private Sub Command11 Click() Picture2.Cls Picture2.Print "Masukkan nilai-nilai berikut : " Picture2.Print "Gs Agregat, Gs Binder, Koreksi Proving Ring Picture2.Print "  $c =$  weight in air (grams),  $d =$  weight in SSD condition (grams)," Picture2.Print "  $e =$  weight in water (grams),  $o =$  stability (proving ring),"

Picture2.Print " $r = flow$ ."

Picture5.Cls

Picture5.Print "Apabila perhitungan telah selesai, untuk kemudahan dalam proses"

Picture5.Print "graflk, hasil perhitungan ini dapat dicetak dengan klik menu & Print"

Picture5.Print "{shortcut Ctrl+P}."

End Sub

Private Sub Command12\_Click()

Picture3.Cls

Picture3.Print "Masukkan nilai-nilai berikut : "

Picture3.Print "Gs Agregat, Gs Binder, Koreksi Proving Ring

Picture3.Print "  $c =$  weight in air (grams),  $d =$  weight in SSD condition (grams),"

Picture3.Print "  $e =$  weight in water (grams),  $o =$  stability (proving ring)," Picture3.Print " $r =$  flow."

Picture6.C!s

Picture6.Print "Apabila perhitungan telah selesai. untuk kemudahan dalam proses"

Picture6.Print "graflk, hasil perhitungan ini dapat dicetak dengan klik menu & Print"

Picture6.Print "{shortcut Ctrl+P}."

End Sub

```
Private Sub Command13 Click()
  PicBox(0). Draw Width = 2
  If Val(Text1(7).Text) = 0 Then
    mySpec = "kadar aspal tidak terisi!"
    MsgBox mySpec
  Else
  PicBox(0).Scale (Val(Text1(5).Text), 0) - (Val(Text1(9).Text), 5)PicBox(0). Line (Val(Text11(0).Text), 0.5)-(Val(Text11(1).Text), 0.5)End If
End Sub
```
Private Sub Command14\_Click() PicBox(0).Cls End Sub

Private Sub Command15\_Click()

 $PicBox(0)$ . DrawWidth = 2 If Val(Text1(7).Text) =  $0$  Then mySpec = "kadar aspal tidak terisi!" MsgBox mySpec Else PicBox(O).Scale (Val(Textl(5).Text),0)-(Val(Textl(9).Text), 5)  $PicBox(0).Line (Val(Text13(0).Text), 1.5)-(Val(Text13(1).Text), 1.5)$ End If End Sub Private Sub Command16\_Click() PicBox(0).DrawWidth = 2 If  $Val(Text1(7).Text) = 0$  Then mySpec = "kadar aspal tidak terisi!" MsgBox mySpec Else  $PicBox(0).Scale (Val(Text1(5).Text),0)-(Val(Text1(9).Text), 5)$ PicBox(0).Line (Val(Textl4(0).Text), 2.5)-{Val(Textl4(l).Text), 2.5) End If End Sub Private Sub Command17\_Click()  $PicBox(0)$ . DrawWidth = 2 If  $Val(Text1(7)$ . Text) = 0 Then mySpec = "kadar aspal tidak terisi!" MsgBox mySpec Else PicBox(0).Scale (Val(Text1(5).Text), 0)-(Val(Text1(9).Text), 5) PicBox(0).Line (Val(Textl5(0).Text), 3.5)-(Vai(Textl 5(l).Text), 3.5) End If End Sub Private Sub Command18\_Click()  $PicBox(0)$ . DrawWidth = 2 If  $Val(Text1(7).Text) = 0$  Then mySpec = "kadar aspal tidak terisi!" MsgBox mvSpec Else  $PicBox(0)$ . Scale (Val(Text1(5). Text), 0)-(Val(Text1(9). Text), 5)  $PicBox(0).Line (Val(Text16(0).Text), 4.5)-(Val(Text16(1).Text), 4.5)$ End If End Sub Private Sub Command19\_Click() Trade sub Command F Crick()<br>Dim q1 As Single, p1 As Single, kadaraspal As Single<br>Dim q3 As Single, p3 As Single Dim q2 As Single, p2 As Single Dim q3 As Single, p3 As Single

Dim q4 As Single, p4 As Single Dim q5 As Single, p5 As Single If  $Text11(0)$ . Text > Text13(0). Text Then  $q1 = Text11(0)$ . Text Else  $q1 = Text13(0)$ .Text End If If  $q$ 1 > Text14(0). Text Then  $q2 = q1$ Else  $q2 = Text14(0)$ .Text End If If  $q2 >$  Text15(0). Text Then  $q3 = q2$ Else  $q3 = Text15(0)$ . Text End If If  $q3$  > Text16(0). Text Then  $q4 = q3$ Else  $q4 = Text16(0)$ .Text End If If Textl l(l).Text < Textl3(l).Text Then  $p1 = Text11(1)$ . Text Else  $p1 = Text13(1)$ . Text End If If pi < Textl4(l).Text Then  $p2 = p1$ Else  $p2 = Text14(1)$ . Text End If If  $p2 <$  Text15(1). Text Then  $p3 = p2$ Else  $p3 = Text15(1)$ .Text End If If  $p3 <$  Text16(1). Text Then  $p4 = p3$ Else  $p4 = Text16(1)$ .Text

#### End If

 $pgf = Text3(5)$ . Text  $pgg = Text3(6)$ . Text  $pgh = Text3(7)$ . Text  $pgi = Text3(8)$ . Text  $pgj = Text3(9)$ . Text

 $wag1 =$ Label6(10). Caption  $w$ ag2 = Label6(11).Caption  $wag3 =$ Label6(12). Caption  $wag4 = Label6(13)$ . Caption  $wag5 =$ Label6(14).Caption

wagla = pga  $*$  wagl / 100  $wag1b = pgb * wag1 / 100$ waglc =  $pgc * wagl / 100$ wagld =  $pgd *$  wagl / 100

 $kadaraspal = (q4 + p4)/2$  $Label30(0)$ . Caption = kadaraspal  $PicBox(0)$ . DrawStyle = 3  $PicBox(0)$ . DrawWidth = 1 If Val(Text1(7).Text) = 0 Then mySpec = "kadar aspal tidak terisi!" MsgBox mySpec Else PicBox(0).Scale (Val(Text1(5).Text), 0>(Val(Textl(9).Text), 5)  $PicBox(0)$ . Line (q4, 0)-(q4, 5) PicBox(0).Line (p4, 0)-(p4, 5)  $PicBox(0)$ . DrawStyle = 0  $PicBox(0)$ .DrawWidth = 2 PicBox(0).Line (kadaraspal, 0)-(kadaraspal, 5) End If End Sub Private Sub Command2\_Click()  $Command40.Visible = True$  $pga = Text3(0)$ . Text  $pgb = Text3(1)$ . Text  $pgc = Text3(2)$ . Text  $pgd = Text3(3)$ . Text  $pge = Test3(4)$ . Text

wagle = pge  $*$  wagl / 100 waglf = pgf  $*$  wagl / 100 waglg =  $pgg *$  wagl / 100 waglh = pgh  $*$  wagl / 100 wagli = pgi \* wagl  $/ 100$  $wag1j = pgj * wag1 / 100$ wag2a = pga \* wag2 / 100 wag2b = pgb \* wag2 / 100 wag2c— pgc \* wag2 / <sup>100</sup>  $wag2d = pgd * wag2 / 100$ wag2c = pge \* wag2 / 100 wag2f = pgf  $*$  wag2 / 100  $wag2g = pgg * wag2 / 100$  $wag2h = pgh * wag2 / 100$  $wag2i = pgi * wag2 / 100$  $wag2j = pgj * wag2 / 100$ wag3a = pga \* wag3 / 100  $wag3b = pgb * wag3 / 100$  $wagg3c = pgc * wagg3 / 100$  $wag3d = pgd * wag3 / 100$  $wagg3e = pge * wagg3 / 100$ wag3f = pgf \* wag3 / 100  $wag3g = pgg * wag3 / 100$  $wag3h = pgh * wag3 / 100$  $wag3i = pgi * wag3 / 100$  $wag3j = pgj * wag3 / 100$  $waga4a = pga * waga4 / 100$  $wag4b = pgb * wag4 / 100$  $wag4c = pgc * wag4 / 100$  $wag4d = pgd * wag4 / 100$ wag4 $e = pge * wag4 / 100$ wag4 $f = pgf * wag4 / 100$  $wag4g = pgg * wag4 / 100$ wag4 $h =$ pgh \* wag4 / 100 wag4i = pgi \* wag4 / 100  $wag4j = pgj * wag4 / 100$ wag5a = pga \* wag5 / 100 wag5b = pgb \* wag5 /  $100$  $wagg5c = pgc * wagg5 / 100$ 

```
wag5d = pgd * wag5 / 100wag5e = pge * wag5 / 100
wag5f = \text{pgf} * wag5 / 100
wag5g = pgg * wag5 / 100
wag5h = pgh * wag5 / 100
wag5i = pgi * wag5 / 100
wag5j = pgi * wag5 / 100
```
Label $7(0)$ . Caption = wagla  $Label7(1)$ . Caption = waglb Label7(2).Caption = wagle Label7(3).Caption = wag1d Label $7(4)$ .Caption = wagle Label7(5).Caption = wag1f Label7(6).Caption = waglg Label $7(7)$ . Caption = wag1h Label7(8).Caption = wag1i Label $7(9)$ .Caption = wagli

End Sub

Private Sub Command20\_Click()  $SSTab1.Tab = 2$ End Sub

Private Sub Command21\_Click() SSTabl.Tab <sup>=</sup> 7 End Sub

Private Sub Command22\_Click()  $SSTab1.Tab = 4$ End Sub Private Sub Command23\_Click() Dim <sup>q</sup><sup>l</sup> As Single, <sup>p</sup>i As Single Dim q2 As Single, p2 As Single Dim <sup>q</sup>3 As Single, p3 As Single Dim <sup>q</sup><sup>4</sup> As Single, p<sup>4</sup> As Single, kadaraspal As Single Dim q5 As Single, <sup>p</sup>5 As Single If  $Text11(3)$ . Text > Text13(3). Text Then  $q1 = Text11(3)$ . Text

Else

 $q1 = Text13(3)$ .Text End If If  $q$ 1 > Text14(3). Text Then  $q2 = q1$ Else  $q2 = Text14(3)$ .Text End If If  $q2 > Text15(3)$ . Text Then  $q3 = q2$ Else  $q3 = Text15(3)$ .Text End If If  $q3 >$  Text16(3). Text Then  $q4 = q3$ Else  $q4 = Text16(3)$ . Text End If If Textl l(2).Text < Textl3(2).Text Then  $p1 = Text11(2)$ . Text Else  $p1 = Text13(2)$ . Text End If If pi < Text14(2).Text Then  $p2 = p1$ Else  $p2 = Text14(2)$ . Text End If If  $p2 <$  Text15(2). Text Then  $p3 = p2$ Else  $p3 = Text15(2)$ .Text End If If  $p3 <$  Text16(2). Text Then  $p4 = p3$ Else  $p4 = Text16(2)$ . Text End If kadaraspal =  $(q4 + p4)/2$ 

 $Label30(1)$ . Caption = kadaraspal

 $PicBox(1).DrawStyle = 3$ 

```
PicBox(1).DrawWidth = 1
  If Val(Text1(7).Text) = 0 Then
     mySpec = "kadar aspal tidak terisi!"
     MsgBox mySpec
  Else
  PicBox(l).Scale (Val(Textl(5).Text), 0)-(Val(Text1(9).Text), 5)
  PicBox(1).Line (q4, 0)-(q4, 5)PicBox(1).Line (p4, 0)–(p4, 5)PicBox(1).DrawStyle = 0
  PicBox(1).DrawWidth = 2PicBox(1).Line (kadaraspal, 0)-(kadaraspal, 5)
  End If
End Sub
Private Sub Command24_Click()
  PicBox(1). DrawWidth = 2
  If Val(Text1(7).Text) = 0 Then
    mySpec = "kadar aspal tidak terisi!"
    MsgBox mySpec
  Pise
  PicBox(1).Scale (Val(Text1(5).Text), 0)-(Val(Text1(9).Text), 5)
  PicBox(l).Line (Val(Textl6(2).Text), 4.5)-(Val(Textl6(3).Text), 4.5)
  End If
End Sub
Private Sub Command25 Click( )
  PicBox(1).DrawWidth = 211 Val(Text1(7).Text) = 0 Then
    mySpec = "kadar aspal tidak tensi!"
    MsgBox mySpec
  Else
  PicBox(1).Scale (Val(Text1(5).Text), 0) (Val(Text1(9).Text), 5)
  PicBox(1).Line (Val(Text15(2).Text), 3.5)-(Val(Text15(3).Text), 3.5)End If
End Sub
Private Sub Command26 Click()
  PicBox(1).DrawWidth = 2
  If Val(Text1(7). Text) = 0 Then
    mySpec = "kadar aspal tidak terisi!"<br>MsgBox mySpec
  Else
  PicBox(1).Scale (Val(Text1(5).Text), 0)-(Val(Text1(9).Text), 5)
   PicBox(1).Scale (Val(Text1(5).Text), 0)-(Val(Text1(9).Text), 5)<br>PicBox(1).Line (Val(Text14(2).Text), 2.5)-(Val(Text14(3).Text), 2.5)
```
End If End Sub

Private Sub Command36 Click() Dim ql As Single, pi As Single Dim q2 As Single. p2 As Single Dim q3 As Single, p3 As Single Dim q4 As Single, p4 As Single, kadaraspal As Single Dim q5 As Single, p5 As Single If  $Text11(4)$ . Text > Text13(4). Text Then  $q1 = Text11(4)$ . Text Else  $q1 = Text13(4)$ . Text End If If  $q1 > Text14(4)$ . Text Then  $q2 = q1$ Else  $q2 = Text14(4)$ . Text End If If  $q2 >$  Text15(4). Text Then  $q3 = q2$ Else  $q3 = Text15(4)$ .Text End If If  $q3$  > Text16(4). Text Then  $q4 = q3$ Else  $q4 = Text16(4)$ . Text End If If Textl l(5).Text < Textl3(5).Text Then  $p1 = Text11(5)$ . Text Else  $p1 = Text13(5)$ . Text End If If pi < Textl4(5).Text Then  $p2 = p1$ Else  $p2 = Text14(5)$ . Text End If If  $p2 <$  Text15(5). Text Then

 $p3 = p2$ Else  $p3 = Text15(5).Text$ End If **End If**  $\mathbf{p3}$  < Text16(5). Text Then  $\mathbf{p_1}$  is a matrix of  $\mathbf{p_2}$  and  $\mathbf{p_3}$  $p4 = p3$ TOOL - The company of the company of the COS of Else  $p4 = Text16(5)$ . Text End If

kadaraspal =  $(q4 + p4)/2$  $Label30(2)$ . Caption = kadaraspal

 $PicBox(2)$ . DrawStyle = 3  $PicBox(2)$ . DrawWidth = 1 If  $Val(Text1(7).Text) = 0$  Then mySpec = "kadar aspal tidak terisi!" MsgBox mySpec Else PicBox(2).Scale (Text1(5).Text, 0)-{Textl(9).Text, 5)  $PicBox(2).Line (q4, 0)$  $(q4, 5)$  $PicBox(2)$ . Line (p4, 0)-(p4, 5)  $PicBox(2)$ . DrawStyle = 0  $PicBox(2)$ . DrawWidth = 2 PicBox(2).Line (kadaraspal, 0)-(kadaraspal, 5) End If End Sub

```
Private Sub Command37_Click()
 SSTab1.Tab = 6End Sub
```

```
Private Sub Command38_Click()
 SSTab1.Tab = 7
End Sub
```
Private Sub Command39\_Click()  $SSTab1$ .Tab = 7 End Sub

Private Sub Command4\_Click() Dim mySpec As String

```
If Label6(0).Caption \infty 0 Then
 a1 = Val(Label6(0).Caption) / (Label6(10).Caption) * 100a2 = Val(Label6(1).Caption) / (Label6(11).Caption) * 100
 a3 = Val(Label 6(2).Caption) / (Label 6(12).Caption) * 100
 a4 = Val(Label 6(3).Caption) / (Label6(13).Caption) * 100
 a5 = Val(Label6(4).Caption) / (Label6(14).Caption) * 100
Else
 mySpec = "Berat aspal = 0, tidak bisa membagi !"
 MsgBox mySpec
End If
Label14(0). Caption = a1
Label14(1).Caption = a2Label14(2). Caption = a3Label14(3).Caption = a4Label14(4). Caption = a5Label15(0).Caption = Val(Text1(5).Text)Label15(1).Caption = Val(Text1(6),Text)Label15(2). Caption = Val(Text1(7). Text)
Label15(3). Caption = Val(Text1(8). Text)
Label15(4). Caption = Val(Text1(9). Text)
```
 $f1 = Val(Text7(0).Text) - Val(Text8(0).Text)$ £2 = Val(Text7(l).Text) - Val(Text8(1).Text)  $f3 = Val(Text7(2).Text) - Val(Text8(2).Text)$  $f4 = Val(Text7(3).Text) - Val(Text8(3).Text)$  $f5 = Val(Text7(4),Text) - Val(Text8(4),Text)$ 

Label16(0).Caption =  $fl$ Label16(1).Caption =  $f2$ Label16(2).Caption =  $f3$ Label16(3).Caption =  $f4$ Label16(4).Caption =  $f5$ 

 $g1 = Val(Text6(0),Text) / Val(Label16(0),Caption)$  $g2 = Val(Text6(1).Text) / Val(Label16(1).Caption)$  $g3 = Val(Text6(2).Text) / Val(Label16(2).Caption)$  $g4 = Val(Text6(3).Text) / Val(Label16(3).Caption)$  $g5 = Val(Text6(4).Text) / Val(Label16(4).Caption)$ 

Label17(0). Caption =  $g1$ 

Label17(1).Caption =  $g2$ Label17(2).Caption =  $g3$ Label17(3).Caption =  $g4$ Label17(4).Caption =  $g5$ If Label6(5).Caption  $\infty$  0 Then h<sub>1</sub> = 100 / ((Label6(5).Caption / Text4(0).Text) + (Text1(5).Text / Text5(0).Text)) h2 = 100 / ((Label6(6).Caption / Text4(0).Text) + (Text1(6).Text / Text5(0).Text)) h3 <sup>=</sup> 100 / ((Label6(7).Caption / Text4(0).Text) <sup>+</sup> (Textl(7).Text / Text5(0).Text)) h4 =  $100 / ((Label 6(8). \text{Caption} / Text4(0). \text{Text}) + (Text1(8). \text{Text} /$ Text5(0).Text)) h5 = 100 / ((Label6(9).Caption / Text4(0).Text) + (Textl(9).Text / Text5(0).Text)) Else MsgBox mySpec End If Label18(0).Caption =  $h1$  $Label18(1)$ . Caption = h2 Label  $18(2)$ . Caption = h3 Label18 $(3)$ . Caption = h4 Label  $18(4)$ . Caption = h5  $i = Val(Label15(0).caption$   $* Val(Label17(0).caption) / Val(Text5(0).Text)$  $i$ ? = Val(T abel15(1) Caption) \* Val(Label17(1) Caption) / Val(Text5(0).Text)  $\mathbb{E}[\mathcal{O}(2)]$  Castles)  $^{\circ}$  Val(i and 17(2)  $\mathrm{Cap}(\mathrm{ion})$  /  $\mathrm{Val}(\mathrm{TextS}(0),\mathrm{TextI})$  $e_1 = \frac{1}{2}$  ( $\frac{1}{2}$  is  $\frac{1}{2}$  ). Caption ( $\frac{1}{2}$  ) of  $\frac{1}{2}$  ( $\frac{1}{2}$  ( $\frac{1}{2}$  ). Caption ( $\frac{1}{2}$  ). Caption ( $\frac{1}{2}$  ).  $\frac{1}{2}$  ( $\frac{1}{2}$  ( $\frac{1}{2}$  ( $\frac{1}{2}$  ). Text) ahcl15(4).Caption) \* Val(Label17(4).Caption) / Val(Text5(0).Text) Label ? 9(0). Capfirm = i1 ] *<sup>i</sup> \*JI* !*) { '.upturn* -*i2*  $}$  abci  $19(2)$ .Caption = i3  $L$ abel19(3).Caption =  $14$ Label!%4}.Caption = i5

 $i = (100 - Val(Label15(0).Caption)) * Val(Label17(0).Caption) /$  $Val(Tcxd(0)$  Text)  $(100 - Val(Label15(1).Caption)) * Val(Label17(1).Caption)$ Vai(Text4(0).Text)

 $j3 = (100 - Val(Label15(2).caption) * Val(Label17(2).caption$ Val(Text4(0).Text) j4 <sup>=</sup> (100 - Val(Label15(3).Caption)) \* Val(Labell7(3).Caption) / Val(Text4(0).Text)  $j5 = (100 - Val(Label15(4).Caption)) * Val(Label17(4).Caption)$ Val(Text4(0).Text)

Label20(0).Caption = jl<br>Lebel20(1).Caption = i2 Label $20(1)$ . Caption =  $i2$ Label20(2).Caption =  $i3$ Label20(3).Caption =  $i4$ Label20(4). Caption  $=$   $i5$ 

 $k1 = (100 - Label19(0).caption - Label20(0).caption$  $k2 = (100 - Label19(1)).$ Caption - Label20(1).Caption) k3 <sup>=</sup> (100 - Label19(2).Caption - Label20(2).Caption)  $k4 = (100 - Label19(3)).$ Caption - Label20(3).Caption)  $k5 = (100 -$  Label 19(4). Caption - Label 20(4). Caption)

Label $21(0)$ . Caption  $= k1$ Label21(1).Caption =  $k2$ Label $21(2)$ . Caption =  $k3$ Label21(3).Caption =  $k4$ Label21(4).Caption =  $k5$ 

 $11 = 100 -$ Label20(0).Caption  $12 = 100$  - Label 20(1). Caption <sup>13</sup> = <sup>100</sup> - Labcl20(2).Caption <sup>14</sup> = 100 - Label20(3).Caption <sup>15</sup> = 100 - Label20(4).Caption

Label22(0).Caption =  $11$ Labcl22 $(1)$ .Caption = 12 Label $22(2)$ . Caption = 13  $\text{Label22}(3)$ . Caption = 14 Label $22(4)$ . Caption = 15

If Label  $18(0)$ . Caption =  $<sup>nn</sup>$  Then</sup> MsgBox mySpec Else

```
ml = ((Label 18(0).caption - Label 17(0).caption) / Label 18(0).Caption) *
100
   m2 = ( (Label 18(1)).Caption - Label17(1).Caption) / Label18(1).Caption) *
100
   m3 = ((Label 18(2).Caption - Label17(2).Caption) / Label18(2).Caption) *
100
   m4 = ( (Label 18(3). \text{Caption} - Label 17(3). \text{Caption}) / Label 18(3). \text{Caption}) *
100
   m5 = ((Label18(4).Caption - Label17(4).Caption) / Label18(4).Caption) *
100
 End If
 Label23(0). Caption = ml
 Label23(1).Caption = m2Label23(2).Caption = m3Label23(3).Caption = m4Label23(4).Caption = m5If Label23(0). Caption = "" Then
   MsgBox mySpec
 Else
   nl = ((100 - Label20(0).Caption - Label23(0).Caption) / (100 -
Label20(0). Caption)) * 100
   n2 = ((100 - Label20(1) Caption - Label23(1) Caption) / (100 - 1.<br>
120 - J \Delta<sup>223</sup>(1) Caption - Label23(1) Caption / (100 - 1.
Label20(1).Caption) * 100n3 = ((100 - Label20(2).Caption - Label23(2).Caption) / (100
Label20(2).Caption)) * 100
            / f(100 - 1 abel20(3) Caption - Label23(3) Caption) / (100
Labei2(\chi3)Caption)) * 100
   n5 = ((100 - Label20(4)).Caption - Label23(4).Caption) / (100 -[abel20(4) Caption)) *100End ii
 Label24(0).Caption = n11abel24(1). Caption = n2
 Label24(2).Caption = n3

i abc!24(3).Capiion = n4
  Label24(4).Caption = n5
```

```
Tuxl<sup>6</sup>(0) Texi * Texi10(0).Texi * 0.454
p2 = Text9(1). Text. * Text10(0). Text. * 0.454
p3 = Test9(2). Text * Text10(0). Text * 0.454
p4 = Tex(9(3)).Text * Text10(0).Text * 0.454
```
 $p5 = Text9(4)$ .Text \* Text10(0).Text \* 0.454

Label $26(0)$ .Caption = p1 Label26(1).Caption =  $p2$ Label26(2).Caption =  $p3$ Label26(3).Caption =  $p4$ Label26(4).Caption =  $p5$  $f1 =$ Label16(0).Caption  $f2 =$ Label16(1).Caption  $f3 =$ Label16(2).Caption  $f4 =$ Label16(3). Caption  $f5 =$ Label16(4). Caption If  $200 \leq f1$  Then If  $fl \leq 213$  Then  $q1 = p1 * 5.56$ Else If  $f1 \geq 214$  Then If  $fl \leq 225$  Then  $q1 = p1 * 5$ Else If  $fl$  >= 226 Then If  $fl \leq 237$  Then  $q1 = p1 * 4.55$ Else If  $f1 \geq 238$  Then If  $f1 \leq 250$  Then  $q1 = p1 * 4.17$ Else If  $f1 \geq 251$  Then If  $f1 \le 264$  Then  $q1 = p1 * 3.85$ Else If  $f1 \ge 265$  Then If  $f1 \leq 276$  Then  $q1 = p1 * 3.57$ Else If  $fi \geq 277$  Then If  $f1 \leq 289$  Then  $q1 = p1 * 3.38$ Else

If  $f1 \geq 290$  Then If  $f1 \leq 301$  Then  $q1 = p1 * 3.03$ Else If  $fi$  >= 302 Then If  $f1 \leq 316$  Then  $q1 = p1 * 2.78$ Else If  $fi$  >= 317 Then If  $f1 \leq 328$  Then  $q1 = p1 * 2.5$ Else If fl > = 329 Then If  $f1 \leq 340$  Then  $q1 = pl * 2.27$ Else If fl > = 341 Then If  $fi \leq 353$  Then  $q1 = p1 * 2$ Else If  $fi$  >= 354 Then If  $f1 \leq 367$  Then  $q1 = pl * 1.92$ Else Iffl > = 368 Then If  $f1 \leq 379$  Then  $q1 = p1 * 1.79$ Else If  $fi$  >= 380 Then If  $f1 \leq 392$  Then  $q1 = pl * 1.67$ Else If  $\Gamma$   $> = 393$  Then If  $f1 \leq 405$  Then  $q1 = pl * 1.56$ Else If  $fi$  >= 406 Then If  $f1 \leq 420$  Then  $q1 = pl * 1.47$ Else If  $f1 \geq 421$  Then If  $fi \leq 431$  Then  $q1 = pl * 1.39$ 

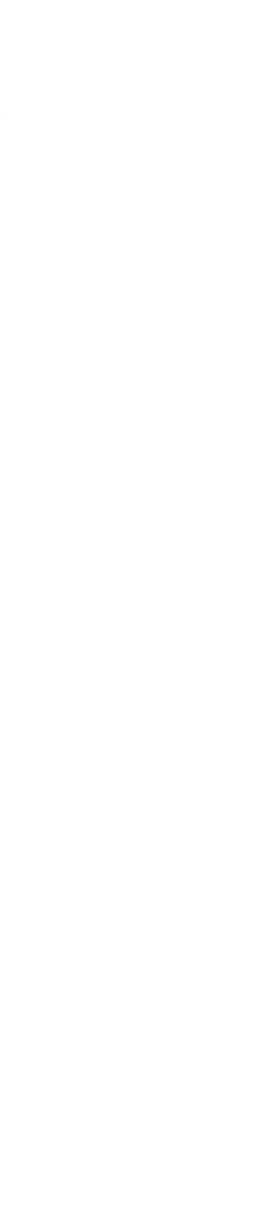

**Else** If  $f$   $\geq$  432 Then If  $f1 \leq 443$  Then  $q1 = p1 * 1.32$ **Else** If  $f1 \geq 444$  Then If  $f1 \leq 456$  Then ql — <sup>p</sup><sup>i</sup> \* 1.25 **Else** If  $f1 \geq 457$  Then If  $f1 \leq 470$  Then  $q1 = p1 * 1.19$ **Else** If  $f1 \geq 471$  Then If  $f1 \leq 482$  Then  $q1 = p1 * 1.14$ **Else** If  $f$   $>=$  483 Then If  $f1 \leq 495$  Then  $q1 = p1 * 1.09$ **Else** If  $f1 \geq 496$  Then If  $f1 \le 508$  Then  $q1 = p1 * 1.04$ **Else** If  $f1 \geq 509$  Then If  $f1 \leq 522$  Then  $q1 = pl * l$ **Else** If  $f1 \geq 523$  Then If  $f1 \leq 535$  Then  $q1 = p1 * 0.96$ **Else** If  $f = 536$  Then If  $f1 \leq 546$  Then  $q1 = p1 * 0.93$ **Else** If  $f1 \geq 547$  Then If  $fl \leq 559$  Then  $q1 = pl * 0.89$ **Else** If  $f = 560$  Then If  $f1 \leq 573$  Then

 $q1 = p1 * 0.86$ Else If  $f1 \geq 574$  Then If  $f1 \le 585$  Then  $q1 = p1 * 0.83$ Else If  $f1 \geq 586$  Then If  $fl \leq 598$  Then  $q1 = p1 * 0.81$ Else If  $fi$  >= 599 Then  $\text{If } \mathsf{f} \leq 610 \text{ Then}$  $q1 = p1 * 0.79$ Else If  $f1 \geq 611$  Then If  $f1 \le 625$  Then  $q1 = p1 * 0.76$ End If End If End If End It ' End If End If End If End It ' End If End If End If End If End If End If End If End If End If End If End If End If End If End If If  $200 \leq R$  Then If  $f2 \leq 213$  Then

 $q2 = p2 * 5.56$ Else If  $f2 \geq 214$  Then If  $f2 \leq 225$  Then  $q2 = p2 * 5$ Else If  $f2 \ge 226$  Then If  $f2 \leq 237$  Then  $q2 = p2 * 4.55$ Else If  $f2 \geq 238$  Then If  $f2 \leq 250$  Then  $q2 = p2 * 4.17$ Else If  $f2 \geq 251$  Then If  $f2 \le 264$  Then  $q2 = p2 * 3.85$ Else If  $f2 \geq 265$  Then If  $f2 \le 276$  Then  $q2 = p2 * 3.57$ Else If f2 $\ge$  277 Then If  $f2 \leq 289$  Then  $q2 = p2 * 3.38$ Else If  $f2 \geq 290$  Then If  $f2 \leq 301$  Then  $q2 = p2 * 3.03$ Else If f2 $> = 302$  Then If  $f2 \leq 316$  Then  $q2 = p2 * 2.78$ Else If  $f2 \geq 317$  Then If  $f2 \leq 328$  Then  $q2 = p2 * 2.5$ Else If  $f2 \geq 329$  Then If  $f2 \leq 340$  Then  $q2 = p2 * 2.27$ Else If  $f2 \geq 341$  Then

If  $f2 \leq 353$  Then  $q2 = p2 * 2$ Else If  $f2 \geq 354$  Then If  $2 \leq 367$  Then  $q2 = p2 * 1.92$ Else If  $f2 \geq 368$  Then If  $2 \leq 379$  Then  $q2 = p2 * 1.79$ Else If  $f2 \geq 380$  Then If *D. <=* 392 Then  $q2 = p2 * 1.67$ Else If  $f2 \geq 393$  Then If  $f2 \leq 405$  Then  $q2 = p2 * 1.56$ Else If  $f2 \geq 406$  Then If  $f2 \leq 420$  Then  $q2 = p2 * 1.47$ Else If  $f2 \geq 421$  Then If  $f2 \leq 431$  Then  $q2 = p2 * 1.39$ Else If  $f2 \geq 432$  Then If  $f2 \leq 443$  Then  $q2 = p2 * 1.32$ Else If  $f2 \geq 444$  Then If  $f2 \leq 456$  Then  $q2 = p2 * 1.25$ Else If  $f2 \geq 457$  Then If  $f2 \leq 470$  Then  $q2 = p2 * 1.19$ Else If  $f2 \geq 471$  Then If  $f2 \leq 482$  Then  $q2 = p2 * 1.14$ Else

If  $f2 \geq 483$  Then If  $f2 \leq 495$  Then  $q2 = p2 * 1.09$ Else If  $f2 \geq 496$  Then If  $f2 \le 508$  Then  $q2 = p2 * 1.04$ Else If  $f2 \ge 509$  Then If  $f2 \le 522$  Then  $q2 = p2 * 1$ Else If  $f2 \geq 523$  Then If  $f2 \leq 535$  Then  $q2 = p2 * 0.96$ Else If  $f2 \ge 536$  Then If  $f2 \le 546$  Then  $q2 = p2 * 0.93$ Else If  $f2 \ge 547$  Then If  $f2 \le 559$  Then  $q2 = p2 * 0.89$ Else If  $f2 \ge 560$  Then If  $f2 \le 573$  Then  $q2 = p2 * 0.86$ Else If  $f2 \geq 574$  Then If  $f2 \leq 585$  Then  $q2 = p2 * 0.83$ Else If  $f2 \geq 586$  Then If  $f2 \leq 598$  Then  $q2 = p2 * 0.81$ Else If  $f2 \geq 599$  Then If  $f2 \le 610$  Then  $q2 = p2 * 0.79$ Else If  $f2 \ge 611$  Then If  $f2 \le 625$  Then  $q2 = p2 * 0.76$ 

End If End If End If End If End If End If End If End If End If End If End If End If End If End If End Sub

```
Private Sub Command40_Click()
 SSTab1.Tab = 1End Sub
```
Private Sub Command41\_Click(Index As Integer) FormContohMarshall.Show End Sub

```
Private Sub Command5_Click()
 SSTab1. Tab = 2
```
### End Sub

```
Private Sub Command6_Click()
  rivate Sub Command6_Click()<br>If Label6(0).Caption \infty 0 Then
   a6 = Val(Label6(0).caption) / (Label6(10).caption* 100a7 = Val(Label6(1).caption) / (Label6(11).caption* 100a8 = Val(Label6(2).Caption) / (Label6(12).Caption) * 100
   a9 = Val(Label6(3).caption) / (Label6(13).caption * 100
   a10 = Val(Label6(4).caption) / (Label6(14).caption * 100
 Else
   mySpec = "Berat aspal = 0, tidak bisa membagi!"
   MsgBox mySpec
 End If
```
Label15(5).Caption =  $Val(Text1(5).Text)$ 

```
Label 15(6).Caption = Vai(Textl(6).Text)
 Label 15(7).Caption = Val(Textl(7).Text)
 Label 15(8).Caption = Val(Textl(8).Text)
 Label 15(9).Caption = Val(Textl(9).Text)
 Label14(5).Caption = a6
 Label14(6).Caption = a7
 Isabel 14(7).Caption = a8
 Label14(8).Caption = a9
 Label14(9).Caption = alO
 f6 = Val(Text7(5).Text) - Val(Text8(5).Text)
 H = Val(Text7(6).Text) - Val(Text8(6).Text)
 f8 = Val(Text7(7).Text) - Val(Text8(7).Text)
 f9 = Val(Text7(8).Text) - Val(Text8(8).Text)
 HO = Val(Text7(9).Text) - Val(Text8(9).Text)
 Labell 6(5).Caption = f6
 Label 16(6). Caption = f7Label 16(7).Caption = t8
 Label 16(8).Caption = f9
 Label 16(9).Caption = flO
 g6 = Val(Text6(5).Text) / Val(Isabel 16(5).Caption)
 g7 = Val(Text6(6).Text) / Val(Labcll 6(6).Caption)
 g8 = Val(Text6(7).Text) / Val(Labell 6(7).Caption)
 g9 = Val(Text6(8).Text) / Val(Label 16(8).Caption)
 g10 = Val(Text6(9), Text) / Val(Label16(9), Catholic)Label 17(5).Caption = g6
 Label 17(6). Caption = g7Label17(7).Caption = g8Labell 7(8).Caption = g9
 Label 17(9). Caption = g10If Label6(5).Caption \leq 0 Then
   h6 = 100 / ((Label6(5).Caption / Tcxt4( l ).Text) + (Textl(5).Text /
Text5( 1 ).Text))
   h7 = 100 / ((Label6(6).Caption / Text4(l ).Text) + (Textl(6).Text /
Text5(l ).Text))
   h8 = 100 / ((Label6(7).Caption / Tcxt4( l).Text) + (Text1 (7).Text /
Text5(1).Text))
```

```
h9 = 100 / ((Label6(8).Caption / Text4(l ).Text) + (Textl(8).Text /
Text5(l).Text))
   h10 = 100 / ((Label6(9).Caption / Text4(1).Text) + (Text1(9).Text /
Text5(1).Text))
 Else
   MsgBox mySpec
 End If
 Label18(5). Caption = h6
 Label18(6).Caption = h7Label18(7). Caption = h8Label18(8).Caption = h9
 Label18(9).Caption = h10i6 = Val(Label15(5).Caption) * Val(Label17(5).Caption) / Val(Text5(1).Text)
 \overline{17} = Val(Label15(6).Caption) * Val(Label17(6).Caption)/ Val(Text5(1).Text)
 18 = Val(Label15(7).caption * Val(Label17(7).caption) / Val(Text5(1).Text)19 = Val(Label15(8).caption<br>
10 = Val(Label15(9).Caption) * Val(Label17(9).Caption) / Val(Text5(1).Text)
                                                Val(Label17(9).Caption)
Val(Text5(l).Text)
 Label19(5).Caption = i6
 Label19(6). Caption = i7
 Label19(7).Caption = i8Label19(8).Caption = i9
 Label19(9).Caption = i10
 j6 = (100 - Val(Label15(5).Caption)) * Val(Label17(5).Caption) /Val(Text4(l).Text)
 p^2 = (100 - Val(Label15(6).Caption))(100 - Val(Label15(6).Caption)) * Val(Label17(6).Caption) /<br>(1).Text)
Val(Text4(1).Text)
 j8 = (100 - Val(Label15(7).caption) * Val(Label17(7).caption)Val(Text4(1).Text)<br>i9 = (100 -j9 = (100 - Val(Label15(8).caption) * Val(Label17(8).captionVal(Text4(1).Text)
 j10 = (100 - Val(Label15(9).Caption)) * Val(Label17(9).Caption) /Val(Text4(l).Text)
 Label20(5).Caption = i6Label20(6).Caption = i7Label20(7).Caption = i8Label20(8). Caption = i9Label20(9).Caption = i10
```

```
k6 = (100 - Label19(5).Caption - Label20(5).Caption)
k7 = (100 - Label19(6). Caption - Label20(6). Caption)
k8= (100 - Label19(7).Caption - Label20(7).Caption)
k9 = (100 - Label19(8).Caption - Label20(8).Caption)
k10 = (100 -Label19(9).Caption - Label20(9).Caption)
```

```
Label21(5).Caption = k6Label21(6).Caption = k7Label21(7). Caption = k8
Label21(8). Caption = k9Label21(9). Caption = k10
```

```
16 = 100 -Label20(5). Caption
17 = 100 -Label20(6). Caption
18 = 100 - Label20(7).Caption
19 = 100 - Label20(8).Caption
110
-
100 - Label20(9).Caption
```

```
Label22(5). Caption = 16
Label22(6). Caption = 17
Label22(7) Caption = 18
I abel22(8).Caption— 19
Label22(9). Caption = 110
```

```
Private Sub Command7 Click()
 SSTab1.Tab = 4
```
**End Sub** 

```
Private Sub Command8 Click()
If Label6(0).Caption o0 Then
   a11 = Val(Label6(0).Caption) / (Label6(10).Caption) * 100
   a12 = Val(Label6(1).Caption) / (Label6(11).Caption) * 100
   a13 = Val(Label6(2).Caption) / (Label6(12).Caption) * 100al 4 = VaI(Label6(3).Caption) / (Label6(13).Caption) * 100
   al 5 = Val(Label6(4).Caption) / (Label6(14).Caption) * 100
 Else
   mySpec = "Berat aspal = 0, tidak bisa membagi!"
   MsgBox mvSpec
 End If
```
Label14(10). Caption =  $a11$ Label14(11).Caption =  $a12$ Label  $14(12)$ . Caption = al 3 Label14(13).Caption =  $a14$ Label14(14). Caption =  $a15$ 

 $Label15(10)$ . Caption =  $Val(Text1(5)$ . Text)  $Label15(11).Caption = Val(Text1(6).Text)$  $Label15(12).Caption = Val(Text1(7).Text)$  $Label15(13)$ . Caption =  $Val(Text1(8)$ . Text) Label15(14).Caption =  $Val(Text1(9).Text)$ 

 $f11 = Val(Text7(10).Text) - Val(Text8(10).Text)$ fl2 = Val(Text7(l1).Text) - Val(Text8(11).Text) fl 3 <sup>=</sup> Val(Text7(12).Text) - Val(Text8(12).Text) fl4 <sup>=</sup> Val(Text7(13).Text) - Val(Text8(13).Text)  $f15 = Val(Text7(14).Text) - Val(Text8(14).Text)$ 

Label16(10).Caption =  $f11$ Label16(11).Caption =  $f12$ Label16(12).Caption =  $f13$ Label16(13).Caption =  $f14$ Label16(14). Caption =  $f15$ 

 $g11 = Val(Text6(10).Text) / Val(Label16(10).Caption)$ gl2 = Val(Text6(11).Text) / Val(Labell6(11).Caption)  $g13 = Val(Text6(12).Text) / Val(Label16(12).Caption)$ gl4 = Val(Text6(13).Text) / Val(Labell6(13).Caption) gl5 = Val(Text6(14).Text)/ Val(Label16(14).Caption)

Label17(10).Caption =  $g11$ Label17(11).Caption =  $g12$ Label17(12).Caption =  $g13$ Label17(13).Caption =  $g14$ Label17(14). Caption =  $g15$ 

If Label6(5).Caption  $\infty$  0 Then

hll <sup>=</sup> 100 / ((Label6(5).Caption / Text4(2).Text) + (Textl(5).Text / Text5(2).Text))

h12 = 100 / ((Label6(6).Caption / Text4(2).Text) + (Text1(6).Text / Text5(2).Text))

hi3 = 100 / ((Label6(7).Caption / Text4(2).Text) + (Text1(7).Text / Text5(2).Text))
h14 = 100 / ((Label6(8).Caption / Text4(2).Text) + (Text1(8).Text /  $Text5(2)$ .Text)) h  $15 = 100$  / ((Label6(9).Caption / Text4(2).Text) + (Text1(9).Text / Text5(2).Text)) Else MsgBox mySpec End If Label18(10).Caption =  $h11$ Label18 $(11)$ . Caption = h12 Label18(12).Caption =  $h13$ Label18(13).Caption =  $h14$ Label18(14).Caption =  $h15$  $i11$  = Val(Label15(10).Caption) \* Val(Label17(10).Caption) Val(Text5(2).Text)<br>i12 = Val(Label15(11).Caption)  $*$  Val(Label17(11).Caption) / Val(Text5(2).Text)  $i13$  = Val(Label15(12).Caption) \* Val(Label17(12).Caption) / Val(Tcxt5(2).Text)  $i14 = Val(I.abel15(13).caption$   $*$   $Val(I.abel17(13).caption$ Val(Text5(2).Text)<br>i15 = Val(Label15(14).Caption)  $i15$  = Val(Label15(14).Caption) \* Val(Label17(14).Caption) / Val(Text5(2).Text) Label19(10).Caption  $=$  i11 Label19(11).Caption =  $i12$ Label19(12).Caption = i13 Label19(13).Caption  $=$  i14 Label19(14). Caption =  $i15$  $j_1$  = (100 - Val(Label15(10).Caption) \* Val(Label17(10).Caption) / Val(Text4(2), Text)  $j12 = (100 - Val(Label15(11).caption) * Val(Label17(11). Captain) /$  $Val(Text4(2)$  Text)  $j13 = (100 - Val(Label15(12).Caption)) * Val(Label17(12).Caption)$ Vai(Text4(2).Text)  $j14 = (100 - Val(Label15(13).Caption)) * Val(Label17(13).Caption) /$  $Val(Text4(2).Text)$  $j15 = (100 - Val(Label 15(14).Caption)) * Val(Label 17(14).Caption) /$  $Val(Text4(2). Text)$ 

Label20(10).Caption =  $j11$ 

```
Label20(11). Caption = 112Label20(12).Caption = i13Label20(13). Caption = 114Label20(14). Caption = j15
 k11 = (100 - Label19(10)).Caption - Label20(10).Caption)
 k12 = (100 - Label19(11)).Caption - Label20(11). Caption)
 kl3 = (100 - Labell9(12).Caption - Label20(12).Caption)
 k14 = (100 - Label19(13). Caption - Label20(13). Caption)
 k15 = (100 - Label19(14)). Caption - Label20(14). Caption)
 Label21(10). Caption = k11
 Label21(11).Caption = k12Label21(12).Caption = k13Label21(13).Caption = k14Label21(14).Caption = k15111 = 100 - Label20(10).Caption
 112 = 100 -Label20(11).Caption
 113 = 100 - Label20(12).Caption
 114 = 100 - Label20(13).Caption
 115 = 100 - Label20(14).Caption
 Label22(10).Caption = 111
 Label22(11). Caption = 112
 Label22(12).Caption = 113
 Label22(13). Caption = 114
 Label22(14). Caption = 115
 If Label18(10).Caption = "" Then
   MsgBox mvSpec
 Else
   ml 1 = ((Label18(10).Caption - Label17(10).Caption) / Label18(10).Caption)
* 100
   m12 = ((Labc118(11)). Caption - Label17(11). Caption) / Label18(11). Caption)
* + 00ml 3 = ((Labell8(12).Caption - Labell7(12).Caption) / Label18(12).Caption)
* 100
   m14 = ((Label18(13).Caption - Label17(13).Caption)
* 100
   m!5 = ((Labell8(14).Caplion - Label17(14).Caption) / Label18(14).Caption)
• 100
 Did Tf
```

```
Label23(10).Caption = m11Label23(11).Caption = m12Label23(12). Caption = m13
 Label23(13).Caption = m14Label23(14).Caption = m15If Label23(10). Caption = "" Then
   MsgBox mySpec
 Else
   n11 = ((100 - Label20(10)).Caption - Label23(10).Caption) / (100 -
Label20(10).Caption)) * 100
   n12 = ((100 - Label20(11)).Caption - Label23(11).Caption) / (100 -
Label20(11).Caption)) * 100
   n13 = ((100 - Label20(12).Caption - Label23(12).Caption) / (100 -
Label20( 12).Caption)) * 100
   n14 = ((100 - Label20(13)).Caption - Label23(13).Caption) / (100 -
Label20(13). Caption) * 100
   n15 = ((100 - Label20(14).Caption - Label23(14).Caption) / (100 -
Label20(14).Caption) * 100End If
 I abel24(10). Caption = n11Label24(11).Caption = n12Label24(12).Caption = n13Label24(13). Caption = n14
 Label24(14).Caption = n15p11 = Text9(10).Text * Text10(2).Text * 0.454
 p12 = Text9(11).Text * Text10(2).Text * 0.454
 p13 = Text9(12).Text * Text10(2).Text * 0.454
 p14 = Text9(13).Text * Text10(2).Text * 0.454
 pi 5 = Text9(14).Text * Textl0(2).Text * 0.454
 Label26(10). Caption = pH
  Label26(11). Caption = p12Label26(12). Caption = p13
 Label26(13). Caption = p14
 Label26(14). Caption = p15f1 =Label16(10).Caption
 f12 =Label16(11).Caption
 f13 =Label16(12).Caption
```
 $f14 =$ Label16(13).Caption  $f15 =$  Label16(14). Caption End Sub

Private Sub Command9\_Click()  $SSTab1.Tab = 6$ End Sub

Private Sub Form\_Load()  $SSTab1.Tab = 0$ End Sub

Private Sub Form\_Unload(Cancel As Integer) Do Until Me.Top > 20000 Me.Move Me.Left, Me.Top + 1: DoEvents Loop Unload Me FormUtama.Visible = True FormUtama.Enabled = True End Sub

Private Sub mnuGrafik35 Click()  $SSTab1.Tab = 2$ End Sub

Private Sub mnuGrafik50\_Click()  $SSTab1$ .Tab = 4 End Sub

Private Sub mnuGrafik75\_Click()  $SSTab1.Tab = 6$ End Sub

Private Sub mnuExit\_Click() Do Until Me.Top > 20000 Me.Move Me.Left, Me.Top + 1: DoEvents Loop Unload Me FormUtama.Visible = True FormUtama.Enabled = True End Sub

/

Private Sub mnuMix35 Click()  $SSTab1.Tab = 1$ End Sub

Private Sub mnuMix50 Click()  $SSTab1.Tab = 3$ End Sub

Private Sub mnuMix75\_C1ick()  $SSTab1.Tab = 5$ End Sub

Private Sub mnuSpecimen\_Click()  $SSTab1.Tab = 0$ End Sub

Private Sub mnuPanduan Click() FormPanduanMarshall.Show End Sub

Private Sub mnuData35\_Click()  $SSTab1.Tab = 1$ End Sub

Private Sub mnuData50 Click()  $SSTab1.Tab = 3$ End Sub

Private Sub mnuData75 Click()  $SSTab1.Tab = 5$ End Sub Public Function PrReady() As Boolean Dim intlsReady As Integer intlsReady = MsgBox("Prepare the printer", vbOKCancel, "Print") If (intlsReady = vbCancel) Then PiReady = False Else PrReady = True End If End Function

Private Sub mnuPrint\_Click() If PrReady() Then Picbox3.Refresh DoEvents Call keybd\_event(VK\_SNAPSHOT, AppScreen,0&, 0&) DoEvents Picbox3.Picture = Clipboard.GetData With Printer  $Copies = 1$ Orientation = vbPRORLandscape .PaperSize = vbPRPSA4 PaintPicture Picbox3.Image, 0, 0 EndDoc End With End If End Sub

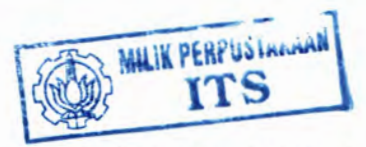

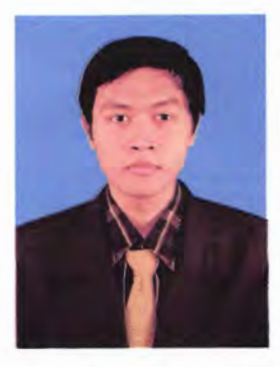

Penulis dilahirkan di Kediri, 17 Mei 1986, merupakan anak kedua dari 3 bersaudara. Penulis telah menempuh pendidikan formal Bhayangkari Kediri, SDN Mojoroto 3 Kediri, SMPN 4 Kediri dan SMAN 2 Kediri. Setelah lulus dari SMAN 2 Kediri tahun 2004, Penulis mengikuti SPMB dan diterima di Jurusan Teknik Sipil FTSP-ITS pada tahun 2004 dan

terdaftar dengan NRP. 3104100091.

Di Jurusan Teknik Sipil ini Penulis sempat aktif di beberapa kegiatan Seminar yang diselenggarakan oleh Jurusan, Himpunan Mahasiswa Teknik Sipil (HMS).

## LEMBAR KEGIATAN ASISTENSI TUGAS AKHIR

**NAMA PEMBIMBING NAMA MAHASISWA JUDUL TUGAS AKHIR TANGGAL PROPOSAL** 

- . A. AGUNG GDE KARTIKA, ST., MSC.
	-
- NRP: 3104 100 091 BRAM BRAHMANA
- PEMBUATAN PROGRAM BANTU KOMPUTER OLITUA ASPHALT MIX
- $.33.140VARI$  2008

**KEGIATAN** PARAF NO. TANGGAL RENCANA MINGGU **REALISASI** ASIS IEN DEPAN Coutos suiput outo - parisidisplay, bust.<br>le matrix - report T+ ۱  $19/2/08$ - report T7 worning salas synt  $29/4/08$ watik + segrently - mobile = 5 agreg " - segi pas inport menual line. yomma : hows sigture. \* Matriks s/d s agreat \* lampran : monvol  $\alpha$ \* Tebal ling software + Peturiple dalam pro. gram  $13/5/08$ feromic hip bust borky: Sortwrue bunt bules purpling

## LEMBAR KEGIATAN ASISTENSI TUGAS AKHIR

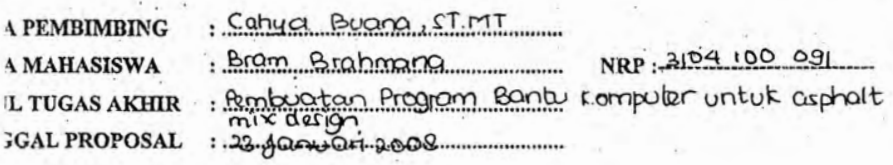

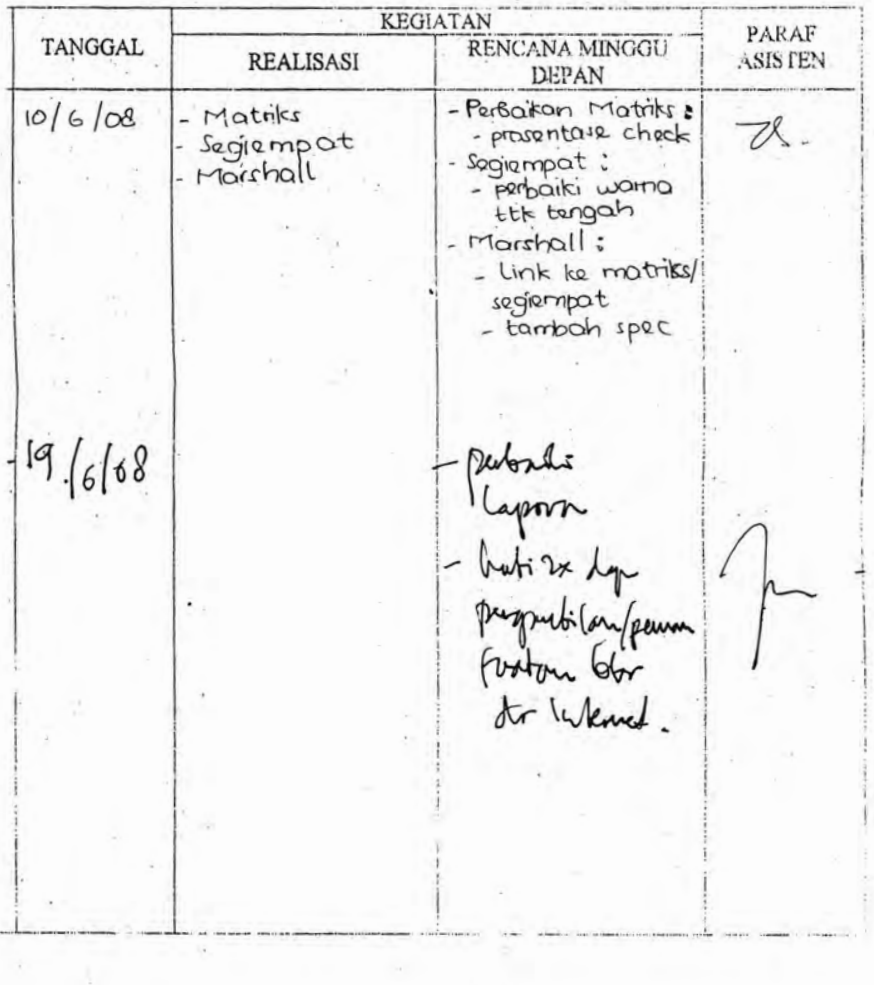